# **HP NonStop SQL/MP Report Writer Guide**

#### **Abstract**

This manual explains how to use the HP NonStop™ SQL/MP report writer commands, clauses, and functions, and the SQLCI options that relate to reports.The manual tells how to produce formatted reports using data from a NonStop SQL/MP database.

#### **Product Version**

NonStop SQL/MP D30

#### **Supported Release Version Updates (RVUs)**

This publication supports D40.00 and all subsequent D-series RVUs, and G01.00 and all subsequent G-series RVUs, until otherwise indicated in a new edition.

<span id="page-0-0"></span>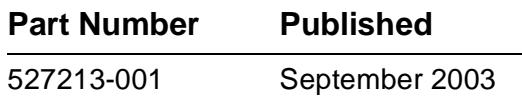

<span id="page-1-0"></span>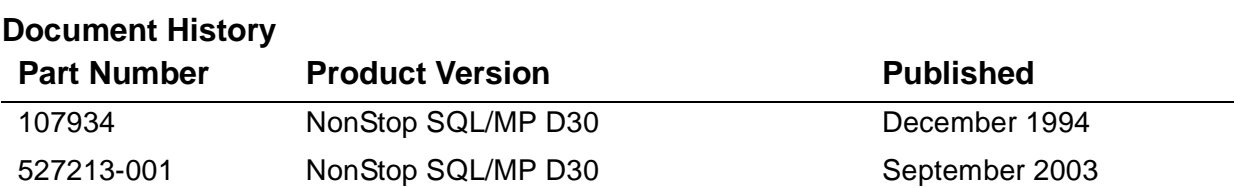

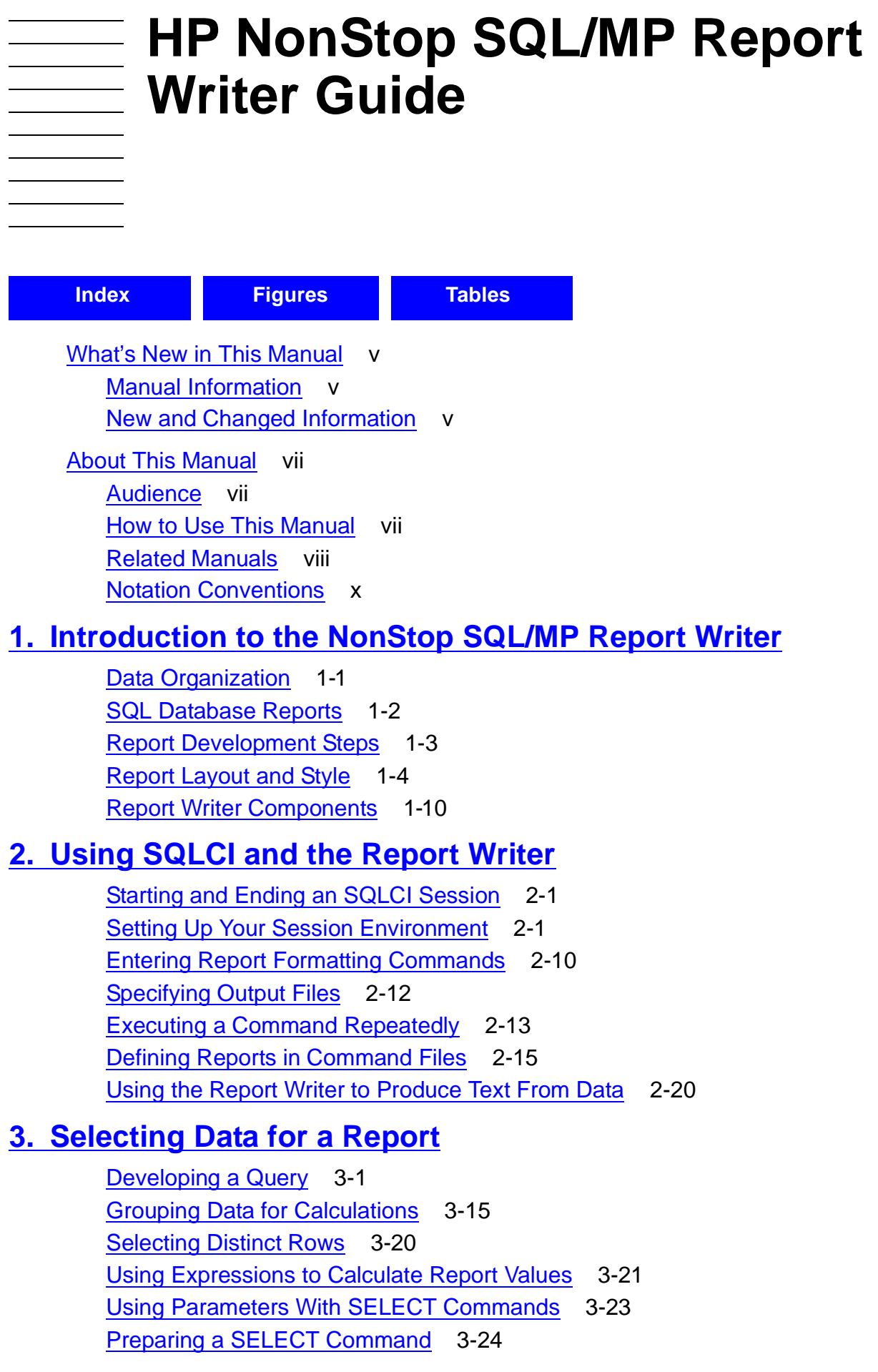

[Using Views](#page-79-0) 3-26 [Using Subqueries](#page-81-0) 3-28 [Developing Multistep Queries](#page-85-0) 3-32

### **[4. Customizing a Report](#page-90-0)**

[Defining the Layout](#page-90-1) 4-1 Specifying the Items in a Detail Line 4-11 Naming Select List and Detail Line Items 4-13 [Organizing Rows Into Break Groups](#page-103-0) 4-14  [Labeling Information](#page-105-0) 4-16 [Formatting Data Values](#page-117-0) 4-28 [Formatting Dates and Times](#page-128-0) 4-39 [Using TACL to Pass Parameters](#page-133-0) 4-44  [Conditional Printing of Items or Line Entries](#page-135-0) 4-46  [Redefining Special Characters](#page-137-0) 4-47  [Calculating Totals](#page-138-0) 4-48  [Calculating Subtotals](#page-140-0) 4-51 [Printing Double-Byte Characters](#page-147-0) 4-58

# **[A. Comparison of the Report Writer and the Enform Language](#page-160-0)**

### **[Index](#page-168-1)**

### **Figures**

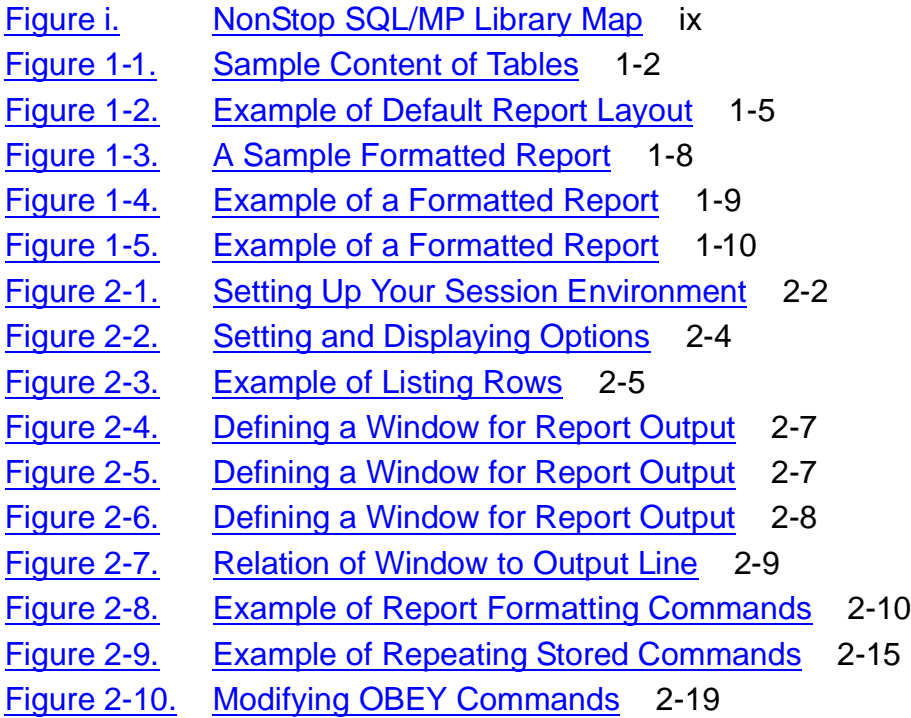

#### [HP NonStop SQL/MP Report Writer Guide](#page-1-0)—[527213-001](#page-1-0)

# **Figures** (continued)

Figure 2-11. [Example of Using the Report Writer to Produce Text From Data](#page-51-0) 2-22 Figure 2-12. [Example of Using the Report Writer to Produce Text From Data](#page-52-0) 2-23 Figure 2-13. [Example of Using the Report Writer to Produce Text From Data](#page-53-0) 2-24 Figure 3-1. [Plan for Report Content](#page-56-0) 3-3 Figure 3-2. [Sample Rows from Joined Tables](#page-57-0) 3-4 Figure 3-3. [Example of Rows Sorted by One Column](#page-67-0) 3-14 Figure 3-4. [Example of Rows Sorted by Two Columns](#page-68-1) 3-15 Figure 3-5. [Expressions in the Select List](#page-75-0) 3-22 Figure 3-6. [Expressions in the Detail Line](#page-76-1) 3-23 Figure 3-7. [Example of an Invoice](#page-81-1) 3-28 Figure 3-8. [Example of Report With a Subquery](#page-85-1) 3-32 Figure 4-1. [Default Margin Settings - Displayed Report](#page-91-0) 4-2 Figure 4-2. [Default Margin Settings - Printer Report](#page-92-0) 4-3 Figure 4-3. [Example of Pagination Features](#page-95-0) 4-6 Figure 4-4. [Result of Using the NEED Clause](#page-97-0) 4-8 Figure 4-5. [Tabbing to a Display or Print Position](#page-100-1) 4-11 Figure 4-6. [Example of Break Groups](#page-104-0) 4-15 Figure 4-7. [Example of Report and Page Titles](#page-108-0) 4-19 Figure 4-8. [Example of a Page Title With a Row Value](#page-109-0) 4-20 Figure 4-9. [Example of Break Titles](#page-111-0) 4-22 Figure 4-10. [Location of Report and Page Footings](#page-112-0) 4-23 Figure 4-11. [Example of a Page Footing](#page-113-0) 4-24 Figure 4-12. [Example of Break Footings](#page-114-0) 4-25 Figure 4-13. [Example of Numbering Lines](#page-116-0) 4-27 Figure 4-14. [Example of Numbering Break Group Lines](#page-116-1) 4-27 Figure 4-15. [Example of Monetary Total and Subtotals](#page-122-0) 4-33 Figure 4-16. [Example of a Decoration](#page-123-0) 4-34 Figure 4-17. [Example of TACL Macro for Passing Parameter](#page-134-0) 4-44 Figure 4-18. [Example of a Report With Totals](#page-139-0) 4-50 Figure 4-19. [Example of Formatted Total Values](#page-140-1) 4-51 Figure 4-20. [Example of Report With Subtotals \(Page 1 of 2\)](#page-142-0) 4-53 Figure 4-21. [Example of Report With Subtotals \(Page 2 of 2\)](#page-143-0) 4-54 Figure 4-22. [Customer Orders Summary](#page-145-0) 4-56 Figure 4-23. [Example of Subtotals on Conditional Values](#page-147-1) 4-58 Figure 4-24. [Splitting Double-Byte Characters With Text Wrapping](#page-149-0) 4-60 Figure 4-25. [Using the SPACE Clause to Adjust Display Columns](#page-150-0) 4-61 Figure 4-26. [Using the TAB Clause to Adjust Display Columns](#page-151-0) 4-62

# **Figures** (continued)

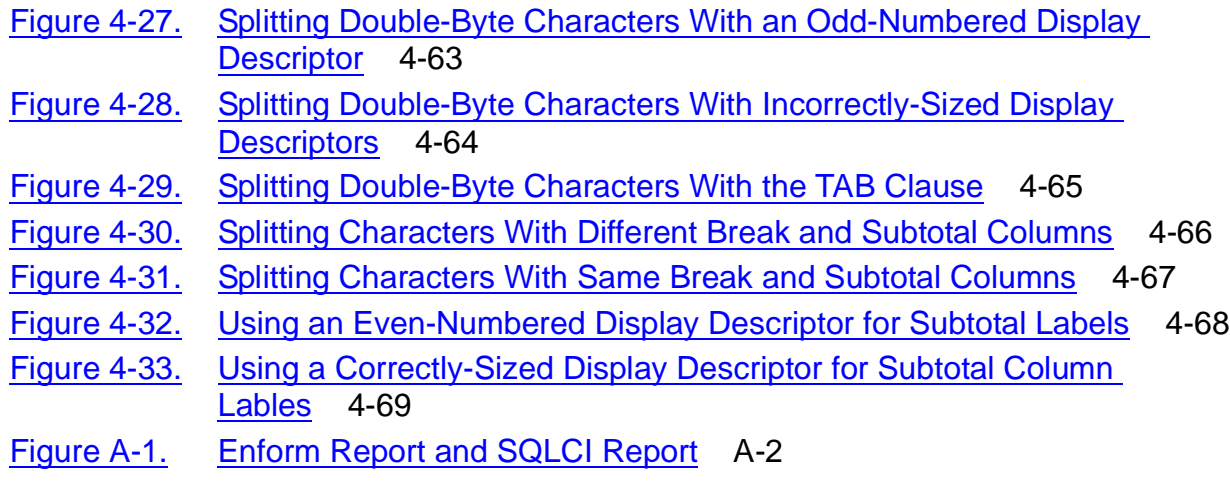

#### **Tables**

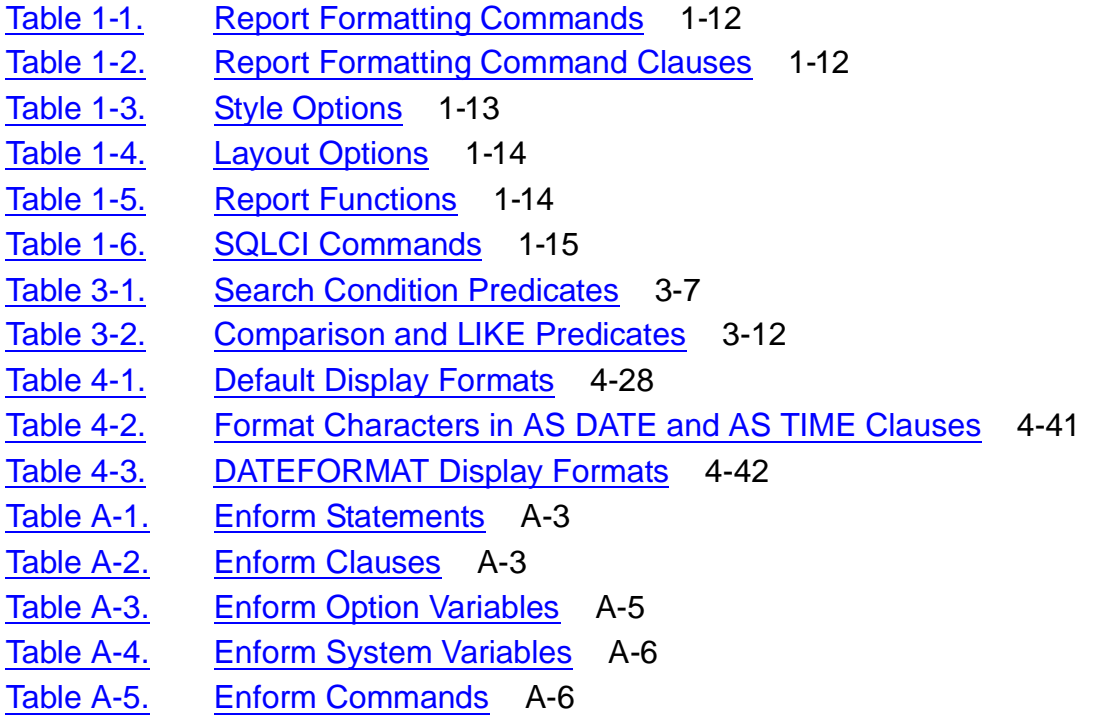

# <span id="page-6-0"></span>**What's New in This Manual**

# <span id="page-6-1"></span>**Manual Information**

#### **Abstract**

This manual explains how to use the HP NonStop™ SQL/MP report writer commands, clauses, and functions, and the SQLCI options that relate to reports.The manual tells how to produce formatted reports using data from a NonStop SQL/MP database.

#### **Product Version**

NonStop SQL/MP D30

#### **Supported Release Version Updates (RVUs)**

This publication supports D40.00 and all subsequent D-series RVUs, and G01.00 and all subsequent G-series RVUs, until otherwise indicated in a new edition.

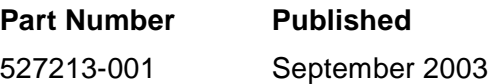

#### **Document History**

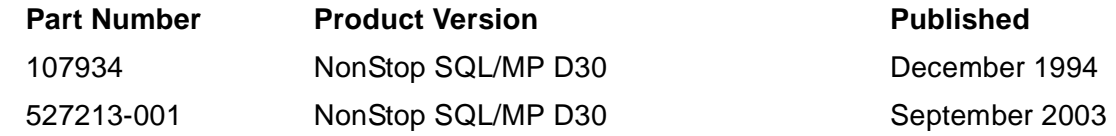

# <span id="page-6-2"></span>**New and Changed Information**

- This publication has been updated to reflect new page formats and product names.
- Product names in graphic representations are consistent with the current product interface.
- The technical content of this publication has not been updated and reflects the state of the product at the G06.21 release version update (RVU).

# <span id="page-8-0"></span>**About This Manual**

This manual provides task-oriented instructions on how to design and produce reports using the report writer and information from a NonStop SQL/MP database. The manual also provides an overview of the report writer commands and SQLCI commands that are directly related to formatting reports.

# <span id="page-8-1"></span>**Audience**

Readers should have some experience in using command interpreters and be familiar with the HP NonStop Kernel operating system. If you are not a programmer, you might need to request a programmer's assistance in creating reports that require the use of the more advanced features.

As a reader of this manual, you should have read the *Introduction to NonStop SQL* so that you are familiar with the terminology. You can also read the NonStop SQL Quick Start for a quick introduction to expressing ad hoc queries and producing simple reports.

# <span id="page-8-2"></span>**How to Use This Manual**

This manual is organized to make instructions for specific report writing tasks easy to find:

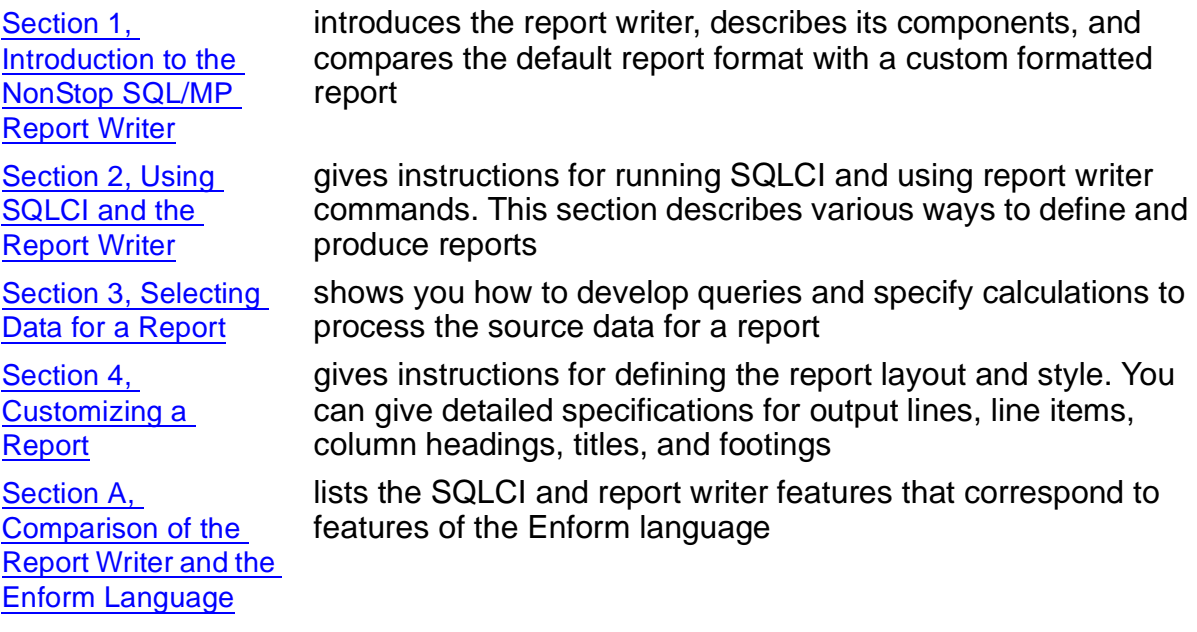

The version of SQL implemented by HP and referred to in this manual conforms with the ANSI SQL standard; minor exceptions are noted in the SQL/MP Reference Manual, which fully documents the HP implementation of SQL.

# <span id="page-9-0"></span>**Related Manuals**

This manual is part of the NonStop SQL library of manuals (as shown in [Figure i](#page-10-0)). The library includes the following manuals:

- Introduction to NonStop SQL provides an overview of the SQL/MP relational database management system.
- SQL Quick Start describes how to run SQLCI, how to execute simple queries on a database, how to modify data, and how to produce a formatted report.
- SQL/MP Installation and Management Manual explains how to plan, install, create, and manage a NonStop SQL database; describes the syntax of installation and management commands; and describes NonStop SQL catalogs and file structures.
- SQL/MP Query Guide describes how to retrieve and modify data in a SQL/MP database and how to analyze and improve query performance.
- SQL/MP Version Management Guide describes the rules governing version management for the NonStop SQL software, catalogs, objects, messages, programs, and data structures.
- SQL/MP Programming Manual for C and COBOL85 and the SQL Programming Manual for Pascal and TAL describe the programmatic interface for the particular language.
- SQL/MP Reference Manual describes the SQL language elements, expressions, functions, and statements. (See this manual for the complete description and syntax of the report writer commands and the SELECT statement.)
- SQL/MP Messages Manual describes NonStop SQL/MP messages for the conversational interface, the application programming interface, and utilities.

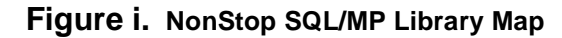

<span id="page-10-0"></span>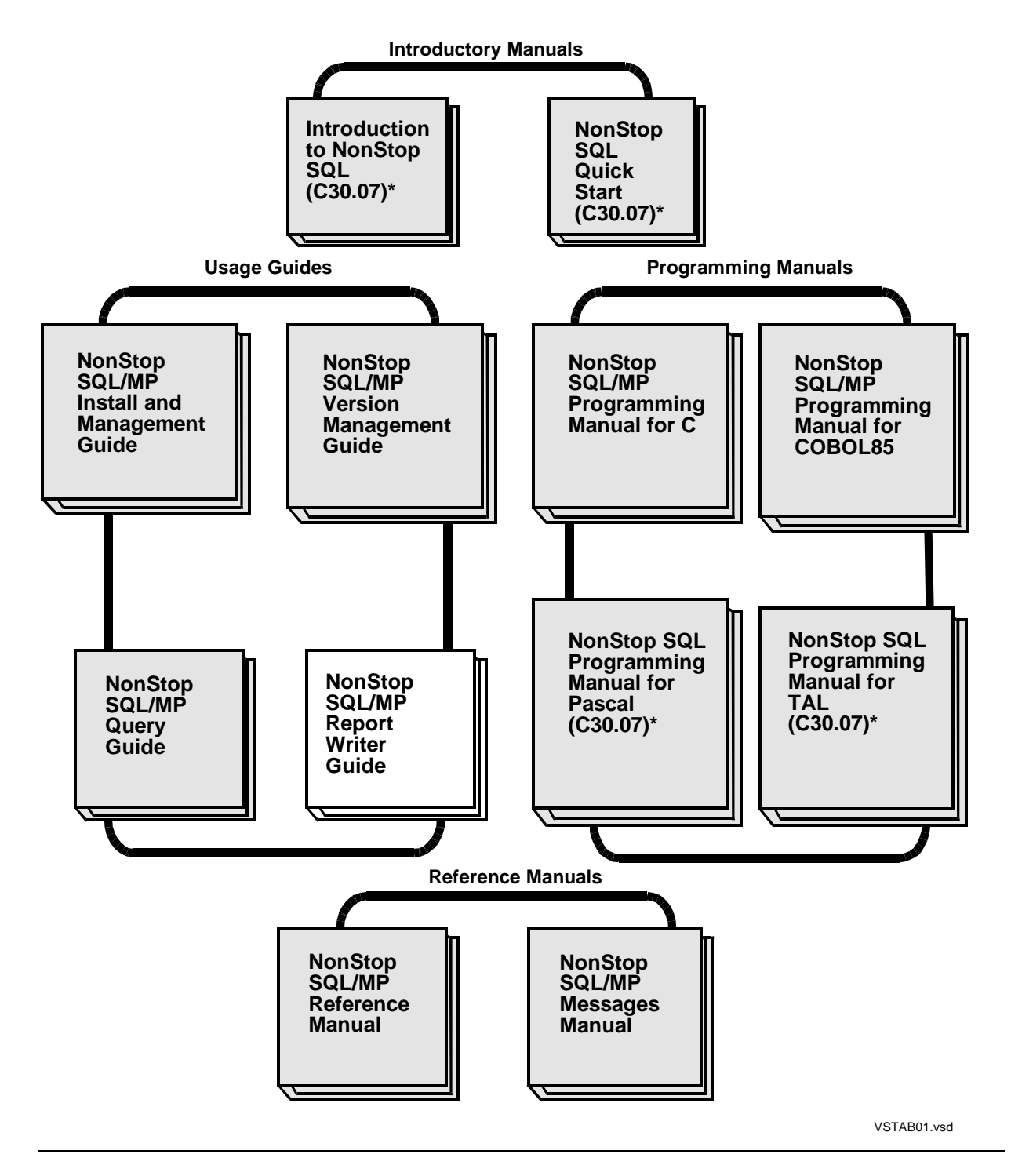

# <span id="page-11-0"></span>**Notation Conventions**

#### **Hypertext Links**

Blue underline is used to indicate a hypertext link within text. By clicking a passage of text with a blue underline, you are taken to the location described. For example:

This requirement is described under Backup DAM Volumes and Physical Disk Drives on page 3-2.

#### **General Syntax Notation**

This list summarizes the notation conventions for syntax presentation in this manual.

**UPPERCASE LETTERS.** Uppercase letters indicate keywords and reserved words. Type these items exactly as shown. Items not enclosed in brackets are required. For example:

MAXATTACH

**lowercase italic letters.** Lowercase italic letters indicate variable items that you supply. Items not enclosed in brackets are required. For example:

file-name

**computer type.** Computer type letters within text indicate C and Open System Services (OSS) keywords and reserved words. Type these items exactly as shown. Items not enclosed in brackets are required. For example:

myfile.c

**italic computer type.** Italic computer type letters within text indicate C and Open System Services (OSS) variable items that you supply. Items not enclosed in brackets are required. For example:

pathname

**[ ] Brackets.** Brackets enclose optional syntax items. For example:

TERM [\system-name.]\$terminal-name

INT[ERRUPTS]

A group of items enclosed in brackets is a list from which you can choose one item or none. The items in the list can be arranged either vertically, with aligned brackets on each side of the list, or horizontally, enclosed in a pair of brackets and separated by vertical lines. For example:

FC [ num ]  $[-num]$  [ text ] K [ X | D ] address **{ } Braces.** A group of items enclosed in braces is a list from which you are required to choose one item. The items in the list can be arranged either vertically, with aligned braces on each side of the list, or horizontally, enclosed in a pair of braces and separated by vertical lines. For example:

```
LISTOPENS PROCESS { $appl-mgr-name }
\{ \{process-name} \}ALLOWSU { ON | OFF }
```
**| Vertical Line.** A vertical line separates alternatives in a horizontal list that is enclosed in brackets or braces. For example:

INSPECT { OFF | ON | SAVEABEND }

**… Ellipsis.** An ellipsis immediately following a pair of brackets or braces indicates that you can repeat the enclosed sequence of syntax items any number of times. For example:

```
M address [ , new-value ]…
[-  ] { 0 | 1 | 2 | 3 | 4 | 5 | 6 | 7 | 8 | 9 } ...
```
An ellipsis immediately following a single syntax item indicates that you can repeat that syntax item any number of times. For example:

"s-char…"

**Punctuation.** Parentheses, commas, semicolons, and other symbols not previously described must be typed as shown. For example:

```
error := NEXTFILENAME ( file-name ) ;
LISTOPENS SU $process-name.#su-name
```
Quotation marks around a symbol such as a bracket or brace indicate the symbol is a required character that you must type as shown. For example:

```
"[" repetition-constant-list "]"
```
**Item Spacing.** Spaces shown between items are required unless one of the items is a punctuation symbol such as a parenthesis or a comma. For example:

CALL STEPMOM ( process-id ) ;

If there is no space between two items, spaces are not permitted. In this example, no spaces are permitted between the period and any other items:

\$process-name.#su-name

**Line Spacing.** If the syntax of a command is too long to fit on a single line, each continuation line is indented three spaces and is separated from the preceding line by a blank line. This spacing distinguishes items in a continuation line from items in a vertical list of selections. For example:

ALTER [ / OUT file-spec / ] LINE [ , attribute-spec ]...

**!i and !o.** In procedure calls, the !i notation follows an input parameter (one that passes data to the called procedure); the !o notation follows an output parameter (one that returns data to the calling program). For example:

```
CALL CHECKRESIZESEGMENT ( seqment-id \qquad , error ) ; !o
```
**!i,o.** In procedure calls, the !i,o notation follows an input/output parameter (one that both passes data to the called procedure and returns data to the calling program). For example:

```
error := COMPRESSEDIT ( filenum ) ; !i,o
```
**!i:i.** In procedure calls, the !i:i notation follows an input string parameter that has a corresponding parameter specifying the length of the string in bytes. For example:

```
error := FILENAME_COMPARE_ ( filename1:length !i:i , filename2:length ) ; !i:i
```
**!o:i.** In procedure calls, the !o:i notation follows an output buffer parameter that has a corresponding input parameter specifying the maximum length of the output buffer in bytes. For example:

error := FILE\_GETINFO\_ ( filenum !i , [ filename:maxlen ] ) ;

<span id="page-14-0"></span>**1**

# <span id="page-14-2"></span>**Introduction to the NonStop SQL/MP Report Writer**

NonStop SQL/MP is a relational database management system that uses the industry standard SQL language to define and manipulate data. The NonStop SQL/MP conversational interface (SQLCI) includes a report writer that enables you to format data retrieved with a SELECT command and to display or print the formatted data in a report. The report writer consists of formatting commands and a set of options that you can set to control the layout and style of reports.

When you are preparing a report, you can also use general SQLCI commands to control your session environment.

**Note.** The SELECT command referred to in this manual is a SELECT statement you enter by using SQLCI.

#### <span id="page-14-1"></span>**Data Organization**

In a NonStop SQL/MP database, data is organized and maintained in tables. A table consists of columns and rows:

- Each row contains pieces of related data, such as an employee's identification number, name, and address.
- Each column contains data of the same type, such as all employee numbers.

SQLCI displays rows horizontally and columns vertically. Columns have names; rows do not.

[Figure 1-1](#page-15-1) contains sample rows from the PARTS and ODETAIL tables of an inventory database. The PARTS table describes each part in the inventory. The ODETAIL table contains order details (line entries).

<span id="page-15-1"></span>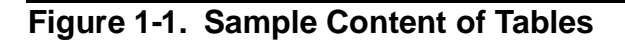

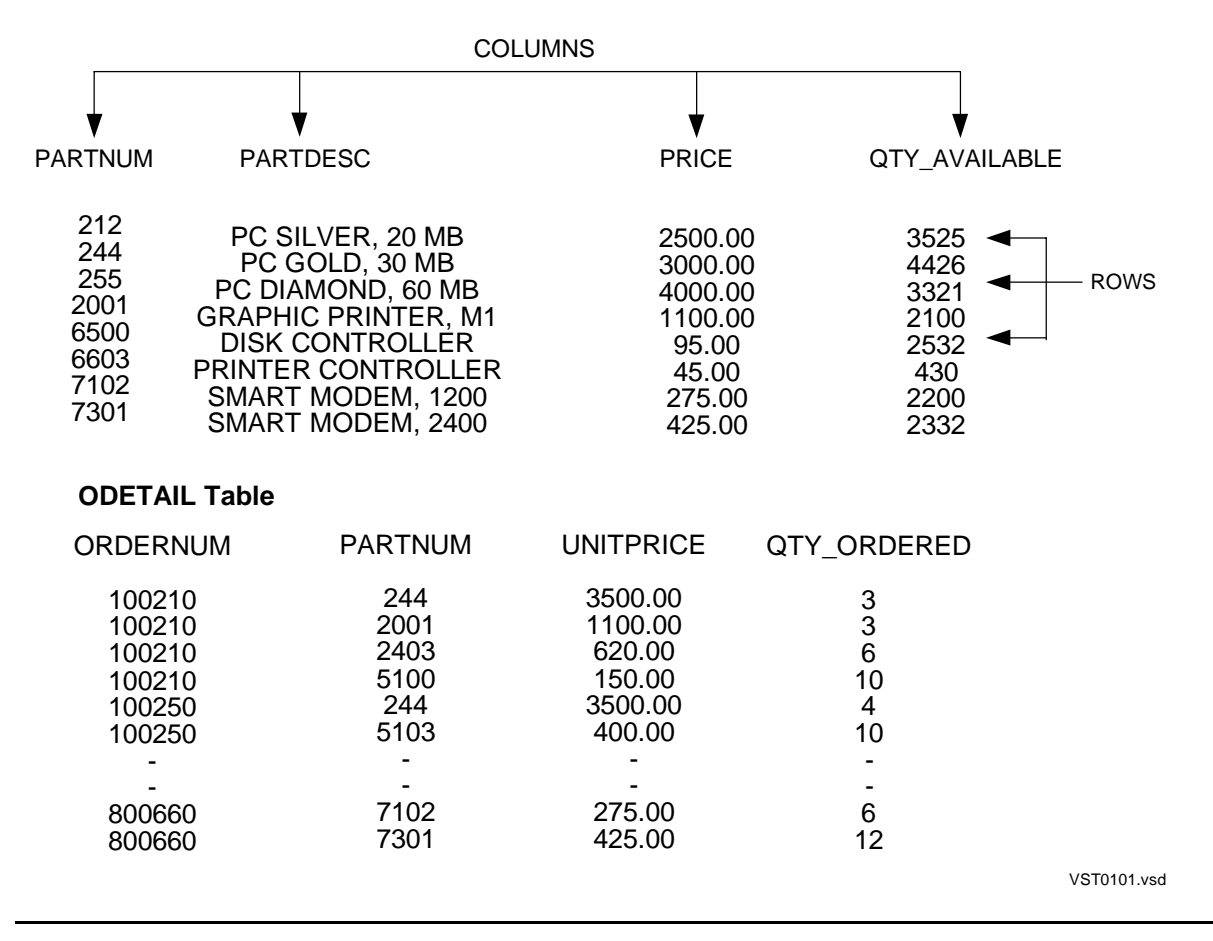

#### <span id="page-15-0"></span>**SQL Database Reports**

SQLCI generates a default report definition for each SELECT command you enter during your SQLCI session. You can override characteristics of the default report by using the layout options, style options, and report formatting commands.

Layout and style options are not related to a specific SELECT command. These options are global; they control general properties of reports. Layout options, such as page length and margin settings, control the appearance of a report on the screen or printed page. Style options, such as the decimal character, underline character, or format of dates, control the appearance of items in a report. Your current layout and style options affect the output of any SELECT command you enter during your SQLCI session.

Report formatting commands specify a report template, including such elements as detail lines, titles, and footings. These commands are related to a specific SELECT command through database column references.

The report writer uses the information in the current report definition to format your report. You can display or print data retrieved by the SELECT command in the default report format that exists for each SELECT command by not using any of the style

options, layout options, or report formatting commands. However, if you want to design your own report, you can revise the default format by entering report formatting commands or by using the SET LAYOUT or SET STYLE commands to change the default values of layout or style options.

Using the report writer features, the SELECT command, and the LIST command, you can develop a report in stages and view each change as you make it.

When you are satisfied with the format and content of your report, you can either enter the LIST ALL command to produce the report, or enter the SAVE command to save the final version of the options, formatting commands, and SELECT command in a file. To print the report that you have defined and saved, use the OBEY command as described in [Defining Reports in Command Files on page 2-15.](#page-44-2)

#### <span id="page-16-0"></span>**Report Development Steps**

The steps for using the SQLCI report writer to develop a report are described in detail in the remainder of the manual. The following summary provides an overview of the steps:

1. Selecting data

To produce a report, you must execute a SELECT command. In the SELECT command, you specify the data to be retrieved, the tables that contain the data, and the criteria for selecting rows and joining rows from different tables and views. See the SQL/MP Query Guide and the SQL/MP Reference Manual for descriptions of the SELECT command and its components. Before you specify the SELECT command, you should plan the content and arrangement of information in the report. To determine the SELECT requirements, you need to know only the basic items of data that appear in each line. You can design the complete report with titles, headings, and so forth later. You should include any report elements that require data from the database so you know what to specify in the SELECT command.

**Note.** Depending upon the criteria you include in a SELECT command, your query might affect system performance or require a long time to complete. Before you issue a SELECT command, you should consider preparing the SELECT command and generating an explanation of the resources required to retrieve the data you need. See the SQL/MP Reference Manual for information about the PREPARE command and EXPLAIN utility.

2. Formatting the report

The simplest way to produce a report is to display or print the output of the SELECT command using the report writer default format. To produce more elaborate reports, use report formatting commands to specify the content of detail lines, titles, footings, and column headings. Report formatting commands can also calculate subtotals of values in columns at specified break points. A break point occurs when the value in a column changes; for example, when the department number changes in a report with rows ordered by department number. In addition to subtotals at break points, you can calculate the total value of a column over all rows in the report. To change the appearance of the report, use the layout options.

You can specify layout options, such as margins, the number of lines per page, line spacing, and whether default headings are to print the above columns of data.

- 3. Customizing the style Use the style options to customize subtotal labels, the style of date and time formats, and special characters representing the underline and the decimal point.
- 4. Displaying and printing the report To display or print all or part of the report, use the LIST command. Reports are written to the OUT\_REPORT file. If you want to see the report on your terminal, you can use the default OUT\_REPORT file (typically, your terminal). To print a report, specify the name of a printer or a spooler as the OUT\_REPORT file.
- 5. Saving the report definition If you develop your report interactively, you can use the SAVE command to save in an EDIT file the commands you used to define the report. Then each time you want to print the report, use an OBEY command to execute the saved commands. You can use a text editor to create the command file directly or to modify a saved file.

#### <span id="page-17-0"></span>**Report Layout and Style**

You specify the layout of a report by using the SET LAYOUT command and report formatting commands. You specify the style of a report by using the SET STYLE command.

Each layout and style option has a default value. The options apply to any report you print while the option is set. A layout or style option stays in effect until you set it to some other value, reset it to its default value, or end your SQLCI session.

For example, the default value for the PAGE\_COUNT layout option is ALL; this option prints the entire report. You can set a page count limit for the reports you are producing. If you set a limit and do not want that limit applied to the next report you print, you must reset the page count by entering either of the following commands at the SQLCI prompt (>>):

```
>> RESET LAYOUT PAGE_COUNT;
>> SET LAYOUT PAGE_COUNT ALL;
```
To reset a style option, use the RESET STYLE command. (The prompts >>, +>, and S> are described under [Starting and Ending an SQLCI Session on page 2-1.](#page-30-4)

Report formatting commands relate to a specific SELECT command by referencing database columns. For example, you can specify the format of a line that prints the total of all values in a column, such as QTY\_ORDERED. After you list all the retrieved rows or cancel the SELECT command, the report formatting commands are canceled.

If you have saved the SELECT command and the report formatting commands in a file, you can reexecute them. You can also use the HISTORY, FC, or exclamation point (!) command to reexecute report commands executed earlier in the current session.

**Default** 

#### **Default Report**

You can display or print a report without specifying any report formatting commands, layout options, or style options. The report is produced in the default format and is called the default report. [Figure 1-2](#page-18-0) shows an example of a default report produced with these commands:

```
>> VOLUME SALES;
>> SET LIST_COUNT 0;
>> SELECT P.PARTNUM, PARTDESC, QTY_ORDERED, ORDERNUM
+> FROM PARTS P, ODETAIL O
+> WHERE P.PARTNUM = O.PARTNUM
+> AND ( P.PARTNUM < 300
+> OR P.PARTNUM >= 6500 )
+> ORDER BY P.PARTNUM, ORDERNUM ;
S> LIST ALL;
```
#### <span id="page-18-0"></span>**Figure 1-2. Example of Default Report Layout**

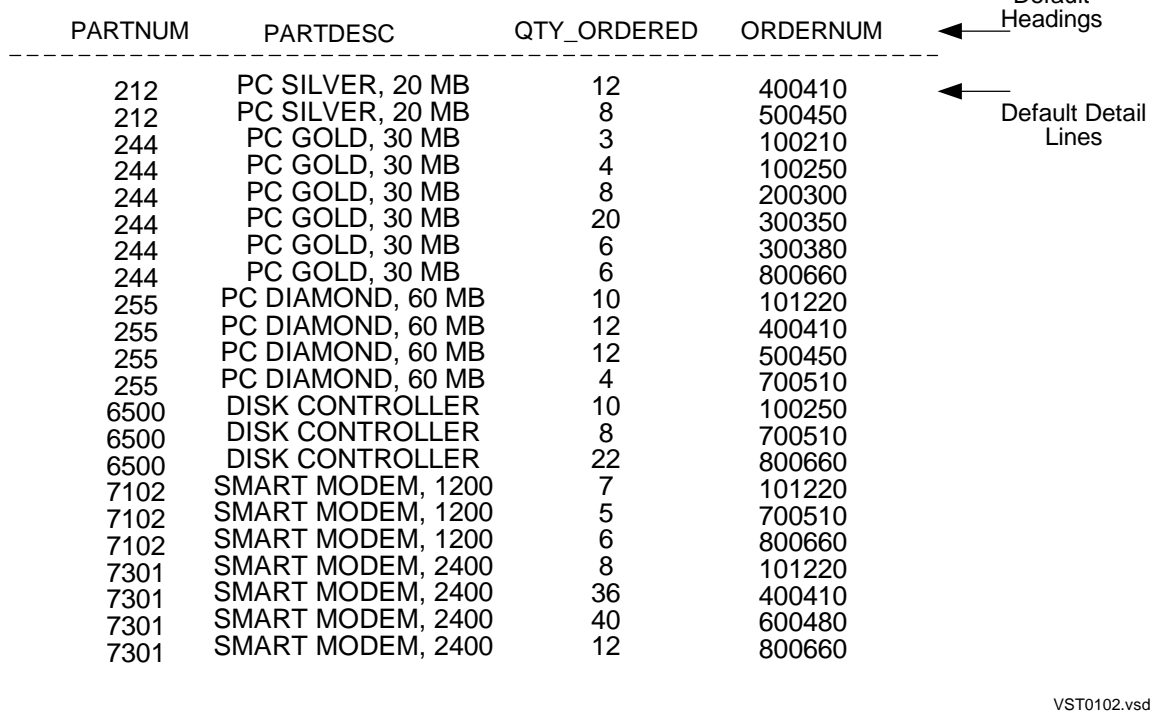

The report contains a detail line for each row retrieved by the SELECT command. A row must meet the criteria specified in the WHERE clause; the part number must be less than 300 or greater than or equal to 6500.

The ORDER BY clause specifies that rows are arranged in ascending order by part number and, for each part number, in ascending order by order number.

The WHERE clause also specifies that rows of the PARTS table are joined with rows of the ODETAIL table when the rows have the same part number.

These are the components of the default report:

- Detail lines
	- <sup>o</sup> Each detail line contains all elements of the select list in the order you specify them in the SELECT command. (In [Figure 1-2,](#page-18-0) the select list is the columns shown on the same line as SELECT.)
	- ° Values are displayed in the default display formats. The report writer determines the default display format by the data type defined for a column in the table definition.
	- <sup>o</sup> The width of a report column is equal to the heading or item width, depending on which is wider. The report columns are separated by two spaces. Numeric items are right justified and character items are left justified.
	- ° Lines are single spaced. If the print line does not fit within the left and right margins, the line is folded. The place at which the line is broken depends on the setting of the LOGICAL \_FOLDING option.
	- <sup>o</sup> If the print line does not fit on one line because it exceeds the width of the output device, it is either wrapped to the next line or truncated, depending on the setting of the WRAP option.
- **Headings** 
	- $\degree$  Each element that is a table or view column has a column heading consisting of the heading or column name as defined in the catalog. An element that is an expression or numeric parameter has the default heading (EXPR). The headings are underlined and separated from the detail lines by a blank line.

The layout and style options affect the default report. For example, by default the left margin is 0; the output line begins at the left edge of your screen or printed page. The right margin is set to the width of the output device. The page length is the current setting of the PAGE\_LENGTH layout option.

By default, the top and bottom margins of a report are each one blank line.

For more information on summaries of the layout and style option, which include the default setting of each option, see [Report Writer Components on page 1-10.](#page-23-0) For detailed information about the layout and style options, see the SQL/MP Reference Manual.

## **Customized Report**

By entering report formatting commands, you can define these additional report elements:

- Page title: A page title appears at the top of each page.
- Report title: The main title of the report appears at the top of the first page (below the page title, if there is one).
- Detail lines: A detail line is printed for each row of the result table described by the select list in the SELECT command. You can do the following:
	- ° Include items from the select list, expressions, or literals
	- ° Connect two or more print items, omitting intervening blanks
	- ° Specify conditions for printing items
	- ° Define headings and names for items
	- ° Use positional clauses like SKIP and PAGE to control the position of the next detail item
- Break groups: A break group consists of all detail lines with the same value in a specific column (the break column).
- Break title: A break title precedes the first line of a break group.
- Break footing: A break footing follows the last line of a break group.
- Subtotals for numeric columns can be calculated when the value of a specific break column changes or each time any break column value changes. A subtotal appears after the last line of the break group you specify.
- Totals: Any numeric column in the detail line can have a total value calculated and printed following the last detail line in the report.
- Report footing: A report footing appears at the end of the report (above the page footing, if there is one).
- Page footing: A page footing appears at the bottom of each page.

For more information on the list of the report formatting commands and brief descriptions of the purpose of each one, see [Report Writer Components on page 1-10](#page-23-0).

#### **A Sample Formatted Report**

[Figure 1-3](#page-21-0) shows a formatted report produced by using the following commands:

#### <span id="page-21-0"></span>**Figure 1-3. A Sample Formatted Report**

>> SET LIST\_COUNT 0;

- >> SET LAYOUT RIGHT\_MARGIN 60;
- >> SELECT P.PARTNUM, PARTDESC, PRICE, UNIT\_PRICE,

+> QTY\_ORDERED, ORDERNUM

+> FROM SALES.PARTS P, SALES.ODETAIL O

+> WHERE P.PARTNUM = O.PARTNUM

+> AND ( P.PARTNUM < 300 OR P.PARTNUM >= 6500 )

+> ORDER BY P.PARTNUM, ORDERNUM ;

S> DETAIL P.PARTNUM HEADING "Part No.",

+> UNIT\_PRICE HEADING "Unit Price",

+> UNIT\_PRICE\*QTY\_ORDERED AS F11.2

+> HEADING "Total Price" NAME TOTALP,

+> ORDERNUM HEADING "Order No.";

S> REPORT TITLE "Report Author and Version: Tom Jones, v. 2";

S> PAGE TITLE "Summary of Orders",

+> TAB 40, CURRENT\_TIMESTAMP AS DATE \*;

S> BREAK ON P.PARTNUM;

S> SUBTOTAL TOTALP;

S> BREAK TITLE P.PARTNUM (PARTDESC);

S> BREAK FOOTING P.PARTNUM (SKIP 1, "Suggested Price: ",

+> PRICE, SKIP 1);

S> TOTAL TOTALP;

S> PAGE FOOTING TAB 48, "Page", PAGE\_NUMBER AS I3;

S> REPORT FOOTING "END OF SUMMARY" CENTER;

S> LIST ALL;

VST0105.vsd

The report contains the following components:

- 1. Page title
- 2. Report title
- 3. Headings defined in the DETAIL command
- 4. Break title
- 5. Detail line
- 6. Subtotal line with a subtotal label, which is an asterisk (\*)
- 7. Break footing
- 8. Total lines
- 9. Report footing
- 10. Page footing
- 11. Report Layout and Style

#### <span id="page-22-0"></span>**Figure 1-4. Example of a Formatted Report**

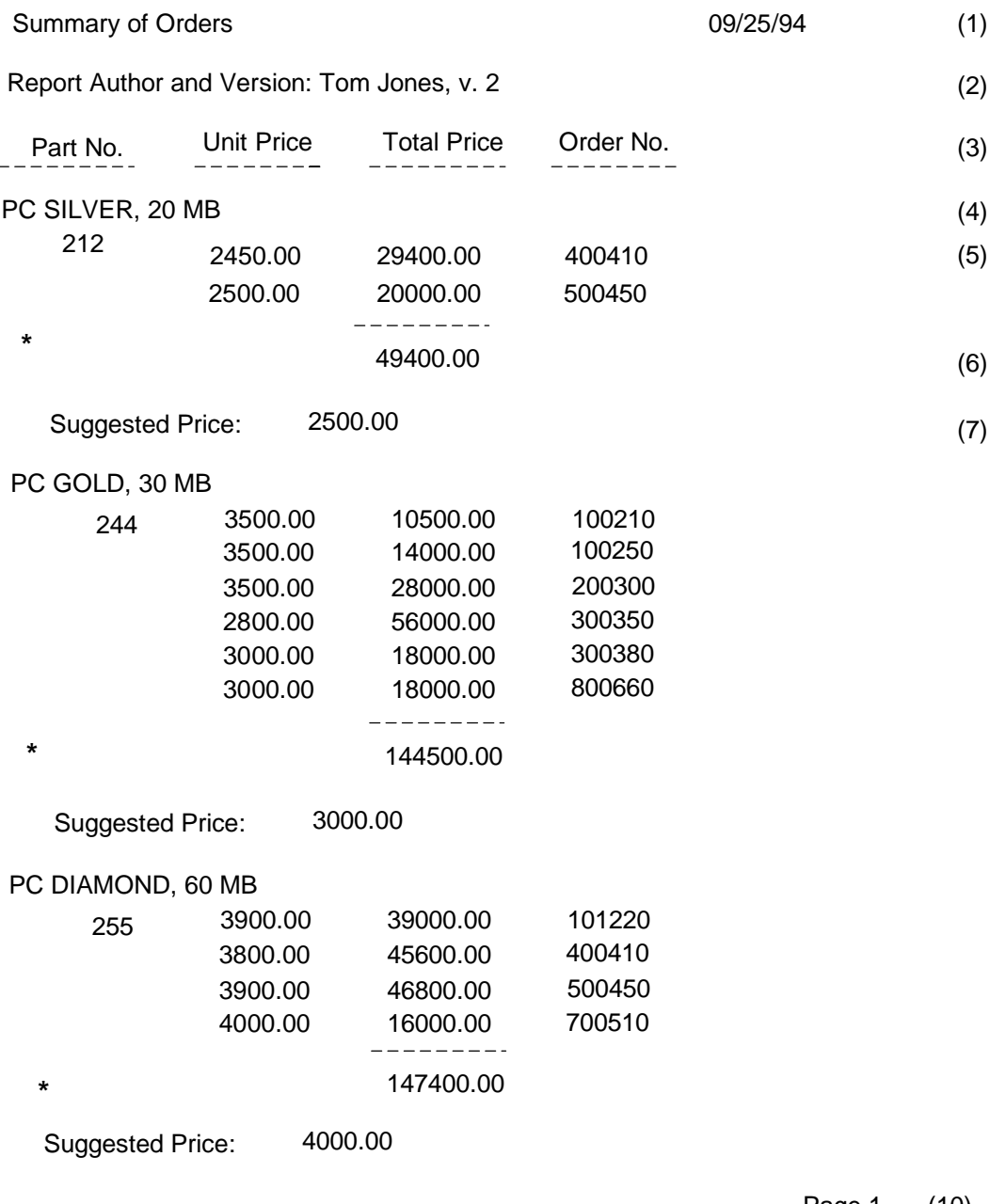

Page 1 (10)

VST0103.vsd

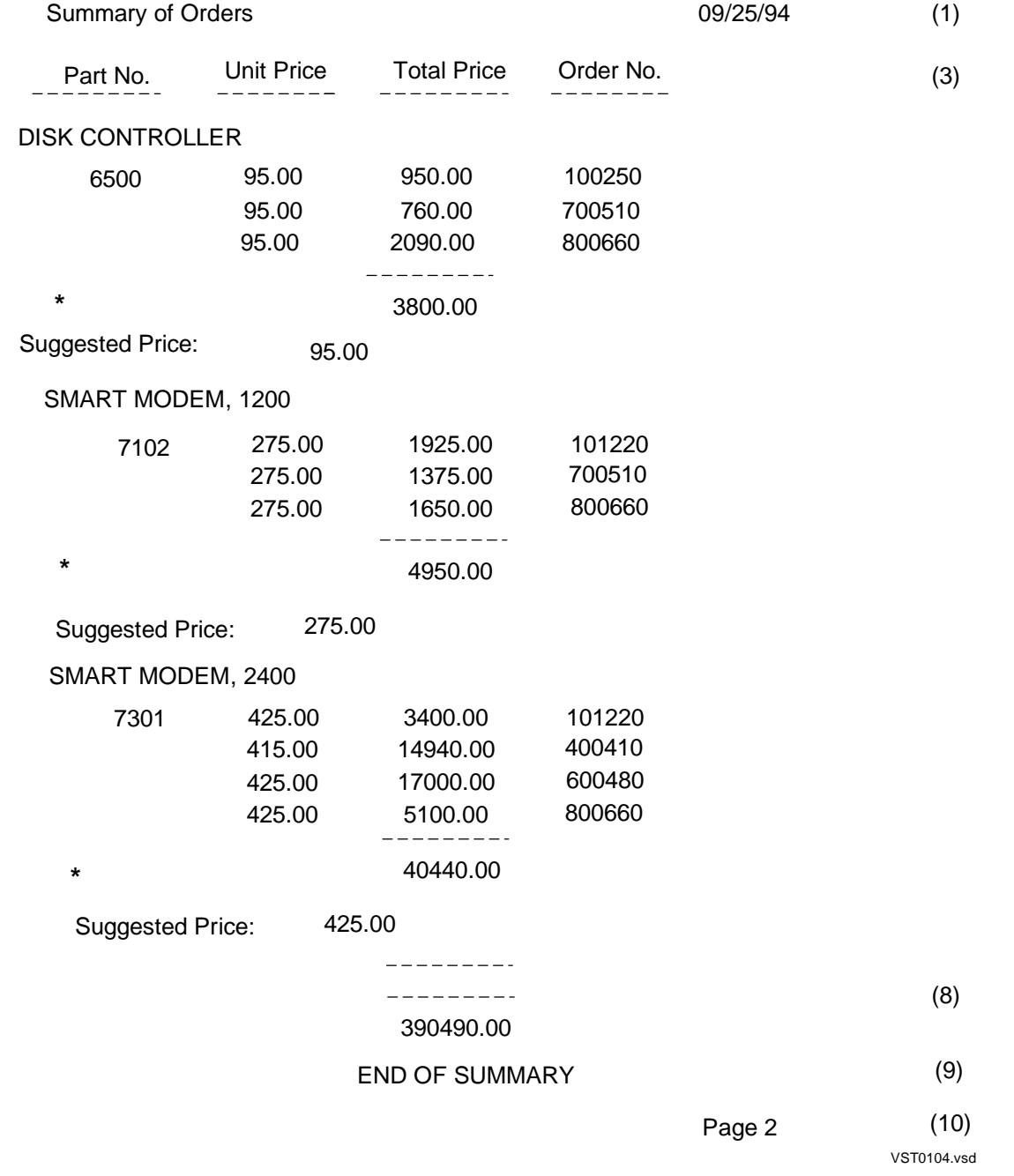

#### <span id="page-23-1"></span>**Figure 1-5. Example of a Formatted Report**

### <span id="page-23-2"></span><span id="page-23-0"></span>**Report Writer Components**

In addition to SQLCI commands that are useful when generating reports, the report writer has the following components:

- Print items and logical lines
- Report formatting commands
- Clauses
- Style options
- Layout options
- Report functions

This subsection provides a summary of the report writer components. For a detailed description of these components, refer to the SQL/MP Reference Manual.

# **Print Items and Logical Lines**

Print items identify the items to print in the titles, footings, and detail lines of your report and are optionally accompanied by formatting instructions. A list of print items defines a logical line.

A print item is generally a column identifier, a literal, an arithmetic expression, or any of these clauses: CONCAT, IF/THEN/ELSE, NEED, PAGE, SPACE, SKIP, and TAB. (In some clauses, restrictions apply to print items. For specific information about restrictions, see the descriptions of individual clauses and commands in the SQL/MP Reference Manual.)

A column identifier identifies one of the columns in the result of a SELECT command (a column in the select list) or a named column in the detail line. The column identifier can be a column name, a column number, an alias name, or a detail alias name. A column name is the name of a column specified in the select list. You must qualify an unqualified name if it is the same as any other unqualified name in the select list. For example, if the select list includes EMPLOYEE.DEPTNUM and DEPT.DEPTNUM, you must qualify these names when specifying a column identifier. If only EMPLOYEE.DEPTNUM is in the select list, you can omit the qualifier.

A column number specifies the column in a numeric position of the select list. The first item in the select list is COL 1. You can use this form to refer to literals and expressions.

An alias name is defined in a NAME command. You can use an alias name to refer to a name you assign to a literal or expression.

A detail alias name is defined in the NAME clause of a DETAIL command. You can use a detail alias name as a column identifier in any command except DETAIL.

A print list is a list of print items. You can also specify print lists within another print item in a CONCAT and IF/THEN/ELSE clause.

The print list you specify in a BREAK TITLE, BREAK FOOTING, DETAIL, PAGE TITLE, PAGE FOOTING, REPORT TITLE, or REPORT FOOTING report formatting command defines a logical line. Depending on margin settings, device widths, and use of the SKIP clause, a logical line might be displayed or printed on multiple physical lines.

A logical line can fill at most 512 single-byte print positions. To compute the number of positions, add together the field widths of all print items and the number of spaces

between items. For a print item formatted with the AS clause descriptor Cn.w, use w as the field width. For example, if a VARCHAR column named JOBRESP is formatted with AS C0.30, use 30 as the field width for that item.

## **Report Formatting Commands**

Report formatting commands specify the content of detail lines, titles, footings, and column headings. Report formatting commands can also calculate subtotals of values in columns at specified break points, as well as calculate the total value of a column over all rows in the report.

The report formatting commands are summarized in [Table 1-1](#page-25-0).

| Command               | <b>What the Command Defines</b>                                                |
|-----------------------|--------------------------------------------------------------------------------|
| <b>BREAK FOOTING</b>  | Text to print at the end of a break group                                      |
| <b>BREAK ON</b>       | The grouping of detail lines by column (print item) value                      |
| <b>BREAK TITLE</b>    | Text to print at the start of a break group                                    |
| <b>DETAIL</b>         | Detail line content and format                                                 |
| <b>NAME</b>           | Name for a column in the select list (to be used in report<br>definition only) |
| PAGE FOOTING          | Text to print at the bottom of each page                                       |
| PAGE TITLE            | Text to print at the top of each page                                          |
| <b>REPORT FOOTING</b> | Text to print at the end of the report                                         |
| <b>REPORT TITLE</b>   | Text to print at the start of the report                                       |
| <b>SUBTOTAL</b>       | Which items to subtotal and when to calculate the subtotal                     |
| TOTAL                 | Which items to total                                                           |

<span id="page-25-0"></span>**Table 1-1. Report Formatting Commands**

## **Report Formatting Command Clauses**

Clauses in report formatting commands specify display formats for print items. The report formatting command clauses are summarized in [Table 1-2](#page-25-1)

<span id="page-25-1"></span>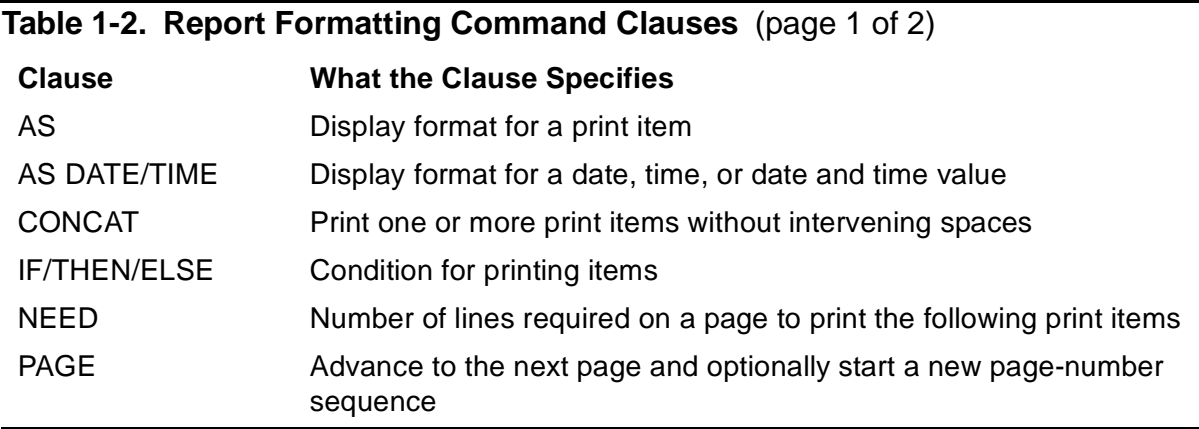

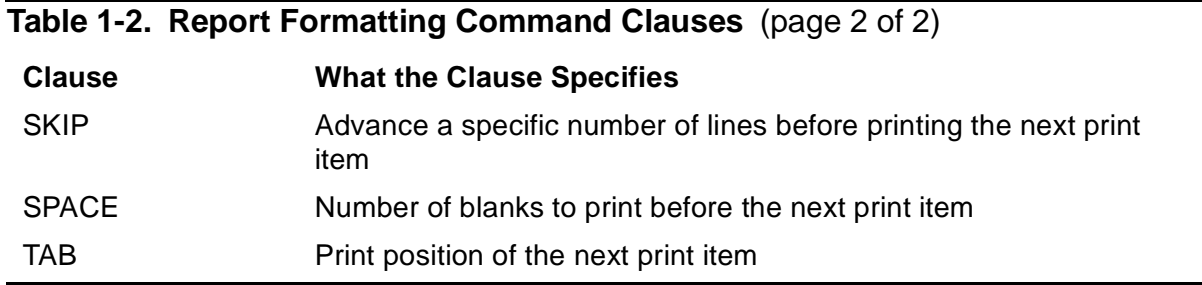

**Note.** For detailed descriptions of the NEED, PAGE, SKIP, SPACE, and TAB clauses, see the DETAIL command in the SQL/MP Reference Manual.

# **Style Options**

Style options control the appearance of print items in a report. The style options are summarized in [Table 1-3](#page-26-0).

#### <span id="page-26-0"></span>**Table 1-3. Style Options**

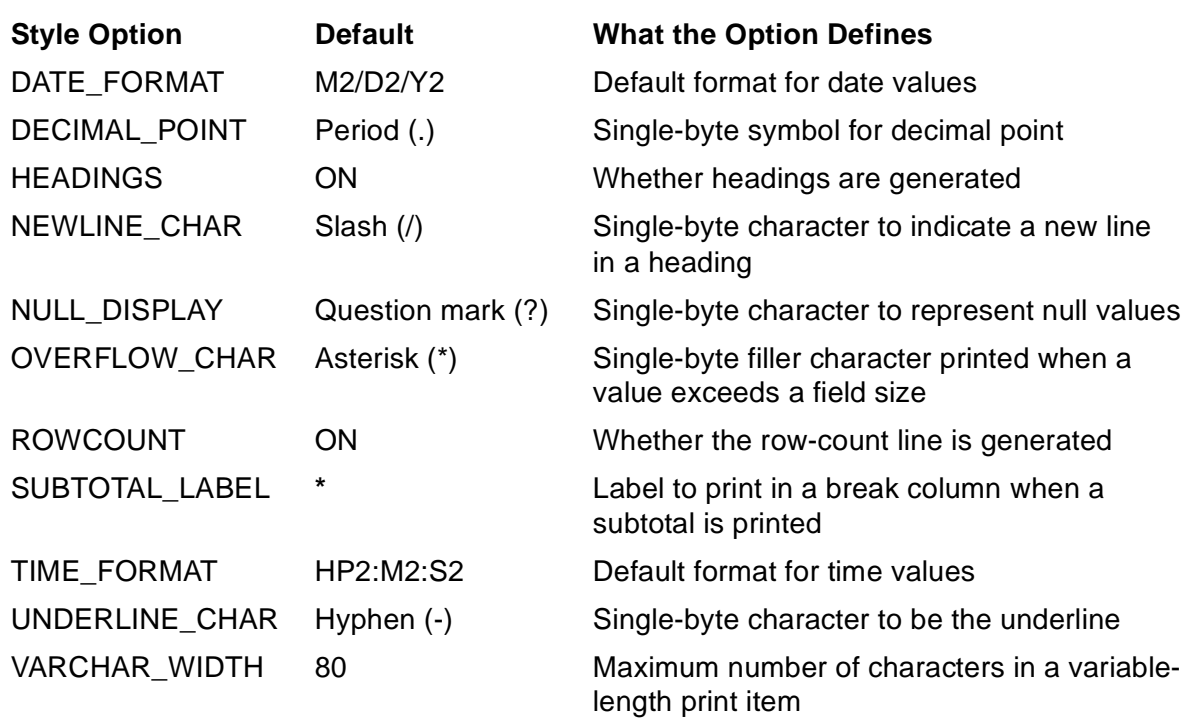

## **Layout Options**

Layout options control the appearance of a report on the screen or printed page. The layout options are summarized in [Table 1-4.](#page-27-0)

<span id="page-27-0"></span>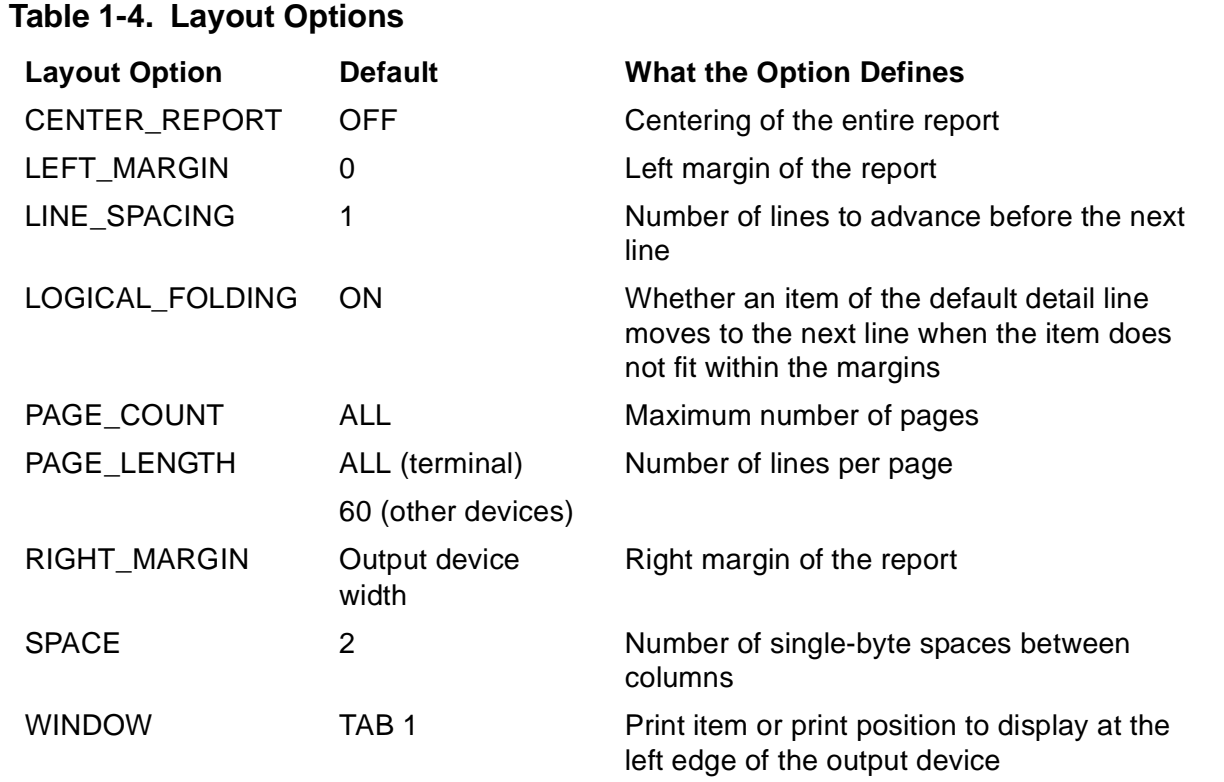

#### **Report Function**

Report functions provide timestamps (both current and for a specified date and time), the current line number, and the current page number. The report functions are summarized in [Table 1-5](#page-27-1).

<span id="page-27-1"></span>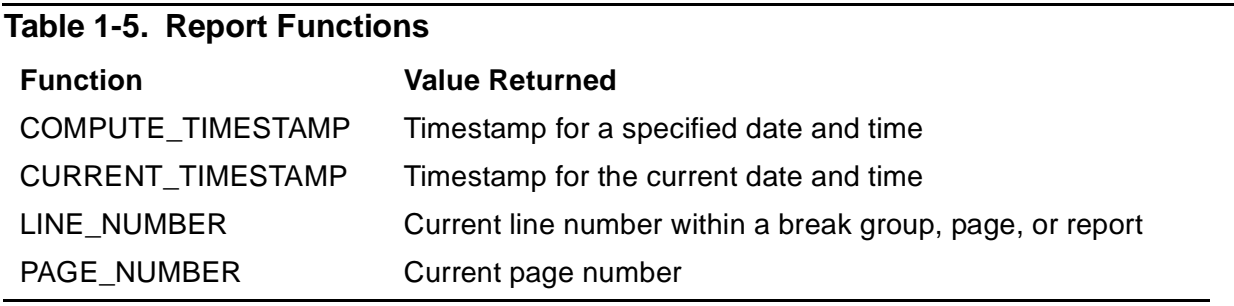

### **SQLCI Commands**

[Table 1-6](#page-28-0) summarizes the SQLCI commands that are useful when generating reports.

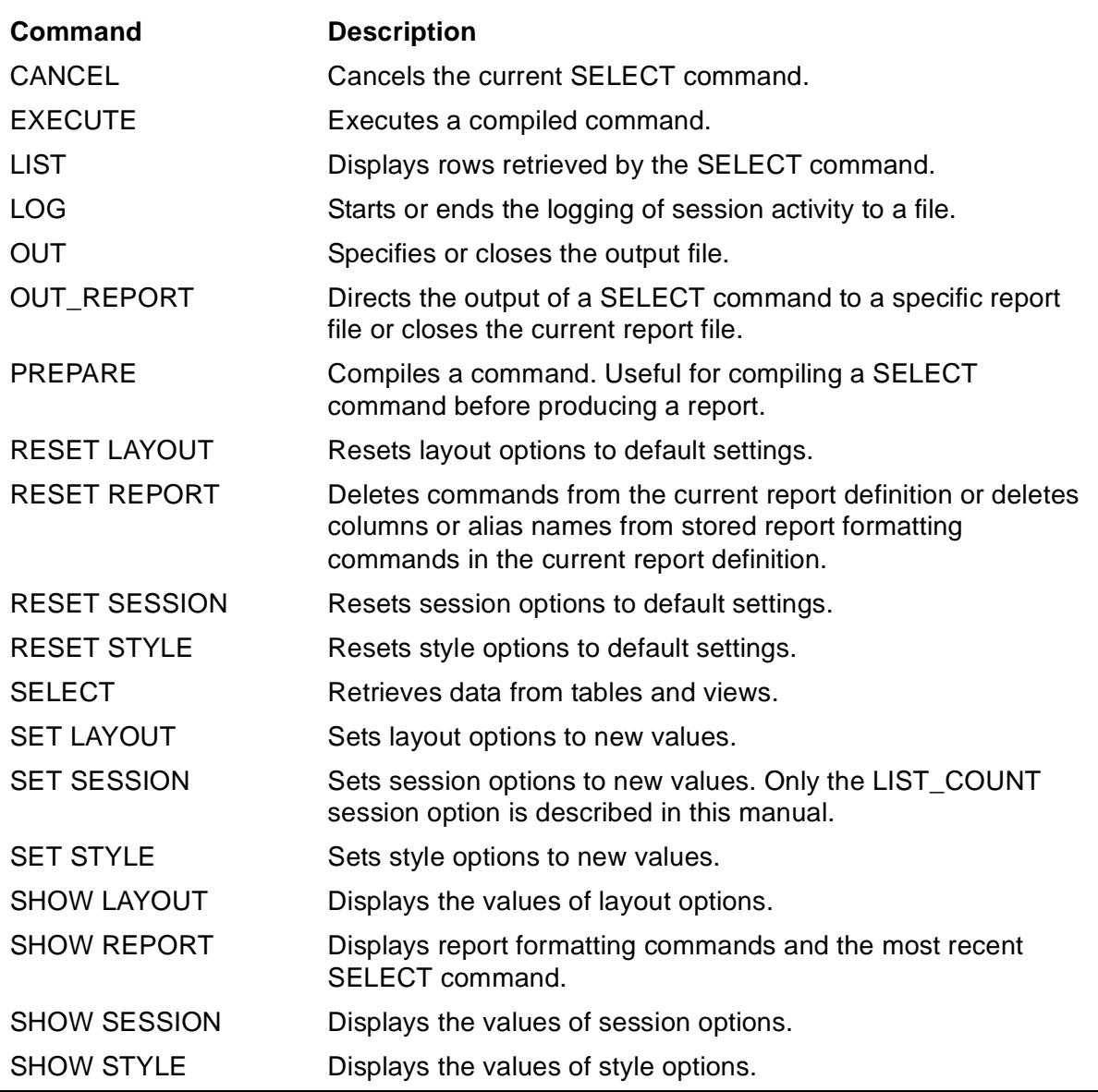

#### <span id="page-28-0"></span>**Table 1-6. SQLCI Commands**

**Note.** The LIST\_COUNT session option specifies the number of rows the LIST and SELECT commands display.

# <span id="page-30-3"></span><span id="page-30-0"></span>**2 Using SQLCI and the Report Writer**

You can control the environment of a report writing session by using general SQLCI commands. To develop a report, you can do the following:

- Start and exit an SQLCI session.
- Set up attributes of your session environment such as default options, the default volume, and output files.
- Use windows to view vertical segments of a report.
- Enter report formatting commands.
- Execute commands repeatedly.
- Define reports in command files.

For detailed syntax and descriptions of the SQLCI commands introduced in this section, see the SQL/MP Reference Manual.

# <span id="page-30-4"></span><span id="page-30-1"></span>**Starting and Ending an SQLCI Session**

To start an SQLCI session, enter the following at the TACL prompt:

```
TACL 5> SQLCI
SQL Conversational Interface ...
>>
```
When waiting for a command, SQLCI displays the standard SQLCI prompt ( $\gg$ ). If you have not completed a command by entering a semicolon (;), SQLCI displays the command continuation prompt (+>) until a semicolon is entered.

When a SELECT command is in progress, SQLCI displays the select-in-progress prompt (S>), indicating that SQLCI is waiting for report commands. To get this prompt, you must set the LIST\_COUNT session option before you enter a SELECT command. For more information, see [Listing Rows of a Report on page 2-5](#page-34-1).

To end an SQLCI session, enter the following at the SQLCI prompt:

>> EXIT

## <span id="page-30-2"></span>**Setting Up Your Session Environment**

Any report you create is affected by the current environment of your SQLCI session, such as the current default system, volume, and subvolume. When you specify the name of a table or view, you can indicate the volume and subvolume that contain the object by specifying the Guardian name of the object: for example:

\SYS1.\$VOL1.SALES.ORDERS.

If an object is on the current default volume and subvolume, you can omit everything but the table or view name. The system expands the name by using the current default system, volume, and subvolume.

You can use the ENV command to display the current default settings, as shown in [Figure 2-1.](#page-31-0)

#### <span id="page-31-0"></span>**Figure 2-1. Setting Up Your Session Environment**

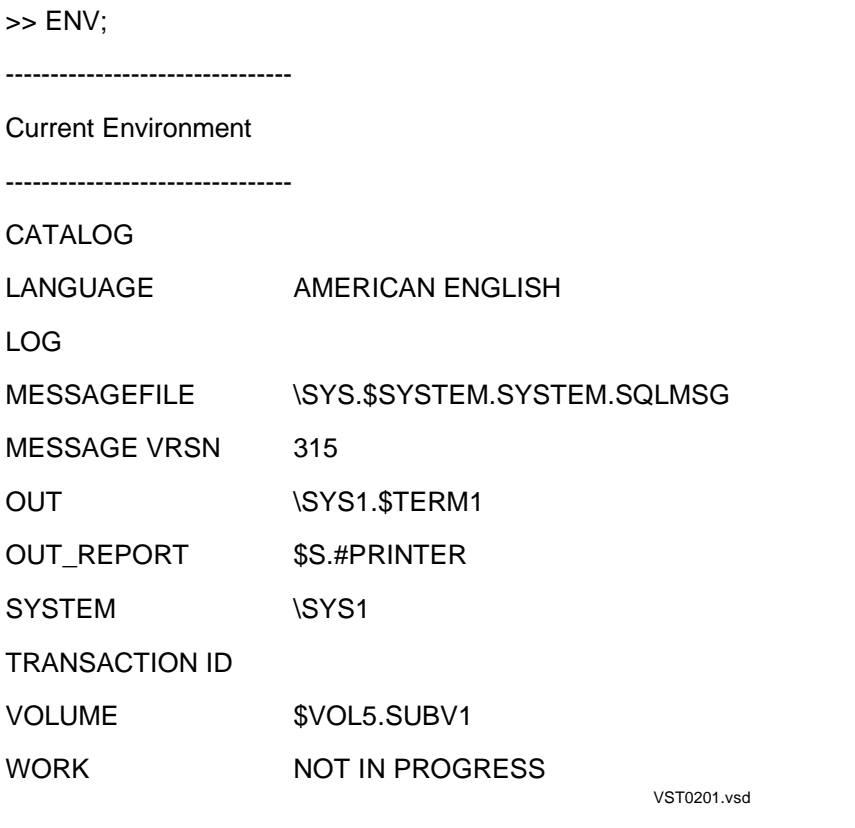

If you have not set the default system, the default is the system on which you started your session. The system name appears in the environment report only if you specify the name in a SYSTEM command or in an ALTER DEFINE command that changes the =\_DEFAULTS DEFINE. For more information about DEFINEs, see the SQL /MP Reference Manual.

Other elements of your session environment are:

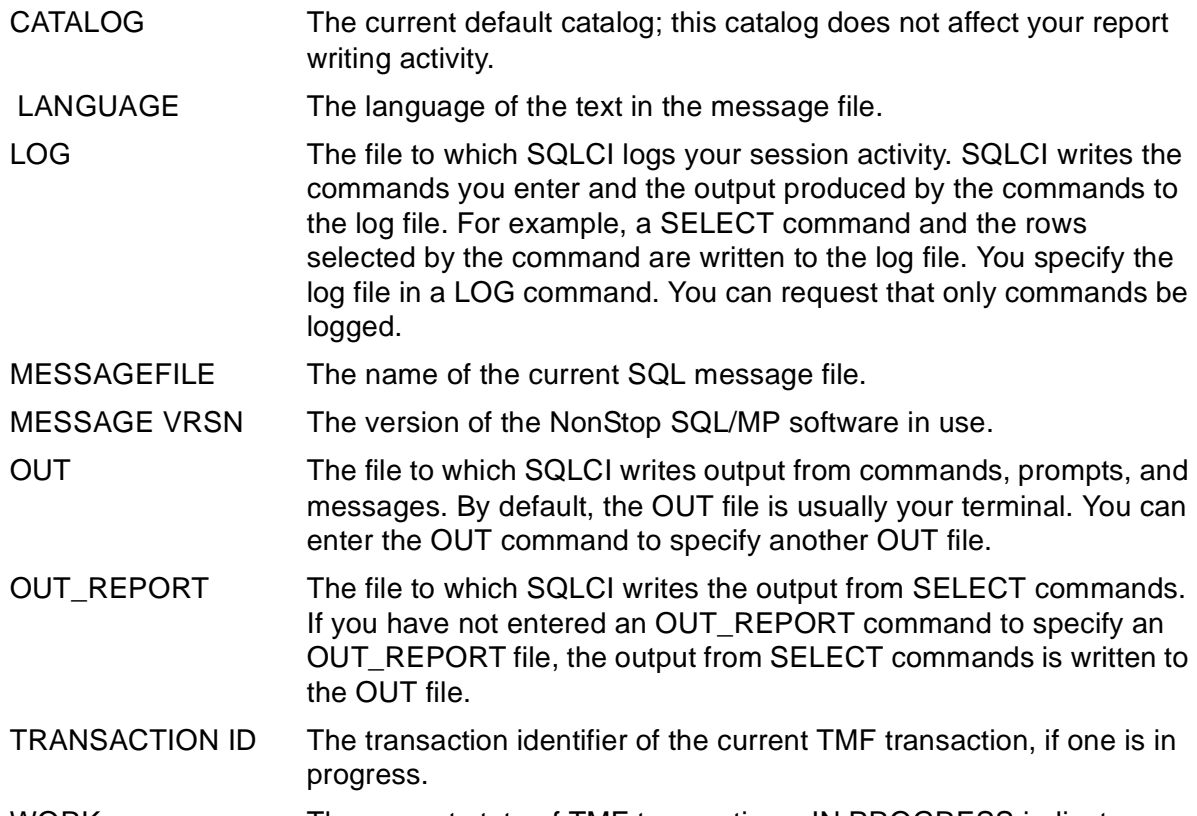

WORK The current state of TMF transactions. IN PROGRESS indicates a TMF transaction has been initiated. NOT IN PROGRESS indicates that no transaction has been initiated since any previous transaction was committed or aborted.

#### **Setting the Default Volume and Subvolume**

To set the default volume and subvolume, enter the VOLUME command:

>> VOLUME \$VOL1.PERSNL;

The system you are using to run SQLCI is the default system unless you enter a SYSTEM or VOLUME command to specify some other default system.

#### **Setting and Displaying Options**

There are three basic commands for working with options: SET, RESET, and SHOW. Layout options, such as line spacing and margin settings, control the appearance of a report on the screen or printed page.

Style options, such as the decimal character and underline character, control the appearance of items in a report.

Session options primarily affect the way SQLCI communicates with you: for example, how many lines of SELECT output appear before a pause, how SQLCI responds to the BREAK key, whether output lines that exceed the output device width are wrapped or

truncated, and whether warning messages are displayed. [Figure 2-2](#page-33-0) illustrates the setting and displaying options.

<span id="page-33-0"></span>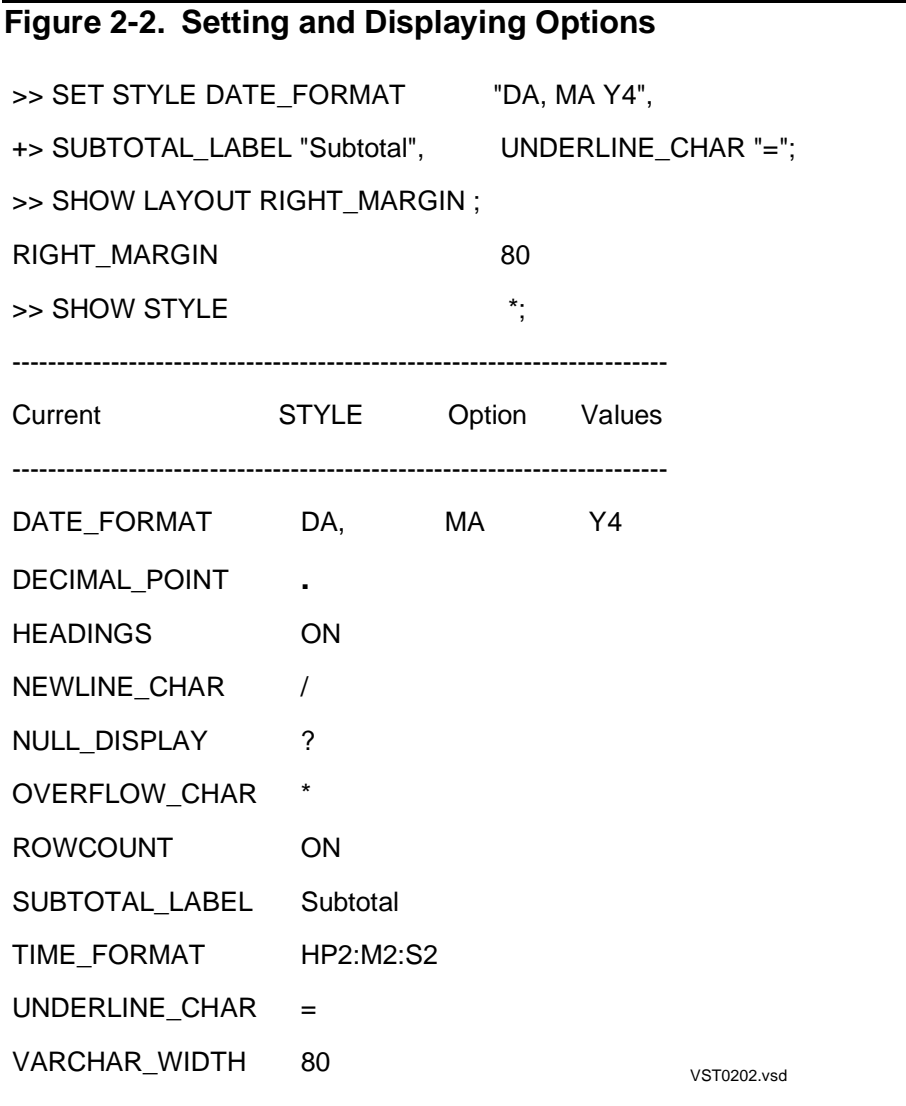

You can use the RESET, RESET LAYOUT, and RESET STYLE commands to reset specific options or all options to their default values. For example, the following commands reset the line spacing to 1 (single spacing) and reset all style options to their default values:

>> RESET LAYOUT LINE\_SPACING; >> RESET STYLE \* ;

You can enter SET, RESET, and SHOW commands at the standard SQLCI prompt (>>) or the select-in-progress prompt (S>).

In the tasks described in this manual, you can see more illustrations of how options affect your reports. Except for LIST\_COUNT, all options are set to their default values unless the example specifically sets the option. All examples have LIST\_COUNT set to 0. For more information on the summary of the options, see [Report Writer Components](#page-23-2) [on page 1-10](#page-23-2).

### <span id="page-34-1"></span>**Listing Rows of a Report**

You retrieve rows of data by using the SELECT command. You can specify the number of rows to be displayed or printed by setting the LIST\_COUNT session option and by using the LIST command. By default, LIST\_COUNT is set to ALL when you begin your SQLCI session. Unless you want all retrieved rows displayed, you should set the LIST\_COUNT value before you enter a SELECT command. For example, the following command specifies listing 3 rows before a pause:

>> SET LIST\_COUNT 3;

After the first three rows appear, SQLCI displays the select-in-progress prompt (S>). As shown in [Figure 2-3,](#page-34-0) you can use the LIST command to display rows following the last displayed row or to return to the first retrieved row before displaying more rows.

<span id="page-34-0"></span>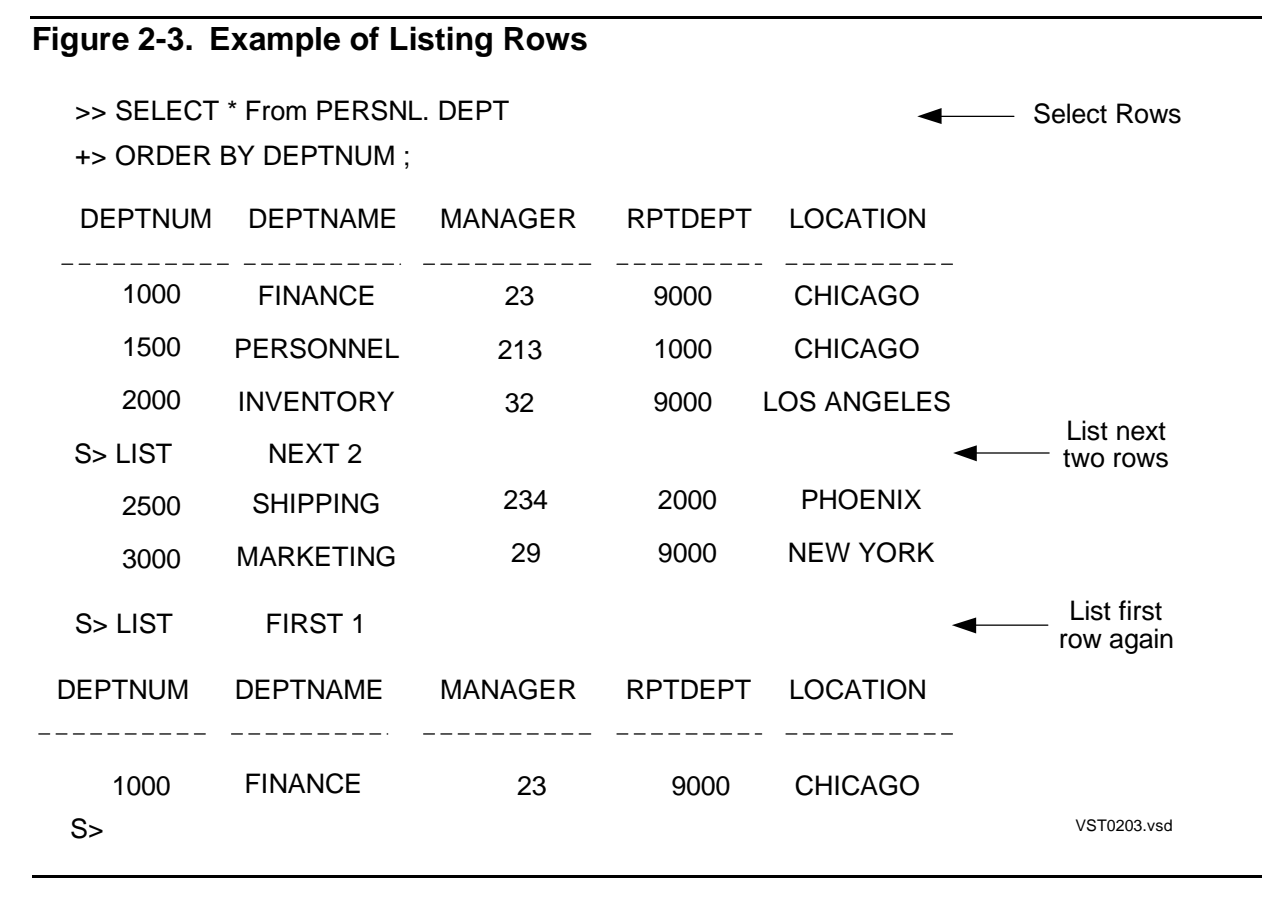

You can abbreviate LIST (L), FIRST (F), NEXT (N), and ALL (A). Pressing RETURN at the S> prompt is the same as entering LIST NEXT  $n$  (specifying  $n$  as the current LIST\_COUNT value).

The number you specify for the value of  $n$  relates to rows. For example, if the information from a row appears on two output lines and you specify LIST NEXT 3, six output lines are listed in addition to any headings, titles, footings, and other output that is not counted.

LIST ALL lists all selected rows and then returns you to the standard prompt and cancels the SELECT command.

## **Canceling a SELECT Command**

To stop listing rows and cancel a SELECT command, enter the CANCEL command at the S> prompt:

```
S> CANCEL;
```
If you accidentally cancel the SELECT command, you can execute it again. For more information, see [Executing a Command Repeatedly on page 2-13.](#page-42-0)

# **Defining Options for Line Wrapping**

The WRAP session option relates to the output device width. If the right margin is beyond the right most position of the device, WRAP determines whether a line is wrapped or truncated.

**Note.** If you are using a double-byte character set, such as Tandem Kanji or Tandem KSC5601, see [Printing Double-Byte Characters on page 4-58](#page-147-2) for guidelines to follow when using the WRAP option.

# **Defining Options for Line Folding**

The report writer also folds lines. Folding relates to the area defined within the margins. If the information in a print list does not fit within the margins, the information is always folded to the next line.

For the default detail line only, you can set the LOGICAL\_FOLDING layout option to control how information is folded. When LOGICAL\_FOLDING is ON, a single item is never split and continued on the next line. The default setting for

LOGICAL\_FOLDING is ON. If LOGICAL\_FOLDING is OFF, then an item might be split. If the information fits within the margins, LOGICAL\_FOLDING has no effect regardless of the setting of the WRAP option and whether or not the output line fits on the device.

**Note.** If you are using a double-byte character set, such as Tandem Kanji or Tanderm KSC5601, see [Printing Double-Byte Characters on page 4-58](#page-147-2) for guidelines to follow when using the LOGICAL\_FOLDING option.
## **Defining a Window for Report Output**

If your report is wider than the maximum width of the device on which you are displaying or printing it, you can use the SET LAYOUT WINDOW command to specify which vertical portion of the report you want to see. For example, suppose a report is designed for a printer that prints 120 single-byte characters per line. The margins are set and the SELECT command select list is specified as follows:

```
>> SET LAYOUT LEFT_MARGIN 8;
>> SET LAYOUT RIGHT_MARGIN 120;
>> SELECT D.DEPTNUM, DEPTNAME, MANAGER, LOCATION, EMPNUM,
+> FIRST_NAME, LAST_NAME, JOBCODE
.
.
+ \cdot \cdot \cdot \cdot \cdot
```
The report is produced in the default format.

If you want to display the report on your terminal, the text that does not fit within the device width is wrapped to the next line by default. For example, the headings and first detail line appear as follows:

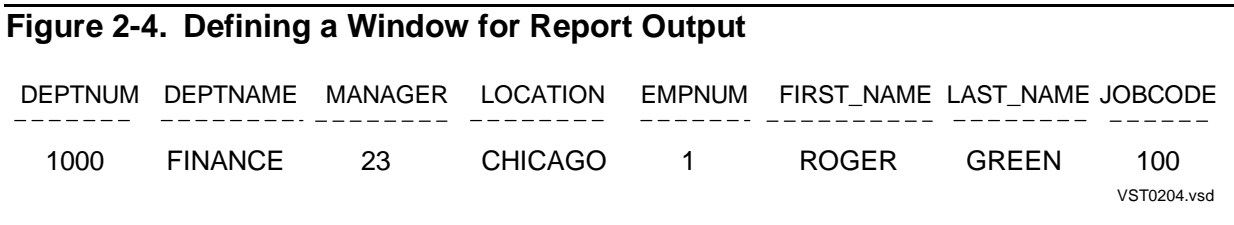

As you can see, the report is difficult to read in this arrangement. If you want to see the report as it would appear on the printer without the wrapped lines, set the WRAP session option to OFF and use the SET LAYOUT WINDOW command to view different parts of the report:

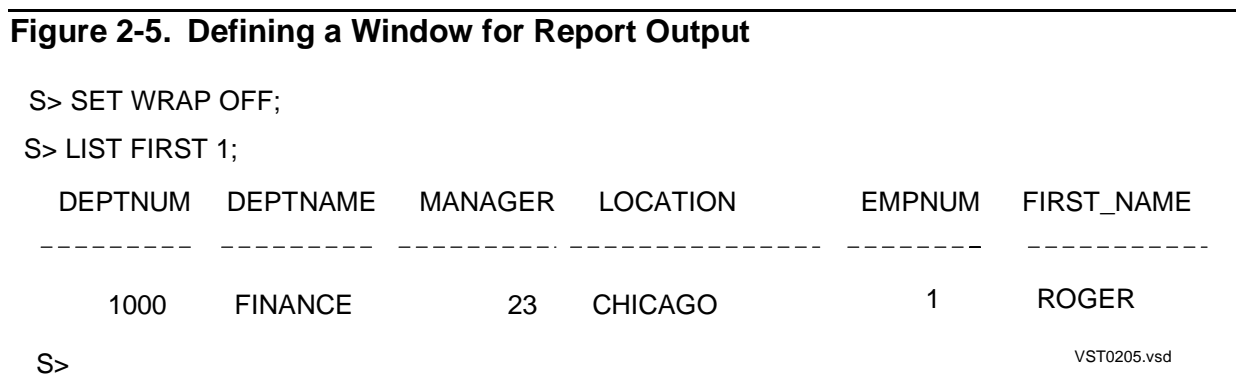

To make the EMPNUM column appear at the left edge of the output, enter WINDOW EMPNUM as shown in [Figure 2-6:](#page-37-0)

### <span id="page-37-0"></span>**Figure 2-6. Defining a Window for Report Output**

S> SET LAYOUT WINDOW EMPNUM; S> LIST FIRST 1; EMPNUM FIRST\_NAME LAST\_NAME JOBCODE \_\_\_\_\_\_\_\_\_\_\_\_\_\_\_\_\_\_\_\_\_\_\_\_\_ 23 ROGER GREEN 1000  $S$ VST0206.vsd

In the preceding example, you can specify SET LAYOUT WINDOW TAB 60 to produce the same result. You can use the TAB form of SET LAYOUT WINDOW at either the standard prompt or the select-in-progress prompt. You must specify the print position relative to the full output line, including the margin. The first print position is always the same as position LEFT\_MARGIN 0. For example, if you set LEFT\_MARGIN to 5, SET LAYOUT WINDOW TAB 5 moves the character at the left margin to the left edge of the window.

At the select-in-progress prompt only, you can define a window by the column name or column number of the left most select item you want to display. For example, to display the fourth column of the select list, enter the following:

S> SET LAYOUT WINDOW COL 4;

[Figure 2-7](#page-38-0) illustrates the relation of the left edge of a window to the output line of a report. At each numbered step, the headings and first row are displayed.

At (1), the following layout options are in effect:

- The left margin is 5; five blank positions of the output line precede the detail line content.
- The right margin is 120; the output line ends at column 120. If the information in the detail line does not fit on one line, the information continues on the next line at the left margin.
- The device width for the terminal is assumed to be 64.
- WRAP is set OFF.
- The default window begins at position TAB 1 (the first print position), which is in the margin.
- The first detail line begins with the department number field; the field is 7 characters wide, and the number is right justified.
- At (2), the window is specified to begin at TAB 15.
- At (3), the window is specified to begin at column EMPNUM.
- At (4), the window is specified to begin at column FIRST\_NAME.

For an overview of how to set margins, see [Setting Margins on page 4-1](#page-90-0).

### <span id="page-38-0"></span>**Figure 2-7. Relation of Window to Output Line** 1000 SET LAYOUT WINDOW FIRST\_NAME; 4 (FIRST\_NAME column moves to left edge of window.) JERRY 100 HOWARD FIRST\_NAME LAST\_NAME JOBCODE SET LAYOUT WINDOW EMPNUM; 3 EMPNUM FIRST\_NAME LAST\_NAME JOBCODE 23 ROGER HOWARD 1000 (EMPNUM column moves to left edge of window.) SET LAYOUT WINDOW TAB 15 2 DEPTNAME MANAGER LOCATION EMPNUM FINANCE 23 CHICAGO 23 JERRY FIRST\_NAME (15th position of output line moves to left edge of window.) DEPTNUM DEPTNAME MANAGER LOCATION EMPNUM FINANCE 23 CHICAGO 23 Default left edge of window is TAB 1 1 (Screen Position 64) (Left margin of 5 print positions is part of output line.) (First position of output line is at left edge of window.) VST0207.vsd

## **Entering Report Formatting Commands**

The report formatting commands must be associated with a specific SELECT command. You can enter these commands only at the select-in-progress prompt (S>). This prompt appears after you enter the SELECT command, but only if the number of rows to be listed is greater than the current value of the LIST\_COUNT session option. If you want to enter report formatting commands, you should set a low LIST\_COUNT value: for example, 0 or 1.

In [Figure 2-8,](#page-39-0) DETAIL, BREAK ON, and BREAK TITLE are report formatting commands that refer to the selected data.

### <span id="page-39-0"></span>**Figure 2-8. Example of Report Formatting Commands**

>> SET LIST\_COUNT 0;

- >> VOLUME PERSNL;
- >> SELECT \* FROM DEPT, EMPLOYEE
- +> WHERE DEPT.DEPTNUM = EMPLOYEE.DEPTNUM
- +> ORDER BY DEPT.DEPTNUM, EMPNUM;

S> DETAIL DEPT.DEPTNUM, EMPNUM, LAST\_NAME;

S> BREAK ON DEPT.DEPTNUM;

S> BREAK TITLE DEPT.DEPTNUM (DEPTNAME);

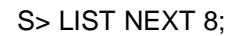

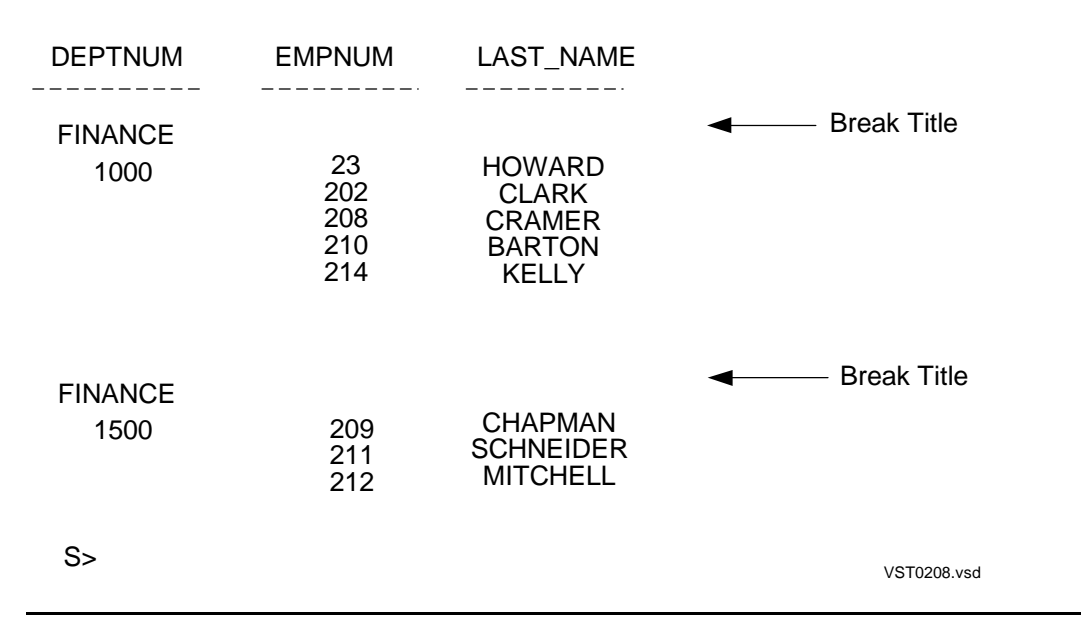

There can be only one version of each of the following commands in effect at one time:

- BREAK ON
- DETAIL
- PAGE FOOTING
- PAGE TITLE
- REPORT FOOTING
- **REPORT TITLE**
- TOTAL

If you enter a second version of any of these commands, that version replaces the previous one. A report formatting command is canceled if you do any of the following:

- Cancel the current SELECT command
- **Enter LIST ALL**
- Reset the command using RESET REPORT

You can have more than one BREAK FOOTING, BREAK TITLE, or SUBTOTAL command in effect at a time, but only one of each type of command can refer to a specific break column defined in the BREAK ON command.

For example, suppose you enter the following BREAK ON command:

S> BREAK ON DEPTNUM, JOBCODE;

You can request a subtotal of the first column for every department number as follows:

```
S> SUBTOTAL COL 1 OVER DEPTNUM;
```
Column 1 will be subtotaled whenever the value of DEPTNUM changes.

To request a subtotal of the second column whenever the job code changes, enter the following:

S> SUBTOTAL COL 2 OVER JOBCODE;

If you enter another SUBTOTAL OVER command for the same break item, the previous SUBTOTAL OVER command for that item is replaced.

For example, the following SUBTOTAL command replaces the previous SUBTOTAL OVER JOBCODE command:

S> SUBTOTAL COL 3 OVER JOBCODE;

If you enter a SUBTOTAL command without an OVER clause, the items specified will be subtotaled whenever the value of any break item changes. This command provides a short way of specifying SUBTOTAL OVER for all break items.

You can have only one version of a SUBTOTAL command without an OVER clause current at one time. In the following example, the SUBTOTAL COL 1 command

specifies that column 1 will be subtotaled whenever the value of any break item changes. However, if you enter the SUBTOTAL COL 2 command, only column 2 will be subtotaled:

```
S> BREAK ON DEPTNUM, JOBCODE;
S> SUBTOTAL COL 1;
 .
 .
```
S> SUBTOTAL COL 2;

Suppose you enter the following commands:

```
S> BREAK ON DEPTNUM;
S> BREAK TITLE DEPTNUM ("Department Number:", DEPTNUM);
```
If you decide you want to change the break title, reenter the command:

S> BREAK TITLE DEPTNUM ("Dept. No. ", DEPTNUM);

The second BREAK TITLE command replaces the first.

If you enter BREAK ON, SUBTOTAL, or TOTAL to the report format after listing some rows, the report writer returns you to the beginning of the SELECT output, as if you had entered the LIST FIRST command.

### **Specifying Output Files**

There are three types of files to which you can direct different types of output when using SQLCI:

- OUT files
- OUT\_REPORT files
- Log files

### **OUT Files**

By default, all SQLCI output is directed to your terminal during an SQLCI session. However, you can direct SQLCI output to a specific file by using the OUT command. Enter the following command to direct SQLCI output to a spooler collector for a printer:

>> OUT \$S.#PRINTZ;

All information that SQLCI produces is written to the OUT file, including output from commands such as SHOW and DISPLAY STATISTICS, data from a SELECT command (unless you specify an OUT\_REPORT file), and diagnostic messages.

# **OUT\_REPORT Files**

You can direct output from a SELECT command, both default reports and customized reports, to a specific file by using the OUT\_REPORT command. Enter the following command to direct reports to a disk file named DRAFT:

>> OUT REPORT DRAFT;

The following command directs reports to a spooler collector for a printer:

>> OUT REPORT \$S.#PRINTXX;

### **Log Files**

If you specify a log file for your session by entering the LOG command, SQLCI logs the commands you enter and the information that the commands produce to a log file. The content of the log file is the same as the information you see on your screen when the OUT file is your terminal and you have not specified an OUT\_REPORT file. Optionally, you can specify that you want only the commands written to the log file.

If you want to print a report, and you want the report definition to be printed preceding the report, you can use the log file.

Suppose the file REPORT55 contains all the commands needed to print a report. The first command in the file is:

LOG \$S.#PRINTER;

Enter the following command to print the definition as well as the report:

>> OBEY REPORT55;

As the commands in the command file execute, they are logged to the log file. The report is written to the log file and to the OUT\_REPORT file.

To turn logging off, enter:

>> LOG;

## **Executing a Command Repeatedly**

There are three ways to execute commands repeatedly:

- Use the FC, !, and HISTORY commands.
- Use the PREPARE and EXECUTE commands. (For an example, see Preparing a [SELECT Command on page 3-24](#page-77-0).)
- Use the OBEY command.

If you want to execute a set of commands repeatedly, you should put the commands in an command file. You can either use a text editor to create the file or enter the commands interactively and then use the SAVE command to write them to a command file. For more information on examples of creating command files, see [Defining](#page-44-0)  [Reports in Command Files on page 2-15](#page-44-0).

# **Repeating Stored Commands**

You can use the FC and ! commands to repeat a command you have entered during your SQLCI session. The exclamation point command repeats a command but does not allow you to modify it. The FC command allows you to edit the command before reexecuting it.

To execute a previous command that begins with the text SELECT P, enter the following:

```
>> ! SELECT P
```
SQLCI displays and executes the command:

- >> SELECT PARTNUM, QTY\_AVAILABLE
- +> FROM SALES.PARTS;

[Figure 2-9](#page-44-1) shows two examples of repeating commands. The first example shows how to revise a command and reexecute it by using the FC command. Enter sufficient text to distinguish the command from other previously entered commands.

The second example in [Figure 2-9](#page-44-1) shows how to display the last seven commands and reexecute command number three by using the HISTORY command. You can use the HISTORY command to display up to 25 of the most recently executed commands.

### <span id="page-44-1"></span>**Figure 2-9. Example of Repeating Stored Commands**

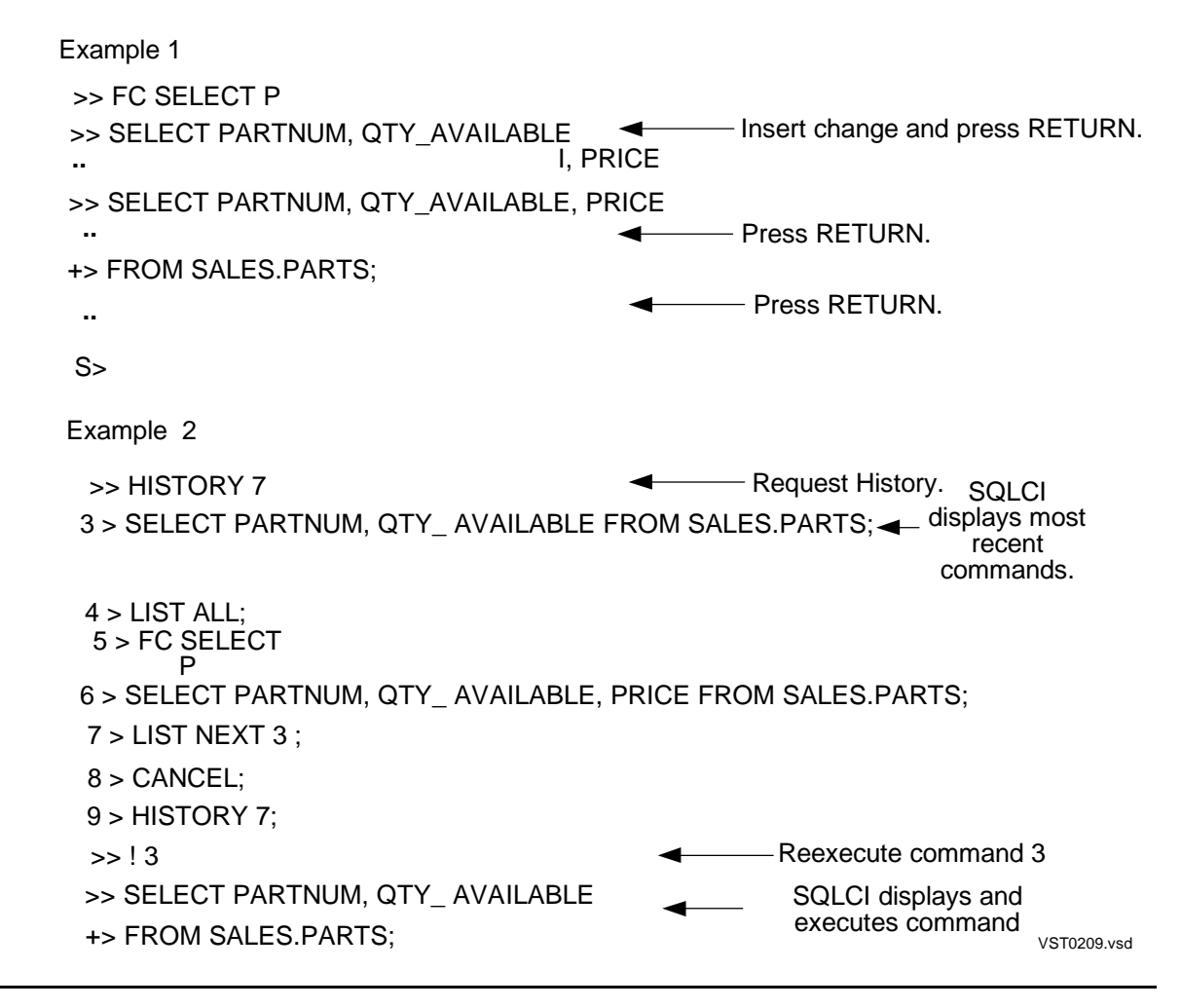

The semicolon terminator is optional for FC and ! commands. You can enter these commands at the S> prompt also. If you are listing rows retrieved by a SELECT command and decide to change the command, use a CANCEL command to return to the SQLCI prompt. Then enter the FC or ! command.

## <span id="page-44-0"></span>**Defining Reports in Command Files**

There are three ways to define a report in a command file:

- You can prepare the report in steps. This method lets you view the result of the report formatting commands you enter as you work and then save the report commands in a file when you are satisfied with the report format.
- You can create the report commands in a command file using a text editor.
- You can log only the commands to a log file and then use the log file as a command file.

## <span id="page-45-0"></span>**Saving Report Commands in an Command file**

To create a report and test the results as you work, follow these steps:

1. If you want to enter report formatting commands, you must prevent the entire SELECT command output from displaying immediately. To do this, set the LIST COUNT option to a number less than the number of rows that will be retrieved. If you do not know how many rows will be selected, set LIST\_COUNT to  $0:$ 

```
>> SET LIST_COUNT 0;
>>
```
2. Enter the SELECT command. If you specify the SELECT command correctly, the S> prompt appears. If you have made any errors, an error message appears. Use the FC command to correct any errors in the command.

>> SELECT O.ORDERNUM, ORDER\_DATE, CUSTNUM, +> PARTNUM, UNIT\_PRICE, QTY\_ORDERED +> FROM SALES.ORDERS O, SALES.ODETAIL OD +> WHERE O.ORDERNUM = OD.ORDERNUM +> ORDER BY CUSTNUM, O.ORDERNUM, ORDER\_DATE, PARTNUM;  $S>$ 

3. Enter one or more report formatting commands. For example, you might want to define the detail line. In a DETAIL command you can specify a subset of the select list, rearrange the select list items, and specify expressions based on select list items. You can add other commands such as BREAK ON.

```
S> DETAIL O.ORDERNUM,
+> PARTNUM,
+> UNIT_PRICE,
+> QTY_ORDERED,
+> UNIT_PRICE*QTY_ORDERED;
S> BREAK ON O.ORDERNUM ;
S> LIST FIRST 5;
```
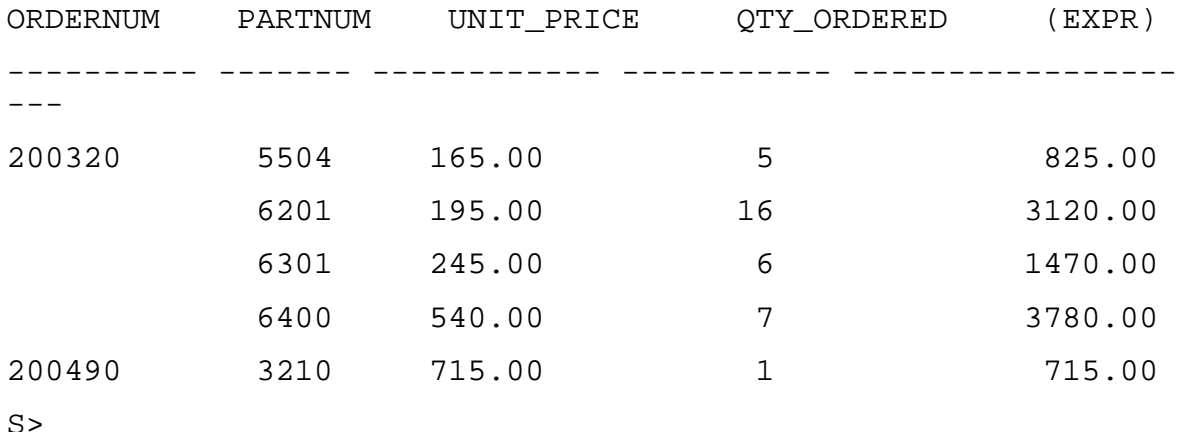

You might want to change a layout or style option. For example, you can increase the number of spaces between columns to 5 as follows:

S> SET LAYOUT SPACE 5; S> LIST FIRST 1; ORDERNUM PARTNUM UNIT\_PRICE -------- ------- ----------

Continue adding and revising formatting commands and listing lines until you are satisfied with your report definition.

To return to the standard SQLCI prompt, enter either LIST ALL or CANCEL. Remember that LIST ALL and CANCEL delete all formatting commands.

4. Use the following SAVE commands to save in a file the final version of the SELECT command, each report formatting command, and each option. In this example, the file is named ORDFILE:

```
>> SAVE SESSION * TO ORDFILE CLEAR;
>> SAVE LAYOUT * TO ORDFILE;
>> SAVE STYLE * TO ORDFILE;
>> SAVE REPORT * TO ORDFILE;
```
SAVE SESSION \* saves all session options, including LIST\_COUNT. CLEAR clears the previous contents of ORDFILE. SAVE REPORT \* saves the SELECT command and all report formatting commands. The other SAVE commands save the layout and style options.

You must save the SET LIST\_COUNT command before the SELECT command; otherwise, the report formatting commands will not execute. If you have not set any other session options that you want to save, you can save only LIST\_COUNT by entering:

SAVE LIST COUNT TO ORDFILE CLEAR;

You can include more than one report definition in a file by defining sections. A section begins with the following header line:

?SECTION section-name

Each section can contain a different report definition or portion of a report definition that you want to execute separately. For example, to execute a section named SECT1 in the file named REPORTS, enter:

>> OBEY REPORTS (SECT1);

Remember these points when saving a report definition:

• If you are using the default settings for the layout and style options, you do not have to save these options. You can either include a RESET LAYOUT \* and RESET STYLE \* command in the command file, or you can enter these commands before you execute the command file. If you know the default settings are in effect, you can simply execute the command file.

• You can save other commands such as the VOLUME command. For example, the following command saves the command that begins with the letters VOLUME \$I from the history buffer:

SAVE COMMAND VOLUME \$I TO ORDFILE;

You can use the HISTORY command to display commands you might want to save. The order in which you save the commands can be significant; for example, you should save the VOLUME command before you save a SELECT command that depends on the correct default volume being set.

5. You can produce the report again by entering the OBEY command at the standard prompt:

>> OBEY ORDFILE ;

The select-in-progress prompt appears after you execute the file. You can use the LIST command to list all or part of your report:

```
S> LIST ALL;
```
To print your report, use the OUT\_REPORT command before you enter the OBEY command to specify a printer as the output device for reports as shown in this example:

```
>> OUT REPORT $S1.#PRINT;
>> OBEY ORDFILE;
```
When you are defining a report interactively, remember:

- You can change part of the report by entering a single command again without entering all of the commands.
- If you enter a BREAK, SUBTOTAL, or TOTAL command to the report format after listing some rows, the report writer returns you to the beginning of the SELECT output, as if you had entered the LIST FIRST command.

If the command file does not include a LIST command, you can make changes to the report definition at the select-in-progress prompt (S>) as shown in [Figure 2-10.](#page-48-0) Thus, you can revise commands if necessary and save the report definition again by using the CLEAR option of the SAVE command to erase the previous report definition.

### <span id="page-48-0"></span>**Figure 2-10. Modifying OBEY Commands**

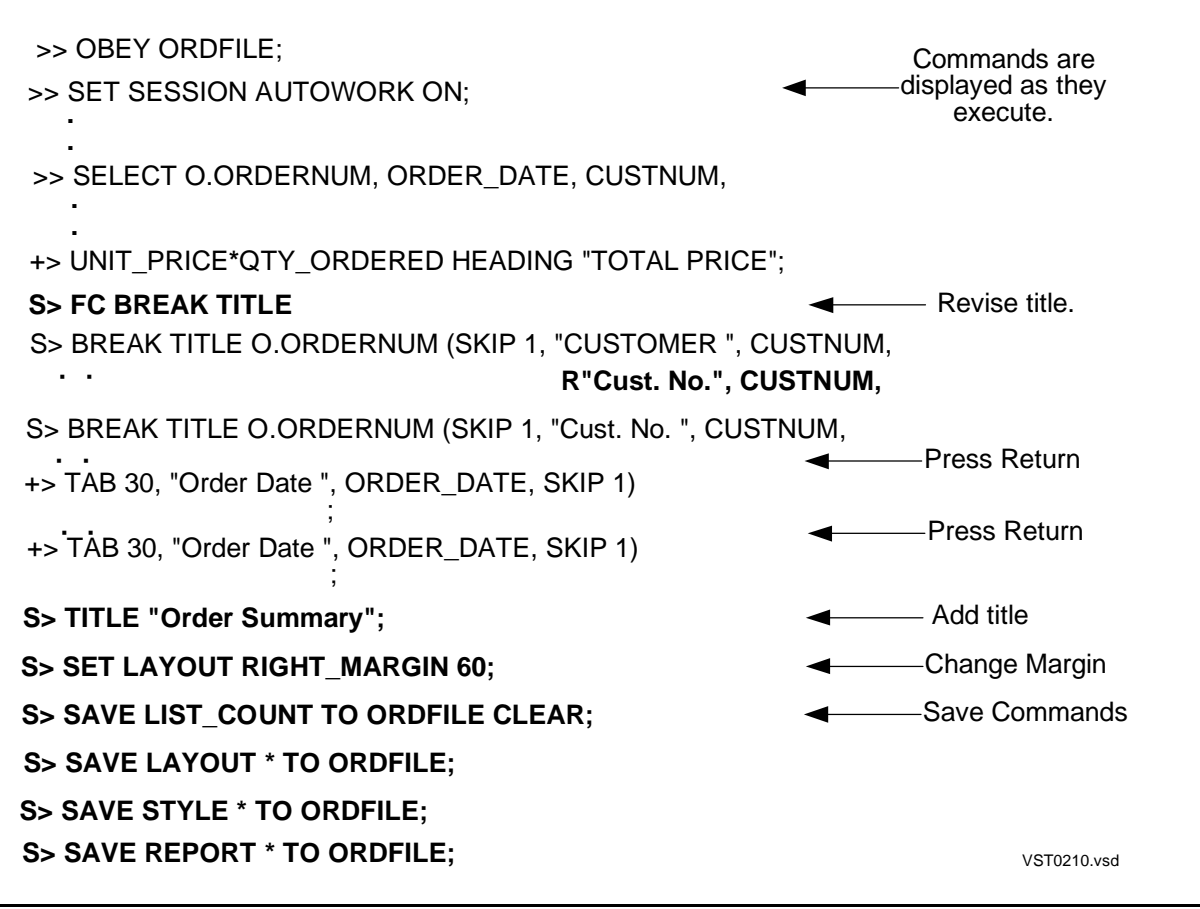

## **Creating an Command File With a Text Editor**

You can use a text editor to create a command file that contains all of the commands needed to define a report. The SELECT command must precede the report formatting commands. To prevent any SELECT output from printing or displaying before the report formatting commands execute, enter the following command before the SELECT command:

```
>> SET LIST_COUNT 0;
```
You can use the editor not only to create a report definition, but also to modify a file you create with the SAVE command. For example, if you decide you are going to run a report repeatedly, you might want to add more commands to the file.

For more information about providing data selection criteria when you execute a command file, see [Using Parameters With SELECT Commands on page 3-23](#page-76-0).

## **Creating an Command File From a Log File**

You can use a log file as a command file. When you start logging, specify that you want only commands written to the log file. For example, the following command specifies only commands are to be logged to a file named REPDEFN:

>> LOG REPDEFN COMMANDS CLEAR;

Next, enter commands in the same order as shown in [Saving Report Commands in an](#page-45-0)  [Command file on page 2-16](#page-45-0). Set the LIST\_COUNT option, enter a SELECT command, and then enter the report formatting commands. (With this method, you do not need to save the commands by using the SAVE command.)

To stop logging commands, enter the following:

>> LOG ;

You can now use the log file as a command file. With this method, every command you enter is written to the log file, including FC and LIST. You might want to use a text editor to examine the file and make any necessary changes before using the file.

## **Using the Report Writer to Produce Text From Data**

You can use the report writer to produce text from data, thereby creating a command file or an input file for other applications.

The following example illustrates how you can retrieve statistics from one SQL catalog table and produce several edit files. These edit files are then used as command files to transfer the statistics to a different catalog for analysis.

In this example, RPXSTATS is a set of SQLCI reports that can obtain the statistics, INVOKE directives, and FILEINFO commands for either a single table or for all tables and the associated indexes (if any).

RUNXREPS is the command file that evokes RPXSTATS.

Before you run RUNXREPS, you must assign a value to the parameter named ?TBOL to specify the data that you want to retrieve, as follows:

SET PARAM ?TBOL value

• To retrieve data for a single partition of a single table, value is a fully qualified file name as follows:

SET PARAM ?TBOL "%\$DATA.SUBVOL.ATABLE%";

• To retrieve data for all partitions of a single table, value is a TABLENAME without qualification as follows:

SET PARAM ?TBOL "%ATABLE%";

• To retrieve data for all tables in the current catalog, value is the wild-card character % as follows:

SET PARAM ?TBOL "%";

RPXSTATS produces the following three files:

- SQLUPDS, for the statistics
- FILEINF, an intermediate command file that creates the SQLFILES file
- SQLFILES, a file for the INVOKE directives and FILEINFO commands

The RUNXREPS command file purges any pre-existing data from these files using the CLEAR option. Therefore, you need to rename SQLFILES and SQLUPDS to save them if you want to evoke the RUNXREPS command file more than once.

The following example illustrates the RUNXREPS command file. Note that the file named FILEINF created by the OUT\_REPORT command is then immediately invoked by the OBEY FILEINF command.

```
OUT_REPORT SQLUPDS CLEAR;
OBEY RPXSTATS(COLSTATS, BASETAB, INDEXNFILES);
OUT REPORT FILEINF CLEAR;
OBEY RPXSTATS(INVOCATION, INFOFILE);
OUT REPORT ;
OUT SQLFILES CLEAR;
OBEY FILEINF (INVOCATION, FILEDATA);
OUT ;
```
[Figure 2-11](#page-51-0), [Figure 2-12,](#page-52-0) and [Figure 2-13](#page-53-0) illustrate the RPXSTATS command file.

### <span id="page-51-0"></span>**Figure 2-11. Example of Using the Report Writer to Produce Text From Data**

```
?SECTION COLSTATS
SET LAYOUT PAGE_LENGTH ALL;
  COLNAME
REPORT TITLE "-- DATE/TIME: ", CURRENT_TIMESTAMP AS DATE * TIME *,
"?SECTION COLUPD";
 " SET UNIQUEENTRYCOUNT = ", CONCAT(COL 2, ","), SKIP 1,
 CONCAT (" SECONDHIGHVALUE = '", COL 3, "',"), SKIP 1,
       C.TABLENAME = T.TABLENAME AND TABLECODE NOT BETWEEN 500 AND 599;
SELECT C.TABLENAME, UNIQUEENTRYCOUNT, SECONDHIGHVALUE, SECONDLOWVALUE,
SET STYLE HEADINGS OFF;
SET LIST_COUNT 0;
 DETAIL "UPDATE COLUMNS", SKIP 1,
FROM COLUMNS C, TABLES T
SKIP 1,
 CONCAT (" SECONDLOWVALUE = '", COL 4, "'"), SKIP 1,
 CONCAT (" WHERE TABLENAME = '", COL 1, "'"), SKIP 1,
 CONCAT ("\qquad AND COLNAME = ", COL 5, ";");
 LIST ALL;
WHERE C.TABLENAME LIKE ?TBOL AND
                                                                      VST0211.vsd
```
### <span id="page-52-0"></span>**Figure 2-12. Example of Using the Report Writer to Produce Text From Data**

```
VST0212.vsd
?SECTION BASETAB
 SET LAYOUT PAGE LENGTH ALL;
FROM BASETABS B, TABLES T
SKIP 1, "?SECTION BASESTAT";
       SET ROWCOUNT = ", CONCAT (COL 2, ","), SKIP 1,
CONCAT ("WHERE TABLENAME = '', COL 1, '';");
LIST ALL;
REPORT TITLE "-- DATE/TIME: ", CURRENT_TIMESTAMP AS DATE * TIME *,
SELECT B.TABLENAME, ROWCOUNT, STATISTICSTIME
 SET STYLE HEADINGS OFF;
 SET LIST_COUNT 0;
        STATISTICSTIME = ", COL 3, SKIP 1,
WHERE B.TABLENAME LIKE ?TBOL AND
DETAIL "UPDATE BASETABS", SKIP 1,
--OBTAIN INDEXLEVELS, EOF, NONEMPTYBLOCKCOUNT FOR ALL BASETABLE
 --PARTITIONS AND ALL SECONDARY PARTITIONS OF A SINGLE TABLE
 ?SECTION INDEXNFILES
  SET LIST COUNT 0;
       B.TABLENAME = T.TABLENAME AND TABLECODE NOT BETWEEN 500 AND 599;
 SET LAYOUT PAGE_LENGTH ALL;
 SET STYLE HEADINGS OFF;
 SELECT DISTINCT F.FILENAME, INDEXLEVELS, EOF, NONEMPTYBLOCKCOUNT
  FROM INDEXES I, FILES F
 WHERE I.TABLENAME LIKE ?TBOL AND TABLECODE NOT BETWEEN 500 AND 599
      AND I.FILENAME = F.FILENAME:
 REPORT TITLE "-- DATE/TIME: ", CURRENT_TIMESTAMP AS DATE * TIME *,
 SKIP 1, "?SECTION IXFILES";
 DETAIL "UPDATE INDEXES", SKIP 1,
        SET INDEXLEVELS = ", COL 2, SKIP 1,
 CONCAT ("WHERE FILENAME = '", COL 1, "';"), SKIP 1,
 "UPDATE FILES", SKIP 1,
        " SET EOF = ", COL 3, ", NONEMPTYBLOCKCOUNT = ", COL 4, SKIP 1,
 CONCAT ("WHERE FILENAME = '', COL 1, "';");
 LIST ALL;
```
### <span id="page-53-0"></span>**Figure 2-13. Example of Using the Report Writer to Produce Text From Data**

?SECTION INVOCATION  $AND$  I.FILENAME = F.FILENAME; REPORT TITLE "-- DATE/TIME: ", CURRENT\_TIMESTAMP AS DATE \* TIME \*, **- -** GENERATE AN OBEY FILE FOR FILEINFO COMMANDS LIST ALL; DETAIL "FILEINFO ", CONCAT (COL 1 STRIP, ", DETAIL;"); WHERE I.TABLENAME LIKE ?TBOL AND TABLECODE NOT BETWEEN 500 AND 599 SKIP 1, "?SECTION FILEDATA"; FROM INDEXES I, FILES F SELECT DISTINCT F.FILENAME WHERE TABLENAME LIKE ?TBOL AND TABLECODE NOT BETWEEN 500 AND 599; SELECT TABLENAME FROM TABLES REPORT TITLE "--DATE TIME: ", CURRENT\_TIMESTAMP AS DATE \* TIME \*, SET STYLE HEADINGS OFF; SET STYLE HEADINGS OFF; SET LAYOUT PAGE\_LENGTH ALL; **- -** GENERATE AN OBEY FILE FOR INVOKE DIRECTIVES SET LIST\_COUNT 0; SKIP 1, "?SECTION INVOCATION"; DETAIL "INVOKE ", CONCAT (COL 1 STRIP, ";"); LIST ALL; ?SECTION INFOFILE SET LAYOUT PAGE\_LENGTH ALL; SET LIST\_COUNT 0; **- - - - - - - -** VST0213.vsd

# **3 Selecting D[a](#page-0-0)ta for a Report**

Before you can define a report, you must select the data by entering a SELECT command. The report formatting commands you specify refer to columns (or print items) specified in the select list of the SELECT command. This section provides examples of the following techniques for selecting data:

- Developing a query
	- ° Determining which tables contain the data
	- ° Selecting the column values you need
	- ° Setting criteria for selecting rows
	- ° Sorting the data
- Computing values based on column values from groups of rows: averages, sums, minimums, maximums, and counts
- Selecting rows with a distinct value in a column
- Using expressions to calculate report item values
- Using parameters to provide different selection criteria each time you produce a report
- Preparing SELECT commands to be executed more than once
- Creating views to simplify the specification of queries, save time, and make data access and reporting easier for nontechnical users of the database

The SELECT command selects the data that will be formatted by the report formatting commands or will be displayed or printed in the default report format. For a complete description of the SELECT command and all language elements of SQL, see the SQL/MP Reference Manual. For a complete description of developing queries, see the SQL/MP Query Guide.

# **Developing a Query**

Before you develop a query to select data, you should plan the content of the report. Consider the following questions:

- What columns of information do you need and how should the columns be arranged?
- In what order should the rows appear?
- What subtotals and totals are to be calculated?
- What information do you want to include in the titles and footings?

At this point, you do not have to consider the details of formatting the report. You can enhance the format after you have generated the basic content.

After you know what information you want, you can compose a SELECT command to retrieve the data. The SELECT command must retrieve all the data you need, including information in columns, titles, headings, and footings. In the following pages, one approach to composing a SELECT command is presented.

[Figure 3-1](#page-56-0) illustrates the general content of a report on suppliers and the parts they supply. The italicized words date and time, and the numbers below the column headings are notes about what data is needed to produce the report.

# **Locating the Data**

First, you must determine which database tables contain the data. The example in [Figure 3-1](#page-56-0) uses data from the SUPPLIER, PARTSUPP, and PARTS tables. The report contains the following data in the numbered output line items:

```
1 PARTS.PARTNUM
2 PARTS.QTY_AVAILABLE
3 PARTSUPP.PARTCOST
4 PARTSUPP.PARTCOST * PARTS.QTY_AVAILABLE
5 PARTS.QTY_AVAILABLE * (PARTS.PRICE - PARTSUPP.PARTCOST)
```
Each column name in this list is qualified by the name of the table that contains the column. You can use the INVOKE command to determine the names of columns in a table.

The report title includes the date and the time when the report is produced. These values are to be provided through the CURRENT\_TIMESTAMP function.

### <span id="page-56-0"></span>**Figure 3-1. Plan for Report Content**

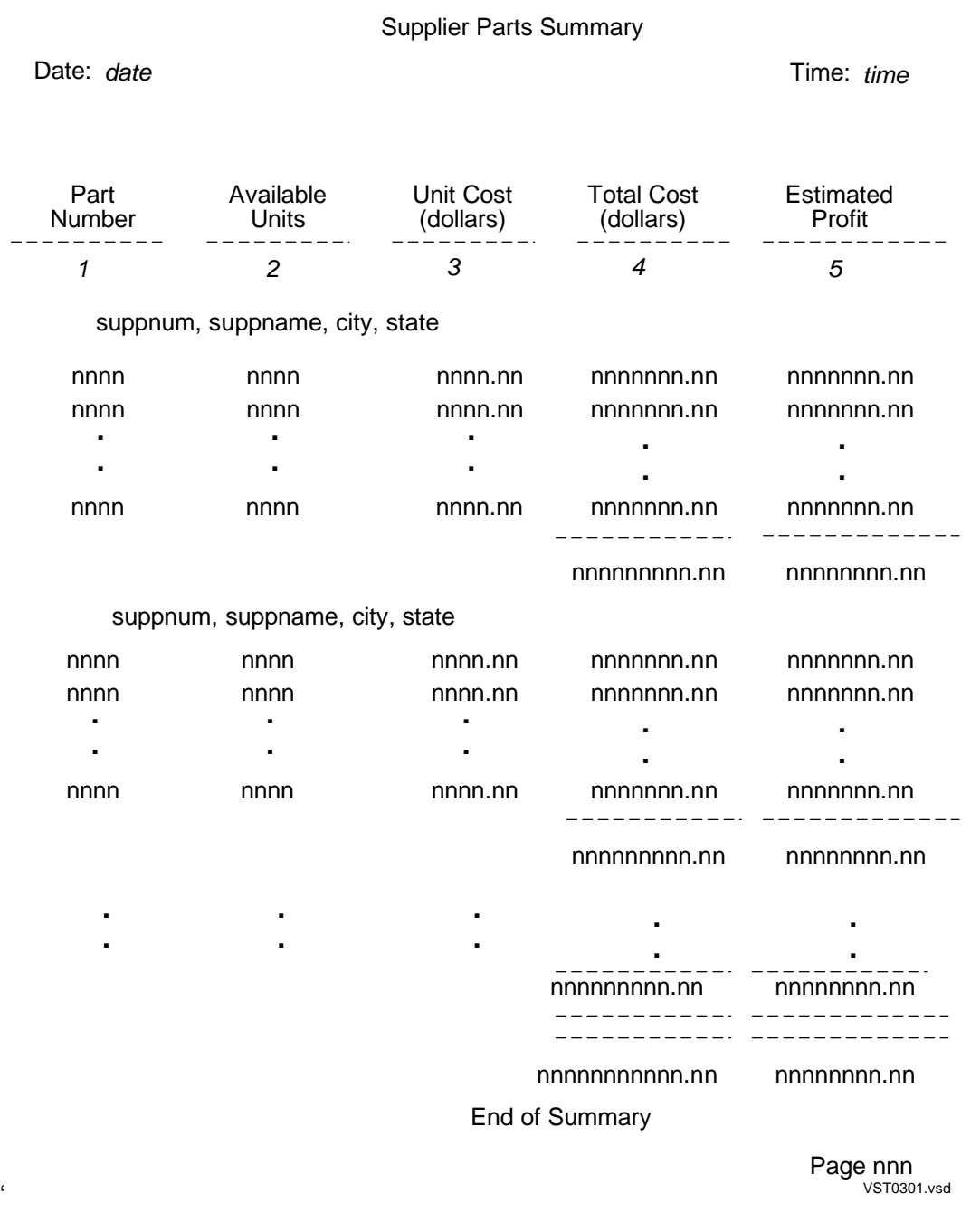

The detail lines are to be ordered by supplier with a break on SUPPLIER.SUPPNUM, SUPPLIER.SUPPNAME, SUPPLIER.CITY, and SUPPLIER.STATE. These values are printed in the break title. No SELECT data is needed for the page footing or report footing.

The FROM clause of the SELECT command specifies the names of all tables from which the SELECT command retrieves data. For example, the following command retrieves values from the PARTS table. An asterisk in the select list retrieves a value for each column of the table. The table you specify must be on the current default subvolume, or you must qualify the table name in the FROM clause, as shown:

>> SELECT \* FROM SALES.PARTS;

To select the data needed for the report in [Figure 3-1,](#page-56-0) you must join rows of the three tables. First, consider the joining of rows from the PARTS and PARTSUPP tables that have the same PARTNUM value:

>> VOLUME INVENT; >> SELECT \* +> FROM SALES.PARTS, PARTSUPP +> WHERE PARTS.PARTNUM = PARTSUPP.PARTNUM;

The VOLUME command makes INVENT the current default subvolume. If you omit the VOLUME command, the PARTSUPP table name should be qualified as INVENT.PARTSUPP.

The WHERE clause specifies how the rows are to be joined; in this example, rows with the same part number in each table are joined. The expression in the WHERE clause is called a comparison predicate. If you omit the WHERE clause, each row of the PARTS table is joined with each row of the PARTSUPP table. Because this approach results in an inefficient query; it is recommended that you include a WHERE clause with a predicate to indicate how to join the tables in the FROM clause.

[Figure 3-2](#page-57-0) illustrates the result of joining these tables. Suppose PARTS contains two rows and PARTSUPP contains five rows.

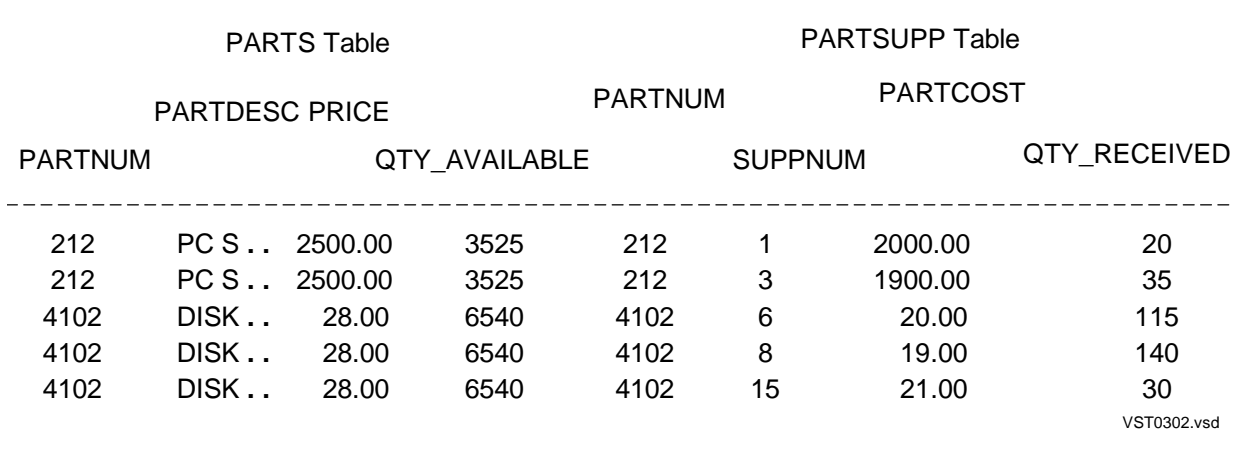

### <span id="page-57-0"></span>**Figure 3-2. Sample Rows from Joined Tables**

Because the part number column has the same name in the PARTS table and the PARTSUPP table, you must qualify the column name with the table name. You can use the table name, which is the implicit correlation name: for example, PARTS.PARTNUM. Alternatively, you can define an explicit correlation name in the FROM clause to use as an abbreviation for qualifying column names. For example, the following command defines P and PS as explicit correlation names:

```
>> SELECT *
+> FROM SALES.PARTS P, PARTSUPP PS
+> WHERE P.PARTNUM = PS.PARTNUM;
```
Correlation names are required in some types of subqueries. These subqueries are discussed in [Using Subqueries on page 3-28.](#page-81-0)

To join the SUPPLIER table to the other two tables, you can join the rows of the result table shown in [Figure 3-2](#page-57-0) to rows of the SUPPLIER table that have the same SUPPNUM value. The way to express this relation is as follows:

```
>> SELECT *
+> FROM SALES.PARTS P, PARTSUPP PS, SUPPLIER S
+> WHERE P.PARTNUM = PS.PARTNUM
+> AND PS.SUPPNUM = S.SUPPNUM;
```
The SUPPLIER table is also on the INVENT subvolume, so the name does not need to be qualified.

### **Using DEFINEs**

For queries that you intend to execute many times, you should use DEFINE names in the FROM clause. For example, you can use the DEFINE name =PARTS in the FROM clause. Assume the following command is in the command file named FINDPART:

```
SELECT PARTNUM, PARTDESC, QTY_AVAILABLE FROM =PARTS;
```
Before you execute the query, you specify the actual file name that corresponds to =PARTS by using an ADD DEFINE command such as the following:

```
>> ADD DEFINE =PARTS, FILE $WAREHS1.SALES.PARTS;
```

```
>> OBEY FINDPART;
```
The query searches the PARTS table on subvolume \$WAREHS1.SALES.

DEFINEs allow you to use more readable names in SELECT commands, and they provide location independence. For more information about using DEFINEs, see the SQL/MP Reference Manual.

# **Selecting Columns of Source Data**

You can specify the content of the detail lines of a report in the SELECT command select list. If you want to retrieve values for use in the report but do not want the values to appear in the detail lines, you specify both a select list and a DETAIL command.

The select list must specify each column of data used in the report. For example, a column value you print in a title or footing does not have to appear in the detail line, but it must be retrieved in the select list.

You select specific columns by specifying the column names. The select list for the supplier parts summary consists of the column names in boldface type that appear in the following example:

```
>> SELECT S.SUPPNUM,
+> SUPPNAME,
+> CITY,
+> STATE,
+> P.PARTNUM,
+> QTY_AVAILABLE,
+> PARTCOST,
+> PRICE
+> FROM SALES.PARTS P, PARTSUPP PS, SUPPLIER S
+> WHERE P.PARTNUM = PS.PARTNUM
+> AND PS.SUPPNUM = S.SUPPNUM;
```
These are the only columns you need from the result of joining the three tables. You must qualify SUPPNUM and PARTNUM because they appear twice in the initially joined result table.

If you intend to use all the columns from a table, you can specify an asterisk (\*) or an asterisk qualified by the table name instead of specifying all the column names as shown:

```
>> SELECT * FROM PARTS;
or and the contract of the contract of the contract of the contract of the contract of the contract of the contract of the contract of the contract of the contract of the contract of the contract of the contract of the c
      >> SELECT EMPLOYEE.*, JOBDESC
      +> FROM EMPLOYEE, JOB
      +> WHERE EMPLOYEE.JOBCODE = JOB.JOBCODE;
```
If you specify a DETAIL command, it determines the order of columns in report lines. The order of the select list is important only when you do not specify a DETAIL command.

By using the asterisk, you limit the options available to the query optimizer. You should specify exactly the columns you need to provide more choices to the optimizer for selecting a query plan.

## **Setting Criteria for Selecting Data**

In addition to specifying how tables are joined, the WHERE clause specifies conditions for selecting particular rows of data from the result table. The result table is the logical table specified by the FROM clause, select list, and the WHERE clause itself, in the case of joined tables.

For example, the following command selects only rows describing parts with at least 50 units available:

```
>> SELECT *
+> FROM SALES.PARTS
+> WHERE QTY_AVAILABLE >= 50;
```
In the next example, the WHERE clause specifies conditions for selecting rows and specifies the method for joining three tables. Only information about local suppliers is selected; that is, suppliers in areas with postal codes between 95400 and 95500.

>> VOLUME INVENT; >> SELECT S.SUPPNUM, SUPPNAME, P.PARTNUM, +> QTY\_AVAILABLE, PARTCOST, PRICE +> FROM SALES.PARTS P, PARTSUPP PS, SUPPLIER S +> WHERE P.PARTNUM = PS.PARTNUM +> AND PS.SUPPNUM = S.SUPPNUM +> AND POSTCODE BETWEEN "95400" AND "95500";

Columns you refer to in the WHERE clause do not have to appear in the select list, but they must be columns from one of the tables in the FROM clause.

The search condition you specify in a WHERE clause consists of predicates connected by the Boolean operators NOT, AND, and OR.

Comparison predicates and quantified predicates can include the following comparison operators:

- = Equal
- <> Not equal
- < Less than
- > Greater than
- <= Less than or equal to
- >= Greater than or equal to

[Table 3-1](#page-60-0) summarizes the types of predicates you can use to express search conditions.

<span id="page-60-0"></span>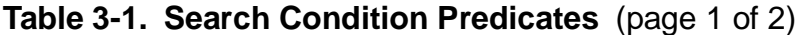

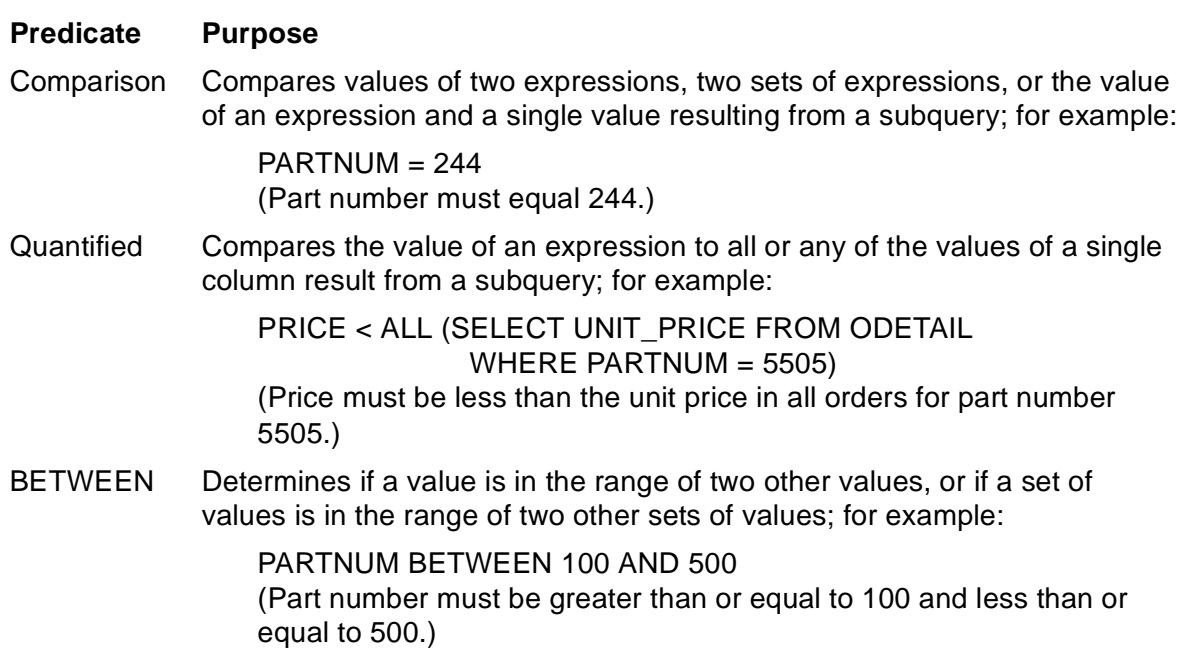

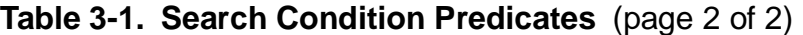

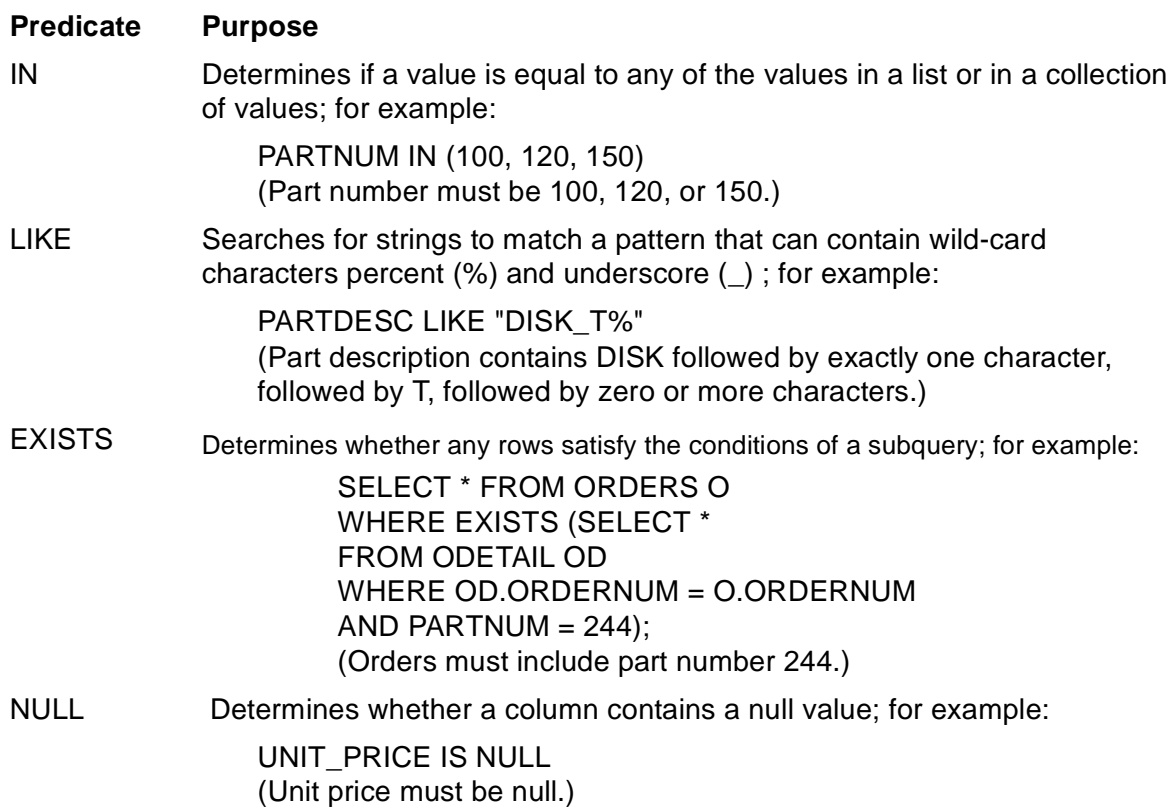

The following examples illustrate the effect of each predicate when included in the following SELECT command:

```
>> VOLUME INVENT;
>> SELECT P.PARTNUM, QTY_AVAILABLE, PARTCOST, PRICE
+> FROM SALES.PARTS P, PARTSUPP PS, SUPPLIER S
+> WHERE P.PARTNUM = PS.PARTNUM
+> AND PS.SUPPNUM = S.SUPPNUM
+> ( Substitute predicate example from following text.)
```
• The following comparison predicate specifies only suppliers identified by numbers less than or equal to 400:

+> AND S.SUPPNUM <= 400;

• Quantified predicates are useful for selecting rows based on their relation to all or any rows selected by a separate search condition. For example, you can select PARTSUPP table rows that contain a part cost value greater than the cost of every part in the table supplied by supplier number 6 as shown:

```
+> AND PARTCOST > ALL ( SELECT PARTCOST FROM PARTSUPP
\rightarrow WHERE SUPPNUM = 6 ) ;
```
The subquery selects the part cost from each row describing parts supplied by supplier number 6. The greatest part cost is \$1100.00. The main query selects rows with a part cost value greater than all values selected by the subquery; that is, rows with a part cost greater than \$1100.00.

The next quantified predicate selects rows with a part cost equal to any of the parts supplied by supplier number 1:

+> AND PARTCOST = ANY ( SELECT PARTCOST FROM PARTSUPP  $\rightarrow$  WHERE SUPPNUM = 1 ) ;

For more examples of quantified predicates as well as examples of EXISTS predicates, see the SQL/MP Reference Manual.

• The following BETWEEN predicate specifies only suppliers of parts numbered from 4000 through 6103:

```
+> AND P.PARTNUM BETWEEN 4000 AND 6103;
```
• The IN predicate can locate a specific list of values, or all values except those in a specific list. This predicate allows you to express multiple conditions efficiently.

```
+> AND P.PARTNUM IN (1, 3, 15);
+> AND P.PARTNUM NOT IN (4, 7, 21, 45);
```
You can also use NOT with the LIKE, EXISTS, and NULL predicates.

You can use a subquery to select a list of values. This technique allows you to compare information from another table without joining tables in the main query. The subquery selects the rows you want to compare.

In the next example, the subquery (shown in boldface type) selects from the PARTLOC table part numbers for parts with greater than 500 units on hand in a single location. The main query selects the part description and price for these parts from the PARTS table.

```
>> SELECT PARTNUM, PARTDESC, PRICE
+> FROM SALES.PARTS
+> WHERE PARTNUM IN (SELECT PARTNUM
+> FROM INVENT.PARTLOC
+> WHERE QTY_ON_HAND > 500);
S> LIST NEXT 2;
PARTNUM PARTDESC PRICE
------- ------------------ ------------
2001 GRAPHIC PRINTER,M1 1100.00
2403 DAISY PRINTER,T2 650.00
S
```
Note that a subquery select list can contain only one element. The element can be an expression or column name.

To confirm the result of the previous query, you can select the PARTLOC information for the two parts. The QTY ON HAND value is greater than 500 in at least one location.

```
>> SELECT * FROM INVENT.PARTLOC
+> WHERE PARTNUM IN ( 2001, 2403 );
S> LIST ALL;
LOC_CODE PARTNUM QTY_ON_HAND
-------- ------- -----------
A10 2001 800
A88 2403 735
G88 2403 32
P10 2001 0
--- 4 row(s) selected.
```
## **Comparing a Set of Columns to a Set of Values**

You can use comparison and BETWEEN predicates to select rows based on values from more than one column in the row when the data types of the expressions are compatible. For example, you might want to select a range of rows from a list of names by examining both the first and last names. In the EMPLOYEE table, these names are stored in separate columns.

The following query selects employee numbers and job codes for all employees whose names are between CLARK, LARRY and FOLEY, MARK:

```
>> SELECT EMPNUM, JOBCODE
+> FROM PERSNL.EMPLOYEE
+> WHERE LAST_NAME, FIRST_NAME BETWEEN "CLARK", "LARRY"
+> AND "FOLEY", "MARK";
```
The names CLARK, JUNE and FOLEY, MAVA would not be selected.

The following query selects a customer located at 2300 BROWN BLVD in FRESNO, CALIFORNIA:

```
>> SELECT CUSTNUM, CUSTNAME
+> FROM SALES.CUSTOMER
+> WHERE STREET = "2300 BROWN BLVD" AND
+> CITY = "FRESNO" AND
+> STATE = "CALIFORNIA";
```
You can simplify this query as follows:

>> SELECT CUSTNUM, CUSTNAME +> FROM SALES.CUSTOMER

```
+> WHERE STREET, CITY, STATE =
+> "2300 BROWN BLVD", "FRESNO", "CALIFORNIA";
```
**Note.** To compare character data that uses collations, see "COMPARISON" in the SQL/MP Reference Manual

## **Comparing Character Values**

If a column contains text (character data), you must enclose the comparison value in single or double quotation marks. You must enter the characters you want to match exactly as the characters are stored in the column. For example, to find a value that consists of uppercase letters, enter uppercase letters. You must also include the same number of spaces within the comparison string as there are spaces stored within the column value.

The following predicate will not select "PC Diamond, 60 MB" or "PC DIAMOND, 60MB".

```
+> AND PARTDESC = "PC DIAMOND, 60 MB";
```
You can use the UPSHIFT function to select without regard to whether a character value is in lowercase or uppercase. For example, the following predicate selects "PC Diamond, 60 MB" and "PC DIAMOND, 60 MB" but not "PC DIAMOND, 60MB" (because of the missing space):

```
+> AND UPSHIFT (PARTDESC) = "PC DIAMOND, 60 MB";
```
**Note.** TUPSHIFT is a function that upshifts single-byte characters. You cannot use the UPSHIFT function if the column contains a double-byte character set, such as Tandem Kanji or Tandem KSC5601.

The LIKE predicate lets you look for similar values by specifying only a few characters and using the following wild-card characters:

- % Percent sign indicates zero or more characters of any type are acceptable.
- Lunderscore indicates any single character is acceptable.

Character data can be stored in columns of data type CHAR, PIC X, VARCHAR, NATIONAL CHAR, and NCHAR.

PIC X columns, and CHAR, NATIONAL CHAR, and NCHAR columns defined without the VARYING clause, contain fixed-length values; every row of the table contains a value of the same length in the column. When you insert a value, the system fills the value with blanks if necessary.

VARCHAR columns and CHAR, NATIONAL CHAR, AND NCHAR columns defined with the VARYING clause contain variable-length values; values vary in length from row to row. When you insert a value, only the characters you enter are stored.

The following rules describe how the system compares character values in comparison and LIKE predicates. (BETWEEN and IN predicates follow the same rules as comparison predicates.)

- Trailing blanks are significant for fixed-length columns. For example, the value "DISK" inserted in a CHAR(6) column is "DISK".
- Only the data inserted is significant for variable-length columns. For example, the value "DISK" inserted in a VARCHAR(6) column is "DISK".
- When processing comparison predicates, the system pads the comparison value or the column value (whichever is smaller) to make the values the same length.
- When processing LIKE predicates, the system does not pad the column value with blanks.
- Unless you specify a % wild-card character in the comparison value, the condition is met only if the column value and the comparison value are the same length.

[Table 3-2](#page-65-0) provides some examples to illustrate these rules.

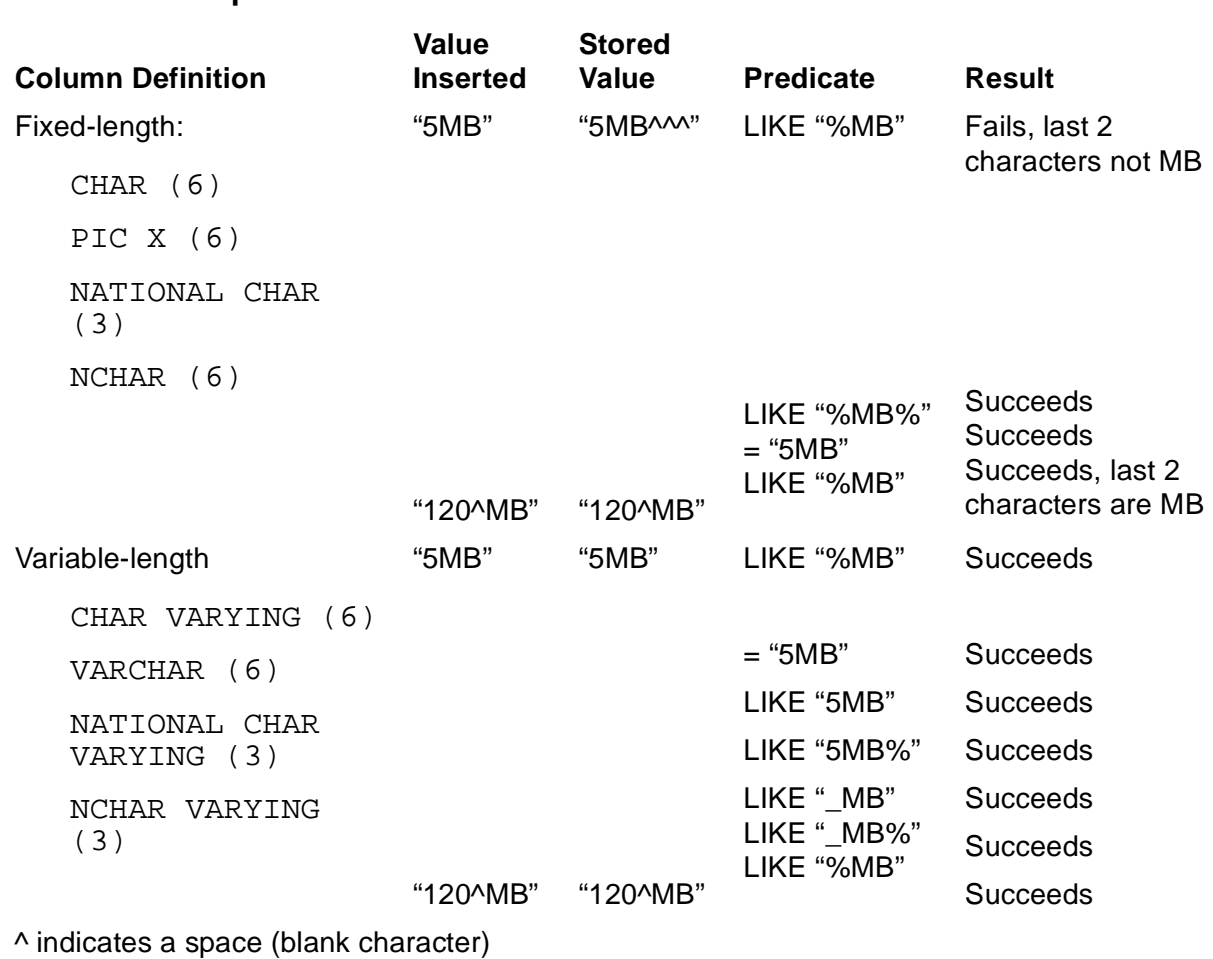

### <span id="page-65-0"></span>**Table 3-2. Comparison and LIKE Predicates**

**Note.** Specifying a pattern beginning with percent (%) in a LIKE predicate can result in a scan of a complete table. You should not use this type of pattern when executing a query online unless other predicates in the query provide access paths through indexes or primary keys. If you need to use this type of pattern, execute the query in batch mode when the system has fewer demands on its resources.

When you compare columns of fixed-length character data types, the LIKE predicate might be more restrictive than a comparison predicate because the trailing blanks are significant. You should use comparison predicates to search for exact values.

If you cannot locate a value in a column of a variable-length character data type, it might be because trailing blanks were included when the value was inserted in the table. For example, a value of "5MB" will not be located by LIKE "%MB". Try including a % at the end of the comparison value.

## **Specifying More Than One Condition**

You can use the Boolean operators NOT, AND, and OR to select data that satisfies more than one condition as shown:

>> SELECT PARTNUM, PARTDESC +> FROM SALES.PARTS +> WHERE QTY\_AVAILABLE < 2500 +> AND PARTNUM BETWEEN 2000 AND 3000 +> OR PARTNUM > 6000 ;

The following is the order of evaluation from first to last:

```
Expressions within parentheses
NOT
AND
OR
```
The interpretation of these conditions is this: If the quantity available is less than 2500, part numbers from 2000 through 3000 are selected. Part numbers greater than 6000 are selected regardless of the quantity available.

The effect of parentheses is illustrated by the following revision of these conditions:

>> SELECT PARTNUM, PARTDESC +> FROM SALES.PARTS +> WHERE QTY\_AVAILABLE < 2500 +> AND ( PARTNUM BETWEEN 2000 AND 3000 +> OR PARTNUM > 6000 ) ;

The interpretation of these conditions is this: If the quantity available is less than 2500, part numbers from 2000 through 3000 or greater than 6000 are selected.

If you want NOT to apply to more than one predicate, you must enclose the predicates in parentheses as shown:

```
WHERE NOT (PARTNUM BETWEEN 2000 AND 3000
OR PARTNUM > 6000)
```
Rows with part numbers between 2000 and 3000 or part numbers greater than 6000 are not selected. All other rows are selected.

Consider these points:

- The AND that appears in a BETWEEN predicate does not connect two predicates or search conditions.
- You can specify NOT BETWEEN, NOT IN, and NOT LIKE, but you cannot specify NOT =; you must use <> to indicate not equal.

# **Sorting the Data**

The ORDER BY clause of the SELECT command determines the order in which rows appear in the report. For example, the rows selected by the query in [Figure 3-3](#page-67-0) are displayed in descending order by quantity available.

### <span id="page-67-0"></span>**Figure 3-3. Example of Rows Sorted by One Column**

- >> SELECT **\*** FROM SALES **.** PARTS
- +> WHERE QTY\_AVAILABLE <= 2500
- +> ORDER BY QTY\_AVAILABLE DESCENDING;
- S> LIST NEXT 11;

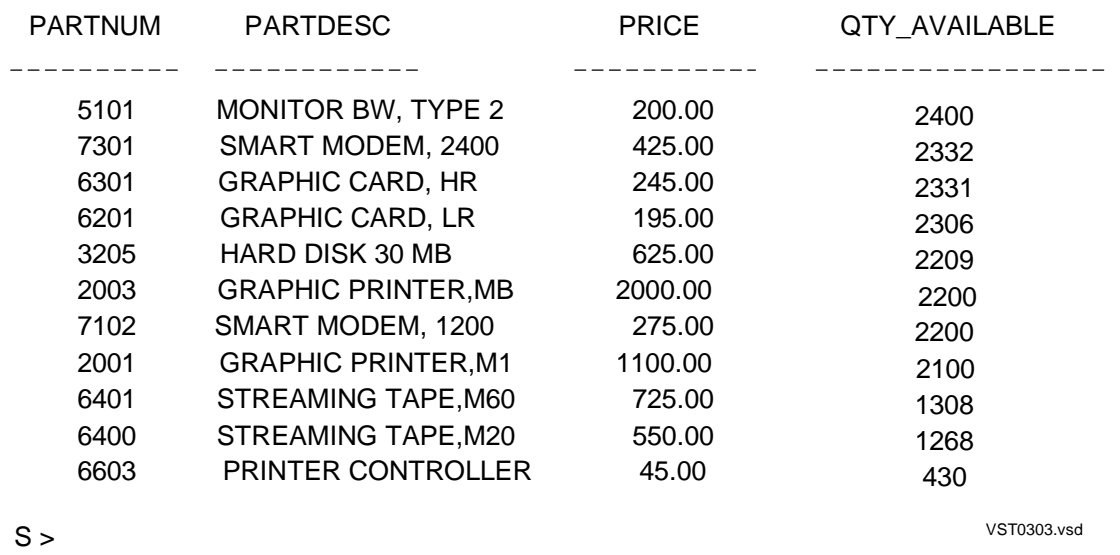

You can specify ascending or descending order, and you can specify more than one column as the basis for sorting. For example, the query in [Figure 3-4](#page-68-0) selects entries in which the quantity of parts ordered is greater than 30. The entries are arranged in ascending order by part number and descending order by quantity ordered.

**Note.** If you specify more than one column as a basis for sorting, all of the specified columns should contain data from the same character set.

### <span id="page-68-0"></span>**Figure 3-4. Example of Rows Sorted by Two Columns**

>> SELECT \* FROM SALES.ODETAIL

- +> WHERE QTY\_ORDERED > 30
- +> ORDER BY PARTNUM, QTY\_ORDERED DESC;

S> LIST ALL;

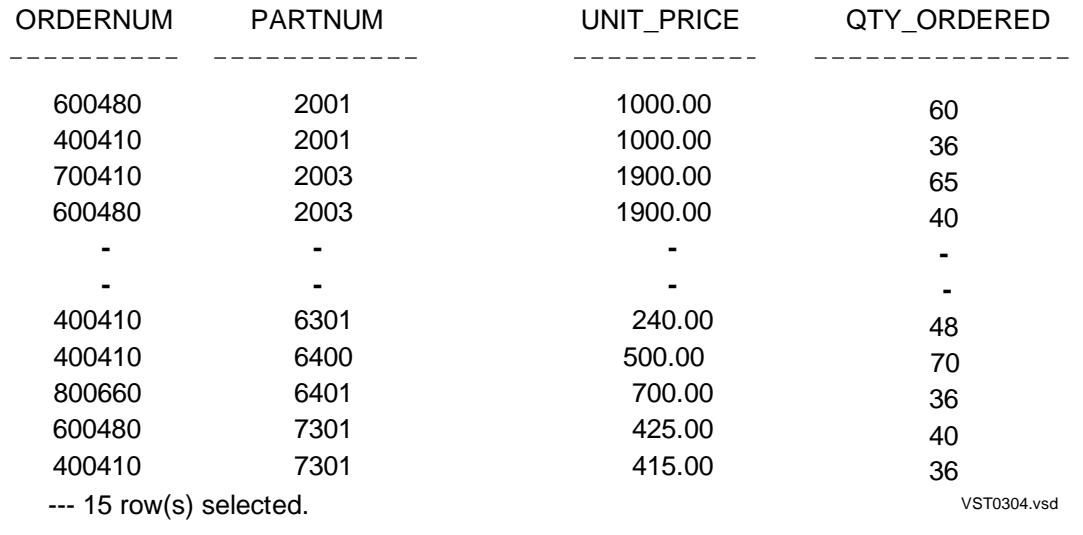

The ORDER BY clause is required when you want to specify break points in a report. For more information, see [Calculating Subtotals on page 4-51](#page-140-0).

### **Grouping Data for Calculations**

You can use aggregate functions to combine information from groups of rows and to calculate values such as averages. Each group of rows results in one detail line of the report.

### **Computing a Sum or Average**

A typical application for grouping rows is to compute a sum or average. For example, the following query groups rows of the ODETAIL table by PARTNUM and computes the sum of the quantity ordered of each part:

>> SELECT PARTNUM, SUM (QTY\_ORDERED) +> FROM SALES.ODETAIL +> GROUP BY PARTNUM +> ORDER BY PARTNUM; S> LIST NEXT 2; PARTNUM (EXPR) ------- ------------------- 212 20 244 47

The GROUP BY clause determines the rows to which the function is applied. Each group of rows with the same part number is processed to determine a sum.

You can use the following query to confirm which rows were grouped for parts 212 and 244 in the previous query:

```
>> SELECT PARTNUM, QTY_ORDERED
+> FROM SALES.ODETAIL
+> ORDER BY PARTNUM;
S> LIST N 8;
PARTNUM QTY_ORDERED
------- -----------
212 12
212 8
244 3
244 4
244 8
244 20
244 6
244 6
```
Consider the following points when using a GROUP BY clause or aggregate functions:

- The select list can include only columns specified in the GROUP BY clause (grouping columns), or the result of a function applied to a column. For example, if you try to include UNIT\_PRICE in the select list of the first of the preceding two queries, an error message appears.
- If you omit the GROUP BY clause from a SELECT command that includes a SUM function, the sum of all retrieved rows is calculated; the group consists of the entire result table. In this case, you must also omit PARTNUM from the select list because it is no longer a grouping column.
- You do not have to specify an ORDER BY clause when you are grouping rows. You need the ORDER BY clause only if you want the rows that result from the grouping to be arranged in a specific order. In the first of the preceding two queries, you could specify ORDER BY PARTNUM to arrange the rows by part number, or you could specify ORDER BY 2 to arrange the rows by the total quantity ordered. Because SUM (QTY\_ORDERED) does not have a name, you specify 2 to indicate the second column in the select list.

In the second query, you use the ORDER BY clause to display all rows with the same part number together. You cannot include a GROUP BY clause in this case because you want to display each row of the group to see the values of QTY\_ORDERED.

- In summary, use the ORDER BY clause to arrange rows in sequence; use the GROUP BY clause to combine values and create one row from a group of rows.
- If you want to include the part description in the first query, you can join the ODETAIL and PARTS tables. Because rows in the result table for a specific part number all contain the same part description, you can include the part description as a grouping column without changing the result. Add the column name PARTDESC to the select list and to the GROUP BY clause. The same rows will be grouped. You must qualify the PARTNUM column or the reference will be ambiguous.

```
>> SELECT O.PARTNUM, PARTDESC, SUM (QTY_ORDERED)
+> FROM SALES.ODETAIL O, SALES.PARTS P
+> WHERE O.PARTNUM = P.PARTNUM
+> GROUP BY O.PARTNUM, PARTDESC;
S> LIST NEXT 2;
PARTNUM PARTDESC (EXPR)
------- ------------------ -------------------
212 PC SILVER, 20 MB 20
244 PC GOLD, 30 MB 47
```
You can also include PRICE and QTY\_AVAILABLE in the select list and GROUP BY clause without changing the formation of the groups. However, if you include a column from the ODETAIL table, the number of groups will increase because ORDERNUM, UNIT\_PRICE, and QTY\_ORDERED have different values for the same part number.

The same type of query computes an average. The next query calculates both the average price and total quantity ordered of each part. The default heading for an expression is (EXPR).

```
>> SELECT PARTNUM, AVG (UNIT_PRICE), SUM(QTY_ORDERED)
+> FROM SALES.ODETAIL
+> ORDER BY PARTNUM
+> GROUP BY PARTNUM;
S> LIST N 3;
PARTNUM (EXPR) (EXPR)
------- -------------------- --------------------
212 2475.00 20
244 3216.00 47
255 3900.00 38
S
```
If you omit PARTNUM from the select list, and you omit the GROUP BY clause, the query computes an average unit price and sums the quantity ordered using all rows selected. The result is one row of output.

# **Counting Rows**

You can count all rows or distinct rows in a group. Suppose you want to know the names of all customers who have at least two current orders placed.

One way to do this is to join the CUSTOMER and ORDERS tables, group the rows by customer number and customer name, and display the count of all current orders. By

examining the report, you can locate groups that have at least two orders: for example, BROWN MEDICAL CO.

>> SELECT C.CUSTNUM, CUSTNAME, COUNT (DISTINCT ORDERNUM) +> FROM SALES.CUSTOMER C, SALES.ORDERS O +> WHERE C.CUSTNUM = O.CUSTNUM +> GROUP BY C.CUSTNUM, CUSTNAME; S> LIST N 3; CUSTNUM CUSTNAME (EXPR) ------- ------------------ -------------------- 21 CENTRAL UNIVERSITY 1 123 BROWN MEDICAL CO 2 143 STEVENS SUPPLY 1

You can also select and display only the grouped rows that have more than two orders by moving the COUNT function to the WHERE clause as shown:

```
>> SELECT C.CUSTNUM, CUSTNAME
+> FROM SALES.CUSTOMER C, SALES.ORDERS O
+> WHERE C.CUSTNUM = O.CUSTNUM
+> AND COUNT (DISTINCT ORDERNUM) >= 2
+> GROUP BY C.CUSTNUM, CUSTNAME;
S> LIST ALL;
CUSTNUM CUSTNAME
------- ------------------
123 BROWN MEDICAL CO
--- 1 row(s) selected.
```
The next query produces the same result as the previous one by using a HAVING clause:

>> SELECT C.CUSTNUM, CUSTNAME +> FROM CUSTOMER C, ORDERS O +> WHERE C.CUSTNUM = O.CUSTNUM +> GROUP BY C.CUSTNUM, CUSTNAME +> HAVING COUNT (DISTINCT ORDERNUM) >= 2;

A HAVING clause is similar to a WHERE clause, but the HAVING clause is applied to the results of the GROUP BY clause. A column you specify in a HAVING clause must be a grouping column or the argument of a function.

### **Determining Minimum and Maximum Values**

You can use the MIN and MAX functions to determine a minimum and maximum value in a column or of an expression. You can apply the function to a group of rows or to the entire result of a SELECT command. For example, the following query determines the minimum and maximum unit price charged for each part in the current set of orders:
>> VOLUME SALES; >> SELECT P.PARTNUM, MIN(UNIT\_PRICE), MAX(UNIT\_PRICE) +> FROM PARTS P, ODETAIL O +> WHERE P.PARTNUM = O.PARTNUM +> GROUP BY P.PARTNUM; S> LIST NEXT 3; PARTNUM (EXPR) (EXPR) ------- ------------ ------------ 212 2450.00 2500.00 244 2800.00 3500.00 255 3800.00 4000.00

#### **Determining Which Columns to Group**

By specifying different sets of columns in the GROUP BY clause, you change the results of the functions you apply to the group. Consider the following examples.

• This example counts employees in departments numbered less than 2000. Department 1000 has five employees.

```
>> SELECT DEPTNUM, COUNT(*)
+> FROM PERSNL.EMPLOYEE
+> WHERE DEPTNUM < 2000
+> GROUP BY DEPTNUM;
DEPTNUM (EXPR)
------- -------------------
1000 5
1500 4
--- 2 row(s) selected.
```
• This example counts employees with the same job code in each department. In department 1000, there are three employees with job code 500.

```
>> SELECT DEPTNUM, JOBCODE, COUNT(*)
+> FROM PERSNL.EMPLOYEE
+> WHERE DEPTNUM < 2000
+> GROUP BY DEPTNUM, JOBCODE;
DEPTNUM JOBCODE (EXPR)
------- ------- -------------------
1000 100 1
1000 500 3
1000 900 1
1500 100 1
1500 600 2
1500 900 1
```
- --- 6 row(s) selected.
- This example groups employees by job code and counts the employees with the same job code in the same department. The result of this query is the same as the previous one, but the rows are organized differently.

```
>> SELECT JOBCODE, DEPTNUM, COUNT(*)
+> FROM PERSNL.EMPLOYEE
+> WHERE DEPTNUM < 2000
```
+> GROUP BY JOBCODE, DEPTNUM; JOBCODE DEPTNUM (EXPR) ------- ------- ------------------- 100 1000 1 100 1500 1 500 1000 3 600 1500 2 900 1000 1 900 1500 1

The group to which the function is applied is determined by all the grouping columns you specify. The last column you specify determines how precisely the groups are divided.

Note that you do not have to specify an ORDER BY clause unless you want the groups arranged in a particular order, or you want to specify break groups in the report. For more information, see [Organizing Rows Into Break Groups on page 4-14.](#page-103-0)

## **Selecting Distinct Rows**

The rows you retrieve with a SELECT command can contain duplicate values. If you want only one entry in your report for each distinct value, you can specify the DISTINCT keyword preceding the select list.

The following query reports which parts are currently on order. The ODETAIL table contains two rows for part number 212 and six rows for part number 244. The query selects only one row for each part.

```
>> SELECT DISTINCT PARTNUM
+> FROM SALES.ODETAIL;
PARTNUM
-------
212
244
255
2001
.
.
```
You can expand this query to print the part descriptions also:

>> SELECT DISTINCT P.PARTNUM, PARTDESC +> FROM SALES.PARTS P, SALES.ODETAIL O +> WHERE P.PARTNUM = O.PARTNUM; PARTNUM PARTDESC ------- ------------------ 212 PC SILVER, 20 MB 244 PC GOLD, 30 MB . . . .

The following examples illustrate different ways of selecting distinct values.

The PARTSUPP table contains rows that record a part number, the supplier number, the part cost, and the quantity received. If the supplier changes the cost of a part, more than one row of the PARTSUPP might describe the same part number and supplier. If you want to count the number of distinct suppliers of each part, you can use the following query:

>> SELECT PARTNUM, COUNT ( DISTINCT SUPPNUM ) +> FROM INVENT.PARTSUPP +> GROUP BY PARTNUM; S> LIST NEXT 2; PARTNUM (EXPR) ------- ---------------------- 212 2 244 2 S>

The next query counts the number of orders taken by each sales representative who has more than one customer with current orders:

```
>> SELECT SALESREP, COUNT (DISTINCT ORDERNUM)
+> FROM SALES.ORDERS OX
+> GROUP BY SALESREP
+> HAVING EXISTS (SELECT SALESREP
+> FROM SALES.ORDERS
+> WHERE OX.SALESREP = SALESREP
+> AND COUNT (DISTINCT CUSTNUM) > 1
+> GROUP BY SALESREP);
SALESREP (EXPR)
-------- -------------------
220 3
226 3
```
If you specify DISTINCT preceding the select list, you cannot specify it in any aggregate function in the select list or in any predicate of the WHERE or HAVING clause.

## **Using Expressions to Calculate Report Values**

You can calculate values for items in a report output line. If you are printing the report in the default report format, you specify the calculation in the select list.

The query in **[Figure 3-5](#page-75-0)** includes two expressions in the select list. The first expression calculates the total part cost for the available quantity of each part. The second expression calculates the profit (price minus cost) for the available quantity of each part.

#### <span id="page-75-0"></span>**Figure 3-5. Expressions in the Select List**

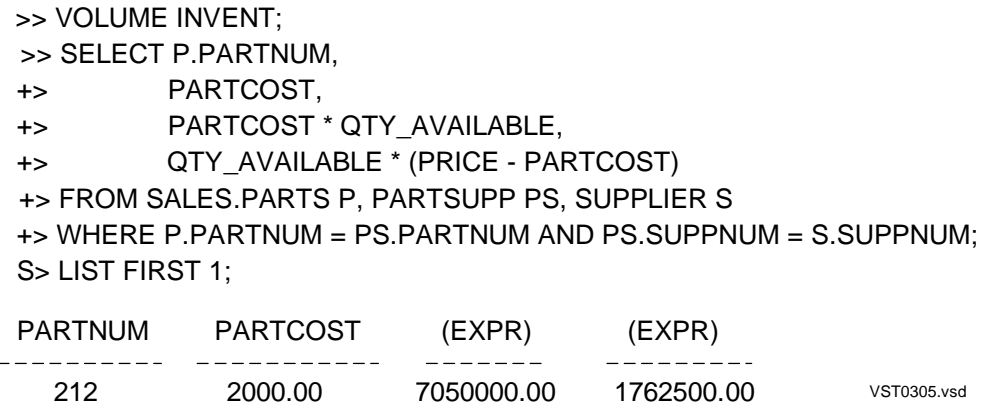

An expression in the select list can refer to column names, literals, parameter names, and aggregate functions. These functions are described in [Grouping Data for](#page-68-0)  [Calculations on page 3-15](#page-68-0).

You can use the following arithmetic operators:

- + Addition
- Subtraction
- \* Multiplication
- / Division
- \*\* Exponentiation (ab)

The order of evaluation of an expression from first to last is:

Expressions within parentheses Unary operators, plus (+) and minus (- **Exponentiation** Multiplication and division Addition and subtraction

For a complete description of expressions and syntax rules, see the SQL/MP Reference Manual.

If you are formatting a report, you can calculate column values in the select list or in a DETAIL command. [Figure 3-6](#page-76-0) shows another way to define the previous report by including expressions in the DETAIL command instead of the select list.

#### <span id="page-76-0"></span>**Figure 3-6. Expressions in the Detail Line**

```
S> LIST NEXT 2;
Part No. Unit Cost Total Cost Profit
>> VOLUME INVENT;
>> SELECT P.PARTNUM, QTY_AVAILABLE, PARTCOST, PRICE
+> FROM SALES.PARTS P, PARTSUPP PS, SUPPLIER S
+> WHERE P.PARTNUM = PS.PARTNUM AND PS.SUPPNUM = S.SUPPNUM;
S> DETAIL P.PARTNUM HEADING "Part No.",
+> PARTCOST HEADING "Unit Cost",
+> PARTCOST * QTY_AVAILABLE HEADING "Total Cost",
+> QTY_AVAILABLE * (PRICE - PARTCOST) HEADING "Profit";
```
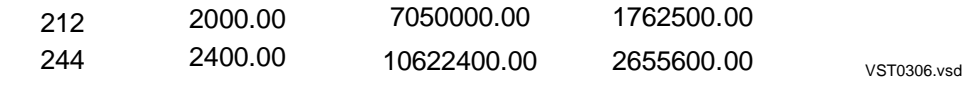

You should consider the following restrictions that apply to expressions depending on where you specify them:

You can include aggregate functions in a select list expression but not in a DETAIL command expression.

You can include report functions in a DETAIL command expression but not in a select list expression. The report functions are LINE\_NUMBER, COMPUTE\_TIMESTAMP, CURRENT\_TIMESTAMP, and PAGE\_NUMBER. However, you can use the NonStop SQL/MP date-time functions both in the select list and in DETAIL command expressions.

## **Using Parameters With SELECT Commands**

You can use named parameters in a SELECT command to specify that a value will be provided when the command is executed. For the complete syntax description of named parameters, see the SQL/MP Reference Manual. To follow this example, you should know that the form of a named parameter is:

?[ simple-name]

For example, ?CUSTNO is a parameter that passes a customer number to SQLCI:

SELECT \* FROM SALES.CUSTOMER WHERE CUSTNUM = ?CUSTNO ;

Named parameters can be useful in a report definition that you specify in an EDIT file and execute by using the OBEY command. To set the value, an operator enters a command such as the following before executing the command file:

```
>> SET PARAM ?CUSTNO 324 ;
```
You can specify the value for a parameter as a numeric or string literal, or you can use the CURRENT\_TIMESTAMP or COMPUTE\_TIMESTAMP functions to calculate the

value. You cannot use the CURRENT function or any other date-time functions to specify a parameter value.

You cannot refer to parameters in a report formatting command. For another method of passing values to commands, see [Using TACL to Pass Parameters on page 4-44.](#page-133-0)

Suppose a SELECT command in an command file named SALESUM consists of the following commands:

```
SET LIST COUNT 0;
VOLUME SALES;
SELECT P.PARTNUM,
        SUM (QTY_ORDERED),
        SUM (UNIT_PRICE * QTY_ORDERED)
     FROM PARTS P, ORDERS R, ODETAIL OD
     WHERE R.ORDERNUM = OD.ORDERNUM AND OD.PARTNUM = P.PARTNUM
        AND ORDER_DATE BETWEEN 870101 AND ?TODAY
        AND P.PARTNUM BETWEEN ?FIRSTPART AND ?LASTPART
     GROUP BY P.PARTNUM
     ORDER BY P.PARTNUM;
LIST ALL;
```
To execute this query and print the default report, enter these commands:

```
>> SET PARAM ?FIRSTPART 2001,
+> ?LASTPART 5110,
+> ?TODAY 870811;
>> OUT REPORT $S.#PRINTER;
>> OBEY SALESSUM;
```
The printed report appears as follows:

```
PARTNUM (EXPR) (EXPR)
------- -------------------- --------------------
2001 125 126900.00
2002 46 108000.00
2003 40 126900.00
. . .
. . .
. . .
5110 12 6300.00
```
You can display the current values of named parameters by using the SHOW PARAM command.

In a SELECT command, you can also use unnamed parameters if you plan to prepare the command before executing it. For descriptions of the SET PARAM and SHOW PARAM commands, see the SQL/MP Reference Manual.

## **Preparing a SELECT Command**

You can use the PREPARE command to compile a SELECT command and then use the EXECUTE command to execute the query. This preparation is useful when you intend to produce several reports with the same SELECT command but based on data selected by different criteria. Preparation also allows you to use the EXPLAIN

command to determine the system resources required to execute the query. For descriptions of the PREPARE, EXECUTE, and EXPLAIN commands, see the SQL/MP Reference Manual.

For example, suppose you want to print information about the orders from a customer assigned to a specific sales representative. This report is produced each month for sales representatives and all of their customers. You can create an command file that contains a command to prepare the SELECT command.

This SELPREP file contains the following PREPARE command:

```
PREPARE SELCUSTINFO FROM<br>"SELECT * FROM SALES
" SELECT * FROM SALES.CUSTOMER C, "<br>" SALES.ORDERS R.
                       SALES.ORDERS R,
& " SALES.ODETAIL OD, "<br>SALES PARTS PARTS N
&" SALES.PARTS P "<br>SALES.PARTS P "
&" WHERE C.CUSTNUM = R.CUSTNUM "
& " AND R.ORDERNUM = OD.ORDERNUM "<br> & " AND OD.PARTNUM = P.PARTNUM "
       AND OD.PARTNUM = P.PARTNUM "
&" AND C.CUSTNUM = ? "
&" AND SALESREP = ?";
```
The SELECT command contains two unnamed parameters to be given values through an EXECUTE command.

You can create another command file to produce the reports; this file is called PRINTREP.

```
SET LIST COUNT 0;
OUT REPORT $S.#PRINTER
EXECUTE SELCUSTINFO USING 21, 223;
LIST ALL;
EXECUTE SELCUSTINFO USING 123, 226;
LIST ALL;
.
.
EXECUTE SELCUSTINFO USING 7777, 220;
LIST ALL;
```
To prepare the SELECT command enter the following command:

```
>> OBEY SELPREP;
( PREPARE command is displayed here.)
.
.
--- SOL command prepared.
```
To execute the prepared SELECT command for each report and print the report, enter the following command:

>> OBEY PRINTREP;

#### **Using Views**

A view is a logical table derived by projecting a subset of the columns or selecting a subset of the rows from one or more tables or from another view. You specify the definition of the view by using a SELECT command.

By defining a view, you can provide a way in which other users can retrieve values without specifying complicated queries. For example, the following commands define a view named CUSTORD to be used to print invoices and reports that summarize order information. The view columns are specified in parentheses following the view name. The rest of the command specifies the selection of columns and rows for the view.

```
>> VOLUME SALES;
>> CREATE VIEW CUSTORD
+> ( CUSTNUM, CUSTNAME,
+> STREET, CITY, STATE, POSTCODE,
+> CREDIT,
+> ORDERNUM, ORDER_DATE, DELIV_DATE,
+> SALESREP,
+> PARTNUM, UNIT_PRICE, QTY_ORDERED )
+> AS SELECT
+> C.CUSTNUM, CUSTNAME,
+> STREET, CITY, STATE, POSTCODE,
+> CREDIT,
+> O.ORDERNUM, ORDER_DATE, DELIV_DATE,
+> SALESREP,
+> PARTNUM, UNIT_PRICE, QTY_ORDERED
+> FROM SALES.CUSTOMER C,
+> SALES.ORDERS O,
+> SALES.ODETAIL OD
+> WHERE C.CUSTNUM = O.CUSTNUM
+> AND O.ORDERNUM = OD.ORDERNUM ;
```
With the CUSTORD view defined, you can select data for an invoice by entering a simple SELECT command:

>> SELECT \* FROM SALES.CUSTORD ;

To further simplify your task, you can specify in an EDIT file the set of report formatting commands to print the invoice.

The following commands define one version of an invoice. These commands are stored in a file named INVOICE. For explanations and examples of the report formatting commands used in this report, see [Section 4, Customizing a Report](#page-90-0).

```
SET LAYOUT RIGHT_MARGIN 65, PAGE_LENGTH 24;
PAGE TITLE "INVOICE" CENTER;
REPORT TITLE "Customer: ", CUSTNAME,
        TAB 40, "Order Date: ", ORDER_DATE AS I6,
        SKIP 1,
        TAB 11, STREET,
        TAB 40, "Deliv. Date: ", DELIV_DATE AS I6,
        SKIP 1,
        TAB 11,
        CONCAT (CITY STRIP, ", ", STATE STRIP, SPACE 1,
POSTCODE),
        TAB 40, "Order No.", ORDERNUM;
DETAIL PARTNUM AS I6
            HEADING "Part No.",
       UNIT PRICE AS F8.2
            HEADING "Unit Price",
        QTY_ORDERED AS I8
           HEADING "Quantity",
       UNIT_PRICE * OTY_ORDERED AS M<$ZZZ,ZZ9.99>
           HEADING "Total" NAME TOTALPRICE ;
TOTAL TOTALPRICE;
REPORT FOOTING "Terms 60 days net.";
```
To print an invoice, enter the following commands:

>> SET LIST\_COUNT 0; >> SELECT \* FROM RWVIEWS.CUSTORD +> WHERE CUSTNUM = 1234 AND ORDERNUM = 100210; S> OBEY INVOICE;

[Figure 3-7](#page-81-0) shows a sample invoice (line numbers do not appear on the printed report).

#### <span id="page-81-0"></span>**Figure 3-7. Example of an Invoice**

#### **INVOICE**

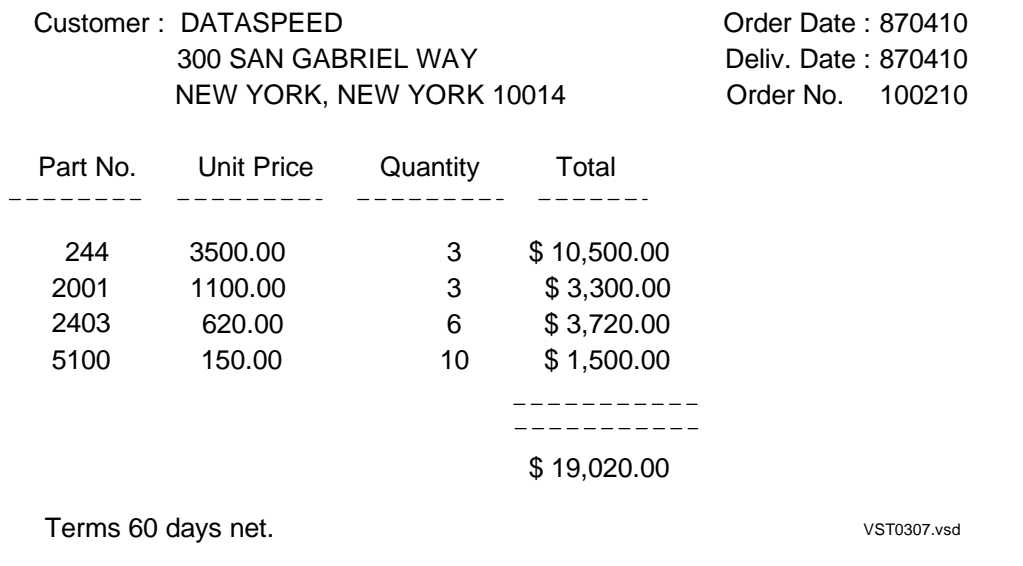

Using the view saves time if you want to define several reports based on the same data. For example, you might have a summary report that uses the same data as the preceding invoice. You can select information about orders with delivery dates prior to June 1, 2000 by entering the following command:

>> SELECT \* FROM RWVIEWS.CUSTORD +> WHERE DELIV\_DATE < 000601 ;

You can then print a report using the retrieved data.

For more information about views, see the SQL/MP Reference Manual.

#### **Using Subqueries**

A subquery is a special form of the SELECT command. A subquery selects only for purposes of comparison. You specify subqueries in predicates of a search condition in the WHERE clause or the HAVING clause of a SELECT command.

A correlated subquery is evaluated for each row selected by the main query. A subquery that does not contain a correlated reference is evaluated once. The result is used for evaluating the WHERE clause against each row selected by the main query.

The following commands illustrate a query that does not contain a correlated reference:

>> SELECT SUPPNUM, PARTNUM, PARTCOST +> FROM INVENT.PARTSUPP +> WHERE PARTNUM = 2003 +> AND PARTCOST > (SELECT MIN(PARTCOST) +> FROM INVENT.PARTSUPP

```
\rightarrow WHERE PARTNUM = 2003);
S> LIST ALL;
SUPPNUM PARTNUM PARTCOST
------- ------- --------
2 2003 1400.00
10 2003 1450.00
--- 2 row(s) selected.
\rightarrow
```
This query finds all suppliers who charge more than the minimum price for part number 2003. The subquery is evaluated once to determine the minimum cost for the part. Each row selected by the main query is compared to the result of the subquery.

You can replace the numeric literal 2003 with the parameter ?PART to create a general query for gathering this information for any part.

The following commands illustrate a correlated query which finds suppliers whose price exceeds the average price for a part:

```
>> SELECT SUPPNUM, PARTNUM, PARTCOST
+> FROM INVENT.PARTSUPP XP
+> WHERE PARTCOST > (SELECT AVG(PARTCOST)
+> FROM INVENT.PARTSUPP P
+> WHERE XP.PARTNUM = P.PARTNUM)
+> ORDER BY SUPPNUM;
S> LIST ALL;
SUPPNUM PARTNUM PARTCOST
------- ------- --------
1 212 2000.00
1 244 2400.00
1 255 3300.00
1 2405 500.00
2 2001 750.00
2 2003 1400.00
. . .
. . .
15 4102 21.00
--- 18 row(s) selected.
>>
```
The subquery is evaluated for each row selected by the main query. The FROM clause of the main query defines the correlation name XP for the PARTSUPP table. The subquery defines the correlation name P for the PARTSUPP table. The WHERE clause defines the correlation. The subquery averages rows from the PARTSUPP table with a PARTNUM value equal to the PARTNUM value of the current row from the outer query.

You do not have to define a correlation name for both the main query and subquery in order to perform this operation. You could use the implicit correlation name in the outer query.

The following specification uses an implicit correlation name to achieve the same result as the preceding query:

>> SELECT SUPPNUM, PARTNUM, PARTCOST +> FROM INVENT.PARTSUPP +> WHERE PARTCOST > (SELECT AVG(PARTCOST) +> FROM INVENT.PARTSUPP P +> WHERE PARTSUPP.PARTNUM = P.PARTNUM) +> ORDER BY SUPPNUM;

Defining explicit correlation names provides clearer documentation of what the query does.

You can use quantified predicates for selecting rows in relation to all or any of the rows selected by a different search condition. For example, you can select PARTSUPP table rows that contain a part cost greater than the suggested price for the part in the PARTS table:

```
>> SELECT *
+> FROM PARTSUPP PS
+> WHERE PARTCOST > ANY (SELECT PRICE
+> FROM SALES.PARTS
+> WHERE PARTS.PARTNUM = PS.PARTNUM);
S> LIST NEXT 5;
PARTNUM SUPPNUM PARTCOST QTY_RECEIVED
------- ------- ------------ ------------
212 6 3000.00 2
***WARNING from SQLCI[10098] There are no more selected rows.
```
S>

The quantified predicate is evaluated for each row selected by the outer query. The subquery selects the PARTCOST from the PARTS table for the part with the same number as the current row of the outer query. Only one part qualifies for selection.

In the next example, the subquery sums the quantity ordered of each part retrieved in the outer query. The main query selects parts for which the quantity on order is greater than or equal to a specified percent of the parts available. The query allows you to enter the percent as a parameter each time you execute the query. The query is in an command file named ORDERPCT.

```
VOLUME SALES;
SET LIST COUNT 0;
SELECT X.PARTNUM,
        PARTDESC,
        ORDERNUM,
        QTY_AVAILABLE,
        QTY_ORDERED
   FROM PARTS, ODETAIL X
   WHERE PARTS.PARTNUM = X.PARTNUM
       AND (?PERCENT/100) * QTY_AVAILABLE
           < ( SELECT SUM(QTY_ORDERED)
               FROM ODETAIL
              WHERE X.PARTNUM = ODETAIL.PARTNUM)
   ORDER BY X.PARTNUM;
DETAIL PARTNUM AS I4 HEADING "PART",
        PARTDESC,
        QTY_AVAILABLE AS I6 HEADING "AVAILABLE",
        ORDERNUM AS I6 HEADING "ORDER NO.",
        QTY_ORDERED AS I5 HEADING "ORDERED";
BREAK ON PARTNUM, PARTDESC, OTY AVAILABLE;
SUBTOTAL QTY_ORDERED OVER QTY_AVAILABLE;
```
To execute this query using a value of 5 percent, enter:

>> SET PARAM ?PERCENT 5; >> OBEY ORDERPCT; >> LIST ALL;

The report in [Figure 3-8](#page-85-0) shows that part numbers 2001 and 6400 satisfy the conditions of the query.

If you do not specify OVER QTY\_AVAILABLE in the SUBTOTAL command, the subtotals will be calculated when any break column value changes. In this example, the values in all three break columns change at the same time. Thus, printing the subtotals for each break column is redundant.

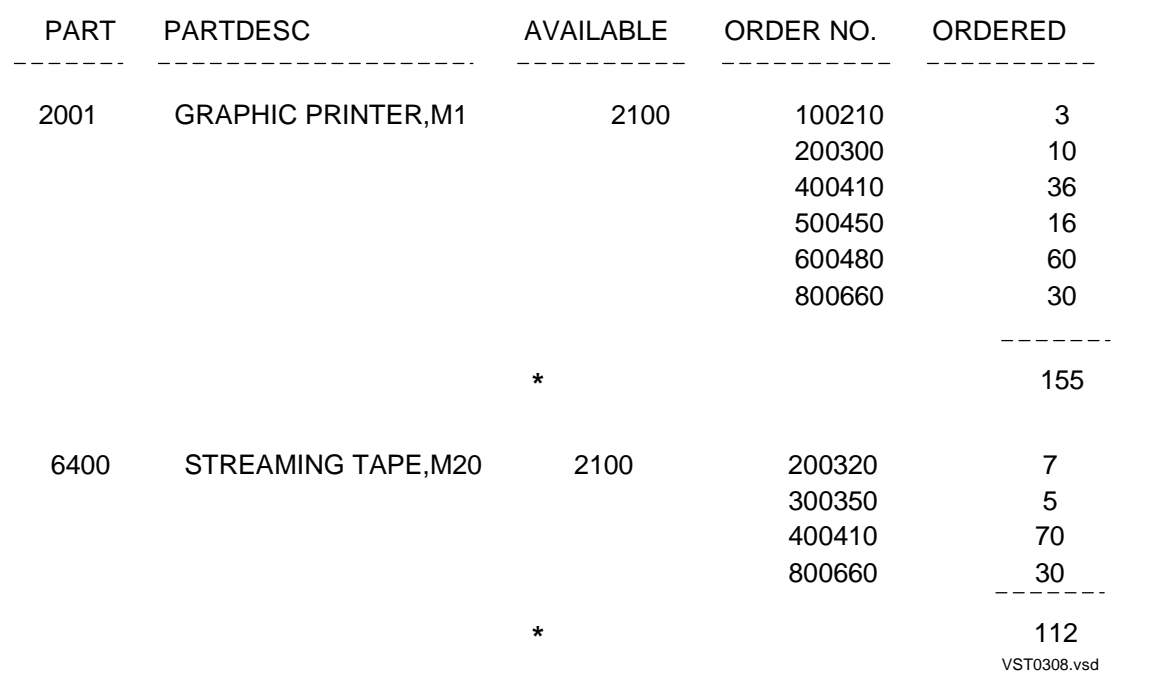

#### <span id="page-85-0"></span>**Figure 3-8. Example of Report With a Subquery**

Consider the following points when using subqueries:

- A subquery must be enclosed in parentheses.
- The select list can be a single expression, an asterisk (\*), or a correlation name followed by an asterisk. You cannot specify an asterisk in any predicates except EXISTS unless the FROM clause of the subquery refers to a single table or view consisting of a single column.
- A subquery in a comparison predicate must result in a single value; either one column of one row must satisfy the search condition or the select list element must be an aggregate function. A subquery in an EXISTS, IN, or quantified predicate can have more than one row

that satisfies the search condition.

• You can nest subqueries up to 16 levels. Subqueries within the same WHERE clause are at the same level. A subquery within the WHERE clause of another subquery is at a different level.

## **Developing Multistep Queries**

The following techniques use temporary tables to select data based on more than one query. To create a table, you use the CREATE TABLE statement. You must have access to a catalog to define a table, or you must have the authority to create your own catalog. For information about the requirements for creating tables, see the CREATE TABLE statement in the SQL/MP Reference Manual.

## **Multilevel Group Aggregates**

[Grouping Data for Calculations on page 3-15](#page-68-0) describes ways to apply aggregate functions to groups of rows. If you want to apply aggregate functions to multiple levels of groups, you must specify more than one query and use temporary tables.

For example, suppose you want to report the average salary for each department and within each department for each job classification. Follow these steps:

1. Create a temporary table to contain the department number and average salary for each department. Use the INVOKE command to determine the data type for the DEPTNUM column of the DEPT table. Then use CREATE TABLE to create the temporary table:

```
>> CREATE TABLE DEPTAVG (
+> DEPTNUM NUMERIC (4) UNSIGNED NO DEFAULT,
+> AVGSAL NUMERIC (6) UNSIGNED NO DEFAULT )
+> CATALOG TEMPTABS ;
```
2. Insert the department number and average salary for each department in the DEPTAVG table:

```
>> INSERT INTO DEPTAVG
+> (SELECT DEPTNUM, AVG(SALARY)
+> FROM PERSNL.EMPLOYEE
+> GROUP BY DEPTNUM);
```
3. Create another temporary table to contain the job code and average salary for each type of job within a department:

```
>> CREATE TABLE JOBAVG (
+> DEPTNUM NUMERIC (4) UNSIGNED NO DEFAULT,
+> JOBCODE NUMERIC (4) UNSIGNED NO DEFAULT,
+> AVGSAL NUMERIC (6) UNSIGNED NO DEFAULT )
+> CATALOG TEMPTABS ;
```
4. Insert the department number, job code, and average salary for each job in each department in the JOBAVG table:

```
>> INSERT INTO JOBAVG
+> (SELECT DEPTNUM, JOBCODE, AVG(SALARY)
+> FROM PERSNL.EMPLOYEE
+> GROUP BY DEPTNUM, JOBCODE);
```
5. Join the temporary tables and select the report information:

```
>> SET LIST_COUNT 0;
>> SELECT D.DEPTNUM, JOBCODE, D.AVGSAL, J.AVGSAL
+> FROM DEPTAVG D, JOBAVG J
+> WHERE D.DEPTNUM = J.DEPTNUM
+> ORDER BY D.DEPTNUM;
S> NAME COL 3 DEPT AVGSAL;
S> NAME COL 4 JOB_AVGSAL;
S> DETAIL DEPTNUM, DEPT_AVGSAL, JOBCODE, JOB_AVGSAL;
S> BREAK ON DEPTNUM, DEPT_AVGSAL;
S> LIST N 8;
```

```
DEPTNUM DEPT_AVGSAL JOBCODE JOB_AVGSAL
------- ----------- ------- ----------
1000 52000 100 137000
500 34666
900 19000
1500 41250 100 90000
600 29000
900 17000
2000 50000 100 13800
200 24000
S>
```
The BREAK ON command suppresses printing of the same department number and salary average in multiple lines. You can drop the tables or purge the data and reuse the tables in future reports.

#### **Conditional Aggregates**

To produce a report that contains aggregate function values calculated for groups selected by different WHERE clause criteria, use a multiple step query. For example, assume that a report counts the number of employees whose salaries are in these ranges:

Range 1 < 20000 Range 2 < 50000 Range 3 < 200000

The report contains one detail line for each department.

Follow these steps to create the report:

1. Create a temporary table for the report values. Define the RANGE  $n$  columns with the system default so you do not have to insert a value:

```
>> CREATE TABLE DEPTTEMP (
+> DEPTNUM NUMERIC (4) UNSIGNED NO DEFAULT,
+> RANGE1 INTEGER UNSIGNED DEFAULT SYSTEM,
+> RANGE2 INTEGER UNSIGNED DEFAULT SYSTEM,
+> RANGE3 INTEGER UNSIGNED DEFAULT SYSTEM )
+> CATALOG TEMPTABS ;
```
2. Insert the count for RANGE1 in the DEPTTEMP table:

```
>> INSERT INTO DEPTTEMP (DEPTNUM, RANGE1)
+> (SELECT DEPTNUM, COUNT(*) FROM PERSNL.EMPLOYEE
+> WHERE SALARY < 20000
+> GROUP BY DEPTNUM );
```
3. Enter two more INSERT commands to insert the counts for RANGE2 and RANGE3. For each command, substitute RANGE2 or RANGE3 in the select list and change the value in the WHERE clause to 50000 first and then to 200000.

4. Select the report information from the DEPTTEMP table:

```
>> SET LIST_COUNT 0;
>> SELECT DEPTNUM, SUM(RANGE1), SUM(RANGE2), SUM(RANGE3)
+> FROM DEPTTEMP
+> GROUP BY DEPTNUM;
S> DETAIL DEPTNUM,
+> COL 2 AS I12 HEADING "SAL. < 20000",
+> COL 3 AS I12 HEADING "SAL. < 50000",
+> COL 4 AS I12 HEADING "SAL. < 200000";
S> LIST ALL;
DEPTNUM SAL. < 20000 SAL. < 50000 SAL. < 200000
------- ------------ ------------ -------------
1000 1 3 5
1500 1 3 4
2000 0 4 5
. . . .
. . . .
4000 1 9 15
9000 0 1 2
--- 11 row(s) selected.
>
```
By default, the range columns that receive no values from an INSERT command are set to the system default value of zero; thus, they do not affect the final sums computed for each column.

You can use this technique for other queries when you want to group rows and compute aggregates based on different conditions.

## **Row Value as Percent of All Row Values**

You can also use multiple step queries to compute what percent the current row value is of all row values. For example, the following report displays the percent that an individual's salary is of all salaries in a department. The report is produced with the following steps:

1. Create a temporary table to contain the average salary for each department:

```
>> CREATE TABLE TEMPTABS.AVGTEMP (
+> DEPTNUM NUMERIC (4) UNSIGNED NOT NULL,
+> AVGSAL NUMERIC (6) UNSIGNED NOT NULL)
+> CATALOG TEMPTABS ;
```
2. Insert the department number and average salary into the temporary table:

```
>> INSERT INTO TEMPTABS.AVGTEMP
```
- +> (SELECT DEPTNUM, AVG(SALARY) FROM PERSNL.EMPLOYEE
- +> GROUP BY DEPTNUM);

3. Select the information for the report. Include an expression in the select list to compute the percent of the department average:

>> SELECT E.DEPTNUM, EMPNUM, LAST\_NAME, SALARY, +> SALARY/AVGSAL\*100.00 +> FROM PERSNL.EMPLOYEE E, TEMPTABS.AVGTEMP A +> WHERE E.DEPTNUM = A.DEPTNUM; S> DETAIL DEPTNUM, EMPNUM, LAST\_NAME, +> SALARY AS F10.2, +> COL 5 AS F10.2 HEADING "PCT OF AVG"; S> LIST ALL; DEPTNUM EMPNUM LAST\_NAME SALARY PCT OF AVG ------- ------ ---------------- ---------- ---------- 1000 23 HOWARD 137000.10 263.46 1000 202 CLARK 25000.75 48.08 1000 208 CRAMER 19000.00 36.54 . . . . . . . . . . . . . . . 9000 1 GREEN 175500.00 165.00 9000 337 CLARK 37000.00 34.82 --- 57 row(s) selected. >>

You can drop the temporary table or purge the data and keep the table for use in producing future reports.

# <span id="page-90-0"></span>**4 Customizin[g](#page-0-0) a Report**

You can use the report formatting commands and the layout and style options to enhance a report. The examples in this section show you how to produce the special effects you might want in a report. The following tasks are described:

- Defining the layout by setting margins, paginating, and spacing items and lines
- Organizing rows into break groups to emphasize sets and subsets of values and to compute subtotals
- Labeling information with column headings, titles, footings, line numbers, and descriptive text
- Formatting data such as numeric values, monetary values, names, dates and times; suppressing leading and trailing zeros; truncating values; replacing blank print positions with filler characters
- Specifying the items to be used in detail lines
- Printing items or line entries conditionally
- Redefining special characters such as the underline and decimal point
- Calculating totals and subtotals
- Printing double-byte characters

## **Defining the Layout**

You control the layout of a report by specifying margins, pagination, and spacing.

# **Setting Margins**

The current setting of the layout options LEFT\_MARGIN and RIGHT\_MARGIN determines the margins of a report.

If you want a margin to precede the leftmost printed item in your report, you must set the left margin to the number of blanks desired. For example, when the default left margin setting (0) is in effect, the first character of the output line is printed in print position 1.

**Note.** YA print position is defined in this manual as the space in the output line occupied by one singlebyte character. A double-byte character occupies two print positions. When calculating print positions for an output line, special consideration must be given to cases where the output line can contain both single and double-byte characters. For more information, see [Printing Double-Byte Characters on](#page-147-0)  [page 4-58](#page-147-0).

If you want a margin of 8 print positions (a blank report field of 8 single-byte or 4 double-byte characters), enter SET LAYOUT LEFT\_MARGIN 8. The detail line output begins in print position 9 with 8 blanks preceding each printed or displayed line.

When you are working at a terminal, the default OUT\_REPORT file is the terminal. The default right margin is 80 for most terminals. To display the current right margin, enter the following:

>> SHOW LAYOUT RIGHT\_MARGIN; RIGHT\_MARGIN 80

If you are designing a report to be printed on a wider page, you can set the right margin as needed. For example, if you want the last print position to be 100, enter the following command:

>> SET LAYOUT RIGHT MARGIN 100;

A report with a left margin of 8 and a right margin of 80 can have 72 single-byte characters per displayed or printed line. The first character is in position 9 and the last character is in position 80.

The margins you set stay in effect until you end your SQLCI session or you reset the margins.

Output lines (detail lines, titles, footings, or any other output) that extend beyond the right margin are folded to the next line. If you are using the default detail line, you can use the LOGICAL\_FOLDING layout option to specify that you want the detail lines broken between print items rather than within a print item. If you are specifying a detail line, insert a SKIP clause before a print item to force the item to be printed on the next line.

[Figure 4-1](#page-91-0) and [Figure 4-2](#page-92-0) illustrate the default margin settings for displayed and printed output.

#### <span id="page-91-0"></span>**Figure 4-1. Default Margin Settings - Displayed Report**

Displayed Report

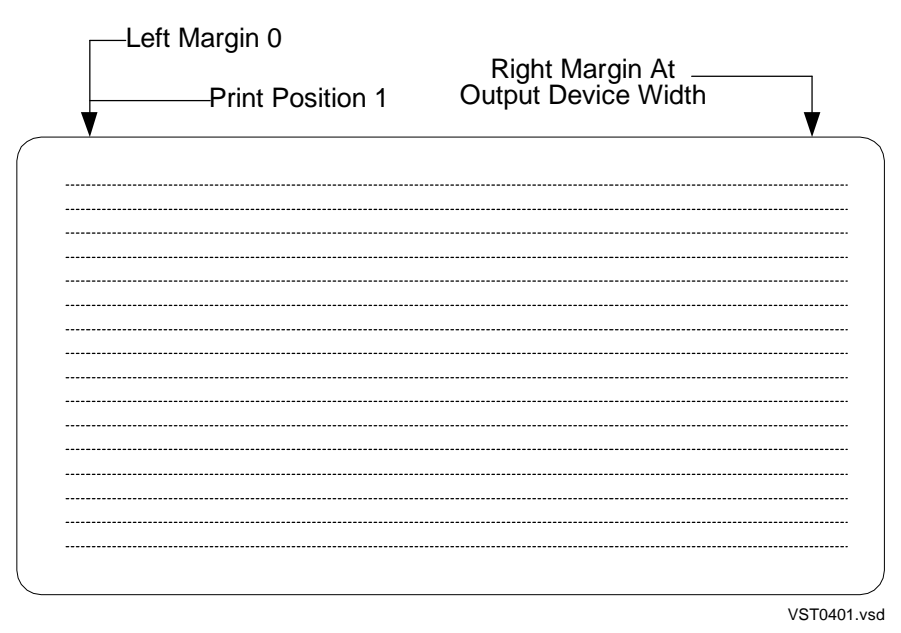

#### <span id="page-92-0"></span>**Figure 4-2. Default Margin Settings - Printer Report**

Printed Report

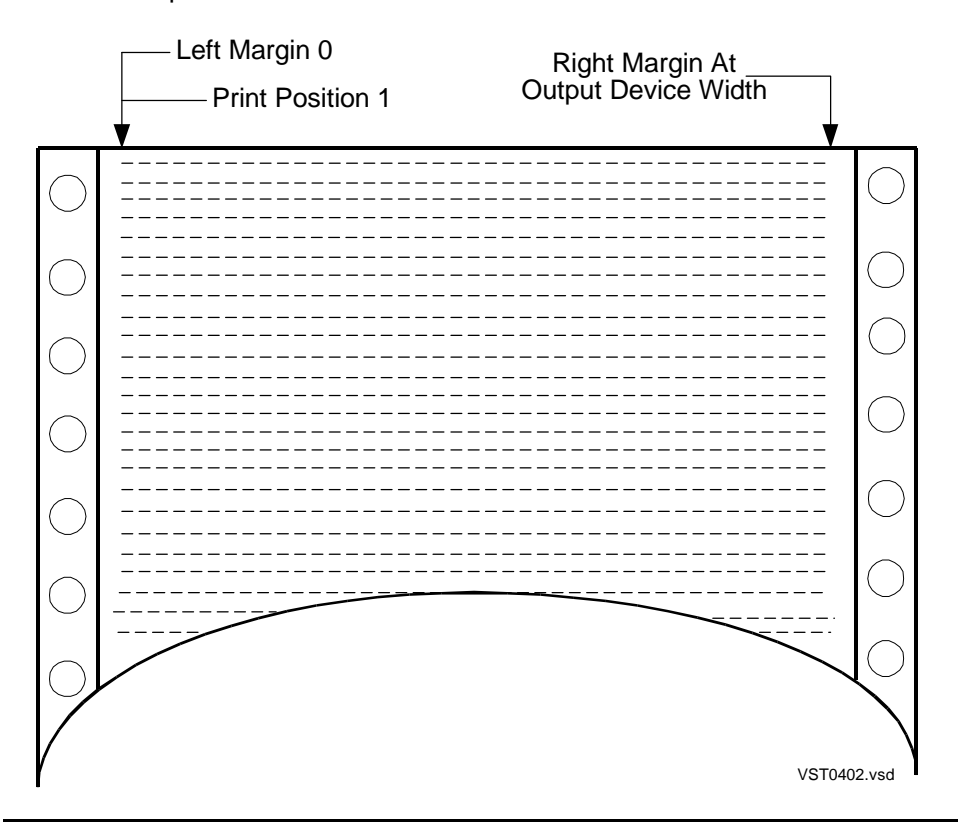

The default top and bottom margins are one line each. You can increase the apparent size of these margins with a PAGE TITLE or PAGE FOOTING command. If you have no title, specify PAGE TITLE "" for a top margin of 3 lines or specify PAGE TITLE SKIP desired-margin-size -  $3$  for more than  $3$  lines.

For example, the following command produces a margin size of 4 blank lines preceding the headings (SKIP 4 - 3 = SKIP 1):

S> PAGE TITLE SKIP 1; ( 4 blank lines appear here. ) CUSTNUM CUSTNAME ------- --------

The first blank line is the default top margin. The second blank line is the specified skip. The third blank line is the default skip for the title line. The fourth blank line is the default skip following the title line.

If you specify text in the title line, specify PAGE TITLE SKIP desired-margin $size - 1$ , "  $text$  ". For example, the following command produces a desired margin size of 4 lines (SKIP  $4 - 1 =$  SKIP 3):

S> PAGE TITLE SKIP 3, "Summary of Employees"; (

 4 blank lines appear here. ) Summary of Employees CUSTNUM CUSTNAME ------- --------

The first blank line is the default top margin. The next three blank lines are the specified skips. The blank line following the title is the default skip that always follows the title line.

You use the same technique for bottom margins, except SKIP follows the footing text if specified. In the next example, the page footing is positioned above a bottom margin of 3 lines (2 lines specified by SKIP 2 and 1 line, which is the default bottom margin):

```
S> PAGE FOOTING "Page ", PAGE_NUMBER AS I2 , SKIP 2;
.
.
Page 1
( New page starts here. )
```
For more information about these commands, see [Titles on page 4-18](#page-107-0) and **Footings** on [page 4-22.](#page-111-0)

# **Paginating**

The following report writer features control where page breaks occur in a report:

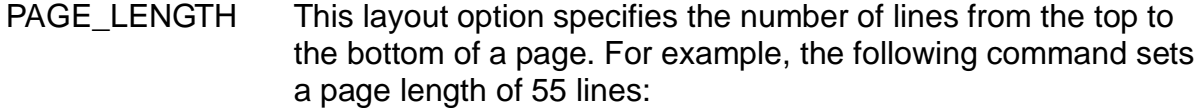

>> SET LAYOUT PAGE\_LENGTH 55;

The default page length for a printed report is 60 lines. On a terminal, the default page length is ALL; the entire report is a single page unless you specify the PAGE clause.

When designing your report, remember that the default top and bottom margins (1 line each) and the lines of the page footing fit within the page length. The report writer uses the remaining space for detail lines, titles, footings, subtotals, and totals.

PAGE Clause In detail lines, titles, and footings, you can specify a page break by including the print item PAGE  $number$ . The variable  $number$ specifies the number of the next page and starts a new page numbering sequence. If you omit number, the current sequence continues. For example, the following command specifies a page break after each break footing is printed:

> S> BREAK FOOTING JOBCODE ( "Job Title: ", +> JOBDESC, PAGE);

In this example, one numbering sequence is used from the beginning to the end of the report.

NEED clause In detail lines, titles, and footings, you can specify the number of subsequent lines that must fit on the current page. If the lines do not fit, a page break occurs. For example, the following command specifies that the break title must be printed on the next page unless the next 4 lines of output fit on the current page:

> S> BREAK TITLE JOBCODE ( NEED 4, "Job Code:  $"$ , +> JOBCODE);

You can specify the maximum number of pages to be printed in a report by setting the PAGE\_COUNT layout option. For example, the following command sets the limit to 100 pages:

>> SET LAYOUT PAGE\_COUNT 100;

The default PAGE COUNT value is ALL; the entire report is printed or displayed.

If you want to number the pages in a report, you can use the PAGE\_NUMBER function to retrieve the number of the current page. The first page of the report is numbered 1. The report writer maintains the page count based on the page breaks that occur. These page breaks include page breaks generated by a PAGE clause or a NEED clause.

The report in [Figure 4-3](#page-95-0) illustrates features related to page breaks and page numbering. The horizontal lines indicate where the page breaks occur.

The following command selects the data for the report:

>> SELECT \* +> FROM PERSNL.EMPLOYEE E, PERSNL.DEPT +> WHERE E.DEPTNUM = DEPT.DEPTNUM +> ORDER BY E.DEPTNUM, JOBCODE DESC ;

The following commands define the report:

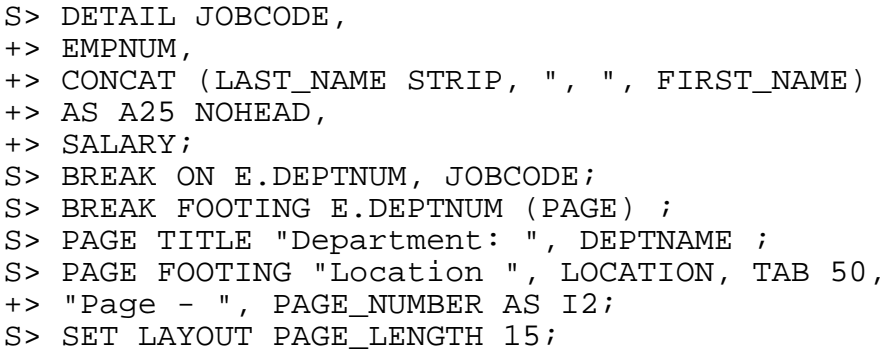

#### <span id="page-95-0"></span>**Figure 4-3. Example of Pagination Features**

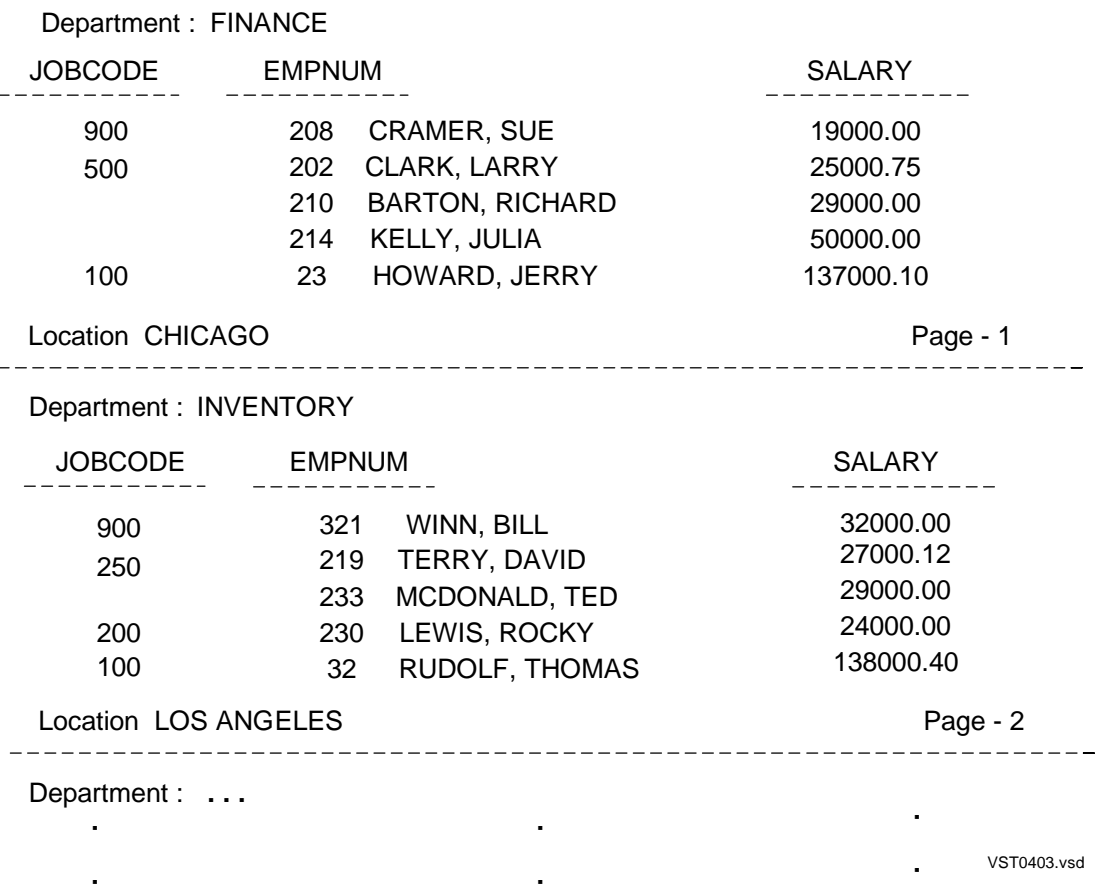

The NEED clause is useful when you want to keep a set of lines together, such as a complete address. In the next example, a page break will not occur in the middle of information about a single supplier.

```
>> SELECT * FROM INVENT.SUPPLIER
+> ORDER BY SUPPNAME;
S> DETAIL NEED 4, "Supplier No.", SUPPNUM NOHEAD, SKIP 1,
+> SUPPNAME NOHEAD, SKIP 1,
+> STREET NOHEAD, SKIP 1,
+> CONCAT (CITY STRIP, ", ", STATE STRIP,
+> SPACE 1, POSTCODE) NOHEAD,
+> SKIP 1 ;
S> SET LAYOUT PAGE_LENGTH 14;
S> LIST FIRST 4;
```
[Figure 4-4](#page-97-0) shows the first 4 rows of output. The column of numbers on the right does not appear in the report; the numbers indicate the 14 lines on each page. The third detail line appears on the second page because only 3 more lines are available on the first page.

## <span id="page-97-0"></span>**Figure 4-4. Result of Using the NEED Clause**

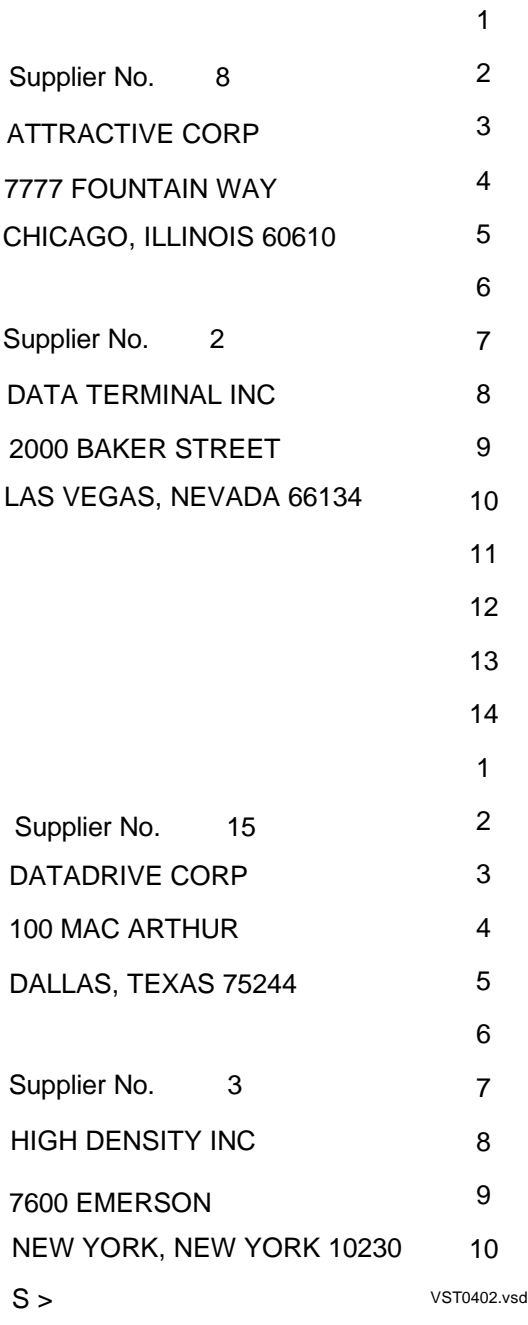

## **Spacing Items and Lines**

The following report writer features control spacing of print items and lines:

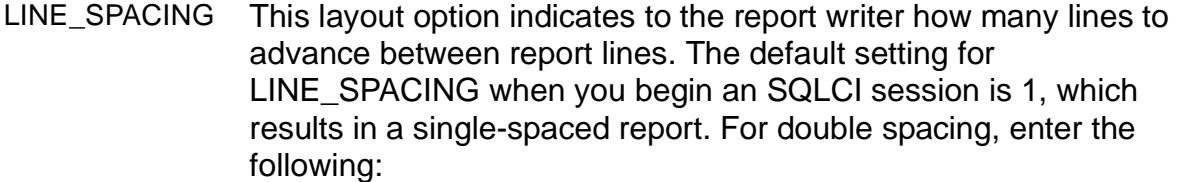

>> SET LAYOUT LINE\_SPACING 2;

SKIP clause You can specify a SKIP clause as a print item in a detail line, title, or footing. SKIP advances the number of lines you specify before displaying or printing the next item. The LINE\_SPACING option defines the increment for the SKIP clause.

> For example, suppose LINE\_SPACING is 1. The following detail line specifies that the supplier number and name appear on one line; the street on the next line; and the city, state, and postal code on the following line:

S> DETAIL SUPPNUM, SUPPNAME, SKIP 1, STREET, +> SKIP 1, CITY, STATE, POSTCODE;

If you set LINE SPACING to 2 before printing the report, a blank line appears between each output line. SKIP 1 advances 2 lines (SKIP  $number * LINE$  SPACING  $number$ ).

SPACE option The SPACE layout option specifies the default number of singlebyte spaces between print items of a detail line as follows:

>> SET LAYOUT SPACE 3;

The number you specify stays in effect until you end your SQLCI session or change the number. The default setting when you begin an SQLCI session is 2 spaces. The report writer does not insert spaces preceding or following a string literal unless you specify a heading for the string.

SPACE clause You can use the SPACE clause as a print item in a detail line, title, or footing to insert a specified number of spaces before displaying or printing the next item. This clause temporarily overrides the SPACE option; the clause determines the amount of space between the print items that precede and follow the clause. For example, output from the following detail line has 2 spaces between all items except the EMPNUM and LAST\_NAME items:

> S> DETAIL EMPNUM, SPACE 5, LAST\_NAME, +> FIRST\_NAME, JOBCODE;

The SPACE clause is also useful in titles and footings. For example, the following command generates a title with 6 spaces between DEPTNUM and the LOCATION label:

S> PAGE TITLE "Department No. ", +> DEPTNUM AS I4, +> SPACE 6, "Location: ", LOCATION;

**Note** If you are defining a report that contains double-byte characters, see [Printing](#page-147-0)  [Double-Byte Characters on page 4-58](#page-147-0) for special considerations regarding using the SPACE clause.

TAB clause Another way to position print items is by using the TAB clause as a print item. You can tab to a specific print position in a detail line, title, or footing. The position you specify is not relative to the current left margin; it is an absolute position relative to the available print positions on the output device. However, you must specify a tab that is within the margins.

> For example, suppose the left margin is 8 and the right margin is 80. The following command prints the Location label beginning at print position 35. The label begins in the 27th print position to the right of the left margin.

S> PAGE TITLE "Dept. No. ", DEPTNUM AS I4, +> TAB 35, "Location: ", LOCATION;

[Figure 4-5](#page-100-0) illustrates the result of the preceding title command as it appears on a terminal and a printed page.

If you change the left margin of a report, you must also change any tab specifications to ensure that the alignment of information does not change relative to other information in the report.

**Note** If you are defining a report that contains double-byte characters, see["Printing](#page-147-0)  [Double-Byte Characters on page 4-58](#page-147-0) for special considerations regarding using the TAB clause.

AS clause You can also control the spacing of items through the display formats you specify in an AS clause. For more information, see [Formatting Data Values on page 4-28.](#page-117-0)

<span id="page-100-0"></span>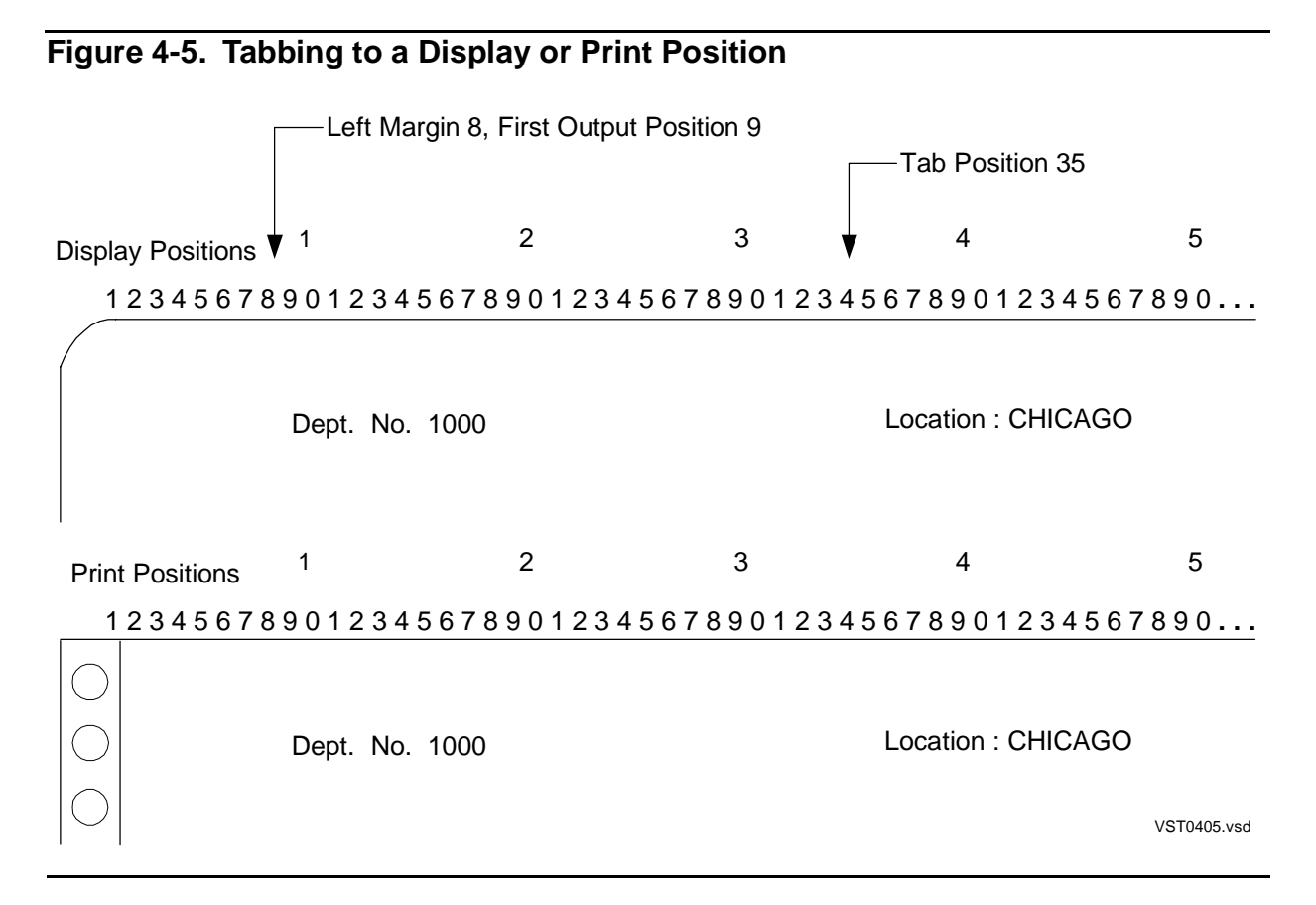

## **Specifying the Items in a Detail Line**

In the default report format, the select list determines which print items appear in each detail line of the report. This default detail line can be described in terms of the DETAIL command as follows:

DETAIL COL 1, COL 2, COL 3,... ;

Each column number corresponds to the ordinal position of an item in the select list. For example, the following select list has a default detail line of 5 items:

>> SELECT EMPNUM, LAST\_NAME, FIRST\_NAME, JOBCODE, SALARY +> FROM PERSNL.EMPLOYEE +> ORDER BY SALARY DESCENDING; S> LIST NEXT 3; EMPNUM LAST\_NAME FIRST\_NAME JOBCODE SALARY ------ ---------------- --------------- ------- ----------- 1 GREEN ROGER 100 175500.00 32 RUDLOFF THOMAS 100 138000.40 23 HOWARD JERRY 100 137000.10  $S$ 

You can refer to columns LAST\_NAME and FIRST\_NAME as COL 2 and COL 3.

S> DETAIL col 2, col 3;

When you use a DETAIL command, consider these points:

- You can specify only one DETAIL command at a time. You can edit the command by using FC, replace the command by reentering it, or delete the command by entering RESET REPORT DETAIL.
- In report formatting commands, you can refer to the items of the select list by column name or by column number

**Note.** When you refer to a select list column by number in a SELECT command clause such as GROUP BY and ORDER BY, you specify only the number: for example, GROUP BY1. When you refer to a select list column by number in a report formatting command such as BREAK ON, you specify COL number, for example, BREAK ON Col 2.

- You can omit a correlation name when specifying a column in a report command if the reference is unambiguous. For example, if D.DEPTNUM and E.DEPTNUM are items in the select list, you must include the correlation name in report commands. If DEPTNUM appears only once in the list as E.DEPTNUM, you can omit the correlation name in report commands.
- You can define a report and specify elements such as page titles, footings, subtotals, and totals without specifying a DETAIL command. The default DETAIL line is in effect at the select-in-progress prompt.

Use the DETAIL command when you want to do either of the following:

• Omit select list columns from the output line. For example, you might need to select a column for the purpose of ordering the rows, but you do not want the column to appear in the report.

```
>> SET LIST_COUNT 0;
>> SELECT EMPNUM, LAST_NAME, FIRST_NAME, JOBCODE, SALARY
+> FROM PERSNL.EMPLOYEE
+> ORDER BY SALARY DESCENDING;
S> DETAIL EMPNUM, LAST_NAME, FIRST_NAME, JOBCODE;
S> LIST FIRST 2;
EMPNUM LAST_NAME FIRST_NAME JOBCODE
------ ---------------- --------------- -------
1 GREEN ROGER 100
32 RUDLOFF THOMAS 100
S
```
• Specify headings, spacing between items, multiple line entries, concatenation of items, conditional printing of information, and other special handling of the information.

If you decide that you want to enhance the format of the information selected by the previous command, you can enter a DETAIL command. For example, to override the default headings, enter the following:

```
S> DETAIL EMPNUM HEADING "Employee No.",
+> LAST_NAME NOHEAD,
+> FIRST_NAME NOHEAD,
+> JOBCODE HEADING "Job Code";
S> LIST FIRST 2;
Employee No. Job Code
------------ --------
1 GREEN ROGER 100
32 RUDLOFF THOMAS 100
S>
```
For more information about defining headings, see [Column Headings on page 4-16](#page-105-0).

## **Naming Select List and Detail Line Items**

You can assign an alias name to any item in the select list by using the NAME command. You can then refer to that item by its alias in a DETAIL command or in any other report formatting command. Alias names are useful for referring to expressions.

In the following example, the alias name TOTAL COST is assigned to COL 3, and the alias name PROFIT is assigned to COL 4. The alias names are used in the DETAIL command:

```
>> SET LIST_COUNT 0;
>> SELECT P.PARTNUM, PARTCOST,
+> PARTCOST * QTY_AVAILABLE,
+> QTY_AVAILABLE * (PRICE - PARTCOST)
+> FROM SALES.PARTS P, PARTSUPP PS, SUPPLIER S
+> WHERE P.PARTNUM = PS.PARTNUM
+> AND PS.SUPPNUM = S.SUPPNUM;
S> NAME COL 3 TOTAL_COST;
S> NAME COL 4 PROFIT;
S> DETAIL PARTNUM HEADING "Part No.",
+> PARTCOST HEADING "Unit Cost",
+> TOTAL_COST HEADING "Total Cost",
+> PROFIT HEADING "Profit";
```
You can refer to a select list column by an alias name in any part of your report definition.

If you need to refer to a detail item that does not have a column name or number, you can assign the item a detail alias name. For example, the NAME clause in the following DETAIL command defines the detail alias name PROFIT:

```
>> SET LIST_COUNT 0;
>> SELECT P.PARTNUM, QTY_AVAILABLE, PARTCOST, PRICE
+> FROM SALES.PARTS P, PARTSUPP PS, SUPPLIER S
+> WHERE P.PARTNUM = PS.PARTNUM AND PS.SUPPNUM = S.SUPPNUM;
S> DETAIL PARTNUM HEADING "Part No.",
+> QTY_AVAILABLE HEADING "Units",
+> PARTCOST HEADING "Unit Cost",
+> PARTCOST * QTY_AVAILABLE HEADING "Total Cost",
+> QTY_AVAILABLE * (PRICE - PARTCOST)
```

```
+> HEADING "Profit"
+> NAME PROFIT;
```
The following TOTAL command refers to the PROFIT column:

S> TOTAL PROFIT;

You cannot refer to a detail alias name within the DETAIL command itself; you can only define the name there and use it in succeeding commands.

#### <span id="page-103-0"></span>**Organizing Rows Into Break Groups**

In addition to grouping rows for aggregate function calculations, you can group rows into break groups. The important differences between these two types of groups are as follows:

- A group formed by a GROUP BY clause results in one row; the row is a combination of all rows in the group. Typically, each item in the select list either has the same value in all of the rows of the group or is an aggregate function applied to the values in the rows of the group. See [Grouping Data for Calculations on](#page-68-1)  [page 3-15.](#page-68-1)
- A break group is formed by specifying an ORDER BY clause and BREAK ON command. In a break group, rows are not combined. Each row appears in the report. The rows are grouped together, and the break column value appears only once unless a page break occurs in the middle of the break group.

You can print a title before the break group rows and print a footing following the rows. You can calculate subtotals following a break group.

You can divide a break group into more break groups. The following example illustrates a report defined with three levels of break groups. The commands that define the report are:

```
>> SET LIST_COUNT 0;
>> VOLUME SALES;
>> SELECT SALESREP, C.CUSTNUM, R.ORDERNUM, PARTNUM,
+> UNIT_PRICE, QTY_ORDERED
+> FROM CUSTOMER C, ORDERS R, ODETAIL OD
+> WHERE C.CUSTNUM = R.CUSTNUM
+> AND R.ORDERNUM = OD.ORDERNUM
+> ORDER BY SALESREP, C.CUSTNUM, R.ORDERNUM, PARTNUM;
S> DETAIL SALESREP AS I4 HEADING "SREP",
+> CUSTNUM,
+> ORDERNUM AS I8,
+> PARTNUM,
+> UNIT_PRICE,
+> QTY_ORDERED;
S> BREAK ON SALESREP, C.CUSTNUM, R.ORDERNUM;
S> LIST N 18;
```
Sales representatives form the major break group. The customers of each sales representative form the next level break group. The orders from each customer form the last break group. A title and footing can be printed at each level.

[Figure 4-6](#page-104-0) shows the resulting report.

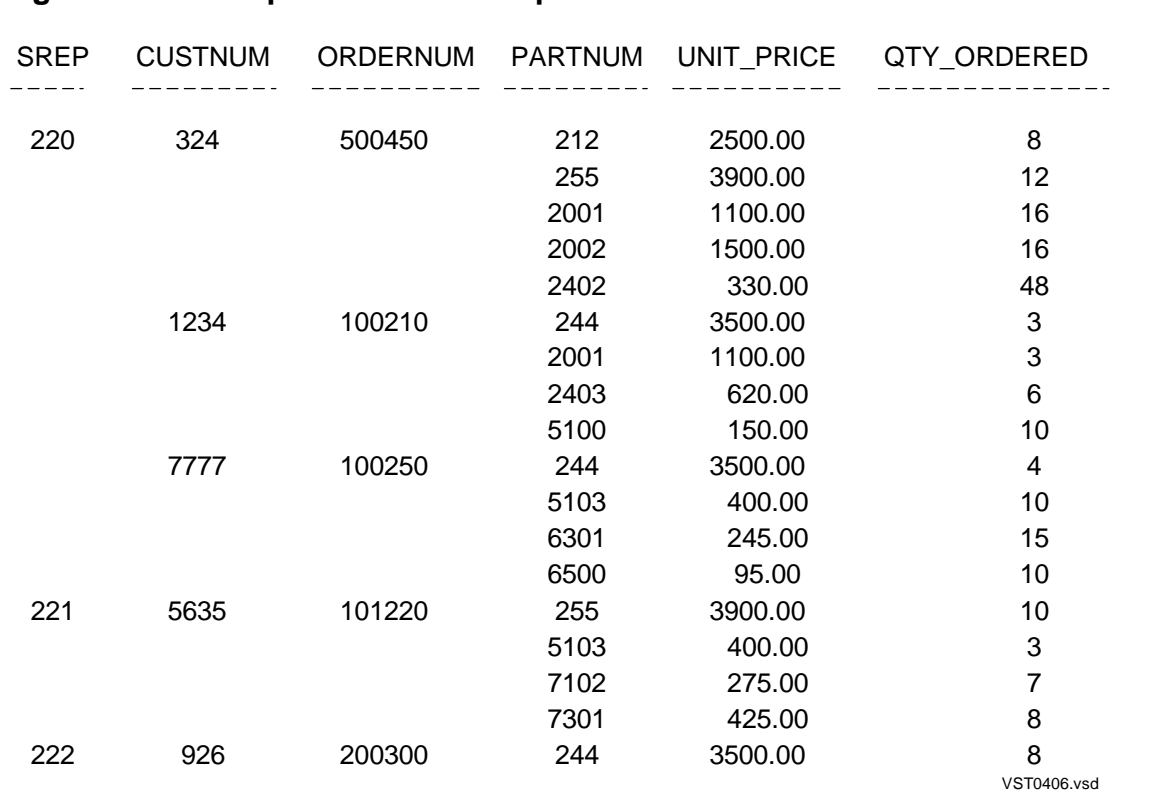

<span id="page-104-0"></span>**Figure 4-6. Example of Break Groups**

When you use the BREAK ON command, consider these points:

- You can specify only one BREAK ON command at a time. You can edit the command by using FC, replace the command by reentering it, delete the command by entering RESET REPORT BREAK ON, or modify the BREAK ON command by using RESET REPORT BREAK ( column-list).
- The BREAK ON command must define the break groups at all levels. Specify the groups and subgroups from most inclusive to least inclusive.
- You should include an ORDER BY clause in the associated SELECT command to sort the break columns.
- You can specify a break column that is not in the detail line. The break occurs, but the item is not printed. For example, you might want to print the break column value in the break title but not in the detail line.
- If the break column is an item in the detail line, you can use the SUPPRESS option to ensure that the column value appears only in the first row of the group. If a page break occurs in the middle of the group, the value appears again in the first row of the new page. If you specify the NOSUPPRESS option, the column value appears in each detail line of the group.

# **Labeling Information**

A report can contain various types of labels: column headings, titles, footings, line numbers, and text inserted between print items in an output line.

# <span id="page-105-0"></span>**Column Headings**

- You can choose to have default column headings or customized column headings in a report.
- If you use the default report format, default headings appear. The heading for a print item that is a column of a table or view is the heading that was specified when the table or view was created or altered. If no heading was specified, then the default heading is the column name. The default heading for a print item that is an expression is (EXPR). String literals and print items defined with an IF/THEN/ELSE clause or a CONCAT clause do not have default headings.
- You can suppress all headings in the report by setting the HEADINGS style option OFF. After you set HEADINGS OFF, all headings are suppressed in any report you produce until you set HEADINGS ON or you end your SQLCI session.
- You can specify your own headings in a DETAIL command. You can also specify that a print item has no heading.

## **Headings for Column Identifier Print Items**

The report writer uses heading information in the following order of precedence to produce headings for report columns:

- 1. The HEADINGS option of the SET STYLE command enables or suppresses headings for the report. You can enable headings for the report by specifying HEADINGS ON or suppress headings by specifying HEADINGS OFF. The default is HEADINGS ON.
- 2. HEADING or NOHEAD clauses of the DETAIL command control headings for print items. You can specify a heading with the HEADING option for a print item in the detail list. You can also specify NOHEAD to suppress a heading for a print item.
- 3. Defined alias or detail names for the report provide headings of affected print items.
- 4. A heading that exists as part of the column definition of a table or view provides a heading for a print item specified by the column identifier. This heading is specified when the database administrator creates or alters a view or table and stores it in an SQL catalog. To display such a heading easily, select the column of the view or table and display the results in the default report format. If the column heading is different from the column name displayed by an INVOKE command entered in item 5, the column has a stored heading.
- 5. The column name is the default heading for a print item that is a column of a table or view. The column name is defined when the database administrator creates the table or view or adds the column to the table or view. To display column names, use the INVOKE command to display a table or view definition.
- 6. The heading EXPR is the default heading for expressions, functions, and numeric literals specified in the DETAIL command.
- 7. No heading is the default for string literals, IF/THEN/ELSE items, and CONCAT items specified in the DETAIL command.

The following example shows how you can specify a heading for a print item in a DETAIL command. The DETAIL command defines a heading for DEPTNUM, specifies no heading for DEPTNAME, and accepts the default heading for LOCATION.

```
>> SELECT * FROM PERSNL.DEPT
+> ORDER BY DEPTNUM;
S> DETAIL DEPTNUM HEADING "DEPARTMENT",
+> DEPTNAME NOHEAD,
+> LOCATION;
S> LIST NEXT 2;
DEPARTMENT LOCATION
---------- -----------
1000 FINANCE CHICAGO
1500 PERSONNEL CHICAGO
S>
```
The following example specifies a heading for the concatenated names of employees:

```
>> SELECT * FROM PERSNL.EMPLOYEE E, PERSNL.JOB
+> WHERE E.DEPTNUM = 4000
+> AND E.JOBCODE = JOB.JOBCODE;
S> DETAIL EMPNUM HEADING "Employee No.",
+> CONCAT (FIRST_NAME STRIP, SPACE 1, LAST_NAME)
+> AS A25 HEADING "Name" CENTER,
+> JOBDESC HEADING "Job Title" CENTER ;
S> LIST N 3;
Employee No. Name Job Title
------------ ------------------------- ------------------
65 RACHEL MCKAY MANAGER
87 ERIC BROWN SYSTEM ANALYST
104 DAVID STRAND SYSTEM ANALYST
S
```
The previous detail line illustrates these important points:

If the width of a heading is greater than the width of the print item value, the heading determines the field size. A numeric value is right-justified; a character value is left-justified. A NULL character value is left-justified.

• The width of the display field for a print item that is a table or view column is determined by the default display format for the data type of the column. You can override the default width by specifying an AS clause: for example, CONCAT (FIRST\_NAME, SPACE 1, LAST\_NAME) AS A25.

You cannot use an AS clause with columns of the INTERVAL data type. For more information about displaying totals and subtotals on columns of the INTERVAL data type, see [Calculating Totals on page 4-49](#page-138-0).

For more information about the AS clause and default display formats, see Formatting [Data Values on page 4-28.](#page-117-0)

• A centered heading might not appear to be centered if the left-justified values are followed by blanks.

A report can include multiple-line headings. You indicate where the line breaks occur by using the current new-line character. The default NEWLINE\_CHAR value is a slash  $($  $/$ ).

The following commands define a supplier parts summary that contains multiple line headings. The command that selects the data follows:

```
>> SELECT *
+> FROM SALES.PARTS P, INVENT.PARTSUPP PS, INVENT.SUPPLIER S
+> WHERE P.PARTNUM = PS.PARTNUM AND PS.SUPPNUM = S.SUPPNUM
+> ORDER BY S.SUPPNUM, P.PARTNUM;
```
The following commands define the detail line and display the first row of output:

```
S> DETAIL P.PARTNUM HEADING "Part/Number" CENTER,
+> QTY_AVAILABLE HEADING "Available/Units" CENTER,
+> PARTCOST HEADING "Unit Cost/(dollars)" CENTER,
+> PARTCOST * QTY_AVAILABLE
+> HEADING "Total Cost/(dollars)" CENTER;
S> LIST N 1;
Part Available Unit Cost Total Cost
Number Units (dollars) (dollars)
  ------ ----------- ------------ --------------------
212 3525 2000.00 7050000.00
S
```
You can specify a different new-line character as follows:

>> SET STYLE NEWLINE\_CHAR "!";

The first line of the preceding DETAIL line must then be changed as follows:

```
S> DETAIL P.PARTNUM HEADING "Part!Number" CENTER,
```
## <span id="page-107-0"></span>**Titles**

A report can contain three types of titles:
- A page title appears at the top of each page of a report.
- A report title follows the page title on the first page of the report.
- A break title precedes the break group for which it is defined.

Only one REPORT TITLE and one PAGE TITLE command are in effect at a time. There can be one BREAK TITLE command for each item specified in a BREAK ON command. You can edit a command by using FC, replace a command by reentering it, or delete a command by using RESET REPORT.

#### **Page and Report Titles**

The following commands produce a page and report title for the supplier parts summary:

S> PAGE TITLE "Supplier Parts Summary" CENTER; S> REPORT TITLE "Date: ", CURRENT\_TIMESTAMP AS DATE \*, +> TAB 40, "Author: Sarah Verdi";

The right margin is 65. The page title is centered. Titles on the first page appear as shown in [Figure 4-7](#page-108-0).

#### <span id="page-108-0"></span>**Figure 4-7. Example of Report and Page Titles**

Supplier Parts Summary

Date : 04/25/87 Author : Sarah Verdi

(The body of the report begins here.) vsT0407.vsd

A blank line follows the page title and the report title. The report title appears only on the first page of the report.

You can include columns from the select list, named print items from the DETAIL print list, string literals, and arithmetic expressions in a title. If you want to include in a title an unnamed item from the detail line (for example, an expression), you must define a detail alias name for the item.

The value used in the title is taken from the first output row on the page (for page titles) and the first output row of the report (for report titles). For example, the following commands specify that the page title include a customer number:

```
>> SELECT *
+> FROM SALES.CUSTOMER C, SALES.ORDERS O
+> WHERE C.CUSTNUM = O.CUSTNUM
+> ORDER BY C.CUSTNUM, ORDERNUM;
S> DETAIL C.CUSTNUM,
+> CUSTNAME,
+> STATE,
+> DELIV_DATE;
S> BREAK ON C.CUSTNUM, CUSTNAME, CITY, STATE;
```
S> PAGE TITLE "Customer Delivery Summary ", +> TAB 45, +> "Cust. No.", +> C.CUSTNUM AS I4 ; S> SET LAYOUT PAGE LENGTH 10; S> LIST N 10;

[Figure 4-8](#page-109-0) shows the first nine rows of report output, which appears on four pages. The customer number in each page title is taken from the first row of output on the page. The page length, which is ten lines, accommodates these items:

- The default top margin (a blank line)
- A single-line title followed by a blank line
- Two lines of headings followed by a blank line
- Three detail lines
- The default bottom margin (a blank line)

#### <span id="page-109-0"></span>**Figure 4-8. Example of a Page Title With a Row Value**

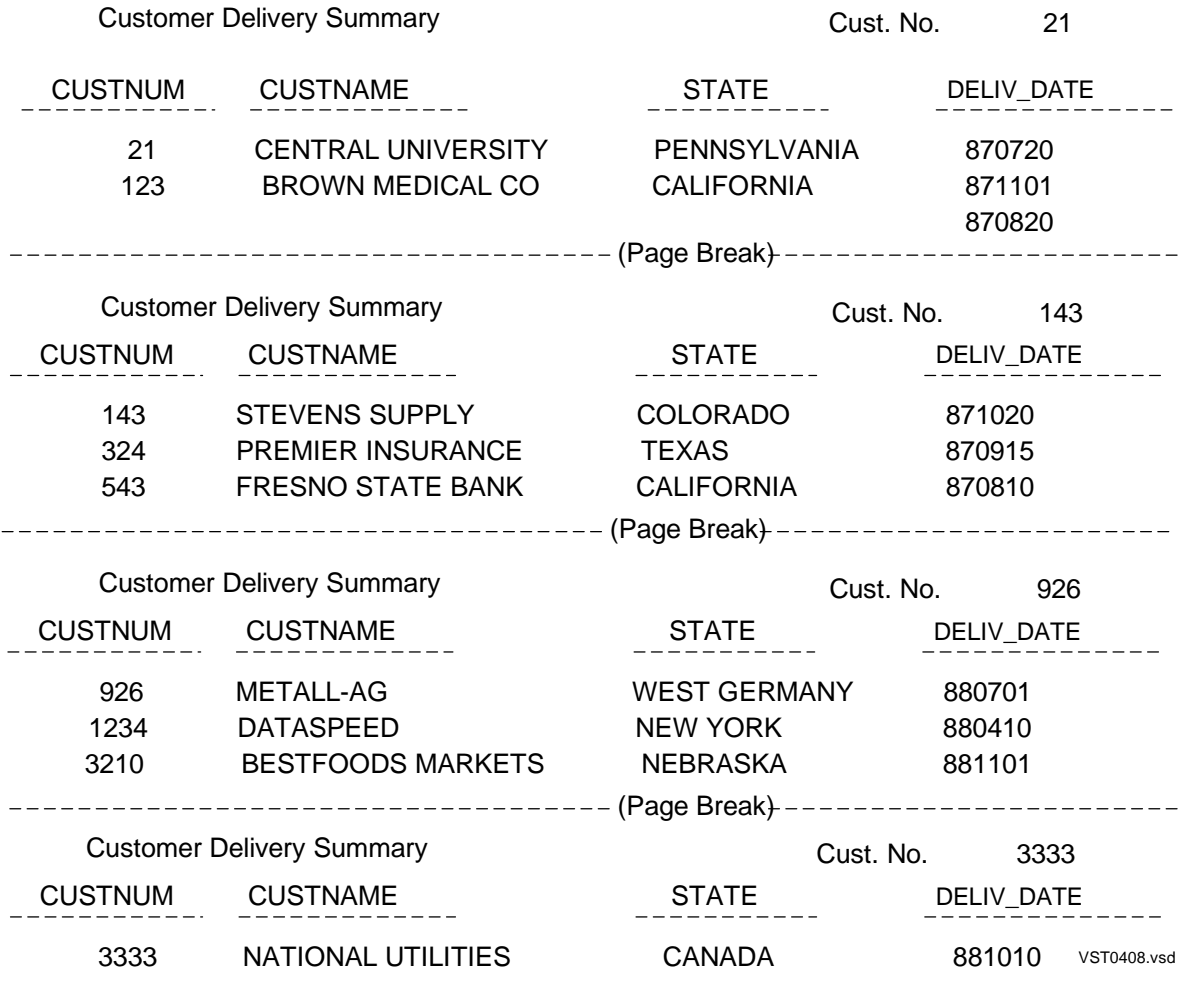

### **Break Titles**

You can specify a break title for each break group. You can have more than one BREAK TITLE command in effect at a time, but each command must relate to a different break column.

In a break title, you can include columns from the select list, named print items from the DETAIL print list, string literals, and arithmetic expressions. If a column identifier is used as a print item in a BREAK TITLE command, the value for that item is taken from the first detail line of the break group.

You must enclose the print list of a BREAK TITLE command in parentheses.

You can delete the break title associated with each specified break column by using the RESET REPORT BREAK TITLE ( column-list) command.

If you want to include an unnamed item from the detail line in a break title, you must define a detail alias name for the item.

In the following example, a report generates break titles for two break groups—one for each customer and one for each order. The CUSTNUM value in the first title is taken from the first row of each customer break group. The ORDERNUM value is taken from the first row of each order break group.

```
>> VOLUME SALES;
>> SELECT *
+> FROM CUSTOMER C, ORDERS R, ODETAIL OD
+> WHERE C.CUSTNUM = R.CUSTNUM
+> AND R.ORDERNUM = OD.ORDERNUM
+> ORDER BY C.CUSTNUM, R.ORDERNUM;
S> DETAIL TAB 24,
+> PARTNUM HEADING "Part No.",
+> QTY_ORDERED HEADING "Quantity";
S> BREAK ON C.CUSTNUM, CUSTNAME, R.ORDERNUM;
S> BREAK TITLE C.CUSTNUM
+> (SKIP 1,
+> "Customer No.",
+> C.CUSTNUM,
+> SKIP 1,
+> CUSTNAME );
S> BREAK TITLE R.ORDERNUM
+> (TAB 5,
+> "Order No.",
+> R.ORDERNUM AS I8);
S> LIST N 8;
```
**Figure 4-9** shows the first eight rows of the report.

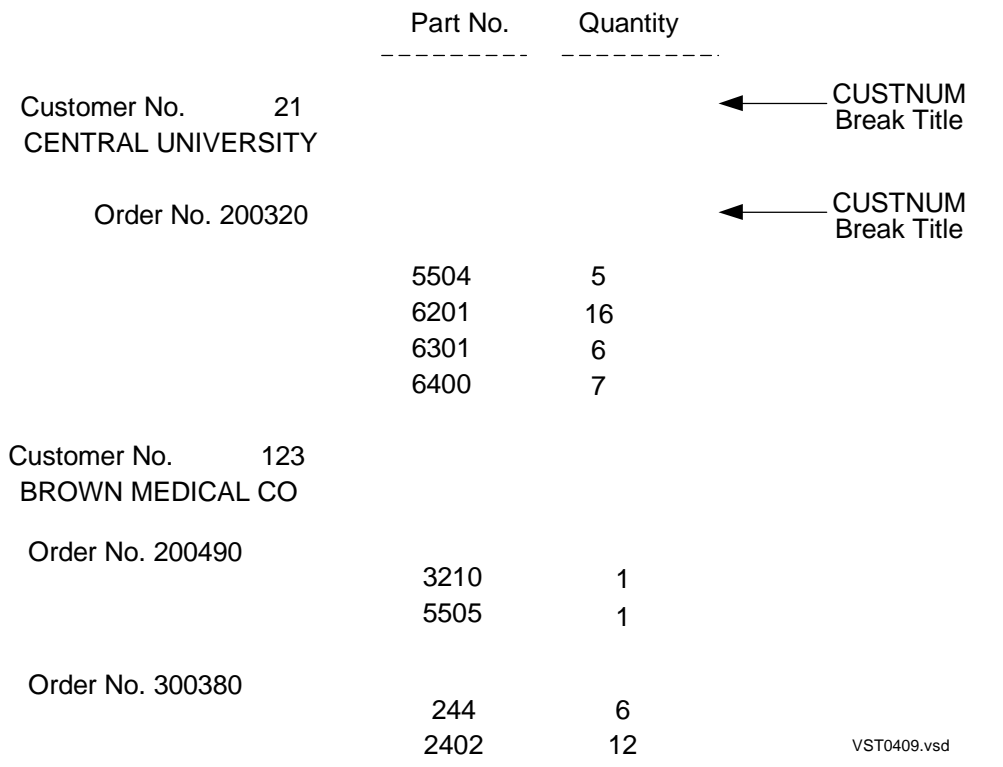

### <span id="page-111-0"></span>**Figure 4-9. Example of Break Titles**

# **Footings**

A report can contain three types of footings:

- A page footing appears at the bottom of each page of a report.
- A report footing precedes the page footing on the last page of the report.
- A break footing follows the break group for which it is defined.

### **Page and Report Footings**

The following commands produce a page and report footing:

S> REPORT FOOTING "End of Summary" CENTER;

S> PAGE FOOTING TAB 50, "Page ", PAGE\_NUMBER AS I2 ;

The right margin is 65. The report footing is centered. Footings on the last page appear as shown in [Figure 4-10.](#page-112-0)

#### <span id="page-112-0"></span>**Figure 4-10. Location of Report and Page Footings**

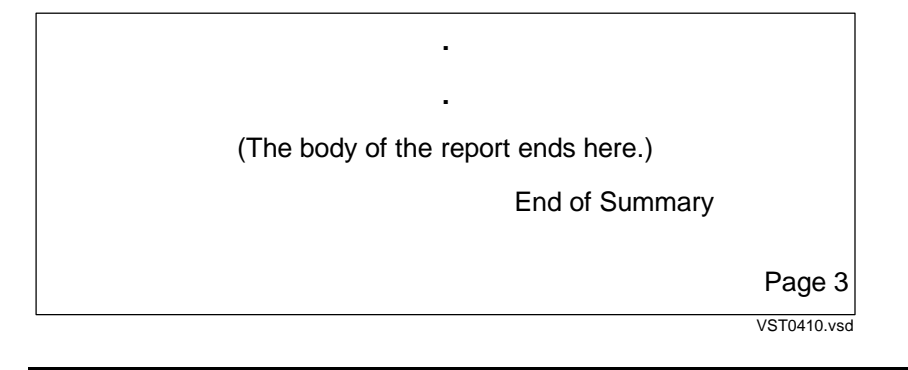

A blank line separates the body of the report from the page footing. On the last page, the report footing is separated from the body of the report by a blank line. The other pages of the report do not contain the report footing.

You can include columns from the select list, named print items from the DETAIL print list, string literals, and arithmetic expressions in a footing. If you want to include in a footing the value of an unnamed item from the detail line, you must define a detail alias name for the item.

There is only one REPORT FOOTING and one PAGE FOOTING command in effect at a time. You can edit a command by using FC, replace a command by reentering it, or delete a command by using RESET REPORT.

If a column identifier is used as a print item in a footing, the value for that item is taken from the last detail line on the page (for page titles) and the last detail line of the report (for report titles). For example, the following commands specify that the page footing includes the customer number:

```
>> SET STYLE HEADINGS OFF;
>> SELECT *
+> FROM SALES.CUSTOMER
+> ORDER BY CUSTNUM;
S> DETAIL CUSTNUM, CUSTNAME, SKIP 1,
+> TAB 10, STREET, SKIP 1,
+> TAB 10, CONCAT (CITY STRIP, ", ", STATE),
+> SKIP 1;
S> PAGE FOOTING "Customer ", CUSTNUM, TAB 50,
+> "Page ", PAGE_NUMBER AS I2 ;
S> LIST ALL;
```
[Figure 4-11](#page-113-0) shows the report. The customer number is taken from the last output row on the page.

#### <span id="page-113-0"></span>**Figure 4-11. Example of a Page Footing**

21 CENTRAL UNIVERSITY UNIVERSITY WAY PHILADELPHIA, PENNSYLVANIA 123 BROWN MEDICAL CO **. . . .**

7777 SLEEPWELL HOTELS 9000 PETERS AVENUE DALLAS, TEXAS

**. .**

Customer 7777 **Page 4** 

VST0411.vsd

#### **Break Footings**

You can specify a break footing for each break group. You can have more than one BREAK FOOTING command in effect at a time, but each command must relate to a different break column.

You can include columns from the select list, named print items from the DETAIL print list, string literals, and arithmetic expressions in a break footing. If a column identifier is used as a print item in a BREAK FOOTING command, the value for that item is taken from the last detail line of the break group.

You must enclose the print list of a BREAK FOOTING command in parentheses.

You can delete the break title associated with each specified break column by using the RESET REPORT BREAK FOOTING ( column-list) command.

If you want to include an unnamed item from the detail line in a break footing, you must define a detail alias name for the item.

In the following example, a report generates break footings for two break groups—one for each customer and one for each order:

```
>> VOLUME SALES;
>> SELECT *
+> FROM CUSTOMER C, ORDERS R, ODETAIL OD
+> WHERE C.CUSTNUM = R.CUSTNUM
+> AND R.ORDERNUM = OD.ORDERNUM
+> ORDER BY C.CUSTNUM, R.ORDERNUM, DELIV_DATE DESC;
S> DETAIL CUSTNAME NOHEAD, SPACE 5,
+> PARTNUM HEADING "Part No.",
        QTY_ORDERED HEADING "Quantity";
S> BREAK ON C.CUSTNUM, CUSTNAME, R.ORDERNUM;
S> BREAK FOOTING C.CUSTNUM
```

```
+> ("Earliest Delivery Date: ",
+> DELIV_DATE AS I6,
+> SKIP 1) ;
S> BREAK FOOTING R.ORDERNUM
+> ("Order", R.ORDERNUM,
+> SPACE 3,
+> "Salesperson's number: ",
+> SALESREP,
+> SKIP 1) ;
S> LIST NEXT 10;
```
[Figure 4-12](#page-114-0) shows the report. The DELIV\_DATE value in the first footing is taken from the last row of each customer break group. The ORDERNUM value is taken from the last row of each order break group.

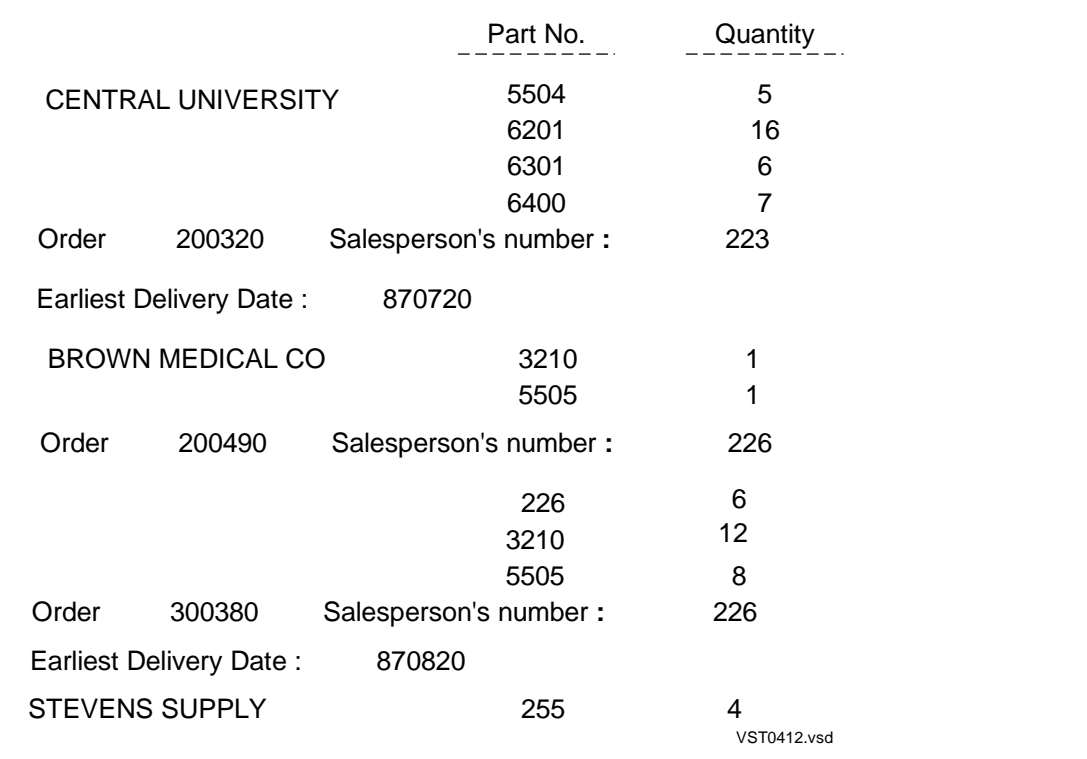

#### <span id="page-114-0"></span>**Figure 4-12. Example of Break Footings**

## **Line Numbers**

The report writer provides a LINE\_NUMBER function for numbering the lines of a report. You can use one sequence for the whole report or restart the numbering at a new page or at a new break group.

The line number is incremented at each detail line. If the detail line is printed as multiple output lines, the number is incremented only once for each set of output lines. The default display format for the LINE\_NUMBER value is I11. To number all detail lines in one sequence, include the print item:

LINE\_NUMBER OVER REPORT

or

LINE\_NUMBER

Suppose you want to number the entries in a listing of parts and the suppliers who supply them. The numbering sequence is to be restarted at each new page. The following commands produce the list:

```
>> SELECT * FROM INVENT.SUPPLIER, INVENT.PARTSUPP
+> WHERE SUPPLIER.SUPPNUM = PARTSUPP.SUPPNUM
+> ORDER BY PARTNUM, SUPPLIER.SUPPNUM ;
S> SET STYLE HEADINGS OFF;
S> DETAIL LINE NUMBER OVER PAGE AS 14,
+> TAB 7,
+> "Part Cost",
+> PARTCOST ,
+> SKIP 1,
+> TAB 7,
+> "Supplier",
+> SUPPLIER.SUPPNUM,
+> SUPPNAME;
S> BREAK ON PARTNUM;
S> BREAK TITLE PARTNUM ("Part ", PARTNUM);
S> TITLE "Parts Supplier List", TAB 48,
+> "Page ", PAGE_NUMBER AS I3;
S> LIST NEXT 5;
```
[Figure 4-13](#page-116-0) shows the report.

<span id="page-116-0"></span>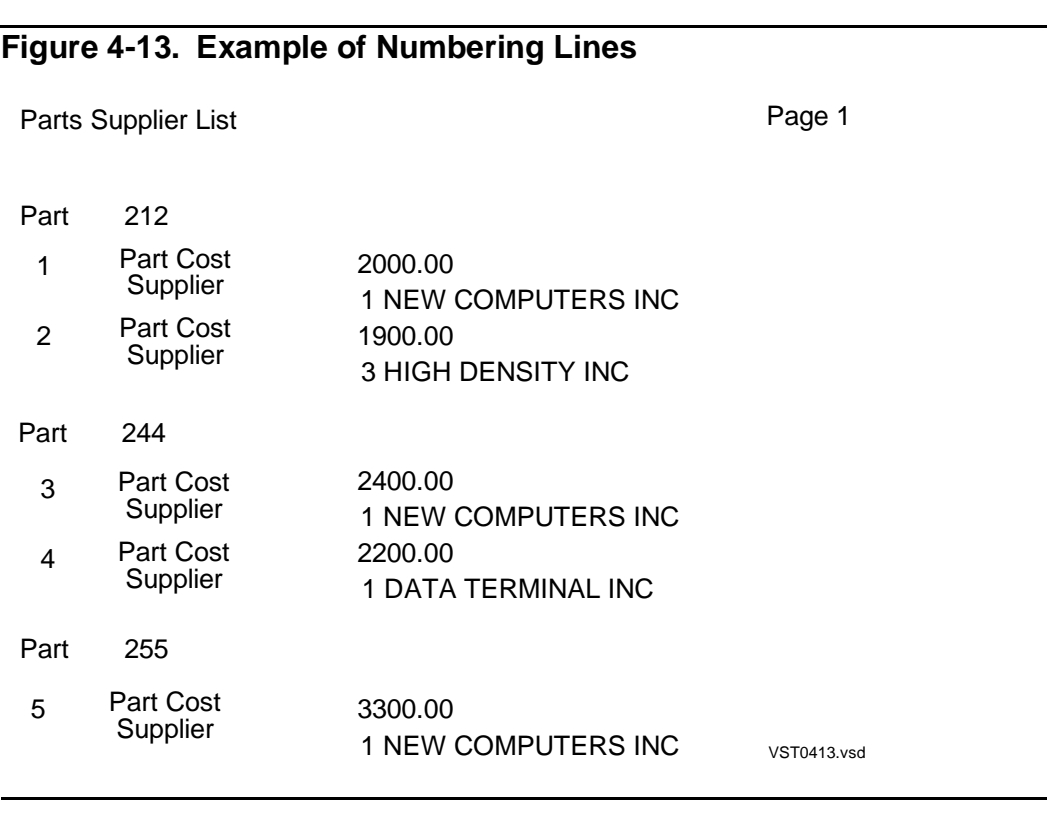

If you change the previous DETAIL command to specify LINE\_NUMBER OVER PARTNUM AS I4, the line number is reset at the beginning of each break group as shown in [Figure 4-14.](#page-116-1)

<span id="page-116-1"></span>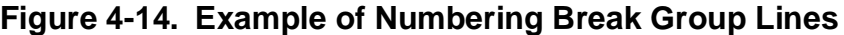

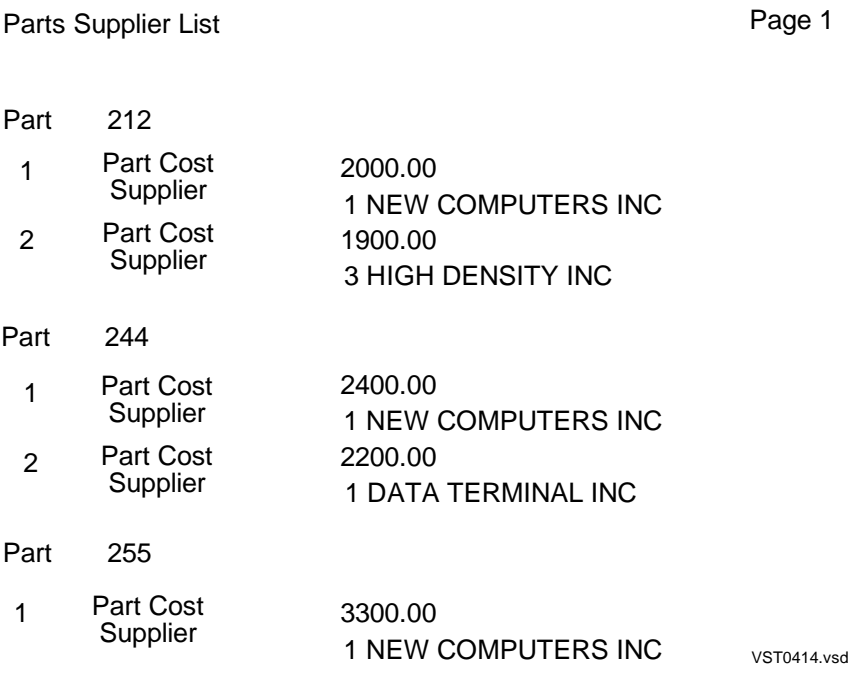

# **Text Inserted into a Line**

You can insert text into a detail line, title, or footing by specifying a string literal as a print item. [Figure 4-13](#page-116-0) illustrates this technique. You can use the technique to create the following effects:

- Insert commas between concatenated items.
- Insert descriptions of an item that precedes or follows the string literal. For example, the DETAIL, BREAK TITLE, and TITLE commands in the preceding report definition include descriptive string literals.

You can also insert text in a line with AS clause decorations. For more information, see [Filler Characters on page 4-38.](#page-127-0)

## **Formatting Data Values**

You can use the AS clause to specify a display format for a print item that is a column identifier, literal, arithmetic expression, or CONCAT clause. If you do not specify an AS clause, or if you use the default report definition to display your data, the report writer uses the default display formats shown in [Table 4-1.](#page-117-0)

The data type of a table column is defined in the catalog that contains the description of the table.

<span id="page-117-0"></span>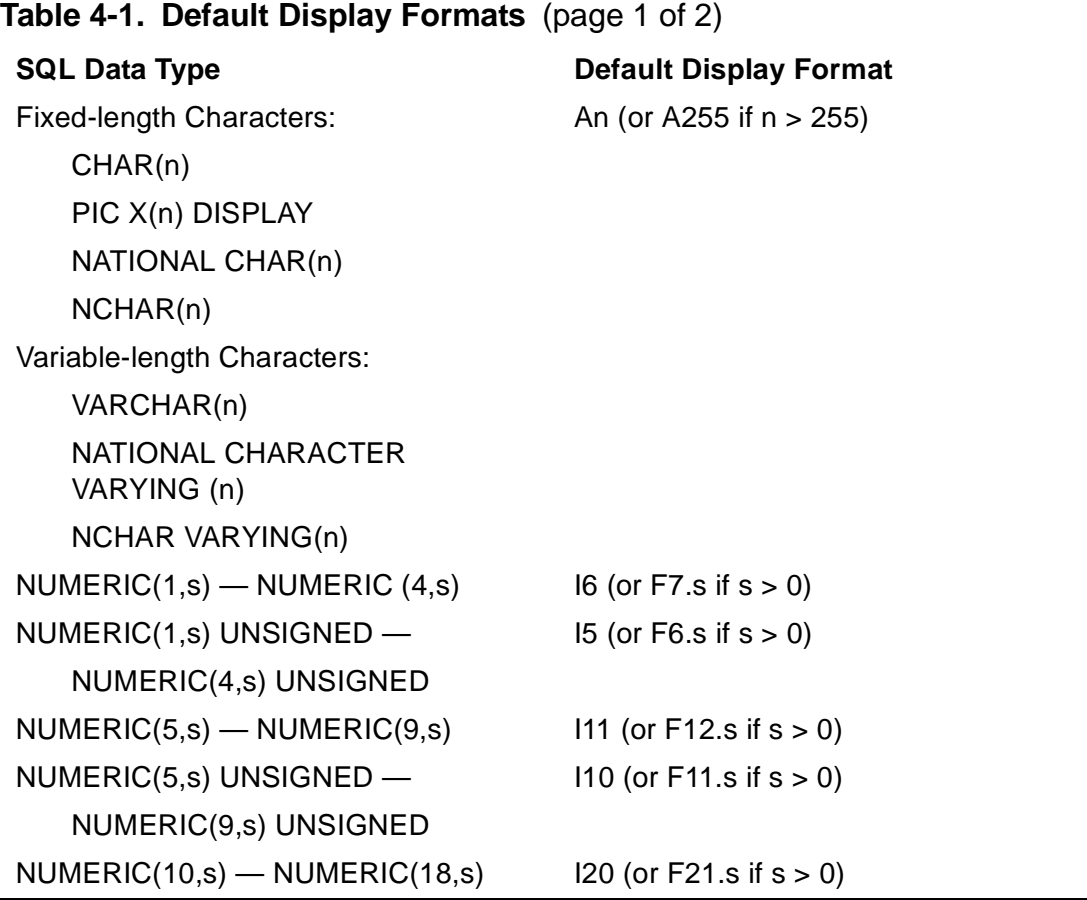

#### [HP NonStop SQL/MP Report Writer Guide](#page-1-0)—[527213-001](#page-1-0) **4-28**

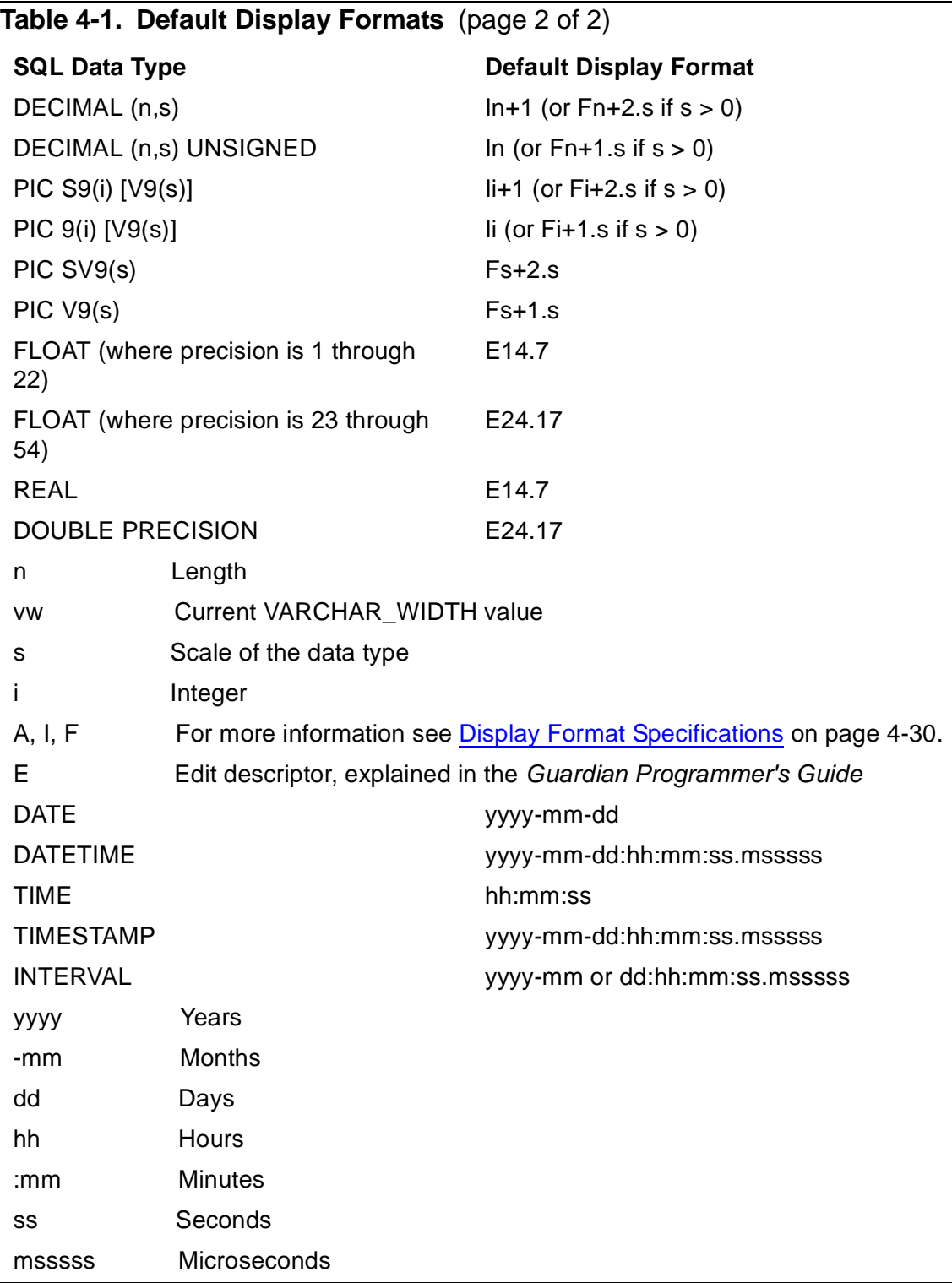

You might decide that the default display produces a format that does not suit your needs. You can add an AS clause to the print item in the DETAIL command to override the default format for any data type except DATE, DATETIME, INTERVAL, TIME, and TIMESTAMP. You can use the AS clause to modify the field width, adjust the scale of a number, insert special symbols called decorations, and change the justification of a character value from left to right.

# <span id="page-119-0"></span>**Display Format Specifications**

A display format specification can include several elements: display descriptors, scalesign descriptors, decorations, and modifiers.

The essential part of a display format is the display-descriptor. A display descriptor controls the width of a field and, for numeric values, the scale of the value.

The display descriptors for character values follow:

 $A[\quad w]$  specifies alphanumeric display of width w; for example, A20 displays characters in a field that is 20 single-byte print positions wide.

 $C n$ [. w] specifies alphanumeric display for long character values such as VARCHAR values. This format allows you to display a value on  $n$  lines in a field of width w; for example, C30.10 displays 30 single-byte characters, 10 characters per line.

If you do not include w, the C format is the same as the A format.

Values are left justified in A and C formats.

**Note.** If you are defining a report that contains double-bye characters, see [Printing](#page-147-0)  [Double-Byte Characters on page 4-58](#page-147-0) for special considerations regarding using display descriptors.

The display descriptors for numeric values follow:

 $F \text{ w. d[. m]}$  specifies fixed-point display of width w. You can specify the number of significant digits to the right of the decimal point with d. You can specify the number of digits to the left of the decimal point with m. For example, F10.2.6 specifies that all values are displayed with 2 digits following the decimal point and 6 digits preceding it. The field width is 10.

I w[. m] specifies integer display of width w. You can specify the number of required digits with m, which might result in leading zeros. For example, I6.4 specifies that all values are displayed as integers with a field width of 6 and 4 required digits.

M mask specifies a template, enclosed in angle brackets, apostrophes, or quotes, for displaying data. You can insert characters and specify whether digits are to be included in the value. Masks are useful for monetary values, dates, and suppression of leading and trailing zeros. For example, M<9,999> inserts a comma in the thousandths place.

Values are right justified in F and I descriptor and date-time formats.

- For numeric values, you can include a  $scale-sign-descript$  to specify a scale factor.
- You can specify decorations; these are character strings inserted at a specified location in the value depending upon whether the value is negative, positive, zero,

or too large for the field. You can specify multiple conditions. For more information on examples of using decorations, see [Monetary Values on page 4-32.](#page-121-0)

• You can specify modifiers to control justification, insert filler characters, and specify an overflow character for the print item. A modifier applies to a single print item and overrides report defaults. For example, you can specify a special overflow character for one print item and use the default OVERFLOW\_CHAR value for other print items.

### **Numeric Values**

For numeric values, you can use the I and F display descriptors. In the following example, QTY\_RECEIVED appears in the detail line. The data type defined for QTY\_RECEIVED is NUMERIC (7); the value is always an integer. By default, the display format is I11. The DETAIL command specifies a narrower field:

```
>> SELECT * FROM INVENT.PARTSUPP;
S> DETAIL PARTNUM,
+> QTY_RECEIVED AS I6 HEADING "QTY" CENTER,
+> PARTCOST * QTY_RECEIVED HEADING "TOTAL COST" CENTER;
S> LIST NEXT 2;
PARTNUM QTY TOTAL COST
------- ------ --------------------
 212 20 40000.00
 212 35 66500.00
```
 $S$ 

The following DETAIL command includes an expression in COL 4 that results in a fixed-point number. The AS clause specifies a field 10 single-byte characters wide with 4 digits appearing to the right of the decimal point. This example uses a temporary table created under [Row Value as Percent of All Row Values on page 3-35](#page-88-0).

```
>> SELECT E.DEPTNUM, EMPNUM, SALARY, SALARY/AVGSAL*100.00
+> FROM PERSNL.EMPLOYEE E, TEMPTABS.AVGTEMP A
+> WHERE E.DEPTNUM = A.DEPTNUM;
S> DETAIL DEPTNUM, EMPNUM,
+> SALARY AS F10.2,
+> COL 4 AS F10.4 HEADING "PCT OF AVG";
S> LIST N 6;
DEPTNUM EMPNUM SALARY PCT OF AVG
------- ------ ---------- ----------
 9000 1 175500.00 165.1765
 1000 23 137000.00 263.4617
 3000 29 136000.00 240.1766
 2000 32 138000.40 276.0008
 3200 39 75000.00 211.6970
 3100 43 90000.00 225.8809
```
 $S$ 

In a DETAIL command print item, the AS clause must precede the HEADING and NAME options.

In the next example, the scale-sign descriptor specifies a scale factor for a very large number. The total cost value is scaled to thousands of dollars. The descriptor -3P specifies a scale factor of 10\*\* -3 (or 0.001).

You cannot specify a scale-sign descriptor for an I display descriptor.

```
 >> SELECT P.PARTNUM, QTY_AVAILABLE, PARTCOST
+> FROM SALES.PARTS P, INVENT.PARTSUPP PS
+> WHERE P.PARTNUM = PS.PARTNUM
+> ORDER BY P.PARTNUM;
S> DETAIL PARTNUM HEADING "Part No.",
+> PARTCOST AS F10.2 HEADING "Part Cost/(dollars)",
+> PARTCOST * QTY_AVAILABLE AS "-3P F10.2"
+> HEADING "Total Cost/(thousands/of dollars)",
+> PARTCOST * QTY_AVAILABLE AS F15.2
+> HEADING "Total Cost/Without/Scale Factor";
S> LIST NEXT 4;
Total Cost Total Cost
Part Cost (Thousands Without
Part No. (Dollars) of Dollars) Scale Factor
-------- --------- ----------- ---------------
212 2000.00 7050.00 7050000.00
212 1900.00 6697.50 6697500.00
244 2400.00 10622.40 10622400.00
244 2200.00 9737.20 9737200.00
S>
```
## <span id="page-121-0"></span>**Monetary Values**

If you want to include a symbol such as the dollar sign in a monetary value, you can use a mask or decoration. A mask or decoration inserts the symbol at the same print position on the output line regardless of the value of the item.

This example applies a mask to insert a dollar sign:

```
>> SELECT JOBCODE, AVG(SALARY)
+> FROM PERSNL.EMPLOYEE
+> GROUP BY JOBCODE;
S> DETAIL JOBCODE AS I4 HEADING "Job",
         COL 2 AS M<$ZZZ,ZZZ.99> HEADING "Avg. Sal.";
S> LIST NEXT 3;
Job Avg. Sal.
---- -----------
100 $105,954.59
200 $ 24,000.00
250 $ 28,000.06
S
```
If you calculate any totals or subtotals, the mask must accommodate the resulting values. If the previous query is modified to calculate the sum of salaries for each job code within each department and to produce subtotals and totals, the mask must be modified to accommodate larger numbers in the detail line, and large numbers in the subtotal and total lines.

```
>> SELECT DEPTNUM, JOBCODE, SUM(SALARY)
+> FROM PERSNL.EMPLOYEE
+> ORDER BY DEPTNUM
+> GROUP BY DEPTNUM, JOBCODE;
S> DETAIL DEPTNUM AS I6 HEADING "Dept.",
+> JOBCODE AS I4 HEADING "Job",
         COL 3 AS M<$ZZZ,ZZZ,ZZZ.99>
+> HEADING "Sum of Salaries";
S> BREAK ON DEPTNUM ;
S> SUBTOTAL COL 3 OVER DEPTNUM ;
S> TOTAL COL 3;
S> LIST ALL ;
```
[Figure 4-15](#page-122-0) shows the report.

<span id="page-122-0"></span>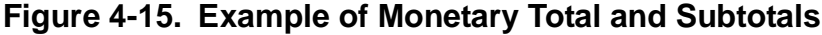

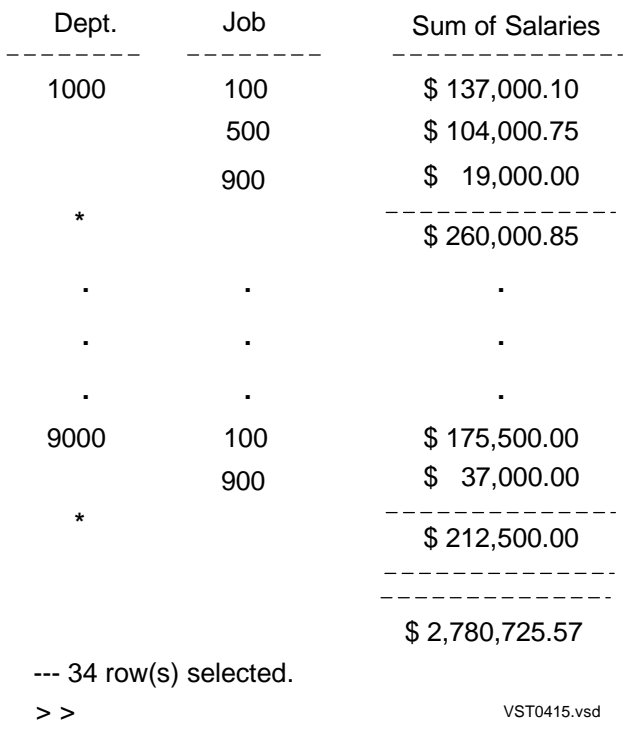

If you want the dollar sign adjacent to the value, you can modify the original query by adding a PF modifier and by revising the mask descriptor:

```
>> SELECT JOBCODE, AVG(SALARY)
+> FROM PERSNL.EMPLOYEE
+> GROUP BY JOBCODE;
S> DETAIL JOBCODE AS I4 HEADING "Job",
+> COL 2 AS "[PF'$'] M<Z,ZZZ,ZZZ.99>"
+> HEADING "Avg. Sal.";
S> LIST NEXT 5;
Job Avg. Sal.
---- -----------
100 $105,954.59
200 $24,000.00
250 $28,000.06
300 $31,123.05
     400 $77,400.00
S>
```
[Figure 4-16](#page-123-0) interprets the display format specified for COL 2 in the previous query. The form of decoration is:

condition location char-string

The entire display format must be enclosed in quotation marks. The decoration must be enclosed in square brackets.

<span id="page-123-0"></span>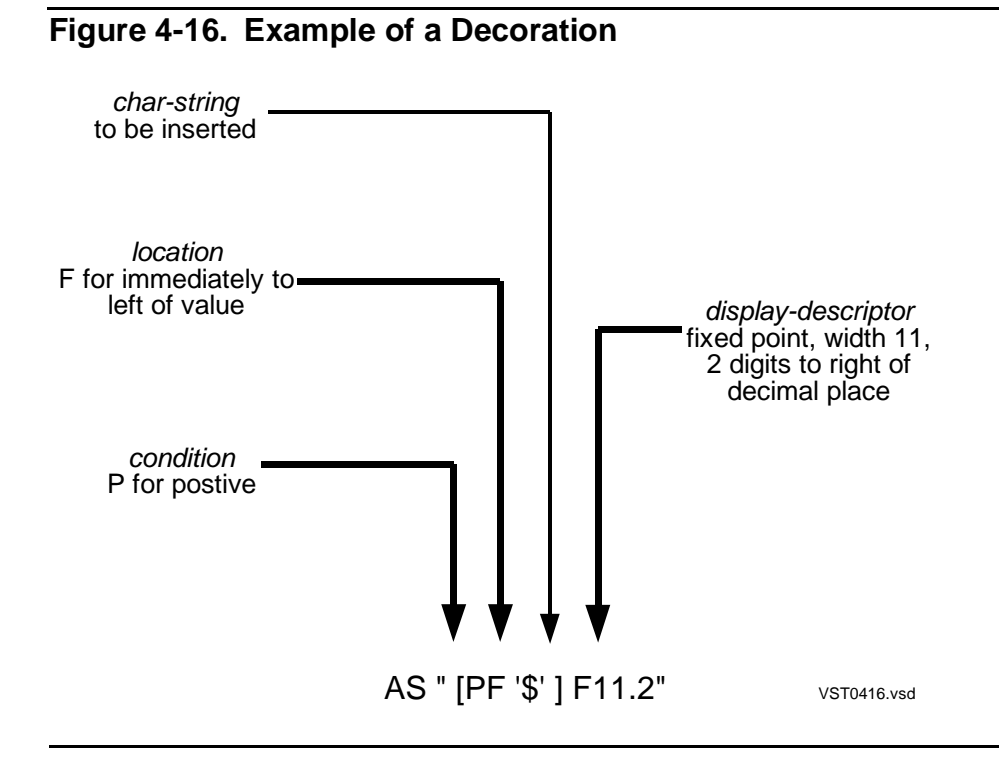

The previous decoration specification assumes that all values will be positive. If you expect negative or zero values, you must expand the decoration as shown:

AS "[MA1'CR',MPF'\$',ZA1' '] F13.2"

In this clause, three decorations apply to the value:

- $\bullet$  In the first decoration, *condition* M specifies that this decoration applies if the value is negative; *location* A1 specifies print position 1 for printing charstring CR.
- $\bullet$  In the second decoration, *condition* MP specifies that this decoration applies if the value is negative or positive; *location* and *char-string* are the same as those shown in [Figure 4-16](#page-123-0).
- $\bullet$  In the third decoration, *condition* Z specifies that this decoration applies if the value is zero; *location* A1 specifies print position 1 for printing *char-string*, which is all blanks.

For character print items, you can specify only condition P.

The following list shows the result of applying the preceding AS clause to different values:

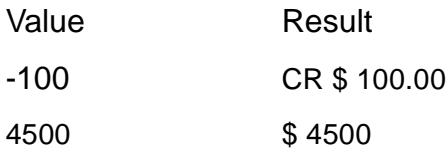

 $\Omega$ 

You can use the BZ modifier instead of the third decoration to specify that you want the field left blank if the value is zero:

AS "[MA1'CR',MPF'\$' BZ ] F13.2"

You can insert the European decimal character in monetary values by changing the default decimal character. For more information, see [Redefining Special Characters on](#page-137-0)  [page 4-48.](#page-137-0)

## **Suppressed Leading or Trailing Zeros**

Leading zeros are suppressed automatically when you specify the  $F(w, d | m)$ display descriptor and omit m. For example, F10.2 suppresses leading zeros, but F10.2.5 prints leading zeros if the number of significant digits to the left of the decimal point is less than 5.

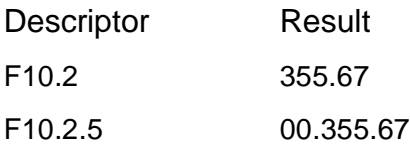

The  $I \le I \le I$ . m display descriptor also suppresses leading zeros if you omit m. For example, I8 does not print leading zeros but I8.6 does if the integer consists of fewer than 6 digits.

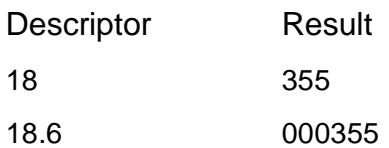

In a mask, you can use the uppercase character Z to suppress leading and trailing zeros.

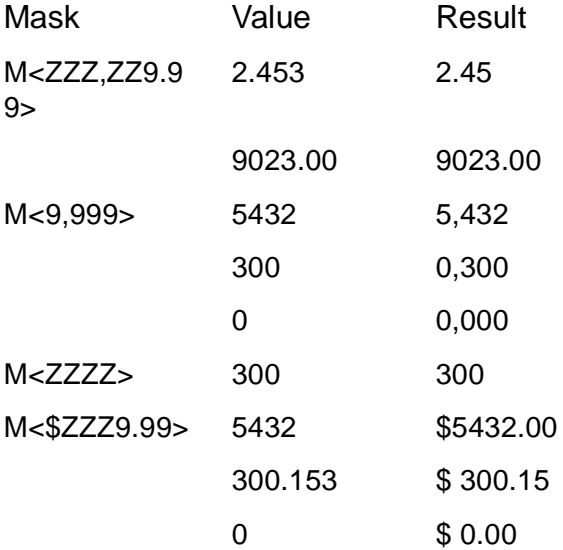

You can use the BZ modifier to suppress all zeros when the value is zero: for example, AS "[BZ] M<ZZZZ>". If you include a modifier, you must enclose the modifier and display descriptor in quotation marks.

For information about replacing suppressed leading zeros with a character, see Filler [Characters on page 4-38](#page-127-0).

You can also suppress trailing zeros by truncating the value.

## **Text Concatenation**

The CONCAT clause is useful for formatting names of persons or places. You can concatenate parts of names stored in separate columns of a table and insert characters between the concatenated values.

In the EMPLOYEE table, FIRST\_NAME and LAST\_NAME are stored in separate columns. You can define a print item of a detail line to concatenate the names in two ways:

CONCAT (LAST\_NAME STRIP, ", ", FIRST\_NAME)

or

CONCAT (FIRST\_NAME STRIP, SPACE 1, LAST\_NAME)

The first clause produces BENEDETTI, JULIO, and the second clause produces JULIO BENEDETTI. You can use a similar technique to combine city and state or to combine addresses in one field.

If you specify STRIP, the report writer strips trailing blanks from the value before concatenating it. The default width of the concatenated item is the sum of the original column widths before the blanks are stripped plus the width of any inserted strings.

If you want to specify the width of the field, include an AS clause in the print item:

CONCAT (FIRST\_NAME STRIP, SPACE 1, LAST\_NAME) AS A25

### <span id="page-126-0"></span>**Single Items on Multiple Lines**

You can print a variable-length character value that contains more characters than fit on a single line by using the C display descriptor of the AS clause. For example, suppose the JOB table contains a third column named JOBRESP of data type VARCHAR, which can contain 200 single-byte characters.

In the following example, suppose the left margin is 5 and the right margin is 50. The DETAIL line is defined as follows:

S> DETAIL JOBDESC HEADING "Job Title", +> JOBCODE HEADING "Job Code", SKIP 2, +> JOBRESP NOHEAD AS "[F]C0.45";

The JOBRESP characters start on a new line with up to 45 characters appearing on a line. The F modifier preceding the C display descriptor specifies splitting the value at a blank if possible. The headings and first detail line of the report are as follows:

Job Title Job Code ------------------- ----------- ENGINEER AA03

Designs and develops integrated circuits and other electronic products, assists in planning future projects, writes specifications, and oversees product testing.

For descriptions of the C display descriptor and F modifier, see [Display Format](#page-119-0)  [Specifications on page 4-30.](#page-119-0)

### **Truncated Values**

The VARCHAR\_WIDTH style option specifies the maximum number of characters that can appear in a print item with a value of a variable-length character data type. The

excess characters are truncated. The default is 80 single-byte characters. You can set a value up to 255 single-byte (or 177 double-byte) characters; for example:

>> SET STYLE VARCHAR\_WIDTH 120;

If you set the width to a value greater than the number of characters on a line, you should format the variable-length print items as described in, [Single Items on Multiple](#page-126-0)  [Lines on page 4-37](#page-126-0).

Values of fixed-length character data types are truncated if they do not fit in the display format you specify.

**Note.** If you are defining a report that contains double-byte characters, see [Printing Double-](#page-147-0)[Byte Characters on page 4-58](#page-147-0) for special considerations regarding truncating values.

By default, numeric values are not truncated. The report writer fills a field of a numeric print item that is too large for its display format with overflow characters.

The overflow character is determined by the setting of the OVERFLOW\_CHAR style option.

You can truncate the decimal part of a fixed-point number by specifying the number of significant digits to the right of the decimal point.

For example, F10.2 truncates any digits beyond the first two following the decimal point.

# <span id="page-127-0"></span>**Filler Characters**

The report writer uses the following types of filler characters:

• If a numeric value is too large for the specified display format, the report writer fills the field with the default overflow character, which is an asterisk (\*). You can change the overflow character by setting another single character; for example, a pound sign:

>> SET STYLE OVERFLOW\_CHAR "#";

You can also override the default overflow character by including the OC modifier in the display format for a particular print item. For example, the following AS clause specifies that the item is to be filled with plus signs when overflow occurs:

AS "[OC'+'] F8.2"

- The FL modifier of display formats specifies a character to be used to fill a field in the following circumstances:
	- $\degree$  A value in an A descriptor field does not fill the field. For example, "[FL'\*'] A12" produces FINANCE\*\*\*\*\*.
	- ° Leading zeros are to be replaced. For example, "[FL'\*']I6" produces \*\*\*355.
- ° Embedded text in a mask descriptor is not printed because the digits that surround the text are not printed. For example, "[FL'\*']M<\$ZZZZ9.99>" produces \$\*\*355.67.
- Decorations in a display format specify characters to be inserted in a print item value depending on whether the value is positive, negative, zero, or too large for the field.

For a general description of decorations, see [Monetary Values on page 4-32](#page-121-0).

The following DETAIL command specifies that leading zeros in the price field are to be suppressed and replaced by asterisks. Trailing blanks in the part description field are to be filled with periods.

```
 >> SELECT * FROM SALES.PARTS;
S> DETAIL PARTNUM,
+> PARTDESC AS "[FL '.'] A20",
+> PRICE AS "[FL '*'] F8.2",
+> QTY_AVAILABLE AS I5 HEADING "QTY";
S> LIST NEXT 4;
PARTNUM PARTDESC PRICE QTY
------- -------------------- -------- -----
2402 DAISY PRINTER,T1 .. **350.00 4425
2403 DAISY PRINTER,T2 .. **650.00 3312
3103 LASER PRINTER, X1 ..*4200.00 3300
3201 HARD DISK 20 MB .. **525.00 4436
```
 $S$ 

The PARTDESC column is defined with data type CHAR, so the trailing character is appended to any trailing blanks in the value. If PARTDESC were a VARCHAR column, the trailing characters would begin immediately after the last stored character.

Note that modifiers must be enclosed in square brackets, and a display format with a modifier must be enclosed in double quotation marks.

In the next example, the price field is filled with asterisks between the dollar sign and first digit; they replace the embedded comma and leading zeros of the value. The result of applying this format to 500.00 is \$\*\*\*500.00.

PRICE AS "[FL'\*'] M<\$ZZ,ZZ9.99>",

### **Formatting Dates and Times**

To format a date and time in your report, you must consider the data type of the date and time value to be formatted. The data type is determined by the way the value is generated or stored.

# **Date and Time Values**

A report can contain dates and times selected from columns of the following data types: DATETIME, DATE, TIME, or TIMESTAMP. You can also use date-time literals or expressions to generate dates and times for a report. For a complete description of date-time data types and literals, see the SQL/MP Reference Manual.

You can compute a date and time by using the COMPUTE\_TIMESTAMP, CURRENT\_TIMESTAMP, or CURRENT function.

• The COMPUTE TIMESTAMP function produces a Julian timestamp (sometimes called a Guardian timestamp) for the date and, optionally, the time you specify:

```
COMPUTE_TIMESTAMP (6/18/2000 05:20:30:000:000)
```
or

COMPUTE\_TIMESTAMP (6/18/2000)

The data type of a Julian timestamp is LARGEINT.

• The CURRENT TIMESTAMP function produces a Julian timestamp for the current date and time at the time the line containing CURRENT\_TIMESTAMP is printed. For example, if you use CURRENT\_TIMESTAMP in the report title and the report footing, the time portion of the values might differ. The data type of the result is LARGEINT.

COMPUTE\_TIMESTAMP and CURRENT\_TIMESTAMP are report writer functions and can be used only in report command print lists and in the SET PARAM and EXECUTE commands. For an example of using the SET PARAM command, see [Using Parameters With SELECT Commands on page 3-23.](#page-76-0)

• The CURRENT function produces a timestamp for the current date and time. The result is a value of data type TIMESTAMP. Each time you execute a SELECT command, a TIMESTAMP value is generated and saved until you execute another SELECT command. Regardless of where you specify CURRENT, the date and time returned is based on the TIMESTAMP value generated when the previous SELECT command was executed.

You can use the CURRENT function (and all other NonStop SQL/MP date-time functions) anywhere that an SQL expression is allowed. Functions can be used with the SELECT command, the value list of an INSERT or the UPDATE command, and a report command print list. You cannot use the CURRENT function in a SET PARAM or EXECUTE command. For descriptions of the SQL date-time functions, see the SQL/MP Reference Manual.

You might also store a date as a numeric value but not as a timestamp. See [Formats](#page-133-0)  [for Dates Stored as Binary Values on page 4-44](#page-133-0).

## **Julian Timestamp Formats**

By using the AS DATE/TIME clause, you can specify the date format and time format of a Julian timestamp.

The following command specifies a page title that includes the local date and time:

```
S> PAGE TITLE "Supplier Parts Summary", TAB 30,
+> CURRENT_TIMESTAMP AS DATE * TIME *;
S> LIST N 1;
Supplier Parts Summary 02/24/87 09:43:04 PM
 . .
```
By default, the date and time are printed in these formats: M2/D2/Y2 and HP2:M2:S2. You can change the default date and time formats for your SQLCI session by setting the DATE\_FORMAT and TIME\_FORMAT style options as indicated:

```
>> SET STYLE DATE_FORMAT "MA3 D2, Y4",
+> TIME_FORMAT "HB 'hours' MB2 'minutes'";
```
The new default date format produces Feb 24, 2002, and the new default time format produces 21 hours 44 minutes.

To print the time before the date, you can specify:

. .

AS TIME \* DATE \*

If you want only the date or only the time printed, you can omit the option you do not want.

To override the default date format, specify a date format in the AS DATE/TIME clause of a report command:

```
S> PAGE TITLE "Supplier Parts Summary", TAB 30,
+> CURRENT_TIMESTAMP AS DATE "Y4 MA3 D2";
S> LIST N 1;
```
Supplier Parts Summary 2000 FEB 24

To override the default time format, specify a time format in the AS DATE/TIME clause. For example, the following AS TIME clause specifies a format in local civil time:

```
S> REPORT FOOTING "Report completed at ",
+> CURRENT_TIMESTAMP AS TIME "HP2:M2" IN LCT;
S> LIST ALL;
. .
. .
Report completed at 02:14 AM
```
[Table 4-2 on page 4-42](#page-131-0) summarizes the characters you use to specify date and time formats in an AS DATE/TIME clause, a DATE\_FORMAT style option, or a TIME\_FORMAT style option.

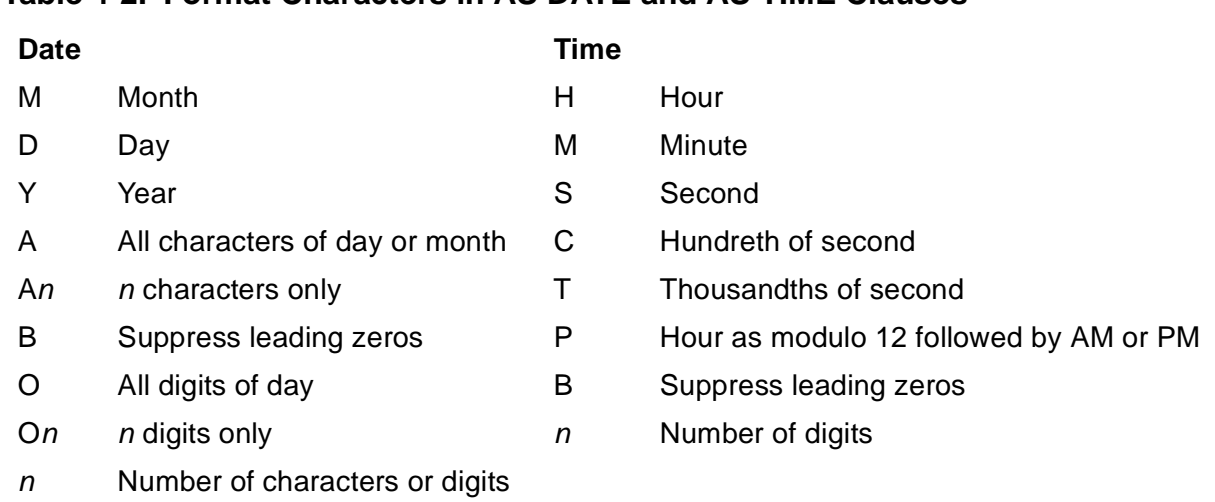

#### <span id="page-131-0"></span>**Table 4-2. Format Characters in AS DATE and AS TIME Clauses**

You can format a column value with the AS DATE/TIME clause only if the value is stored as a Julian timestamp of data type NUMERIC(18) or LARGEINT.

You can display the current default date and time formats by entering the following:

```
>> SHOW STYLE DATE_FORMAT, TIME_FORMAT;
```
# **Formats for NonStop SQL/MP**

If your report includes a date or time generated or stored as one of the NonStop SQL/MP date-time data types, you must do one of the following:

- Accept the default format for DATE, TIME, DATETIME, or TIMESTAMP data types as described in [Table 4-1 on page 4-28.](#page-117-0)
- Use the DATEFORMAT function to specify that you want the USA or EUROPEAN version of the format for that data type. The formats produced by the DATEFORMAT function for data types DATETIME and TIMESTAMP are shown in [Table 4-3](#page-131-1). The data type of the value returned by DATEFORMAT is CHAR.

#### <span id="page-131-1"></span>**Table 4-3. DATEFORMAT Display Formats**

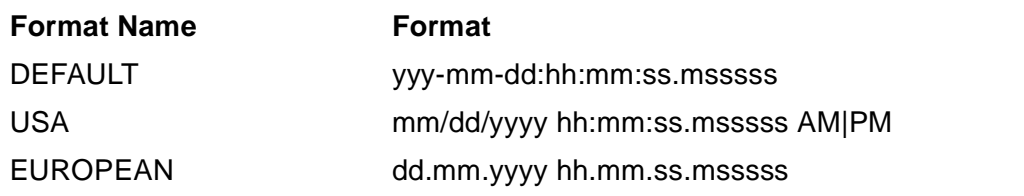

• Convert the value to a Julian timestamp by using the JULIANTIMESTAMP function.

If you are formatting only a part of the date-time value, the applicable parts of the format are used. For example, if you specify YEAR TO DAY in the DATEFORMAT function, the EUROPEAN format will be dd.mm.yyyy.

The following print items produce identical formats:

**CURRENT** 

DATEFORMAT (CURRENT, DEFAULT)

A current date and time generated by either of these functions would appear as follows:

2000-04-15:18:22:05.61003

If you specify the following print item:

DATEFORMAT (CURRENT, EUROPEAN)

the date and time would appear as follows:

15.04.2000 18.22.05.61003

You can request a different number of significant digits in the seconds value. For a complete description of the CURRENT function, see the SQL/MP Reference Manual.

If you want to insert characters or spacing within a European date and time, you can include print items such as the following in a report formatting command:

```
DATEFORMAT (CURRENT YEAR TO DAY, EUROPEAN), "*****",
DATEFORMAT (CURRENT HOUR TO MINUTE)
```
The result would appear as follows:

15.04.2000 \*\*\*\*\* 18.22

**Note.** For values of data type INTERVAL, you must use the default format shown in [Table 4-1](#page-117-0) [on page 4-28.](#page-117-0)

## **Converting Timestamps**

You can use the JULIANTIMESTAMP function to convert a value with a NonStop SQL/MP date-time data type to a Julian timestamp of data type LARGEINT. You can use the CONVERTTIMESTAMP function to convert a LARGEINT timestamp value to a value of data type TIMESTAMP. The availability of these conversion functions increases your formatting options.

For example, you cannot format a TIMESTAMP value using the AS DATE or AS TIME clause or the A descriptor of the AS clause, unless you use the JULIANTIMESTAMP function to convert the value to a Julian timestamp. You might want to use this conversion to print the name of the month instead of a number. For example, you can specify the following print item to print a date, such as January 5, 2000:

JULIANTIMESTAMP (CURRENT) AS DATE "MA DB2, Y4"

Note that you do not need to include YEAR TO DAY with CURRENT because the AS DATE clause selects only the month, day, and year from the timestamp.

You can use the JULIANTIMESTAMP function with a TIMESTAMP column named NEXT\_MEETING:

JULIANTIMESTAMP (NEXT\_MEETING) AS DATE "MA DB2, Y4"

To get the day of the week printed as a word such as Sunday, you can use the following print item:

JULIANTIMESTAMP (CURRENT) AS DATE "DA"

For a TIMESTAMP column named XX, you can use the following print item:

JULIANTIMESTAMP (XX) AS DATE "DA"

If your database contains Julian timestamps in a column, but you want to print them in European format, you can use the CONVERTTIMESTAMP function. For example, assume DATE\_TIME is a Julian timestamp:

DATEFORMAT (CONVERTTIMESTAMP (DATE\_TIME), EUROPEAN)

### <span id="page-133-0"></span>**Formats for Dates Stored as Binary Values**

If the date is stored as a binary value but not as a timestamp, you can use a mask to enhance the display. For example, the DELIV\_DATE column is defined as data type NUMERIC(6) and contains values such as 870618 representing YYMMDD. If you want to print the date with the units separated by slashes, you can use the following mask in the print item:

```
DELIV_DATE AS M<03/03/03>
```
The printed result is 03/07/18.

### **Using TACL to Pass Parameters**

If you want to pass a parameter value to a report formatting command, you can write a TACL macro and pass the parameter to the macro when you run it. The parameter is inserted into the report formatting command before it is sent to SQLCI. [Figure 4-17 on](#page-134-0)  [page 4-45](#page-134-0) illustrates this technique.

#### <span id="page-134-0"></span>**Figure 4-17. Example of TACL Macro for Passing Parameter**

- 1 ? TACL MACRO # FRAME
- 2 #SET #INLINEPREFIX // [#PUSH #INLINEPREFIX]
- $3 -$ - #SET #INLINEECHO -1 [#PUSH #INLINEECHO ]
- 4 #PUSH RPTMONTH
- 5 #SET RPTMONTH %\*%
- 6 SQLCI /INLINE/
- 7 // SET LIST\_COUNT 0;
- 8 // OBEY SELREPT;
- 9 \_\_\_\_ // REPORT TITLE "Accounts Summary for [RPTMONTH]", SPACE,

// "(Printed on ", CURRENT\_TIMESTAMP AS DATE \*, ")" ;

- 10 // LIST ALL;
- 11 // EXIT;
- 12 #UNFRAME vsto417.vsd

In [Figure 4-17,](#page-134-0) an command file named SELREPT contains a SELECT command and report definition used to produce a monthly accounts summary. Because the report is not always printed during the month to which it applies, the month is passed as a parameter value instead of computed using the CURRENT\_TIMESTAMP function. The printing date is computed with the CURRENT\_TIMESTAMP function.

The TACL macro shown in [Figure 4-16](#page-123-0) is defined in a file named TMREPT01. A parameter named RPTMONTH is used to pass the month and year to which the report applies to the REPORT TITLE command specified in the macro.

To run the report, you enter the following command at the TACL prompt:

MYTACL > RUN TMREPT01 June, 2001

The parameter value "June, 2001" is inserted in the REPORT TITLE command. (The TACL process must have been started with a process name if you want to use the INLINE facility.)

The report title appears as follows:

Accounts Summary for June, 2001 (Printed on 07/03/03)

The lines of the TACL macro perform the following operations:

1. Declares the beginning of a TACL macro and specifies a frame for keeping track of pushed variables.

- 2. Defines the inline prefix as two slashes (//). TACL sends prefixed lines to the inline process (in this case, SQLCI) and waits until the inline process issues another prompt.
- 3. Sets the inline echo variable to enable echoing.
- 4. Defines the variable RPTMONTH.
- 5. Sets RPTMONTH to the parameter value entered with the RUN command (in this case, June, 2001).
- 6. Runs SQLCI, specifying the INLINE run option.
- 7. Sends a SET LIST COUNT command to the SQLCI process.
- 8. Sends an OBEY command to the SQLCI process. The SELECT command and report formatting commands in the command file execute. The data is selected and the report formatted, but no lines are printed yet.
- 9. Substitutes the value of RPTMONTH in the REPORT TITLE command and sends the command to the SQLCI process.
- 10. Sends a LIST command to the SQLCI process. The report is printed.
- 11. Sends an EXIT command to SQLCI.
- 12. Pops all variables pushed since the last #FRAME function call.

You can use TACL macros to perform complex database operations by modifying SQLCI and report formatting commands at the time you run the macro.

To learn how to write TACL macros and get complete information about the TACL INLINE facility, see the TACL Reference Manual.

## **Conditional Printing of Items or Line Entries**

By using an IF/THEN/ELSE clause, you can specify conditions for printing items or lists of items, and you can specify alternate items to be printed if the conditions are not met. An IF/THEN/ELSE clause can be included in a detail line, title, or footing and within a CONCAT clause. You can also include an IF/THEN/ELSE clause in another IF/THEN/ELSE clause.

The report defined by the following commands conditionally prints text depending on the employee's salary:

```
>> SELECT EMPNUM, FIRST_NAME, LAST_NAME, DEPTNAME,
+> SALARY
+> FROM PERSNL.EMPLOYEE E, PERSNL.DEPT D
+> WHERE E.DEPTNUM = D.DEPTNUM
+> ORDER BY LAST_NAME;
S> DETAIL CONCAT (FIRST_NAME STRIP, SPACE 1, LAST_NAME)
+> AS A20 HEADING "NAME",
+> DEPTNAME,
+> IF SALARY < 30000 THEN ("Evaluate")
+> ELSE (IF SALARY < 60000 THEN ("Wait 1 month")
```

```
+> ELSE ("Postpone"))
+> HEADING "REVIEW PLAN";
S> LIST N 10;
```

```
NAME DEPTNAME REVIEW PLAN
-------------------- ------------ ------------
HERB ALBERT ENGLND SALES Wait 1 month
RICHARD BARTON FINANCE Evaluate
MARLENE BONNY RESEARCH Evaluate
ERIC BROWN RESEARCH Postpone
SUSAN CHAPMAN PERSONNEL Evaluate
JOHN CHOU ASIA SALES Evaluate
DINAH CLARK CORPORATE Wait 1 month
LARRY CLARK FINANCE Evaluate
MANFRED CONRAD RESEARCH Wait 1 month
STEVE COOK RESEARCH Postpone
S>
```
You should consider the following points when specifying an IF/THEN/ELSE clause:

- The print list must be enclosed in parentheses. In the preceding example, the ELSE print list consists of another IF/THEN/ELSE clause.
- The report writer determines the space required for the result of the clause by using the longest of the alternate print lists. The shorter print list result is padded with blanks.
- If you omit the ELSE clause, nothing is printed when the condition is not met.
- You specify the condition by using the NonStop SQL/MP search condition syntax and rules with the following exceptions:
	- ° You cannot include subqueries.
	- ° Arithmetic expressions cannot include aggregate functions or report functions.

You can specify predicates as the following example illustrates:

```
>> SELECT * FROM PERSNL.EMPLOYEE;
S> DETAIL LAST_NAME AS A12,<br>+> FIRST_NAME AS A12,
+> FIRST_NAME AS A12,
+> IF DEPTNUM BETWEEN 3000 AND 4000
+> THEN ("Sales")
+> ELSE (IF DEPTNUM IN (2000, 2500)
+> THEN ("Shipping")
+> ELSE ("Research") ) HEADING "DIVISION";
S> LIST N 5 ;
```
LAST\_NAME FIRST\_NAME DIVISION ------------ ------------ --------

GREEN ROGER Research HOWARD JERRY Research

```
RAYMOND JANE Sales
RUDLOFF THOMAS Shipping
SAFFERT KLAUS Sales
S
```
You can use decorations to specify conditions for printing information within a print item. For a description of decorations, see [Monetary Values on page 4-32](#page-121-0).

For another type of conditional printing, see [Filler Characters on page 4-38.](#page-127-0)

**Note.** Because the value in a column specified by using an IF/THEN/ELSE clause is always in character format, you cannot use the SUBTOTAL or TOTAL command to calculate totals on the column. For another method, for totaling columns containing conditional values, see [Calculating Subtotals on Conditional Values on page 4-56.](#page-145-0)

## <span id="page-137-0"></span> **Redefining Special Characters**

The report writer has special characters that have default values. You can change these values with the SET STYLE command as follows:

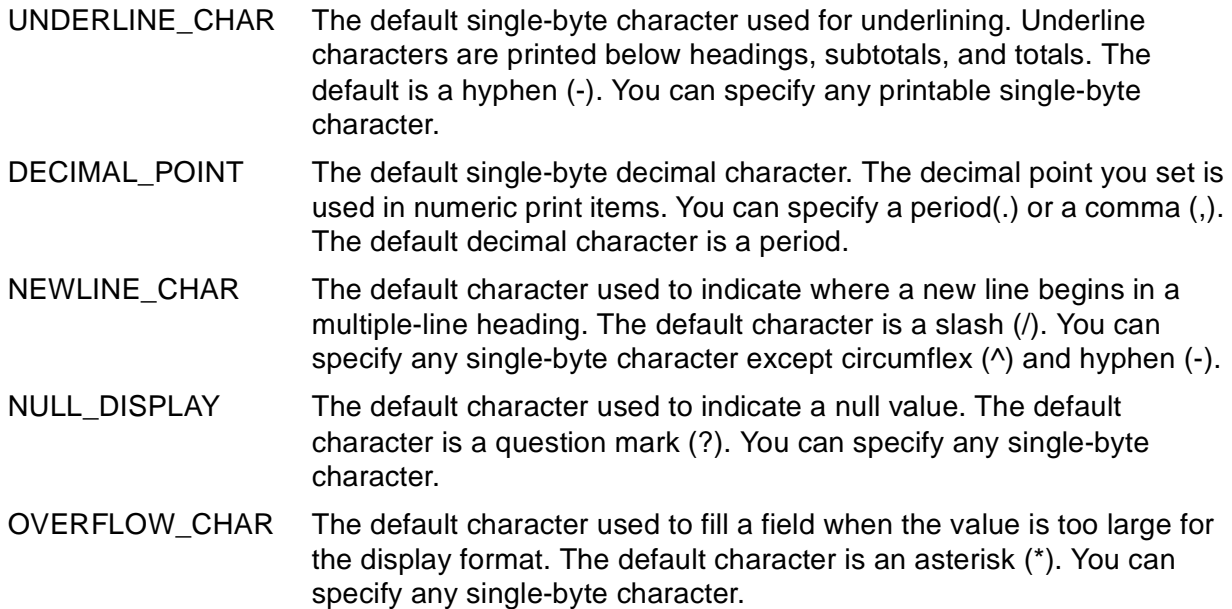

To change a style option, you enter a SET STYLE command and specify one or more options as shown:

>> SET STYLE UNDERLINE\_CHAR "=", OVERFLOW\_CHAR "+";

You can display the current default characters by entering the following:

>> SHOW STYLE \*;

You can reset an option to its default with the RESET STYLE command. For example, the next command resets the default underline character to the underscore (\_):

>> RESET STYLE UNDERLINE\_CHAR;

The next command sets all style options to their default values:

>> RESET STYLE \*;

## **Calculating Totals**

You can calculate totals of print-item values. The values must be numeric. A total appears at the end of the report. For example, suppose you want to total the quantity ordered of all parts in the following report:

```
>> SET LIST_COUNT 0;
>> SELECT PARTNUM, SUM (QTY_ORDERED)
+> FROM SALES.ODETAIL
+> GROUP BY PARTNUM;
S> TOTAL COL 2;
S> LIST ALL;
PARTNUM (EXPR)
------- -------------------
212 20
244 47
255 38
. .
. .
. .
7102 18
7301 96
-------------------
-------------------
1406
```
--- 29 row(s) selected.

In a TOTAL command, you can refer to an item of the select list by column name, alias name, or column number. You can reference a print item of the detail line by column name or detail alias name.

Only one TOTAL command is in effect at a time. If you want to compute totals for more than one item, you must specify all the items in one command. You can edit the TOTAL command by using FC, replace the command by reentering it, delete the command by using RESET REPORT TOTAL, or modify the TOTAL command by using RESET REPORT TOTAL (column-list).

 In the next example, the columns that contain expressions are assigned detail alias names. These columns are totaled at the end of the report.

```
>> VOLUME INVENT;
>> SET LIST_COUNT 0;
>> SELECT S.SUPPNUM, SUPPNAME, CITY, STATE, P.PARTNUM,
+> QTY_AVAILABLE, PARTCOST, PRICE
```
+> FROM SALES.PARTS P, PARTSUPP PS, SUPPLIER S +> WHERE P.PARTNUM = PS.PARTNUM +> AND PS.SUPPNUM = S.SUPPNUM +> AND P.PARTNUM IN (5100, 5101, 5103) +> ORDER BY S.SUPPNUM, P.PARTNUM; S> DETAIL PARTNUM, +> PARTCOST AS F8.2, +> PARTCOST \* QTY\_AVAILABLE NAME TOTAL\_COST, +> QTY\_AVAILABLE \* (PRICE - PARTCOST) NAME PROFIT; +> TOTAL TOTAL\_COST, PROFIT; S> LIST ALL;

[Figure 4-18](#page-139-0) shows the resulting report.

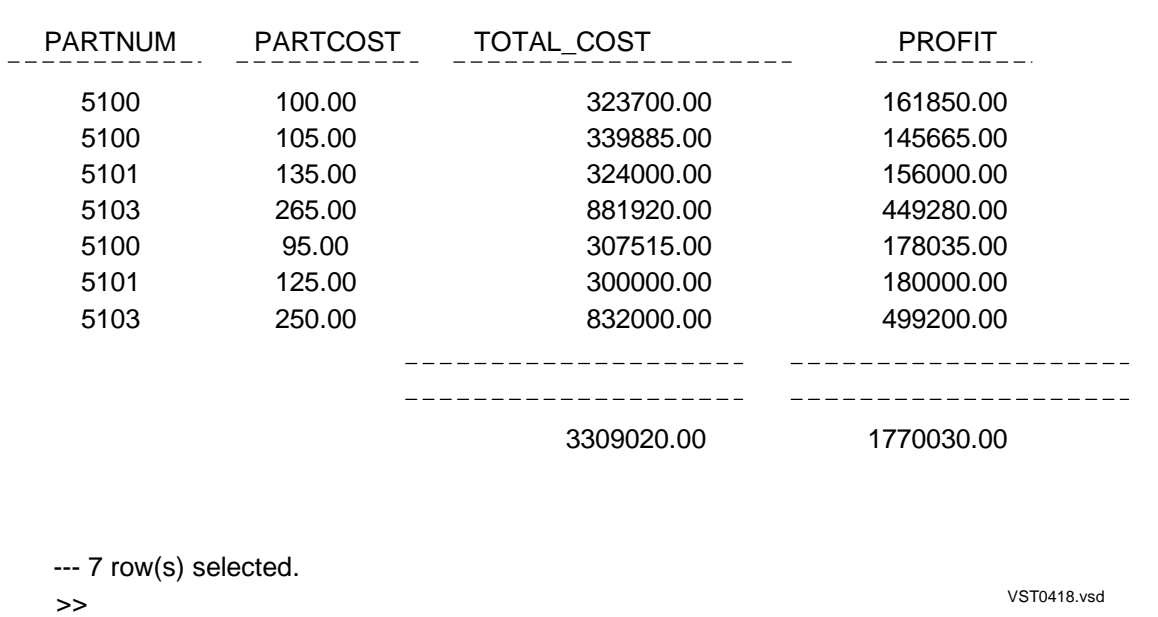

#### <span id="page-139-0"></span>**Figure 4-18. Example of a Report With Totals**

Totals are printed in a default format. You can override the size of the field and the format of the value by using an AS clause for the print item in the DETAIL command. For example, suppose you want to specify smaller fields for the last two columns of the report:

S> DETAIL PARTNUM, +> PARTCOST, +> PARTCOST \* QTY\_AVAILABLE AS F14.2 +> NAME TOTAL\_COST, +> QTY\_AVAILABLE \* (PRICE - PARTCOST) AS F12.2 +> NAME PROFIT; +> TOTAL TOTAL\_COST, PROFIT; S> LIST ALL;

[Figure 4-19](#page-140-0) shows the resulting report.

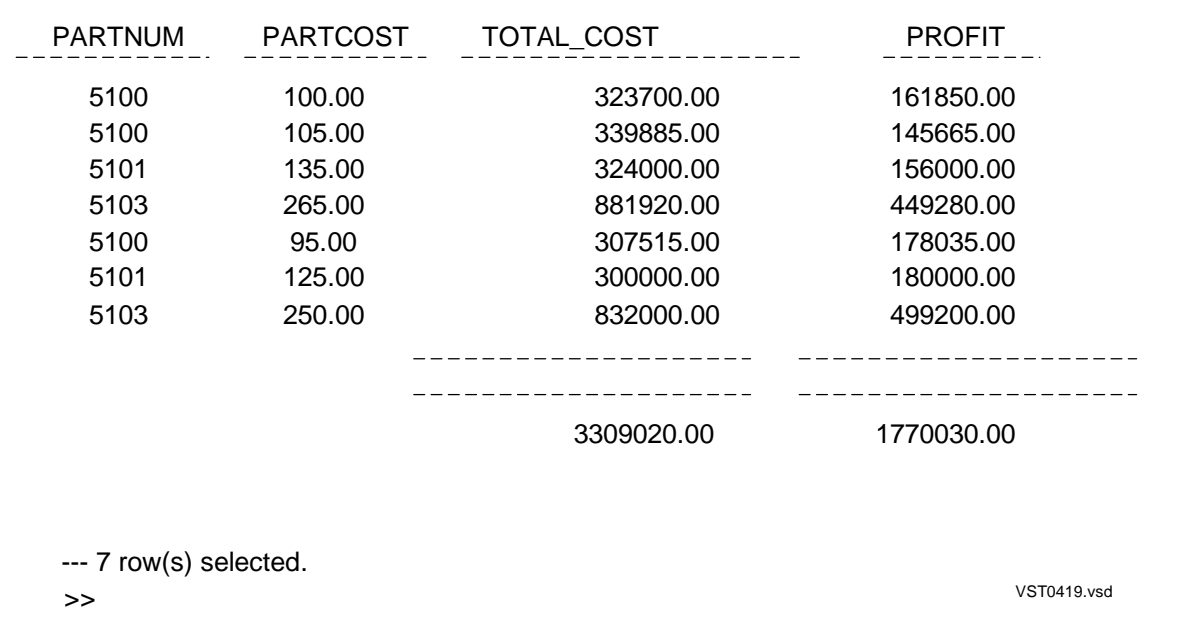

<span id="page-140-0"></span>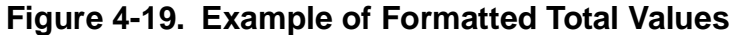

The display format you specify must be large enough to contain the result of the TOTAL command.

You cannot use an AS clause to format a value of the INTERVAL data type. These values must be displayed or printed in the default format. If you calculate a total (or subtotal) of INTERVAL values, the resulting value might not fit in the field for the default format. If you plan to compute totals for a column of this data type, the column definition specified when the table is created should include a precision large enough to contain the total values. For example, even though the column will contain only 2-digit values, the precision might be 6 digits (or more) to accommodate total values.

### **Calculating Subtotals**

You can calculate subtotals for one or more columns each time a break point occurs. Use the ORDER BY clause of the SELECT command and the BREAK ON command to define the break groups. For more information about these commands, see [Organizing Rows Into Break Groups on page 4-14.](#page-103-0)

In the supplier parts summary report in **Figure 4-19**, subtotals are computed for the total cost and estimated profit. The report is defined with the following commands:

```
>> VOLUME INVENT;
>> SET LIST_COUNT 0;
>> SET LAYOUT LEFT_MARGIN 8, RIGHT_MARGIN 72,
+> PAGE_LENGTH 56;
>> SELECT S.SUPPNUM, SUPPNAME, CITY, STATE, P.PARTNUM,
+> QTY_AVAILABLE, PARTCOST, PRICE
+> FROM SALES.PARTS P, PARTSUPP PS, SUPPLIER S
+> WHERE P.PARTNUM = PS.PARTNUM
```

```
+> AND PS.SUPPNUM = S.SUPPNUM
+> ORDER BY S.SUPPNUM, P.PARTNUM;
S> DETAIL PARTNUM AS I6 HEADING "Part/Number" CENTER,
+> QTY_AVAILABLE AS I9 HEADING "Available/Units" CENTER,
+> PARTCOST AS F11.2 HEADING "Unit Cost/(dollars)" CENTER,
+> PARTCOST * QTY_AVAILABLE AS F14.2
+> HEADING "Total Cost/(dollars)" CENTER
+> NAME TOTAL_COST,
+> QTY_AVAILABLE * (PRICE - PARTCOST) AS F11.2
+> HEADING "Estimated/Profit" CENTER
+> NAME PROFIT;
S> BREAK ON S.SUPPNUM;
S> BREAK TITLE S.SUPPNUM
+> ("Supplier:", S.SUPPNUM,
+> CONCAT (SUPPNAME STRIP, ", ",CITY STRIP, ", ",
+> STATE),
+> SKIP 1) ;
S> SUBTOTAL TOTAL_COST, PROFIT OVER S.SUPPNUM;
+> TOTAL TOTAL_COST, PROFIT;
S> PAGE TITLE "Supplier Parts Summary" CENTER;
S> REPORT TITLE "Date: ",
S> CURRENT_TIMESTAMP AS DATE "MA DB2, Y4",
+> TAB 48,
+> "Time: ", CURRENT_TIMESTAMP AS TIME *;
S> REPORT FOOTING "End of Summary" CENTER;
S> PAGE FOOTING TAB 58, "Page ", PAGE_NUMBER AS I3;
S> OUT REPORT $S.#PRINTER;
S> LIST ALL;
```
[Figure 4-20](#page-142-0) shows the resulting two-page report.

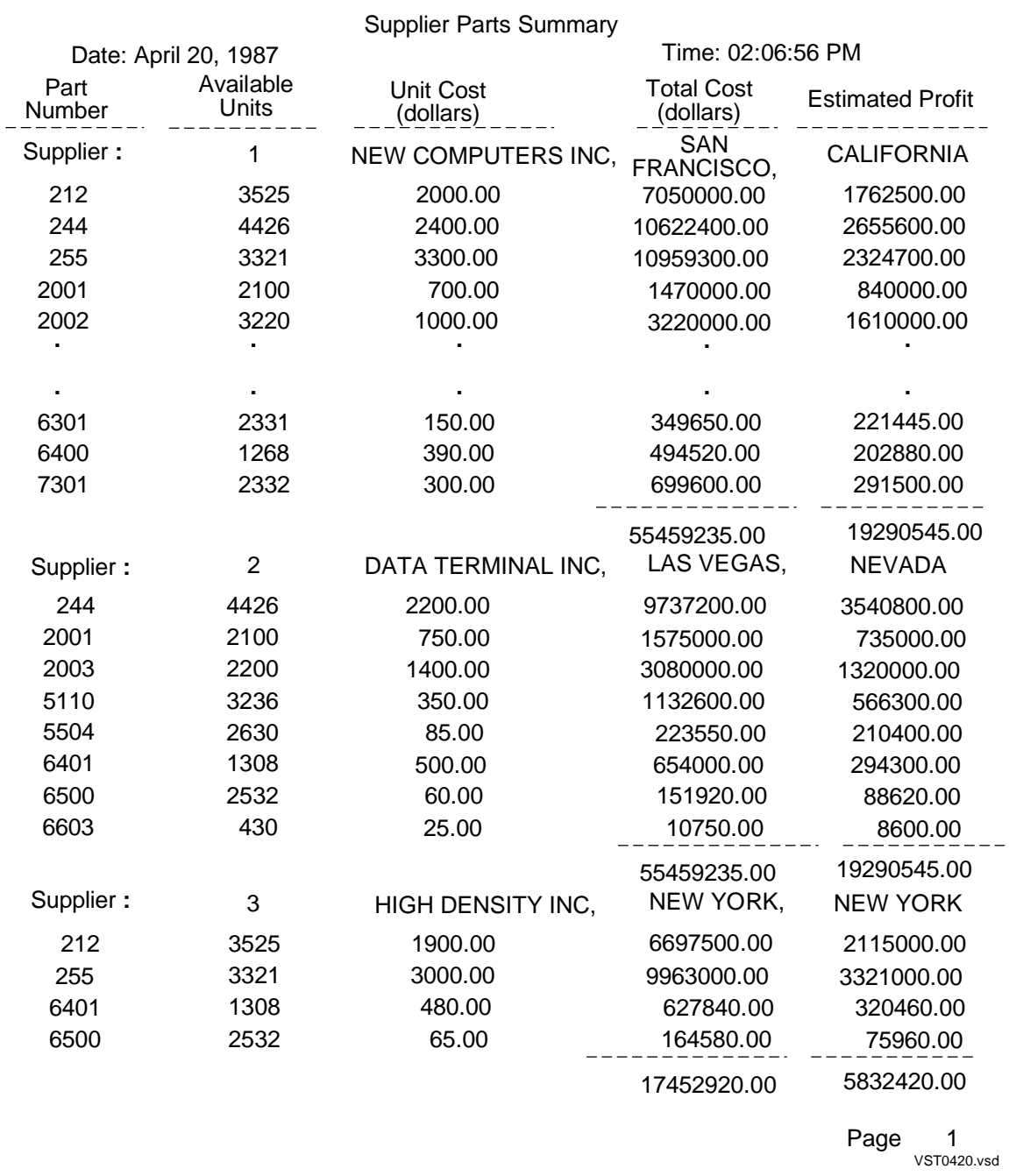

# <span id="page-142-0"></span>**Figure 4-20. Example of Report With Subtotals (Page 1 of 2)**

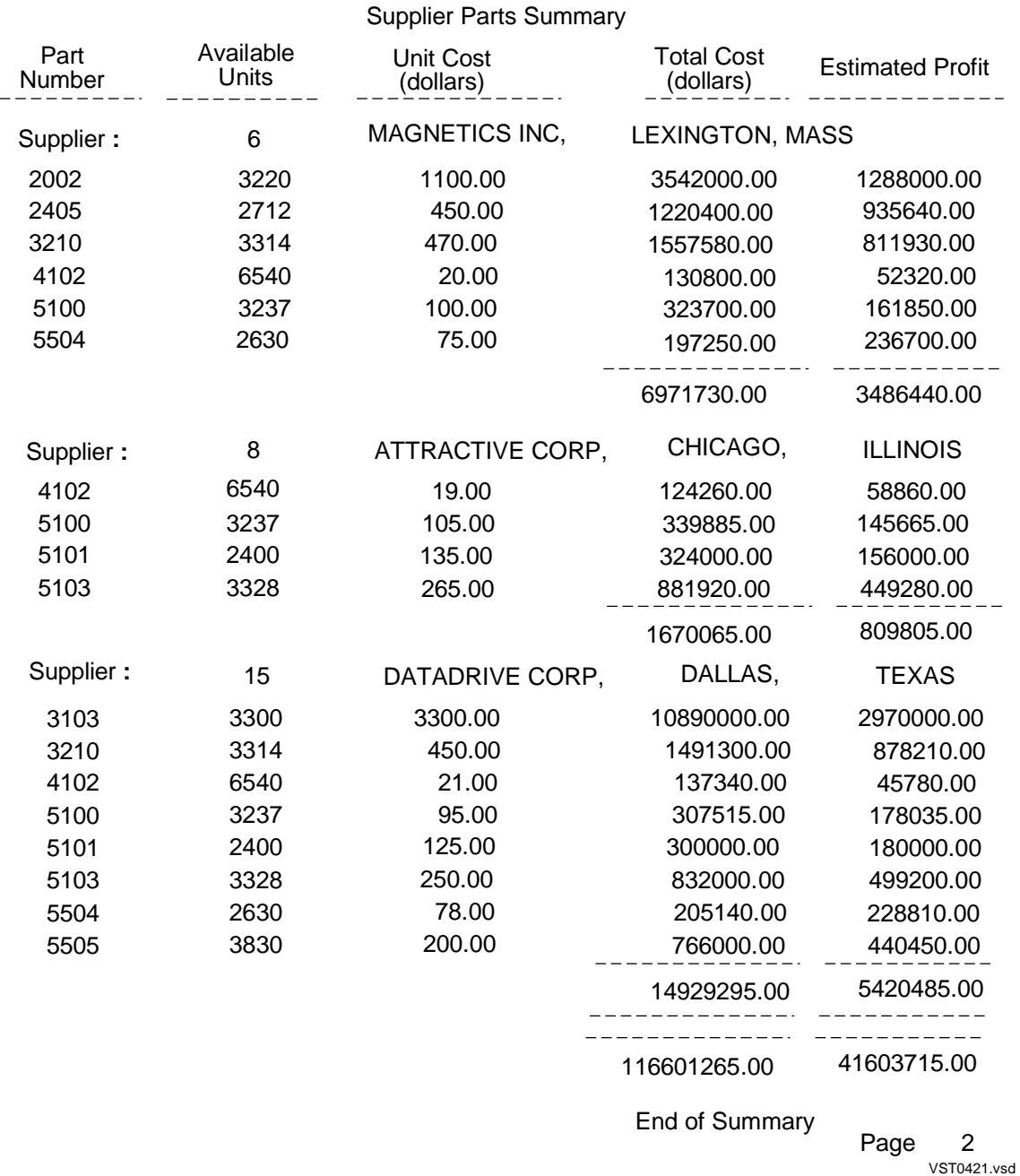

### **Figure 4-21. Example of Report With Subtotals (Page 2 of 2)**

Consider these points when using the SUBTOTAL command:

- You can specify the column identifier values in any order.
- You must define the break groups with a BREAK ON command.
- You must specify in one SUBTOTAL command all columns you want to subtotal over the same break group. You can specify additional SUBTOTAL commands for other break groups.
- The OVER clause indicates when a subtotal is to be calculated. If you omit the OVER clause, the subtotals appear whenever any data value in any currently defined break column changes. Only one SUBTOTAL command without an OVER clause is in effect at one time.
- You can delete all subtotal commands by entering:

S> RESET REPORT SUBTOTAL;

<span id="page-144-0"></span>RESET REPORT BREAK also resets subtotals by deleting the specified break columns. You can change a SUBTOTAL command with the FC command, replace the command by reentering it with the same OVER specification, or modify the SUBTOTAL command by using RESET REPORT SUBTOTAL (column-list).

- Entering a SUBTOTAL command returns you to the first row of selected output.
- You should make the display format for the column large enough to accommodate the subtotal values.

### **Defining a Subtotal Label**

<span id="page-144-1"></span>A subtotal label appears in the break column when the subtotal is calculated. In the report in [Figure 4-20,](#page-142-0) no subtotal labels appear because the break column SUPPNUM does not appear in the detail line. When the value of SUPPNUM changes, the subtotal is calculated but no label appears.

The report in [Figure 4-22](#page-145-0) summarizes current orders. Subtotals are calculated over more than one break group.

The default subtotal label is an asterisk (\*). You can set a different default label with the SET STYLE command. For example, the following command sets the label used in [Figure 4-22](#page-145-0):

```
>> SET STYLE SUBTOTAL_LABEL "* * *";
```
You can specify from 0 through 255 single-byte characters (or 0 through 177 doublebyte characters) in the label. To turn off subtotal labeling, specify zero characters as follows:

>> SET STYLE SUBTOTAL\_LABEL "";

The label you specify applies to all subtotals. If the label does not fit in the column, the string is truncated.

**Note.** If you are defining a report that contains double-byte characters, see [Printing Double-](#page-147-0)[Byte Characters on page 4-58](#page-147-0) for special considerations regarding defining subtotal labels.

The following commands define the report in [Figure 4-20:](#page-142-0)

>> VOLUME SALES; >> SELECT \* FROM ORDERS O, ODETAIL OD +> WHERE O.ORDERNUM = OD.ORDERNUM +> ORDER BY CUSTNUM, OD.ORDERNUM; S> DETAIL CUSTNUM,

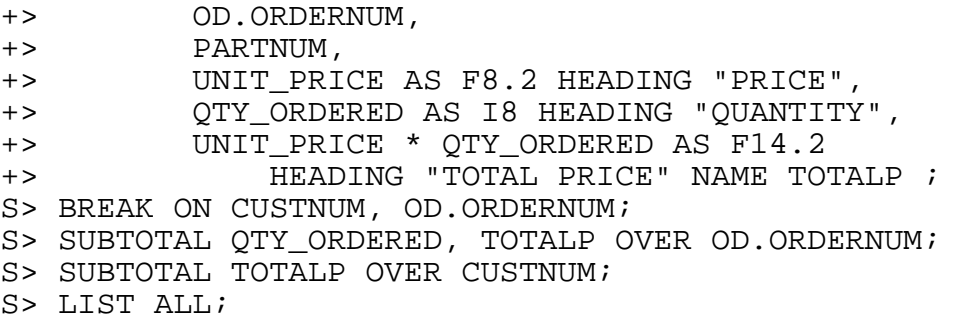

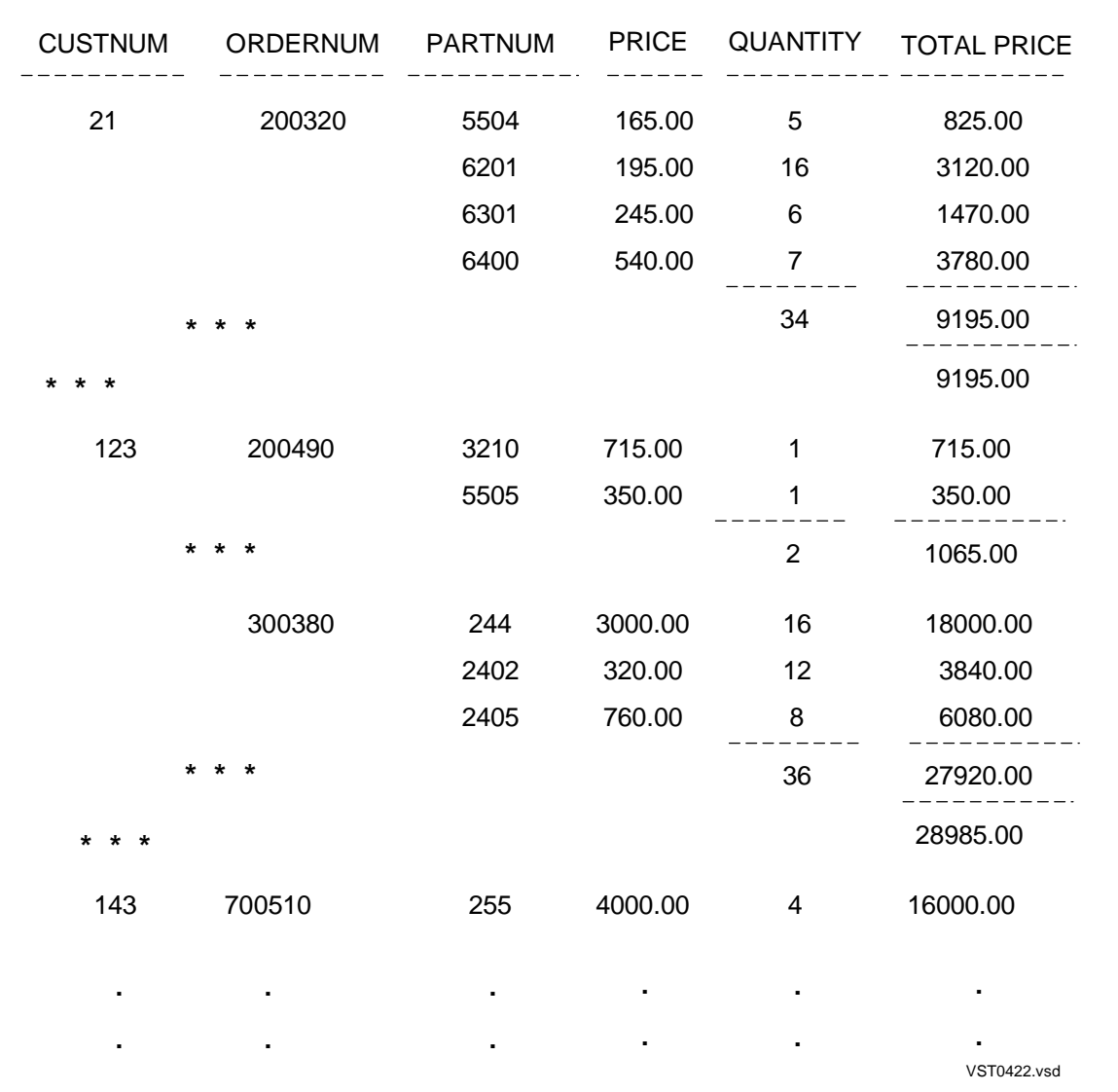

#### <span id="page-145-0"></span>**Figure 4-22. Customer Orders Summary**

### <span id="page-145-3"></span><span id="page-145-2"></span>**Calculating Subtotals on Conditional Values**

<span id="page-145-1"></span>The value in a column specified by using an IF/THEN/ELSE clause is in character format and cannot be subtotaled or totaled by using the SUBTOTAL or TOTAL

<span id="page-146-0"></span>command. You can use the UNION operator to specify a select list column that contains a conditional value and can be subtotaled.

In the following example, a union of three SELECT statements (shown in boldface type) retrieves the data for a report. Column 2 of the detail line contains the number of bonus points the sales representative has earned based on the quantity of parts ordered by customers: 10 points for up to 5 units of a specific part, 25 points for 6 to 15 units, and 50 points for more than 15 units. A subtotal of all bonus points for each sales representative is computed.

```
>> VOLUME SALES;
>> SET LIST_COUNT 0;
>> SELECT SALESREP, 10
+> FROM ORDERS ORD, ODETAIL OD
+> WHERE ORD.ORDERNUM = OD.ORDERNUM
+> AND QTY_ORDERED <= 5
+> UNION ALL
>> SELECT SALESREP, 25
+> FROM ORDERS ORD, ODETAIL OD
+> WHERE ORD.ORDERNUM = OD.ORDERNUM
+> AND QTY_ORDERED BETWEEN 6 AND 15
+> UNION ALL
>> SELECT SALESREP, 50
+> FROM ORDERS ORD, ODETAIL OD
+> WHERE ORD.ORDERNUM = OD.ORDERNUM
+> AND QTY_ORDERED > 15
+> ORDER BY SALESREP;
S> DETAIL SALESREP HEADING "Sales Representative",
+> COL 2 HEADING "Bonus Points" ;
S> BREAK ON SALESREP;
S> SUBTOTAL COL 2 OVER SALESREP ;
S> LIST ALL ;
```
[Figure 4-23](#page-147-1) shows the first few lines of the resulting report.

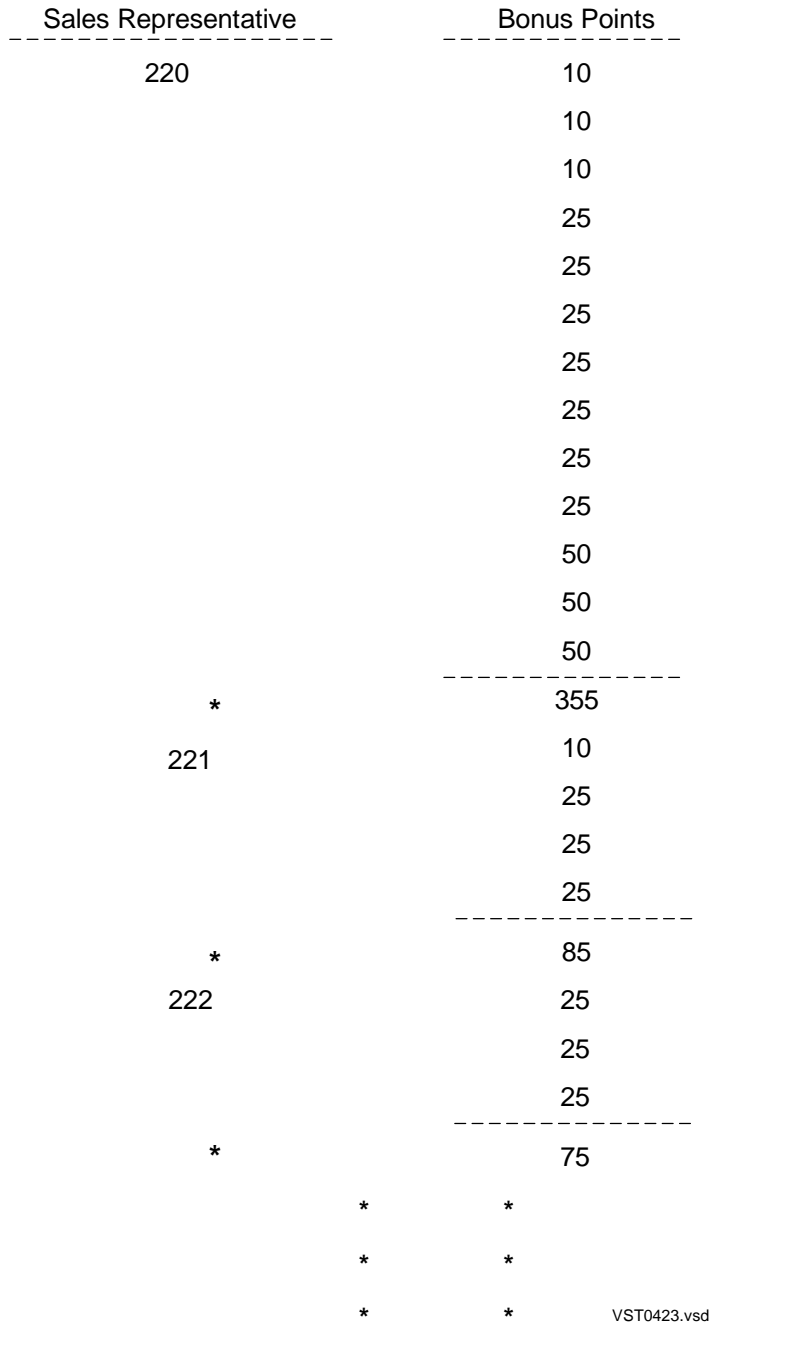

### <span id="page-147-1"></span>**Figure 4-23. Example of Subtotals on Conditional Values**

### <span id="page-147-4"></span><span id="page-147-0"></span>**Printing Double-Byte Characters**

<span id="page-147-5"></span><span id="page-147-3"></span><span id="page-147-2"></span>If you are using a double-byte character set, such as Tandem Kanji or Tandem KSC5601, there are certain conditions in which formatting specifications can split double-byte characters when output is displayed. When double-byte characters are split, they appear to be incorrect, as do subsequent characters preceding the next blank character in the output line.

This subsection describes how to avoid splitting double-byte characters during the following operations:

- <span id="page-148-0"></span>• Wrapping or folding text to a new line
- Truncating text using display descriptors
- Overlapping text when tabbing backwards
- Truncating subtotal labels

**Note.** In the examples in this subsection, the values c1, c2, c3, and so forth represent doublebyte characters, and the @ and # characters represent bytes that appear incorrect.

### **Wrapping or Folding Text With Double-Byte Characters**

<span id="page-148-4"></span><span id="page-148-2"></span>Folding relates to the length defined within the right and left margins (as specified by the LEFT\_MARGIN and RIGHT\_MARGIN layout options). If the length of a logical report line does not fit within the margins, the logical report line is folded to the next line.

<span id="page-148-6"></span>Wrapping can occur when the right margin is beyond the right most position of the output device. Each report line that extends beyond the right most position of the output device is wrapped if the WRAP option of the SET SESSION command is set to ON; otherwise the report line is truncated at the right most position of the output device.

<span id="page-148-3"></span>If you are using the default detail line, with the LOGICAL\_FOLDING layout option set to ON, double-byte characters in a display column are never split when text wraps or folds. If you generate your own detail report line, you need to make sure that folding or wrapping does not split double-byte characters. If splitting occurs, you can adjust the detail line with the SPACE or TAB clause.

<span id="page-148-5"></span><span id="page-148-1"></span>[Figure 4-24](#page-149-0) demonstrates a report with incorrect output resulting from text folding in the middle of a double-byte character. In this example, the LOCATION column is defined as CHAR(9), using the Kanji character set. The right margin is set to print position 55, and the LOCATION column starts in print position 49. This specification splits the fourth double-byte character, when present, causing it and subsequent characters in the display column to appear incorrect.

### <span id="page-149-0"></span>**Figure 4-24. Splitting Double-Byte Characters With Text Wrapping**

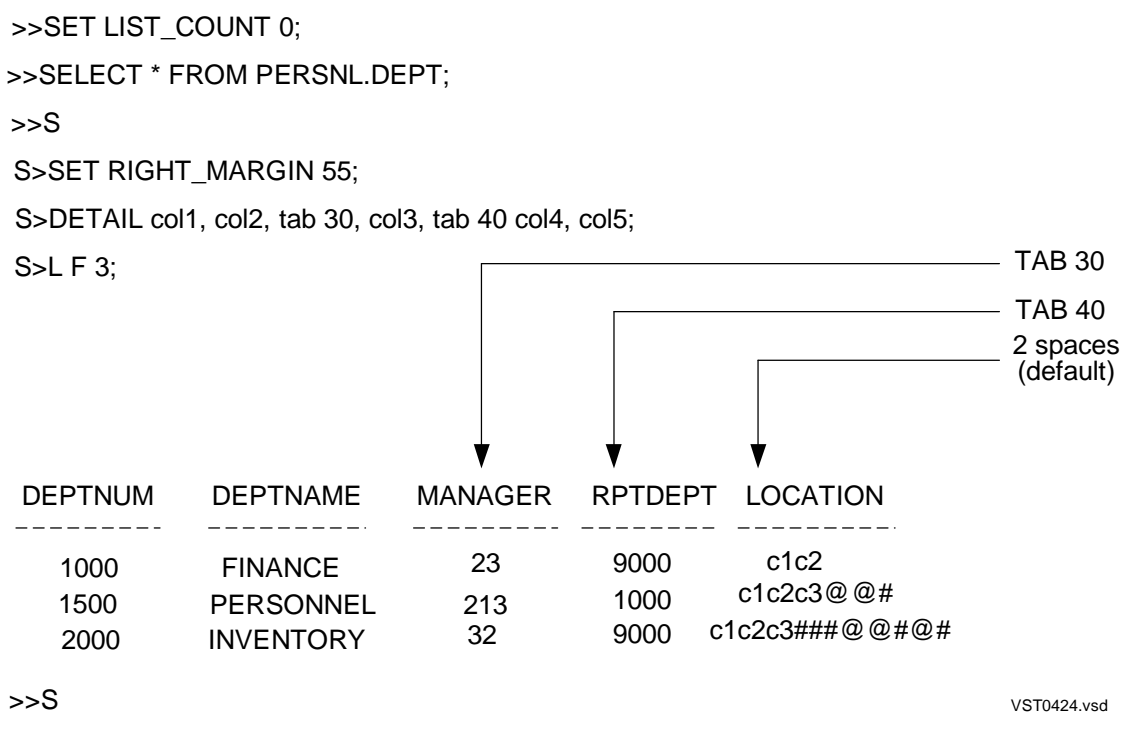

### **Using the SPACE Clause to Adjust Display Columns**

One way to adjust a detail line so that double-byte characters are not split with text wrapping or folding is to use the SPACE clause, as shown in [Figure 4-25.](#page-150-0)

#### **Figure 4-25. Using the SPACE Clause to Adjust Display Columns**

<span id="page-150-0"></span>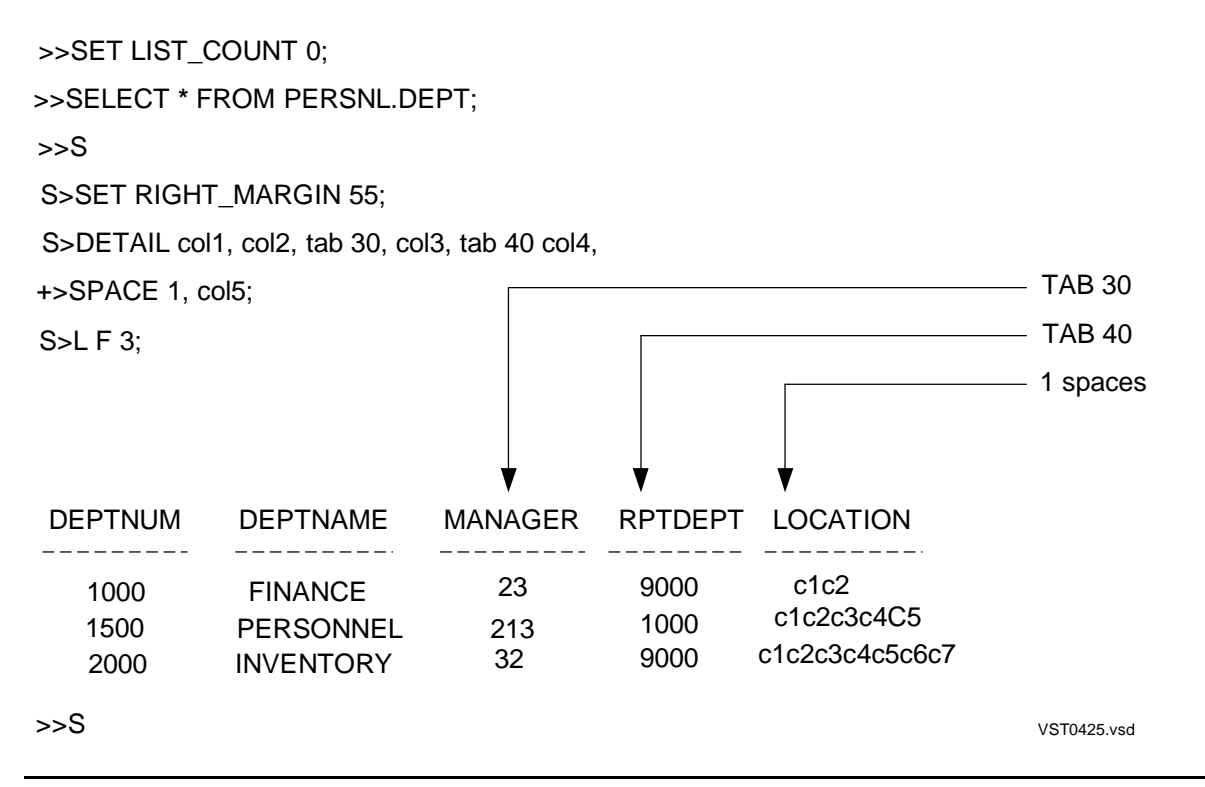

### **Using the TAB Clause to Adjust Display Columns**

Another way to adjust a report so that double-byte characters are not split with text wrapping or folding is to use the TAB clause.

[Figure 4-26](#page-151-0) demonstrates changing the TAB clause specification from 40 to 41 to adjust the detail line so that double-byte characters are not split if text wrapping occurs.

#### <span id="page-151-0"></span>**Figure 4-26. Using the TAB Clause to Adjust Display Columns**

>>SET LIST\_COUNT 0;

>>SELECT **\*** FROM PERSNL.DEPT;

 $>>S$ 

S>SET RIGHT\_MARGIN 55;

S>DETAIL col1, col2, tab 30, col3, tab 41 col4, col5;

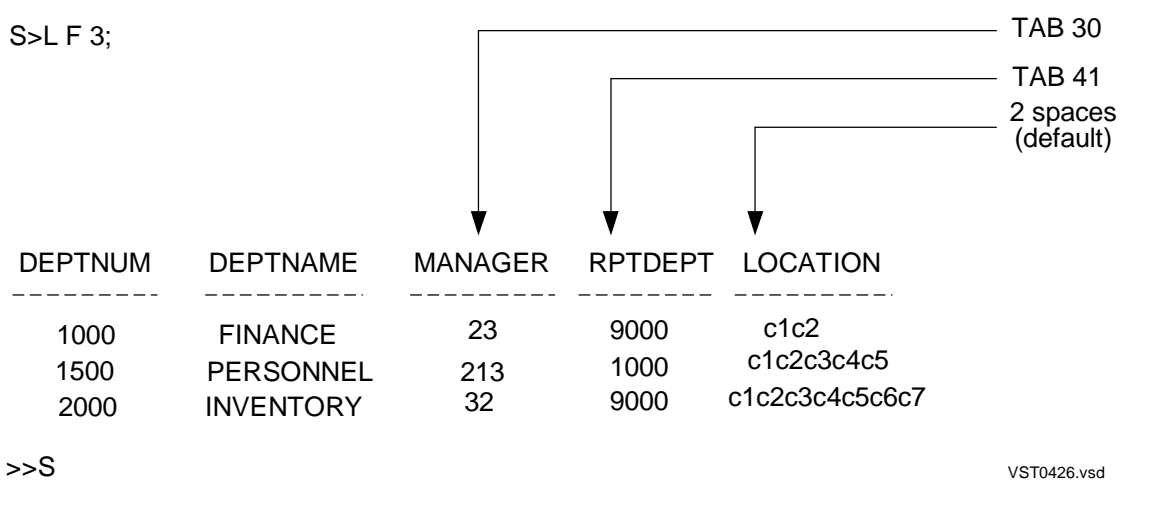

**Note.** The same wrapping, or the same folding, can occur for print lines generated for the other report writer commands, such as REPORT TITLE, REPORT FOOTING, PAGE TITLE, AND PAGE FOOTING. Use the SPACE or TAB clauses as required to adjust spacing if doublebyte characters are being split.

### <span id="page-151-2"></span>**Using Display Descriptors with Double-Byte Characters**

<span id="page-151-1"></span>Display descriptors, specified by the AS clause, define the display format for print items.

 $A[w]$  specifies an alphanumeric field with a display width of w print positions. If w is omitted, the width of the print item is used. If the print item is smaller than w, the item is left-justified with blank fill. If w is too small for the value, the value is truncated.

Cn. [w] specifies the format for long character fields such as VARCHAR fields. The  $n$ specifies the number of print positions to print or display. If  $n$  is 0, the entire field is printed. The w specifies the number of print positions per line. If you do not include w, the C format is the same as the A format.

There are two scenarios in which display descriptors can split double-byte characters:

- The width of the display descriptor is odd-numbered
- The width of the display descriptor is too small

### **Using An Odd-Numbered Width Specification**

When a double-byte character column is specified with either display descriptor A or display descriptor C, and the display-width specification is an odd number for either  $n$ or w, double-byte character splitting can occur. To avoid this condition, always specify an even-numbered display descriptor for a column that contains double-byte characters.

For example, suppose that a column named LOCATION is defined as CHAR (20) with the character set Kanji and that it contains the following data:

```
c1c2c3c4c5c6c7c8c9c0
c0c9c8c7c6c5c4c3c2c1c0c9c8c7c6
c1c3c5c7c9c0c8c6c4c2c0c1c3
c2c4c6c8c0c9c7c5c3c1c0c3
```
In [Figure 4-27](#page-152-0), the display descriptor, C40.15, is an odd number, which splits the eighth double-byte character. To adjust for this condition, the display descriptor can be specified as C40.14 or C40.16.

#### <span id="page-152-0"></span>**Figure 4-27. Splitting Double-Byte Characters With an Odd-Numbered Display Descriptor**

S>DETAIL LOCATION AS C40.15;

S>L F 2;

LOCATION

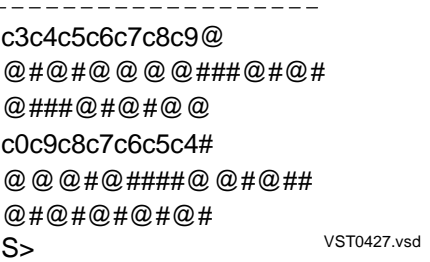

### **Using Incorrectly-Sized Display Descriptors**

Data truncation occurs when the width of a display descriptor is too small for the value in the field. If the field contains a double-byte character, truncation can split the character. To avoid this condition, check that display descriptors specify areas large enough for the field value.

For example, suppose a column named LOCATION is defined as CHAR (16) with the character set Kanji and that it contains the following data:

```
c1c2c3c4c5c6c7c8c9c0
c0c9c8c7c6c5c4c3c2c1c0c9c8c7c6
c1c3c5c7c9c0c8c6c4c2c0c1c3
c2c4c6c8c0c9c7c5c3c1c0c3
```
In [Figure 4-28,](#page-153-0) the display descriptor, A15, defines a width that is too small, which truncates the display column in the middle of the eighth double-byte character. To adjust for this condition, the display descriptor can be specified as A16.

#### <span id="page-153-0"></span>**Figure 4-28. Splitting Double-Byte Characters With Incorrectly-Sized Display Descriptors**

```
VST0428.vsd
>>SET LIST_COUNT 0;
>>SELECT * FROM PERSNL.DEPT;
SS>
S>DETAIL DEPTNAME, LOCATION AS A15;
S>L F 3;
DEPTNAME LOCATION
FINANCE c1c2c3c4c5c6c7#
PERSONNEL c0c9c8c7c6c5c4@
INVENTORY c1c3c5c7c9c0c8#
S
```
### **Tabbing Backwards With Double-Byte Characters**

When you tab backwards on a detail line using the TAB clause, you can cause data to overlap previous data. If the data consists of double-byte characters, character splitting can occur when overlapped with other data.

In the example shown in [Figure 4-29,](#page-154-0) the TAB 8 clause in the DETAIL command causes the DEPTNAME to start printing in print position 8. This printing position splits the fourth double-byte character (c4), causing it to appear incorrect. To adjust for this condition, the TAB value can be set to either 7 or 9.

#### <span id="page-154-0"></span>**Figure 4-29. Splitting Double-Byte Characters With the TAB Clause**

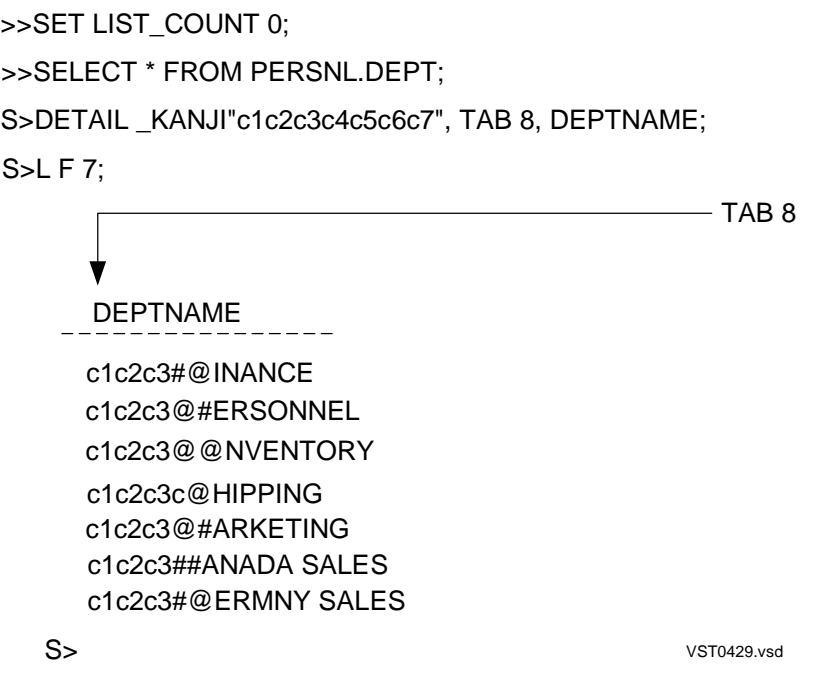

### **Displaying Subtotal Labels With Double-Byte Characters**

<span id="page-154-2"></span>To identify the break group to which a subtotal corresponds, the report writer prints a subtotal label under the break column. The SUBTOTAL LABEL option of the SET STYLE command specifies a label for the report writer to print in the break column on the same line as a subtotal. Only one subtotal label can be defined at a time, and the report writer uses that label for all break groups.

<span id="page-154-1"></span>When printing subtotal labels with double-byte characters, there are two conditions in which double-byte characters can be split:

- Different break and subtotal column
- Same break and subtotal column

To correct reports that are splitting characters in subtotal labels, you can use either an even-numbered "I" display descriptor, or a correctly-sized "I" display descriptor.

### **Using Different Break and Subtotal Columns**

<span id="page-154-3"></span>In cases where the subtotal column is not the same as the break column, and the subtotal label does not fit within the width of the break column, the subtotal label is truncated. The truncation can split a double-byte character.

[Figure 4-30](#page-155-0) shows an example of what can happen when the subtotal and break columns are different, and data truncation occurs on a field containing double-byte characters.

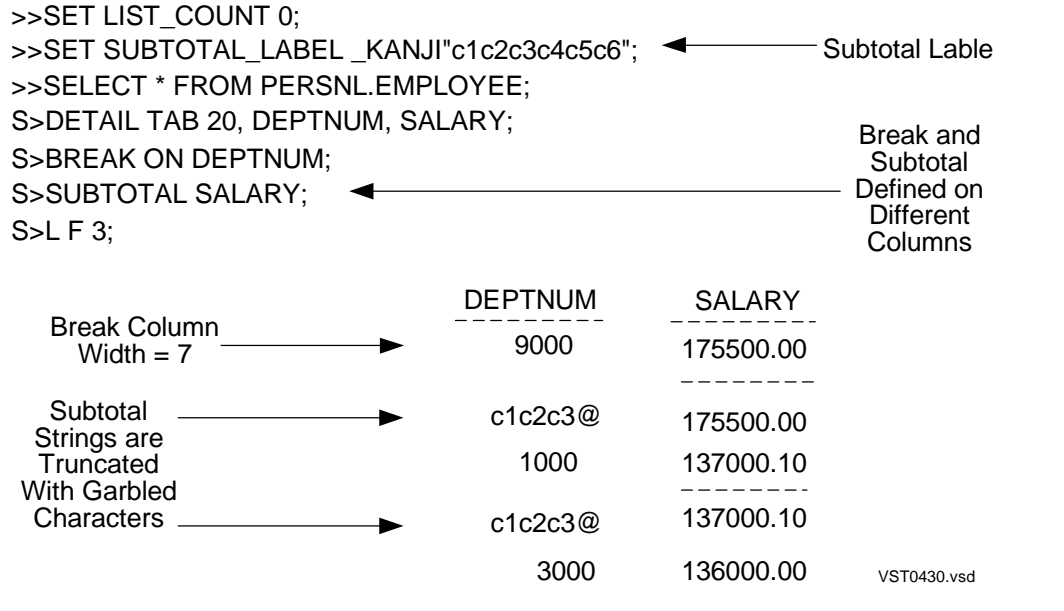

#### <span id="page-155-0"></span>**Figure 4-30. Splitting Characters With Different Break and Subtotal Columns**

### **Using the Same Break and Subtotal Columns**

In cases where the subtotal column is the same as the break column, the subtotal label and the subtotal value both print under that one column. If the column width is large enough to accommodate both the label and the value, both are printed; otherwise, the label is truncated and can be entirely overwritten by the subtotal value. When the subtotal label is not entirely overwritten, but truncated, character splitting can occur. [Figure 4-31](#page-156-0) shows an example of this condition.

Suppose for this example that the SALARY column requires that 11 print positions be reserved for displaying values, as defined by the following:

salary numeric (8,2) unsigned

<span id="page-156-0"></span>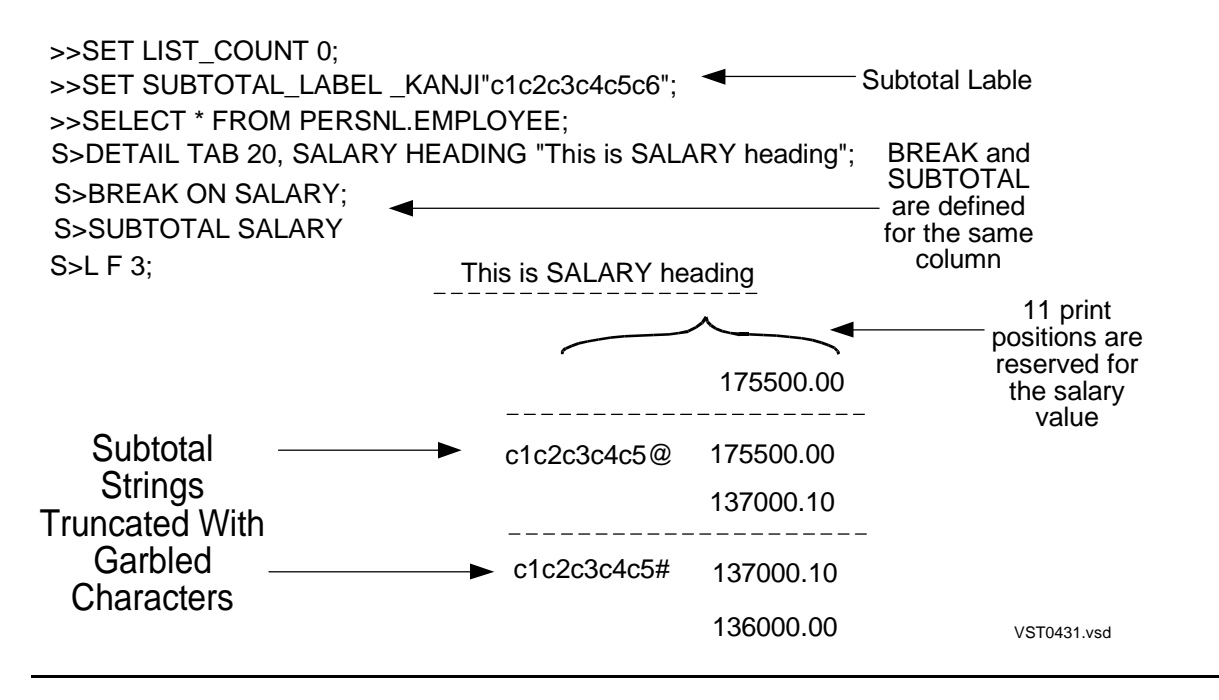

### **Figure 4-31. Splitting Characters With Same Break and Subtotal Columns**

### **Using Even-Numbered Display Descriptors for Subtotal Column Labels**

[Figure 4-32](#page-157-0) demonstrates how to use an even-numbered "I" display descriptor to format a report. In this example, the break column is different from the subtotal column, but you can use the same techniques as in the previous scenario (where the break column is the same as the subtotal column).

The addition of the I8 display descriptor adjusts the DEPTNUM column so that it occupies eight print positions (an even number) instead of seven.

### <span id="page-157-0"></span>**Figure 4-32. Using an Even-Numbered Display Descriptor for Subtotal Labels**

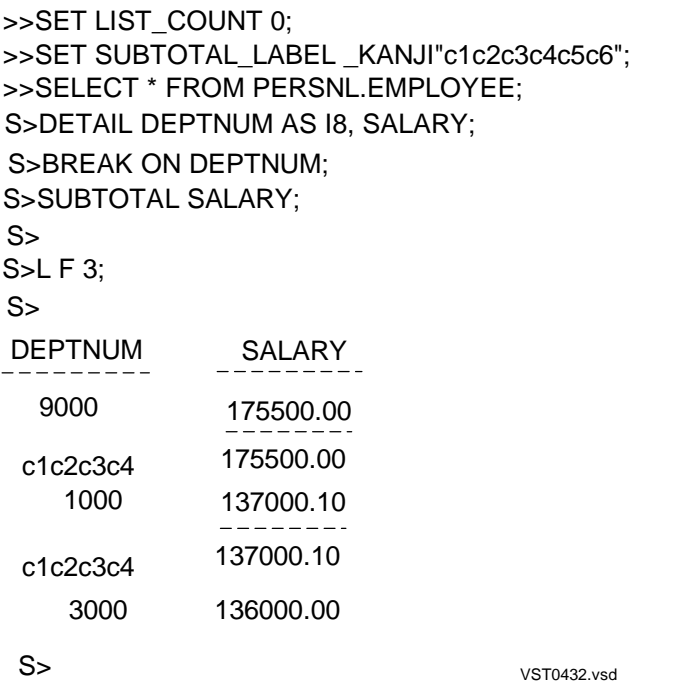

### **Using Correctly-Sized "I" Display Descriptors With Subtotal Column Labels**

<span id="page-157-1"></span>[Figure 4-33](#page-158-0) demonstrates how to use the "I" display descriptor with a number that is larger than the column in order to accommodate the entire subtotal string.

The addition of the I12 display descriptor adjusts the DEPTNUM column so that it occupies twelve print positions (an even number) instead of seven.

### <span id="page-158-0"></span>**Figure 4-33. Using a Correctly-Sized Display Descriptor for Subtotal Column Lables**

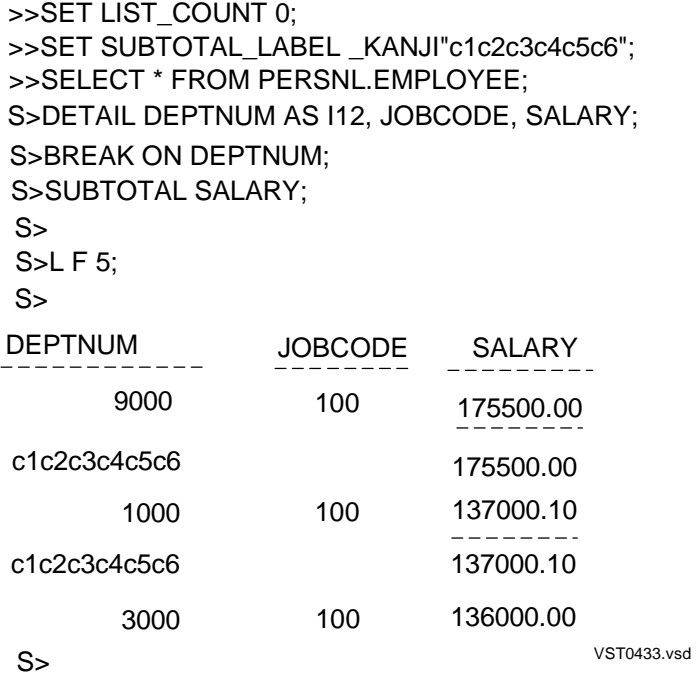

**A**

# **Comparison of the Report Writer and the Enform Language**

<span id="page-160-1"></span><span id="page-160-0"></span>The NonStop SQL/MP report writer is used to produce reports based on data from a NonStop SQL/MP database. Enform is a language that produces reports based on data from a database that uses Enscribe files. This appendix compares features of the two report writing tools.

<span id="page-160-2"></span>[Figure A-1](#page-161-0) shows a sample Enform program followed by the SQLCI commands that produce the same report. There are many similarities between the two methods for producing reports.

[Table A-1](#page-162-0) lists Enform statements with the SQLCI and report writer features that you use to perform similar operations. [Table A-2](#page-162-1) lists Enform clauses and the corresponding SQLCI or report writer features. [Table A-3](#page-164-0) lists Enform option variables and the corresponding SQLCI or report writer features. [Table A-4](#page-165-0) lists Enform system variables. [Table A-5](#page-165-1) lists Enform commands.

#### <span id="page-161-0"></span>**Figure A-1. Enform Report and SQLCI Report**

#### **Enform Report**

?DICTIONARY \$MKT.DICTRY SET @SUBTOTAL-LABEL TO "SUBTOTAL"; OPEN ORDERS, ODETAIL, PARTS; LINK ORDERS TO ODETAIL VIA ORDERNUM, PARTS TO ODETAIL VIA PARTNUM; LIST BY ORDERS.ORDERNUM, PARTS.PARTNUM AS M<9,999> HEADING "PART/NUMBER", QUANTITY HEADING "QTY", PRICE, (PRICE \* QUANTITY) AS M<Z,ZZZ,999.> HEADING "PRICE \* QTQY", SUBTOTAL, TOTAL, WHERE ORDERS.ORDERNUM > 60, TITLE "SUMMARY OF ORDERS" TAB 34 @DATE AS DATE \* SKIP 2, AT START PRINT "BEGIN REPORT", AT END PRINT "END REPORT", BEFORE CHANGE ON ORDERS.ORDERNUM PRINT "== BEFORE CHANGE ==", AFTER CHANGE ON ORDERS.ORDERNUM PRINT "== AFTER CHANGE =="; VOLUME SALES; **SQLCI Report** SET STYLE SUBTOTAL\_LABEL "SUBTOTAL"; SELECT **\*** FROM ORDERS, ODETAIL, PARTS WHERE ORDERS.ORDERNUM = ODETAIL.ORDERNUM ORDER BY ORDERS.ORDERNUM, PARTS.PARTNUM; DETAIL ORDERS.ORDERNUM, PARTS.PARTNUM AS M<9,999> HEADING "PART/NUMBER" CENTER, QUANTITY HEADING "QTY", PRICE, (PRICE **\*** QUANTITY) AS M<Z,ZZZ,999.> HEADING "PRICE \* QTY" NAME PRQUANT; BREAK ON ORDERS.ORDERNUM; SUBTOTAL PRQUANT OVER ORDERS.ORDERNUM; TOTAL PRQUANT; PAGE TITLE "SUMMARY OF ORDERS", TAB 34,

CURRENT TIMESTAMP AS DATE \*, SKIP 2; REPORT TITLE "BEGIN REPORT"; REPORT FOOTING "END REPORT"; BREAK TITLE ORDERS.ORDERNUM ( "== BEFORE CHANGE ==" ); BREAK FOOTING ORDERS.ORDERNUM ( "== AFTER CHANGE ==" ); LIST ALL; VSTA01.vsd

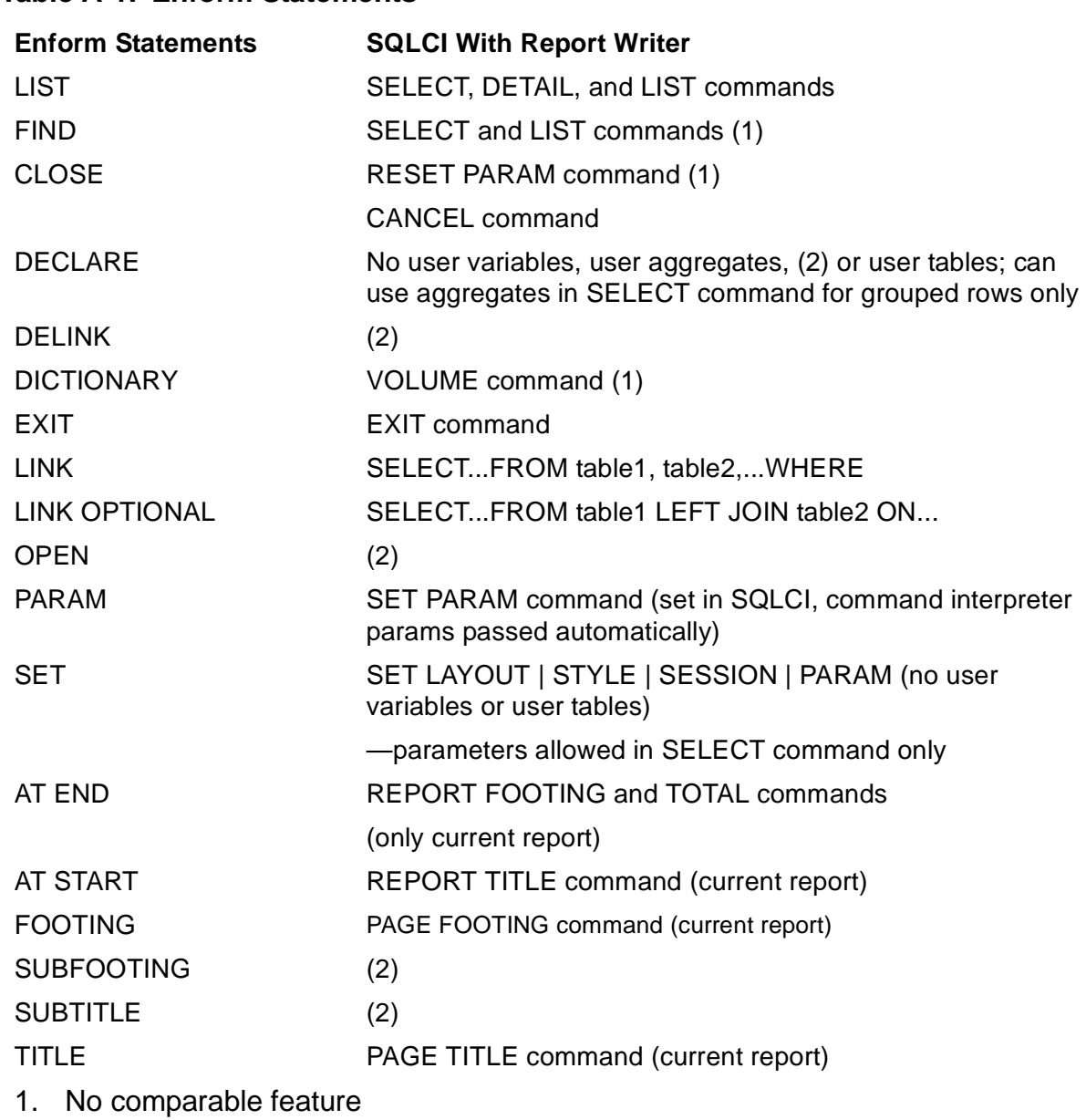

### <span id="page-162-3"></span><span id="page-162-0"></span>**Table A-1. Enform Statements**

2. Provides part of the functionality

### <span id="page-162-2"></span><span id="page-162-1"></span>**Table A-2. Enform Clauses** (page 1 of 2)

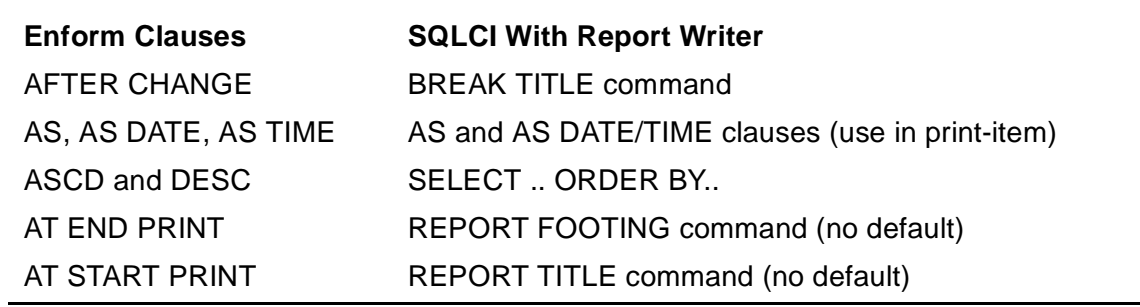

Comparison of the Report Writer and the Enform Language

<span id="page-163-0"></span>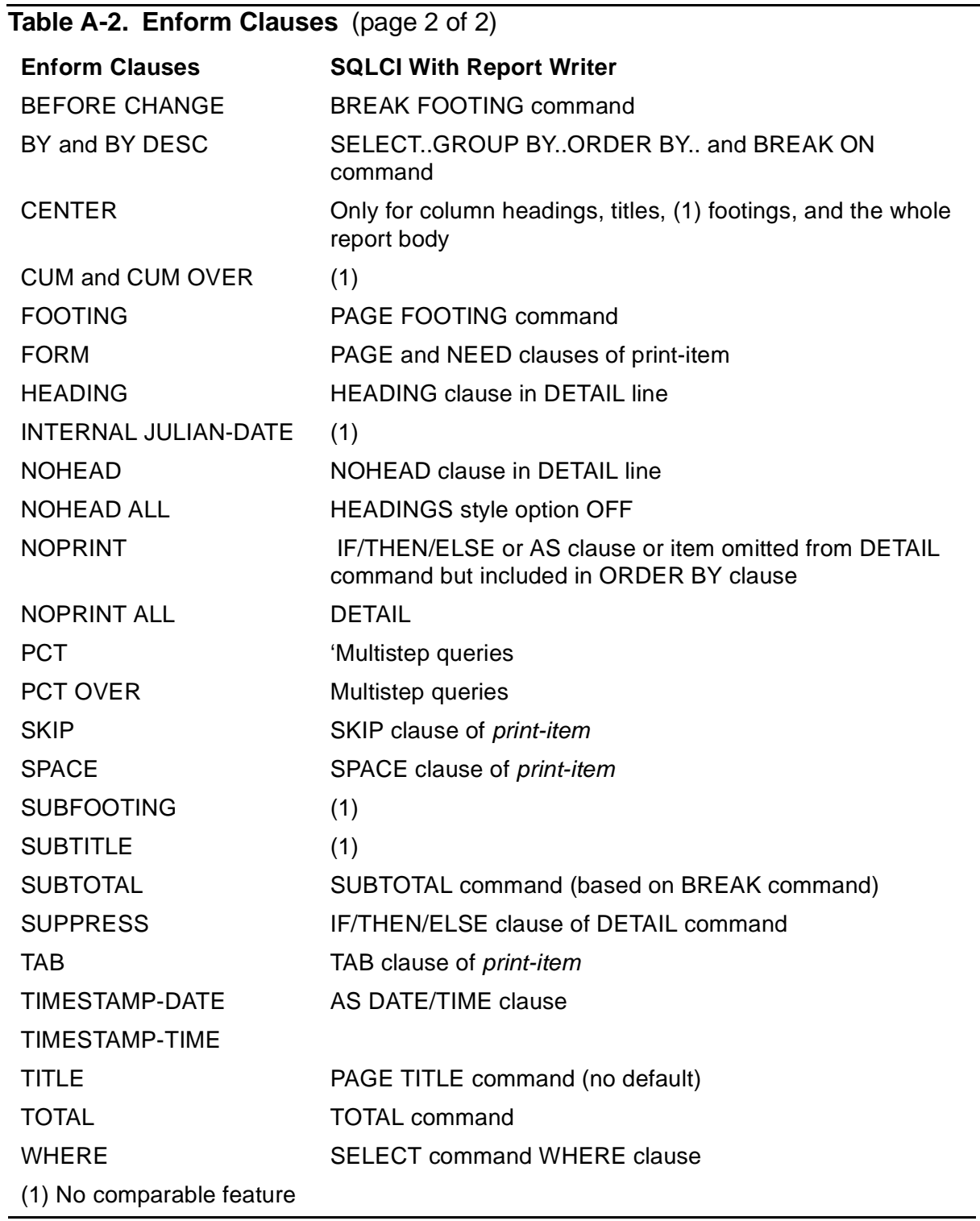

<span id="page-164-1"></span><span id="page-164-0"></span>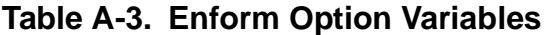

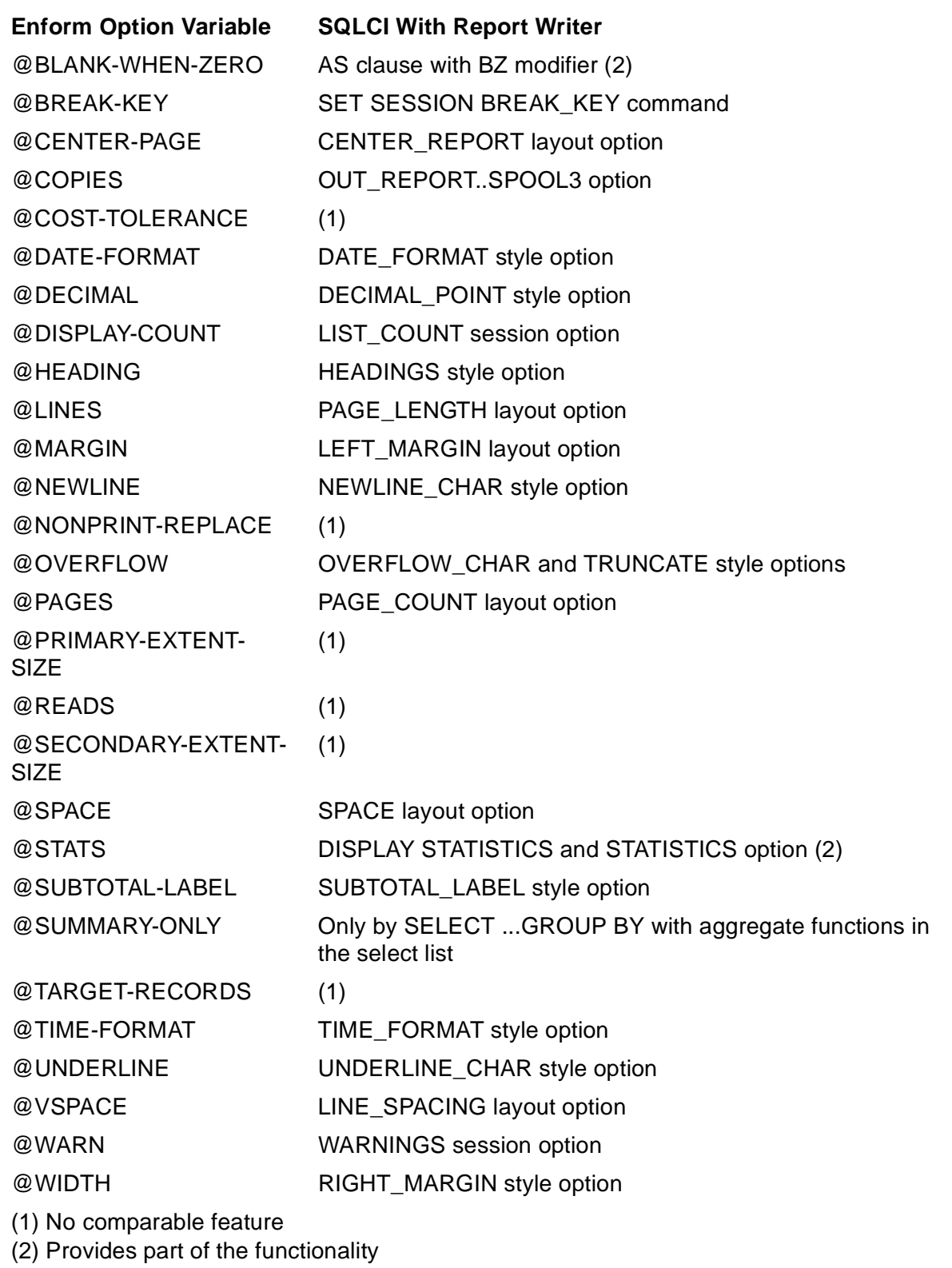

<span id="page-165-3"></span>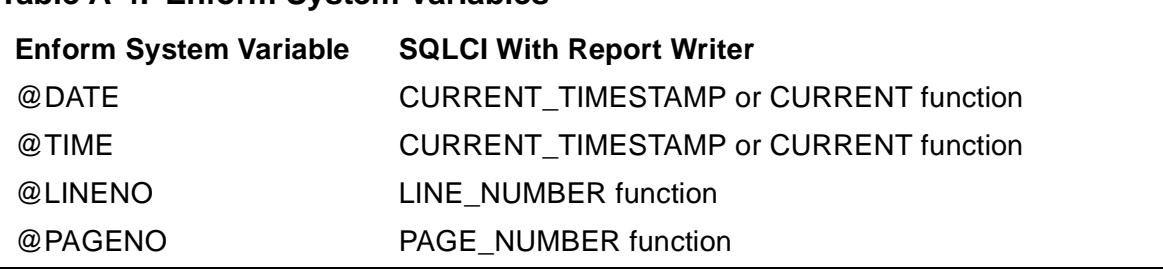

### <span id="page-165-0"></span>**Table A-4. Enform System Variables**

#### <span id="page-165-2"></span><span id="page-165-1"></span>**Table A-5. Enform Commands**

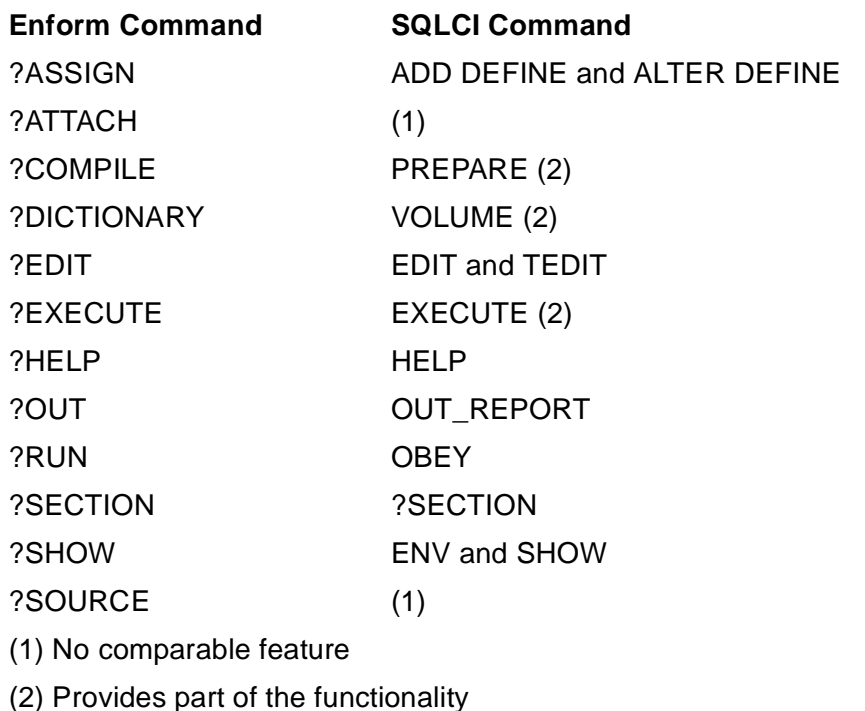

SQLCI and the report writer provide some features not available in Enform:

- NAME command Assigns a name to a select list item for use in other commands.
- CONCAT clause Concatenates print items, optionally stripping trailing blanks.
- NEED clause Prints lines conditionally depending on space remaining on current page.
- VARCHAR WIDTH option Specifies the maximum number of variable-width characters to be printed or displayed in a field.
- LOGICAL\_FOLDING option Specifies whether items (in the default DETAIL line) that do not fit within the margins are split or moved as a whole unit to the next line.
- WINDOW command Defines a window to view a vertical segment of a report.
- WRAP option Determines whether output lines that do not fit within the device width are wrapped or truncated.

<span id="page-166-3"></span><span id="page-166-1"></span><span id="page-166-0"></span>Note that some aggregate functions are available within the SELECT command select list for grouped values. There are no user or target aggregates. Although SQLCI and the report writer do not directly provide the capability of multilevel group aggregates or conditional aggregates, you can perform these operations using multistep queries. For more information on examples of performing these operations in SQLCI, see [Developing Multistep Queries on page 3-32](#page-85-0).

<span id="page-166-4"></span><span id="page-166-2"></span>In SQLCI, user-defined parameters are not allowed in report formatting commands.

Comparison of the Report Writer and the Enform Language

# **Index**

# **A**

A (alphanumeric) display descriptor [4-30](#page-119-0) Aggregate functions applied conditionally [3-33](#page-86-0) groups of rows [3-15](#page-68-0) using [3-16](#page-69-0) Aggregates, multilevel and conditional [A-7](#page-166-0) Alias name [4-13](#page-102-0) Alphanumeric comparison [3-11](#page-64-0) ALTER DEFINE command [2-2](#page-31-0) AND operator [3-13](#page-66-0) Arithmetic expression, evaluation of [3-22](#page-75-0) Arithmetic operators [3-22](#page-75-1) AS clause display descriptors [4-62](#page-151-1) location of [4-32](#page-121-0) using [4-37](#page-126-0) AS DATE/TIME clause [4-40](#page-130-0) Asterisk, in select list [3-32](#page-85-1) Averages, computing [3-1](#page-54-0) AVG function [3-17](#page-70-0)

# **B**

BETWEEN predicate [3-7,](#page-60-0) [3-10](#page-63-0) Blanks [3-12](#page-65-0) Boolean operators [3-13](#page-66-1) Bottom margin [4-3](#page-92-0) Break column subtotaling [1-7](#page-20-0) footing [1-7,](#page-20-1) [4-22](#page-111-0) group [1-7](#page-20-2), [4-14](#page-103-0) title [1-7](#page-20-3), [4-21](#page-110-0) BREAK FOOTING command [4-24](#page-113-0) BREAK ON command [4-14](#page-103-1), [4-15](#page-104-0) BZ modifier [4-35,](#page-124-0) [4-36](#page-125-0)

# **C**

C display descriptor using [4-37](#page-126-0) variable-length values on multiple lines [4-37](#page-126-1) **Calculating** groups for [3-15](#page-68-1) subtotals [4-51](#page-140-0) totals [4-48](#page-138-0) CANCEL command [2-6](#page-35-0) Canceling formatting commands [2-11](#page-40-0) Catalog creating [3-32](#page-85-2) current default [2-3](#page-32-0) CHAR data type comparison [3-11](#page-64-1) Character set Tandem Kanji [2-6](#page-35-1), [3-11](#page-64-2), [4-58](#page-147-2) Tandem KSC5601 [2-6](#page-35-2), [3-11,](#page-64-3) [4-58](#page-147-3) Character Values See also String comparing character values [3-11](#page-64-4) display descriptors for [4-30](#page-119-1) double-byte, printing [4-58](#page-147-4) justification, left or right [1-6](#page-19-0), [4-29](#page-118-0) redefining special [4-47](#page-137-0) Clauses Enform [A-3](#page-162-2) report formatting commands [1-12](#page-25-0) summary of [1-12](#page-25-1) Collations, using [3-11](#page-64-5) Columns data types [3-10](#page-63-1) description of [1-11](#page-24-0) determining grouping of [3-19](#page-72-0) headings [4-16](#page-105-0) identifiers [1-11](#page-24-1) omitting from output line [4-12](#page-101-0)

Columns (continued) qualified names for [3-2](#page-55-0) selecting data from [3-5](#page-58-0) Command file creating from log file [2-20](#page-49-0) creating text from data with [2-20](#page-49-1) defining report in [2-15](#page-44-0) saving report in [2-17](#page-46-0) **Commands** continuation prompt [2-1](#page-30-0) displaying previous [2-19](#page-48-0) Enform [A-6](#page-165-2) entering [2-10](#page-39-0) formatting, canceling [2-11](#page-40-1) reexecuting [2-14](#page-43-0) report formatting [1-12](#page-25-2) stored [2-14](#page-43-1) Comparing character values [3-11](#page-64-4) Comparing uppercase values [3-11](#page-64-6) Comparison predicate example of [3-7](#page-60-1) operators [3-7](#page-60-2) rules [3-12](#page-65-1) Compiling SELECT command [3-23](#page-76-0) COMPUTE\_TIMESTAMP function [4-40](#page-129-0) Computing averages [3-1](#page-54-1) CONCAT clause [1-12](#page-25-3), [4-28,](#page-117-0) [4-36](#page-125-1) **Condition** For display format [4-34](#page-123-0) for printing item [4-46](#page-135-0) multiples of [3-34](#page-87-0) order of evaluation of [3-13](#page-66-2) selection [3-6](#page-59-0) specifying more than one [3-13](#page-66-3) **Conditional** aggregates [3-34](#page-87-1), [A-7](#page-166-1) subtotals, calculating [4-51](#page-140-0) Converting timestamps [4-43](#page-132-0) CONVERTTIMESTAMP function [4-43](#page-132-1) Correlated subqueries [3-28](#page-81-0)

Correlation name, explicit and implicit [3-30](#page-83-0) COUNT function [3-18](#page-71-0) CREATE CATALOG command [3-32](#page-85-2) CREATE VIEW command [3-26](#page-79-0) Creating a report with a text editor [2-13](#page-42-0) CURRENT function [4-40](#page-129-1) CURRENT\_TIMESTAMP [4-39](#page-129-2), [4-40](#page-129-3) Customized report [1-6](#page-19-1)

# **D**

Data formatting [4-28](#page-117-1) grouping for calculations  $3-15$ locating [3-2](#page-55-1) organization [1-1](#page-14-0) sorting [3-14](#page-67-0) source [3-5](#page-58-1) type of table column [4-28](#page-117-2) Database example [1-1](#page-14-1) Date converting [4-43](#page-132-2) formatting overview [4-42](#page-131-0) local [4-40](#page-130-1) NUMERIC data type, formatting [4-42](#page-131-1) DATEFORMAT function [4-42](#page-131-2) Date-time data types [4-39](#page-129-4), [4-42](#page-131-3) Date-time functions [4-40](#page-129-5) DATE\_FORMAT style option [4-41](#page-130-2) Day of week, name of [4-43](#page-132-3) Decimal character [4-48](#page-137-1) DECIMAL\_POINT style option [4-48](#page-137-2) **Decorations** display of  $4-30$ form of [4-34](#page-123-1) **Defaults** catalog [2-3](#page-32-1) date and time formats [4-41](#page-130-3) decimal character [4-48](#page-137-3) heading [4-12](#page-101-1) overflow character [4-31](#page-120-0)

Defaults (continued) report description of  $4-45$ example of [1-5](#page-18-0) spacing [4-8](#page-97-0) subtotal label [4-51](#page-140-1) subvolume [2-1,](#page-30-1) [2-3](#page-32-2) system [2-1,](#page-30-2) [2-2,](#page-31-1) [2-3](#page-32-3) volume [2-2,](#page-31-2) [2-3,](#page-32-4) [2-18](#page-47-0) **Descriptor** [See Display descriptors](#page-119-3) Detail alias names [4-49](#page-138-1) DETAIL command [4-12](#page-101-2) Detail line description of [1-6](#page-19-2) expressions in [3-22](#page-75-2) items in [4-11](#page-100-0) naming items [4-13](#page-102-1) Digit display [4-31](#page-120-1) Display descriptors I display descriptors [4-30](#page-119-1) using [4-30](#page-119-3) with double-byte characters [4-62](#page-151-2) Display formats specifications for [4-30](#page-119-4) table of [4-28](#page-117-3) Display modifiers [4-30](#page-119-5) Display template [4-30](#page-119-6) Distinct rows in count [3-17](#page-70-1) selecting [3-20](#page-73-0) Dollar sign insertion [4-34](#page-123-2) Double spacing [4-9](#page-98-0) Double-byte characters, printing considerations for [4-58](#page-147-4)

# **E**

**Editing** commands [2-11](#page-40-2) report [2-19](#page-48-1)

ELSE clause [4-46](#page-135-1) Enform language [A-1/](#page-160-0)[A-7](#page-166-2) ENV command [2-2](#page-31-3) Environment, session [2-1](#page-30-3) European date-time format [4-42](#page-131-4) European decimal character [4-35](#page-124-1) Evaluation of expression, arithmetic [3-22](#page-75-1) Exclamation point command [1-4](#page-17-0) EXECUTE command [3-24](#page-77-0) EXISTS predicate [3-9](#page-62-0) EXPLAIN command [3-24](#page-77-1) Explicit correlation name example of [3-30](#page-83-1) using [3-31](#page-84-0) Exponentiation [3-22](#page-75-3) **Expressions** calculating report values with [3-21](#page-74-0) detail line [3-23](#page-76-1) evaluation [3-13](#page-66-4), [3-22](#page-75-0) IF/THEN/ELSE [4-46](#page-135-2)

### **F**

F display descriptor using [4-31](#page-120-2) zero suppression [4-35](#page-124-2) FC command [4-55](#page-144-0) Field filler characters [4-1,](#page-90-0) [4-38](#page-127-0) Field size [4-17](#page-106-0) File [See Command file](#page-44-0) File, defining report in [2-15](#page-44-0) Fitting lines on a page  $4-5$ ,  $4-20$ Fixed-point display [4-30](#page-119-7) FL modifier [4-38](#page-127-1) Folding a line  $2-6$ ,  $4-59$ Footings, break [1-7](#page-20-4), [4-22](#page-111-0) Formatted report [1-7](#page-20-5) Formatting clauses, summary of [1-12](#page-25-4) Formatting commands canceling [2-11](#page-40-3)

Formatting commands (continued) summary of [1-12](#page-25-5) Format, data [4-28](#page-117-1) FROM clause [3-3](#page-56-0) Functions, summary of report [1-14](#page-27-0)

# **G**

GROUP BY clause computing sums or averages with [3-17](#page-70-2) select list relation [3-16](#page-69-1) Grouping columns choosing [3-20](#page-73-1) select list relation [3-16](#page-69-1) Guardian timestamp [See Julian timestamp](#page-129-6)

# **H**

**Headings** suppressing [4-16](#page-105-1)

# **I**

I display descriptor using [4-32](#page-121-1) with double-byte characters [4-68](#page-157-1) zero suppression with  $4-35$ IF/THEN/ELSE clause subtotaling, substitute method [4-56](#page-145-1) using [4-46](#page-135-3) Implicit correlation name [3-4,](#page-57-0) [3-30](#page-83-2) IN predicate [3-9](#page-62-1) INLINE facility, TACL [4-45](#page-134-1) Integer display [4-30](#page-119-8) INTERVAL data type, totaling [4-51](#page-140-2) Invoice example [3-28](#page-81-1) INVOKE command [3-2](#page-55-2) Items naming [4-13](#page-102-1) spacing of [4-1](#page-90-1)

# **J**

Joining tables [3-9](#page-62-2) Julian timestamp [4-40](#page-129-7) JULIANTIMESTAMP function [4-42](#page-131-5) Justification of values [4-29](#page-118-1)

## **K**

Kanji character set [4-59](#page-148-1) Korean character set [4-58](#page-147-5)

# **L**

Labeling information [4-1](#page-90-2) Language, displaying current [2-3](#page-32-5) Layout options summary of [1-13](#page-26-0) using [4-1](#page-90-3) Leading zeros [4-1](#page-90-0) LEFT\_MARGIN layout option [4-59](#page-148-2) Length of line [4-20](#page-109-1) of page [1-6,](#page-19-3) [4-5](#page-94-1) LIKE predicate comparison operators [3-7](#page-60-3) using [3-11](#page-64-7) Lines folding [2-6](#page-35-3), [4-59](#page-148-0) heading [4-18](#page-107-0) inserting text in [4-28](#page-117-4) keeping together on page [4-5](#page-94-0) logical  $1-11$ maximum length [1-13](#page-26-1) numbering [4-25](#page-114-0) spacing of [4-8](#page-97-1) wrapping text [2-7](#page-36-0) LINE\_NUMBER function [4-25](#page-114-1) LINE\_SPACING layout option [4-9](#page-98-1) LIST command ALL parameter [4-5](#page-94-2) using  $2-5$ 

LIST\_COUNT session option [2-5](#page-34-1) Local date and time [3-2,](#page-55-3) [4-40](#page-130-1) Locating data [3-2](#page-55-1) Log files content of [2-12](#page-41-0) creating command file from [2-13](#page-42-1) displaying current [2-13](#page-42-2) Logical line [1-11](#page-24-3) Logical tables [3-6](#page-59-1), [3-26](#page-79-1) LOGICAL\_FOLDING layout option double-byte characters [4-59](#page-148-3) using [2-6](#page-35-4) Lowercase comparison [3-11](#page-64-8)

# **M**

M (mask) display descriptor [4-30](#page-119-9) Macros, TACL [4-44](#page-133-0) Major change in report [2-18](#page-47-1) Margins layout option settings for [4-1](#page-90-3) wider than device [2-7](#page-36-1) Masks conditional printing of text  $4-46$ date format [4-44](#page-133-1) zero suppression [4-30](#page-119-10) MAX function [3-18](#page-71-1) Maximum length of line [1-13](#page-26-1) MIN function [3-18](#page-71-2) Modifiers, display [4-30](#page-119-5) Monetary values [4-1,](#page-90-4) [4-35](#page-124-4) Multilevel group aggregates [A-7](#page-166-0) **Multiple** conditions [3-9](#page-62-3) line heading [4-18](#page-107-1) Multistep queries [3-35](#page-88-0), [A-7](#page-166-3)

# **N**

NAME clause [4-13](#page-102-2) NAME command [4-13](#page-102-3) Named parameters [3-23](#page-76-2) Naming items [4-13](#page-102-1) NATIONAL CHAR data type comparison [3-11](#page-64-9) NEED clause description of [4-5](#page-94-3) example of [4-7](#page-96-0) Nested subqueries [3-32](#page-85-3) NEWLINE\_CHAR style option [4-18,](#page-107-2) [4-48](#page-137-4) NOHEAD clause [4-16](#page-105-2) NOT operator [3-13](#page-66-5) NULL predicate [3-9](#page-62-4) NULL\_DISPLAY style option [4-48](#page-137-5) Numbering lines [4-25](#page-114-2) pages [4-5](#page-94-4) Numeric values display descriptors for  $4-30$ formatting [4-31](#page-120-3) justification, left or right [4-29](#page-118-1)

# **O**

Obey command file [See Command file](#page-44-1) OC modifier [4-38](#page-127-2) Offset [4-1](#page-90-5) **Operators** arithmetic [3-22](#page-75-1) Boolean [3-7](#page-60-4) comparison [3-7](#page-60-3) Option variables, Enform [A-5](#page-164-1) Options, setting and displaying [2-4](#page-33-0) OR operator [3-7](#page-60-5) Order arithmetic evaluation [3-22](#page-75-0) condition evaluation  $3-13$ select list [3-16](#page-69-2) ORDER BY clause break groups, relation to [4-14](#page-103-2) description of [3-16](#page-69-3) row grouping [3-17](#page-70-3)

Organization of data [1-1](#page-14-2) Orphans [4-4](#page-93-0) OUT file, displaying current [2-12](#page-41-1) Outer query [3-29](#page-82-0) Output device width [2-3](#page-32-6) OUT\_REPORT command [2-21](#page-50-0) OUT\_REPORT file content of [2-13](#page-42-3) displaying current [2-2](#page-31-3) specifying [1-4](#page-17-1) Overflow character, single item [4-31](#page-120-0) OVERFLOW\_CHAR style option [4-38](#page-127-3)

# **P**

Page breaks [4-4](#page-93-1) fitting lines on [4-5](#page-94-5), [4-20](#page-109-0) footing  $1-7, 4-5$  $1-7, 4-5$ length [4-5](#page-94-7) numbering [4-5](#page-94-8) title [4-18](#page-107-3) PAGE clause [4-5](#page-94-9) PAGE FOOTING command [4-23](#page-112-0) PAGE TITLE command [4-19](#page-108-0) Pages footing [1-7](#page-20-6) PAGE\_LENGTH layout option [4-5](#page-94-10) PAGE\_NUMBER function [4-5](#page-94-11) **Parameters** named [3-23](#page-76-3) passing to report command [4-44](#page-133-2) unnamed [3-25](#page-78-0) user-defined in SELECT command [3-23](#page-76-4) user-defined in SQLCI commands [A-7](#page-166-4) Parentheses in expressions [3-13](#page-66-6) Percent of all row values [3-35](#page-88-1) Percent (%) wild-card character [3-8](#page-61-0) PIC X data type comparison [3-11](#page-64-10) Predicates [3-7](#page-60-6)

PREPARE command [3-24](#page-77-2) Previous commands [2-14](#page-43-2) Print items conditional printing [4-12](#page-101-3) description of [1-11](#page-24-4) field size [4-17](#page-106-0) filler characters [4-1](#page-90-0) formatting [4-28,](#page-117-1) [4-43](#page-132-4) print lists [1-11](#page-24-5) spaces between [4-9](#page-98-2) tab position for [4-10](#page-99-0) Printing reports using OUT\_REPORT command [2-18](#page-47-2) with formatting commands [2-12](#page-41-2) Prompts [2-3](#page-32-7) Proper names, formatting [4-13,](#page-102-4) [4-36](#page-125-2)

# **Q**

**Qualified** column name [3-2](#page-55-4) table name [3-4](#page-57-1) Quantified predicates comparison operators and [3-7](#page-60-7) example of [3-30](#page-83-3) **Queries** See also Select command developing [3-1](#page-54-2) multistep [3-32,](#page-85-4) [A-4](#page-163-0)

# **R**

Repeating commands [2-14](#page-43-3) Replacing commands [2-11](#page-40-4) REPORT FOOTING command [4-23](#page-112-1) Report formatting clauses [1-12](#page-25-6) Report formatting commands, summary of [1-12](#page-25-0) [See also Commands](#page-30-4) Report functions summary of [1-14](#page-27-1)

Report functions (continued) using [3-23](#page-76-5) REPORT TITLE command [4-45](#page-134-2) Reports creating with text editor [2-13](#page-42-0) defining [2-15](#page-44-2) development steps [1-3](#page-16-0) Enform [A-1](#page-160-1) footing [1-7,](#page-20-7) [4-22](#page-111-1) functions summary [1-14](#page-27-0) layout and style [1-4](#page-17-2) saving [2-16](#page-45-0) section [2-17](#page-46-1) subquery used with [3-30](#page-83-4) title [1-6](#page-19-4) RESET command [2-3](#page-32-8) RESET LAYOUT command [2-4](#page-33-1) RESET STYLE command [2-4](#page-33-2) RIGHT\_MARGIN layout option [4-59](#page-148-4) Rows averaging [3-15](#page-68-3) break groups [4-1,](#page-90-6) [4-14](#page-103-3) counting [3-17](#page-70-4) description of [1-1](#page-14-3) functions applied to groups of [3-33](#page-86-1) grouping for calculations [3-15](#page-68-2) listing [2-5](#page-34-2) maximum value [3-18](#page-71-3) minimum value [3-18](#page-71-4) returning to the first [2-5](#page-34-3) selecting distinct [3-20](#page-73-0) sorting [3-1](#page-54-3) summing [3-15](#page-68-4) value as percent of all rows [3-35](#page-88-2)

### **S**

Sample default report [1-5](#page-18-1) formatted report [1-7](#page-20-8) SAVE command [2-13](#page-42-4) Scale factor for display value, specifying [4-32](#page-121-2) Scale-sign descriptors [4-30](#page-119-12) Search condition Boolean operators for [3-7](#page-60-8) IF/THEN/ELSE clause [4-46](#page-136-0) Section of report [2-17](#page-46-1) SELECT command canceling [2-5,](#page-34-4) [2-6](#page-35-5) compiling [3-23](#page-76-0) first row, returning to  $2-12$ parameters in select list [3-23](#page-76-6) preparing [3-24](#page-77-3) Select list asterisks [3-32](#page-85-1) DISTINCT keyword [3-20](#page-73-2) expressions in [3-21](#page-74-1) GROUP BY clause relation [3-16](#page-69-4) naming items in [4-13](#page-102-1) omitting from output line  $4-12$ order [3-6](#page-59-2) subquery [3-9](#page-62-5) Selection criteria [3-1](#page-54-4) Select-in-progress prompt [2-1](#page-30-5) Session environment [2-1](#page-30-6) Session options, saving in file [2-17](#page-46-2) SET LAYOUT command [1-3](#page-16-1) SET PARAM command [3-24](#page-77-4) SET STYLE command [1-3](#page-16-2) Setting margins [4-1](#page-90-7) Significance of blanks [3-12](#page-65-0) Single spacing [2-4,](#page-33-3) [4-9](#page-98-3) SKIP clause [4-9](#page-98-4) Sorting data [3-1](#page-54-3) Source data [3-5](#page-58-1) SPACE clause [4-10](#page-99-1) SPACE layout option [4-9](#page-98-5) Spacing of items and lines [4-10](#page-99-2) [Special characters](#page-137-6) redefining [4-47](#page-137-0)

[Special characters](#page-137-6) (continued) ! commands [2-14](#page-43-4) \$, inserting in value [4-32](#page-121-3) % wild-card character [3-12](#page-65-2) \* in select list [3-6](#page-59-3) =\_DEFAULTS DEFINE [2-2](#page-31-4) wild-card character [3-8](#page-61-1) **SQLCI** ending [2-1](#page-30-7) standard prompt [2-6](#page-35-6) starting [2-1](#page-30-8) user-defined parameters [A-7](#page-166-4) SQLCI commands, summary of [1-14](#page-27-2) Statements, Enform [A-3](#page-162-3) Stored commands [2-14](#page-43-1) **Strings** output line, insert in [4-2](#page-91-0) print item, insert in [4-24](#page-113-1) spacing [4-8](#page-97-0) Style options, summary of [1-13](#page-26-2) **Subqueries** considerations [3-32](#page-85-5) IF/THEN/ELSE [4-46](#page-135-5) IN predicate [3-9](#page-62-1) select list [3-9](#page-62-6) using [3-28](#page-81-2) SUBTOTAL command [4-54](#page-143-0) **Subtotals** calculating [4-56](#page-145-2) conditional values, on  $4-56$ description of [1-7](#page-20-9) example of [4-53](#page-142-1) label for [4-55](#page-144-1) with double-byte characters [4-65](#page-154-1) SUBTOTAL\_LABEL style option [4-65](#page-154-2) Subvolume, default [2-1,](#page-30-1) [2-3](#page-32-9) SUM function [3-16](#page-69-5) Suppressing headings [4-16](#page-105-1) zero value [4-30,](#page-119-13) [4-36](#page-125-3)

SYSTEM command [2-2](#page-31-5) System defaults [2-2](#page-31-6) System variables, ENFORM [A-6](#page-165-3)

# **T**

TAB clause using [4-10](#page-99-3) with double-byte characters [4-59](#page-148-5) **Tables** data in [3-2](#page-55-5) description of  $1-1$ joining [3-4](#page-57-2) names [3-3](#page-56-1) TACL [4-44](#page-133-0) Template for display  $4-30$ **Text** creating command file from [2-15](#page-44-3) editor, creating a report with [2-15](#page-44-4) Time formatting overview [4-39](#page-128-0) local [4-40](#page-130-4) Timestamps, converting [4-43](#page-132-0) TIME\_FORMAT style option [4-41](#page-130-5) TMF transaction status [2-3](#page-32-10) Top margin [4-3](#page-92-1) TOTAL command, using [4-49](#page-138-2) Totals calculating [4-48](#page-138-0) conditional values, on  $4-56$ description of [1-7](#page-20-10) example [4-48](#page-138-3) **Trailing** blanks, comparison of [3-13](#page-66-7) zeros [4-1](#page-90-8), [4-35](#page-124-5) Transaction Management Facility (TMF) [See TMF transaction status](#page-32-11) Truncation [4-65](#page-154-3)

# **U**

UNDERLINE\_CHAR style option [4-48](#page-137-7) Underscore wild\_card character [3-8](#page-61-2) UNION operator [4-57](#page-146-0) Unnamed parameters [3-24](#page-77-5) Uppercase values comparison [3-11](#page-64-11) UPSHIFT function [3-11](#page-64-12) USA date-time format [4-42](#page-131-6) User-defined parameters in SELECT command [3-24](#page-77-6) in SQLCI commands [A-1](#page-160-2) Using parameters with SELECT commands [3-23](#page-76-6)

# **V**

Values, justification of [4-29](#page-118-2) VARCHAR data type comparison of [3-11](#page-64-13) display on multiple lines [4-37](#page-126-2) VARCHAR date type comparison [3-11](#page-64-14) VARCHAR\_WIDTH style option [4-37](#page-126-3) Variable-length characters [3-13,](#page-66-8) [4-37](#page-126-4) Views, creating [3-1](#page-54-5) VOLUME command saving [2-18](#page-47-3) setting defaults with [2-3](#page-32-12) Volume, default [2-2](#page-31-2), [2-3](#page-32-4), [2-18](#page-47-4)

# **W**

WHERE clause [3-4](#page-57-3) Wild-card characters [3-8](#page-61-3) WINDOW layout option, using [2-7](#page-36-2) Windows defining [2-7](#page-36-3) WORK status [2-3](#page-32-13) WRAP session option [2-6,](#page-35-7) [4-59](#page-148-6)

# **Z**

Zero suppression [4-30](#page-119-13), [4-35,](#page-124-2) [4-36](#page-125-4)

Index